April 2024

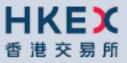

# HKATS RISK FUNCTIONS USER'S GUIDE

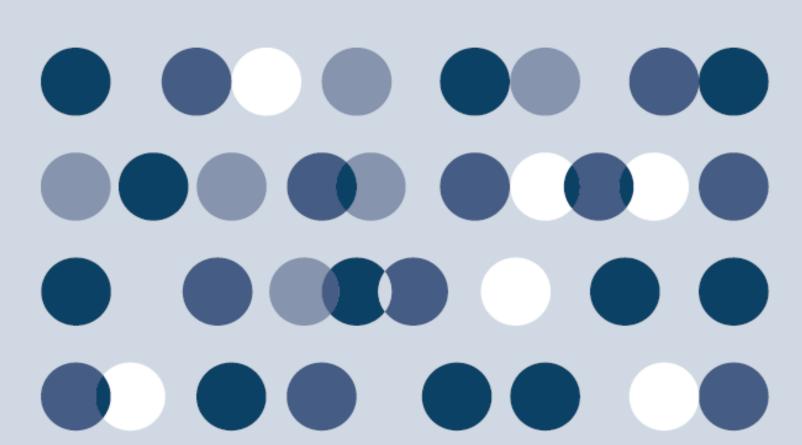

# **HKATS Risk Functions User's Guide Change History**

The following is the summary of the recent changes made to the HKATS Risk Functions User's Guide.

| Date             | Section                                                               | Description Summary                                                                                                    |
|------------------|-----------------------------------------------------------------------|----------------------------------------------------------------------------------------------------|
| 01 November 2021 | ALL                                                                   | First version for HKATS Risk<br>Functions User's Guide.                                                                                               |
| 22 November 2021 | Appendix C Example Tradable<br>Table for Maximum Order Size<br>Limits | Introduction of MSCI China<br>(USD) Index Futures and MSCI<br>China Net Total Return (USD)<br>Index Futures Contracts                                 |
| 25 November 2022 | Appendix C Example Tradable Table<br>for Maximum Order Size Limits    | Introduction of Hang Seng<br>TECH Index Futures Options<br>and Enhancements to Hang<br>Seng TECH Index Futures and<br>Hang Seng TECH Index<br>Options |
| 16 January 2023  | Appendix C Example Tradable Table for Maximum Order Size Limits       | Revision of Contract<br>Specification for MSCI India<br>(USD) Index Futures                                                                           |
| 9 April 2024     | 1.1. PC Specifications<br>Appendix F Audit and Utilization<br>Reports | Best practices for setting up<br>Tradables<br>Clarification for Audit Report<br>records                                                               |

Disclaimer: The Exchange endeavors to ensure the accuracy and reliability of the information provided, but takes no responsibility for any errors or omissions or for any losses arising from decisions, action, or inaction based on this information. The Exchange reserves the right to amend the contents of this training manual without prior notice.

# **Table of Contents**

| Introducti | on                                                          | . 7 |
|------------|-------------------------------------------------------------|-----|
| Purpos     | e                                                           | . 7 |
| Backgr     | ound of HKATS Risk Functions                                | . 7 |
| Resp       | oonsibility for setting risk limits in HKATS Risk Functions | . 7 |
| Scop       | e of HKATS Risk Functions                                   | . 8 |
| Refere     | nce Documents                                               | . 9 |
| Getting S  | tarted                                                      | 10  |
| 1.1.       | PC Specifications                                           | 10  |
| 1.2.       | Installing the Application                                  | 11  |
| 1.3.       | Launching the Application after Installation                | 12  |
| 1.4.       | Changing Password                                           | 13  |
| 1.5.       | Password Expired                                            | 14  |
| 1.6.       | Incorrect Password                                          | 14  |
| 1.7.       | General Layout                                              | 15  |
| 1.8.       | Default Setup                                               | 17  |
| Pre-trade  | Limit Group (PTLG) Settings                                 | 18  |
| 2.1        | Structure of Pre-Trade Limit Group (PTLG)                   | 18  |
| 2.2        | Creation of PTLG                                            | 19  |
| 2.3        | Deleting a PTLG                                             | 21  |
| 2.4        | User Picker List                                            | 22  |
| 2.4.1      | User Reference Counter                                      | 22  |
| 2.4.2      | Assigning Trading IDs to a PTLG                             | 23  |
| 2.4.3      | Remove Trading IDs from a PTLG                              | 25  |
| 2.4.4      | Reassigning Trading IDs to another PTLG                     | 26  |
| 2.5        | Email Notification                                          | 27  |
| 2.5.1      | Define a new Email Notification                             | 28  |
| 2.5.2      | Adding New Email Alert Recipients                           | 29  |
| 2.5.3      | Deleting Email Alert Recipients                             | 30  |
| 2.5.4      | Editing Email Alert Recipients                              | 31  |
| 2.6        | Setting Alert for HKATS Risk Functions                      | 32  |
| 2.6.1      | Setting Warning and Notice Levels                           | 32  |
| 2.6.2      | Setting Audible Alerts                                      | 34  |
| 2.7        | Points to Note in PTLG management                           | 36  |
| Risk Limi  | t Settings                                                  | 37  |

| Maximum Order Rate Limit                                              | 37                            |
|-----------------------------------------------------------------------|-------------------------------|
| Block Trade Exposure Handling                                         | 37                            |
| Counting and rejection mechanism for Maximum Order Rate Limit         | 38                            |
| Changing Maximum Order Rate Limits & Order Rate Period                | 39                            |
| Changing Order Rate Period                                            | 40                            |
| Unblocking an Order Rate Breach                                       | 41                            |
| Points to Note for Maximum Order Rate Limit                           | 42                            |
| Maximum Intraday Exposure Check                                       | 43                            |
| Block Trade Exposure Handling                                         | 44                            |
| Formulas for the 8 Maximum Intraday Exposure risk counters:           | 45                            |
| Counting and rejection mechanism for Maximum Intraday Exposure Limits | 46                            |
| Changing Order Coefficients                                           | 47                            |
| Changing Intraday Exposure Limits                                     | 49                            |
| Notice, Warning, Breach and Unblock                                   | 51                            |
| Points to Note for Intraday Exposure Check                            | 53                            |
| Execution Throttle Limits                                             | 54                            |
| Block Trades Exposure Handling                                        | 55                            |
| Formulas for the 4 Execution Throttle risk counters:                  | 55                            |
| Counting and rejection mechanism for Execution Throttle Limits        | 56                            |
| Changing Execution Throttle Limits                                    | 57                            |
| Changing Execution Throttle Period                                    | 59                            |
| Notice, Warning, Breach and Unblock                                   | 60                            |
| Points to Note for Execution Throttle Limits                          | 62                            |
| Maximum Order Size Limits                                             | 63                            |
| Block Trades Exposure Handling                                        | 64                            |
| Counting and Rejection Mechanism for Maximum Order Size Limit         | 64                            |
| Types of Tradables                                                    | 65                            |
| Adding New Tradable                                                   | 66                            |
| Removing Current Tradable                                             | 68                            |
| Changing Maximum Order Size Limits                                    | 70                            |
| Points to Note for Maximum Order Size Limits                          | 72                            |
| Maximum Block Trade Size Limits                                       | 73                            |
| Block Trades Exposure Handling                                        | 74                            |
| Counting and Rejection Mechanism for Maximum Block Trade Size Limit   | 74                            |
| Adding new tradable                                                   | 74                            |
| Removing Current Tradable                                             | 75                            |
| Changing Maximum Block Trade Size Limits                              | 75                            |
|                                                                       | Block Trade Exposure Handling |

| 3.5.6     | Point to Note for Maximum Block Trade Size Limits             | 77  |
|-----------|---------------------------------------------------------------|-----|
| 3.6       | Intraday Position Limits                                      |     |
| 3.6.1     | Block Trades Exposure Handling                                | 80  |
| 3.6.2     | Promulas for the 11 Intraday Position Limit Risk Counters:    | 80  |
| 3.6.3     | Counting and Rejection Mechanism for Intraday Position Limits | 81  |
| 3.6.4     | Changing Intraday Position Limits                             | 82  |
| 3.6.5     | Notice, Warning, Breach and Unblock                           | 84  |
| 3.6.6     | Point to Note for Intraday Position Limits                    | 86  |
| 3.7       | Order Exposure Reference Counters                             | 87  |
| 3.7.1     | Exposure Handling after Emergency Button Executions           | 88  |
| 3.8       | File Uploading Limits                                         | 89  |
| 3.8.1     | Format of Limit Files Standard Record                         | 89  |
| 3.8.2     | 2 Terms Description                                           | 89  |
| 3.8.3     | File Upload Template                                          | 89  |
| 3.8.4     | Importing Intraday Limit Changes                              |     |
| 3.8.5     | Importing Next Day Limit Changes                              |     |
| 3.9       | Rejection Messages for HKATS Risk Functions System            |     |
| Emergen   | cy Buttons                                                    |     |
| 3.10      | The Stop Button                                               |     |
| 3.11      | The Unstop Button                                             |     |
| 3.12      | Mass Order Cancellation                                       |     |
| 3.13      | The Kill Switch                                               |     |
| 3.14      | Access to Emergency Buttons                                   | 100 |
| 3.15      | Points to note of Emergency Buttons                           | 101 |
| 3.15.     | 1 Notes on Stop Button                                        | 101 |
| 3.15.     | 2 Notes on Mass Order Cancellation/Kill Switch                | 101 |
| Best Prac | ctice                                                         | 102 |
| Continge  | ncy Measures                                                  | 104 |
| 3.16      | Connectivity Issues                                           | 104 |
| 3.16      | 1 Failure of Gateway                                          | 104 |
| 3.16      | 2 Failure of Server                                           | 105 |
| 3.17      | Disabling HKATS Risk Functions                                | 105 |
| 3.18      | Site Failover                                                 | 105 |
| 3.19      | Help Desk                                                     | 106 |
| Appendix  | A Troubleshoot PTRM Connectivity Problems                     | 107 |
| Check     | Chrome Version                                                | 107 |
| Check     | JAVA Version                                                  | 107 |

| Delete JAVA Cache                                                             | 107 |
|-------------------------------------------------------------------------------|-----|
| Appendix B Templates of Email Notifications (Notice, Warn and Breach)         | 108 |
| Maximum Intraday Exposure Check notice                                        | 108 |
| Maximum Intraday Exposure Check warn                                          | 108 |
| Maximum Intraday Exposure Check breach                                        | 108 |
| Execution Throttle Limits notice                                              | 109 |
| Execution Throttle Limits warn                                                | 109 |
| Execution Throttle Limits breach                                              | 109 |
| Intraday Position Limits notice                                               | 110 |
| Intraday Position Limits warn                                                 | 110 |
| Intraday Position Limits breach                                               | 110 |
| Maximum Order Size Limits breach                                              | 111 |
| Maximum Block Trade Size breach                                               | 111 |
| Maximum Order Rate Limits breach                                              | 111 |
| Emergency Buttons - Stop                                                      | 112 |
| Emergency Buttons - Unstop                                                    | 112 |
| Emergency Buttons – Mass Order Cancellation                                   | 112 |
| Emergency Buttons – Kill Switch                                               | 112 |
| Appendix C Example Tradable Table for Maximum Order Size Limits               | 113 |
| Instrument Tradable                                                           | 113 |
| Stock Index Futures & Options                                                 | 113 |
| Interest Rate, Commodity and Currency Futures and Options                     | 117 |
| Stock Futures & Options                                                       | 118 |
| Appendix D Terminology                                                        | 119 |
| Appendix E General Security Settings for Google Chrome and Java               | 120 |
| Appendix F Audit and Utilization Reports                                      | 125 |
| Appendix G Unit Margin Rate (UMR)                                             | 126 |
| Appendix H Exposure Calculation Examples for Maximum Intraday Exposure Limits | 127 |
| Net Futures Long Example                                                      | 127 |
| Gross Futures Long Example                                                    | 127 |
| Net Options Long Example                                                      | 128 |
| Gross Options Long Example                                                    | 128 |

# Introduction

### Purpose

This user's guide serves as a learning tool and provides guidance in the operations of using the HKATS Risk Functions ("PTRM") for participants of the Exchange. Participants can use this platform to monitor and configure Pre-Trade Limit Groups ("PTLG") in order to control pre-trade risks by the Exchange's Prescribed Risk Controls.

# **Background of HKATS Risk Functions**

HKATS Risk Functions is a Java web-based software which operates within HKATS to monitor and control pre-trade risks by the Exchange's Prescribed Risk Controls. This system aims not to replace participants' in-house Pre-Trade Risk Management system, but to provide Participants a back-stop which is complimentary to their own risk controls.

### Note:

- 1. HKATS Risk Functions is mandatory to all Participants.
- 2. Participants are required to exercise due care in their own trading risk anytime they send orders into HKATS and the Exchange(s) reserves the right to disable HKATS Risk Functions whenever necessary (Section 3.16: Contingency Measures).
- 3. Participants shall inform their customers about HKATS Risk Functions in Derivatives Market and the possible scenarios of order rejections and cancellations
- 4. Please be advised that HKATS Risk Functions needs to be installed in a dedicated PC. Performance issues may arise if the Graphical User Interface ("GUI") is installed at the same PC with the trading applications of HKATS.

### Responsibility for setting risk limits in HKATS Risk Functions

In the case of a self-clearing Exchange Participant ("EP"), the responsibility of setting risk limits rests with the appropriate function(s) of the firm (e.g. Compliance, Risk or RO).

In the case of a Non-Clearing Exchange Participant ("NCP"), it is the responsibility of their General Clearing Participant ("GCP") to set the risk limits.

Please note that HKATS Risk Functions is mandatory. All Participants are required to set risk limits available in the application as required by the Exchange(s) from time to time.

#### Scope of HKATS Risk Functions

HKATS Risk Functions provides Risk Limit Manger and Trading Units the following Prescribed Risk Controls:

|                                     | Risk Limit Manager <sup>1</sup> |              | Tradin       | g Units <sup>2</sup> |
|-------------------------------------|---------------------------------|--------------|--------------|----------------------|
| Functions                           | View                            | Edit         | View         | Edit                 |
| Pre-Trade Limit Groups <sup>3</sup> | $\checkmark$                    | $\checkmark$ | ~            |                      |
| Maximum Order Size Limits           | $\checkmark$                    | ~            | $\checkmark$ |                      |
| Maximum Block Trade Size Limits     | $\checkmark$                    | ~            | $\checkmark$ |                      |
| Maximum Intraday Exposure Limits    | $\checkmark$                    | ~            | $\checkmark$ |                      |
| Execution Throttle                  | $\checkmark$                    | ~            | $\checkmark$ |                      |
| Intraday Position Limits            | $\checkmark$                    | ~            | $\checkmark$ |                      |
| Order Exposure Reference            | $\checkmark$                    | N/A          | $\checkmark$ | N/A                  |
| Product Type/Class Tradables        | $\checkmark$                    | ~            | ~            |                      |
| Trading ID(s) Assignment            | $\checkmark$                    | ~            | ~            |                      |
| Execute "Stop"                      | $\checkmark$                    | ~            | $\checkmark$ | ~                    |
| Execute "Mass Order Cancellation"   | $\checkmark$                    | ~            | $\checkmark$ | $\checkmark$         |
| Execute "Kill Switch"               | ~                               | ~            | $\checkmark$ | ~                    |
| Execute "Unstop"                    | $\checkmark$                    | ~            |              |                      |
| Manually unblock PTLGs              | $\checkmark$                    | ~            |              |                      |
| Import Limits                       | ~                               | ~            |              |                      |
| Export Limits                       | ~                               | ~            | ~            | ~                    |
| Setup Audible Alerts                | ~                               | ~            | ~            | ~                    |
| Setup Email Notifications           | ~                               | ~            | ~            |                      |

Further details of each risk functions will be discussed in the remaining sections.

<sup>&</sup>lt;sup>1</sup> Risk Limit Manager is a person being assigned or authorized by a Participant to define, maintain and monitor PTLGs and their corresponding risk limits.

<sup>&</sup>lt;sup>2</sup> Trading Units cannot make any changes except executing Stop / Mass Order Cancellation / Kill Switch, setting the audible alerts, exporting the risk limits and changing passwords

<sup>&</sup>lt;sup>3</sup> Operations on Pre-Trade Limits Groups include Trading ID assignment and creating/deleting PTLGs.

## **Reference Documents**

- 1. <u>Information Paper on Pre-Trade Risk Management (PTRM) System in Derivative Market</u> (June 2015)
- 2. Information Paper on HKATS Risk Functions (PTRM 2.0) Enhancement (March 2021)
- 3. Presentation Materials of Briefings on HKATS Risk Functions Enhancement ("PTRM 2.0")
- 4. Presentation Materials of Trainings on HKATS Risk Functions Enhancement ("PTRM 2.0")

# **Getting Started**

## 1.1. PC Specifications

To Launch the HKATS Risk Functions, participants must install Windows Google Chrome Browser and Java 8 on a PTRM dedicated PC. The connection is done through existing HKATS production networks (SDNET/2 or HKEX Service Network circuits). The IP address of the dedicated PC must be configured into one of those being allowed at production.

| HKATS Risk Func          | tions PC Specifications                                                                                                    |
|--------------------------|----------------------------------------------------------------------------------------------------|
| Processor                | Intel Core i3 6th Generation 3.2GHz or Higher                                                                                                    |
| RAM                      | 4GB                                                                                                    |
| Storage                  | 10GB                                                                                                    |
| Network adapter          | 100Mbps full-duplex                                                                                                    |
| Operating<br>System (OS) | Microsoft Windows 10 (64 bit)                                                                                                    |
| Layered<br>Software      | JAVA 8                                                                                                    |
|                          | See Java System Requirements:<br>https://java.com/en/download/help/sysreq.html                                                                                                    |
|                          | Anti-virus software                                                                                                    |
| Supporting<br>Browser    | Windows Google Chrome browser (Version to be advised and notified by HKEX to EPs from time to time) <sup>4</sup>                                                                                                    |
| Bandwidth<br>Usage       | Approximately 1 Mbps of existing SDNET/2 or HKEX Service Network circuit per session                                                                                                    |
|                          | <b>Note</b> : Higher bandwidth consumption per PTRM GUI connection<br>is estimated when more than 200 tradables are defined in the<br>PTLG                                                                                                    |
|                          | EPs are reminded to note that Intraday Position Limits consume a higher amount<br>of bandwidth for updating the relevant risk limits and counters if a large number of<br>Instrument Tradables is created for more granular controls. It is not advised to<br>leave the "Edit Limits" or the "Position Limits" tabs open to avoid<br>unnecessary consumption in the bandwidth. The more the Instrument<br>Tradables being added, the higher the PTRM GUI bandwidth consumption and<br>display latency will be observed. It is estimated that an extra of 1Mbps of bandwidth<br>per 40 Instrument Tradables defined per PTLG will be consumed when leaving the<br>"Edit Limits" or the "Position Limits" tab open.<br>From the abovementioned factors on bandwidth usage, Participants are<br>reminded to refrain from setting up more than 400 Instrument Tradables per<br>PTLG. |

### Note:

Please be advised that HKATS Risk Functions needs to be installed in a dedicated PC.

Performance issues may arise if the GUI is installed at the same PC with the trading applications of HKATS.

<sup>&</sup>lt;sup>4</sup> HKEX will announce the supported Google Chrome version from time to time. Please refer to our <u>webpage</u> for details.

## **1.2.** Installing the Application

Participants should ensure that the host table, Java and Google Chrome are setup properly before downloading the application. Regarding the general settings for Google Chrome and Java, please refer to Appendix E.

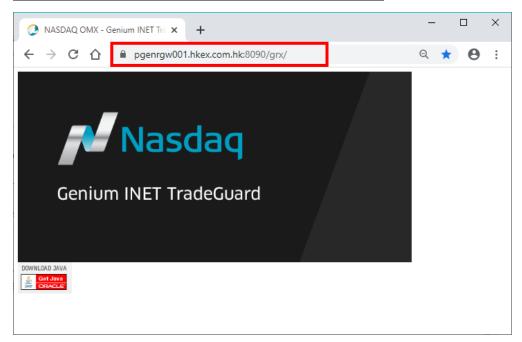

Step 1: Open Google Chrome and access the launch page.

Step 2: Click on the screen of Genium INET TradeGuard, and open the downloaded file

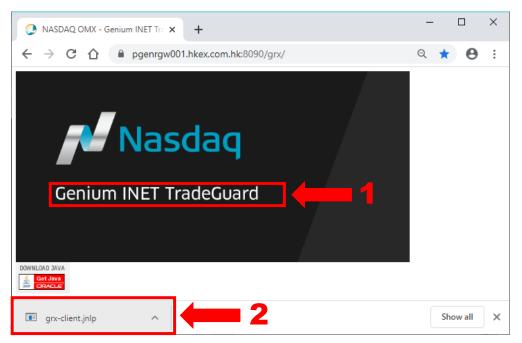

Step 3: The JNLP file will be downloaded to launch PTRM GUI, and the login prompt displays.

(Please refer to Appendix A – Common Problem if you encountered any error.)

Step 4: Click the "Login" button after entering the PTRM login ID and the password.

| Login     | Nasdaq            |
|-----------|-------------------|
| welcon    | ие то             |
| Geniu     | m INET TradeGuard |
| User Name | [PTRM USERNAME]   |
| Password  | [PASSWORD]        |
|           | Login Cancel      |

## **1.3.** Launching the Application after Installation

A shortcut will be created in the start-up menu and Desktop after installation. By clicking the icon, GUI Users can launch the application directly using the URL in the last login session. Alternatively, GUI Users can also access by entering other URLs by repeating the login procedures above.

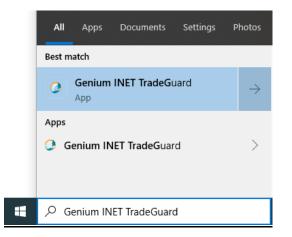

Note:

Please be advised that the deletion of JAVA Temporary Internet File is needed if a new version of PTRM is released. For details, please refer to the Appendix A – "Troubleshoot PTRM Connectivity Problems" for connectivity issue.

## 1.4. Changing Password

A GUI user may change their password at any time by clicking the Change Password button under "Help" on the main screen.

Step 1: Click the Change Password button under "Help" on the top right corner.

|         |          |         |         | - 1     |      | ×  |
|---------|----------|---------|---------|---------|------|----|
|         |          |         |         |         | He   | lp |
| Search: |          |         | Change  | e Passw | ord. |    |
| Pos Lim | Pos Limi | Order R | Order R | Order   | R    |    |
|         |          |         |         |         |      | ^  |

Step 2: Enter the current password in the "Current Password" field and the new password in the "New Password" field.

| Ø                | Change Password        | × |
|------------------|------------------------|---|
| User Name :      | P_EXAMPLE388           |   |
| Current Password | :                      |   |
| New Password:    |                        |   |
| Confirm Password |                        |   |
|                  | Cancel Change Password |   |

Step 3: Confirm the new password in the "Confirm Password" field.

Step 4: Click "Change Password" to activate the new password.

Note:

- 1. Password should contain at least 8 and at most 16 characters.
- 2. Password should contain a combination of: at least 1 letter; at least 1 numerical digit (0-9); and at least 1 special character.
- 3. The acceptable special characters are:

| ! | " | # | \$ | & | ( | ) | * | + | , |
|---|---|---|----|---|---|---|---|---|---|
| - | • | / | :  | ; | < | = | ^ | ? | @ |
| [ | ] | ^ | Ι  |   | { |   | } | 2 |   |

Please note that "space", percent "%" and backslash "\" are NOT allowed

## 1.5. Password Expired

The expiration time of the password is currently set as 90 days. Password should be different from the previous passwords in the past 365 days. When GUI User attempts to log on while the password expired, the following pop-up window will appear:

| <b>@</b>         | Change Expired Password | ×   |
|------------------|-------------------------|-----|
| User Name :      | P_EXAMPLE388            |     |
| Current Password |                         |     |
| New Password:    |                         |     |
| Confirm Password |                         | - 1 |
|                  | Cancel Change Password  |     |

To change an expired password, complete the steps from Section 1.4 - Changing Password.

## 1.6. Incorrect Password

The following message will appear when users enter an incorrect password.

| Login                       | Nasdaq            |
|-----------------------------|-------------------|
| WELCOM                      | E TO              |
| Geniu                       | m INET TradeGuard |
| User Name                   | P_EXAMPLE388      |
| Password                    | •••••             |
| S Login faile<br>Please try |                   |
|                             | Login Cancel      |

Users who have entered an incorrect password(s) for 10 consecutive times will have their account(s) locked and must contact the HKATS Hotline at +852 2211 6360 to unlock and reset their password(s).

# 1.7. General Layout

The GUI of HKATS Risk Functions shows the PTLG information of a given EP (or multiple EPs in case the GUI is managed by a Risk Limit Manager of a GCP).

| Genium INET TradeGuard (P_EXAMPLE0388                                                                                |                |                    |               |               |               |                |                 |                | — 🗖 🗙         |
|----------------------------------------------------------------------------------------------------|----------------|--------------------|---------------|---------------|---------------|----------------|-----------------|----------------|---------------|
| File Sound                                                                                                    |                |                    |               |               |               |                |                 |                | Help          |
| 🖆 Pre Trade Limits Groups Search:                                                                                    |                |                    |               |               |               |                |                 |                | 28            |
| Participants Pre Trade Limits Group Breaches Warnings Notices Pos Limits W Pos Limits No Order Rate L Order Rate P O |                |                    |               |               |               |                |                 |                | Order Rate    |
|                                                                                                    |                |                    |               |               |               |                |                 |                |               |
|                                                                                                    |                |                    | 0             | (             | 75            | 50             | 922,337,203     | 300            | 0             |
|                                                                                                    |                |                    |               |               |               |                |                 |                |               |
|                                                                                                    |                |                    |               |               | 75            | 50             | 922,337,203     |                |               |
|                                                                                                    |                |                    |               |               |               |                |                 |                |               |
| 1 Intraday Exposu                                                                                                    | re Check 📕 Exe | ecution Throttle C | heck 🖪 Ord    | er Exposure R | eference 💈 l  | Jsers 📑 Emai   | il Alerte 📕 Ed  | it Limits 🎺 Po | sition Limits |
| 📕 Edit Limits                                                                                                    |                |                    |               |               |               |                |                 |                | Ë.            |
| 9 Tradable                                                                                                    | Calculation    | Max Or Max         | Blo Open Buy  | Open Sell Tr  | aded Traded . | Traded Tot     | al B Total Sell | Total Total N  | Blo Blo       |
| HSI FUTURES                                                                                                    | QUANTITY       |                    |               |               |               |                |                 | 922,3 922,33   |               |
| STOCK CALL OPTION                                                                                                    | QUANTITY       |                    |               |               |               |                |                 | 922,3 922,33   |               |
| STOCK PUT OPTION                                                                                                    | QUANTITY       |                    |               |               |               |                |                 | 922,3 922,33   |               |
| HHI FUTURES                                                                                                    | QUANTITY       | 922,337 922,       | 337 922,337   | . 922,337 9   | 22,33 922,33  | 922,33 92      | 2,33 922,33     | 922,3 922,33   | 922 92        |
|                                                                                                    |                |                    |               |               |               |                |                 |                |               |
| A Y<br>Next Day Changes                                                                                              |                |                    |               |               |               |                |                 |                | E E           |
| Tradable Calculation                                                                                                 | Max Or Max     | Blo Open Buy       | Open Sell Tra | ded Tradeo    | Traded T      | otal Buy Total | Sell Total Ne 1 | otal Ne Block  |               |
| 10                                                                                                    |                |                    |               |               |               |                |                 |                |               |
|                                                                                                    |                |                    |               |               |               |                |                 |                |               |
| Logged in as P EXAMPLE                                                                                               | 0200           | Clather care bit   |               |               |               |                |                 | Apr 7, 2021    | 1:27 PM       |

### Layout of HKATS Risk Functions GUI

| Item | Description                                                                                                    |
|------|----------------------------------------------------------------------------------------------------|
| 1    | <i>PTLGs Panel:</i> This panel displays a hierarchy of CP, EP and the PTLG(s) assigned to each EP.                                                                                                    |
| 2    | <i>Intraday Exposure Tab:</i> The Intraday Exposure tab displays the current limits setting on Maximum Intraday Exposure as the real-time consumption of those limits in aggregated basis including both outstanding orders and executed trades for the whole day.                            |
| 3    | <i>Execution Throttle Check Tab:</i> The Execution Throttle Check tab displays the current limits setting on Execution Throttle Check as the real-time consumption of those limits including executed trades only, over a shorter and configurable time period.                               |
| 4    | Order Exposure Reference Tab: The Order Exposure Reference tab shows the real-<br>time consumption in aggregated basis including outstanding orders only.                                                                                                    |
| 5    | Users Tab: The Users tab lets you add, remove, and view which Trading ID(s) is/are assigned to a PTLG.                                                                                                    |
| 6    | <i>Email Alerts Tab:</i> The Email Alerts tab shows the alert notification list for the PTLG, and lets you set the email address(es) in the list for receiving alert notification email(s).                                                                                                   |
| 7    | <i>Edit Limits Tab:</i> The Edit Limits tab lets you add, remove, view and edit product level limits for a pre-trade limit group by their respective Product Type/Class on Maximum Order Size, Maximum Combo Size, Maximum Block Trade Size and 11 risk limits from Intraday Position Limits. |
| 8    | <i>Position Limits Tab:</i> The Position Limits tab shows the usage of instrument-level limits for each pre-trade limit group.                                                                                                    |
| 9    | Intraday Changes Panel: The Intraday Changes panel shows changes that are applied immediately when saved.                                                                                                    |

Next Day Changes Panel: The "Next Day Changes" panel shows changes that when saved in the interface, are sent to the exchange database, and become effective when the system is started the next day.

| Window | <b>Buttons</b> | and | Commands |
|--------|----------------|-----|----------|
|--------|----------------|-----|----------|

| Icon     | Command                       |                                                      |
|----------|-------------------------------|------------------------------------------------------|
|          | From left to rig              | ht:                                                  |
| — X      | Minimize:                     | Minimizes the application to the taskbar.            |
|          | Maximize:                     | Maximizes the application to fill the entire screen. |
|          | Close:                        | Closes the application.                              |
|          | From left to rig              | <u>ht:</u>                                           |
|          | Revert:                       | Undo any unsaved changes.                            |
|          | Save:                         | Save your current changes.                           |
| 😟 🛃      | Add:                          | Add a new Tradable, Email Recipient, or Trading ID.  |
| <b>i</b> | <i>Remove:</i><br>Trading ID. | Remove an existing Tradable, Email Recipient, or     |
|          | From left to rig              | ht:                                                  |
| <b>X</b> | Add:                          | Add a new PTLG.                                      |
|          | Remove:                       | Remove an existing PTLG.                             |

### Item Status

| Icon | Command  |                                                                                                    |
|------|----------|----------------------------------------------------------------------------------------------------|
| •    | Removed: | Indicates that this item has been saved and is marked for removal in a next day change.                   |
| +    | Added:   | Indicates that this item has been saved and is marked to be added in a next day change.                   |
| •    | Unsaved: | Indicates that this item has not yet been saved. You must click "Save" if you want this item to be saved. |

### 1.8. Default Setup

There will be <u>one and only one</u> Base PTLG created by the Exchange(s) for each EP's Mnemonic. All Trading IDs of that Mnemonic will be assigned to the User Picker List (Section 2.4) by default and the default risk parameters of Base PTLG are set as follow:

| Risk Parameter                                                   | Value               |
|------------------------------------------------------------------|---------------------|
| Warning %                                                        |                     |
| (Intraday Exposure Check, Execution Throttle Check &             | 75                  |
| Intraday Position Limits)                                        |                     |
| Notice %                                                         |                     |
| (Intraday Exposure Check, Execution Throttle Check &             | 50                  |
| Intraday Position Limits)                                        |                     |
| Execution Throttle Period                                        | 600                 |
| Order Rate Period                                                | 300                 |
| Options Order Coefficient (%)                                    | 100                 |
| Futures Order Coefficient (%)                                    | 100                 |
| At-Trade Risk Checks                                             |                     |
| (Order Rate, Intraday Exposure Check, Execution Throttle Check & | 922,337,203,685,477 |
| Intraday Position Limits)                                        |                     |
| Pre-Trade Risk Limits                                            |                     |
| (Maximum Order Size, Maximum Combo Size & Maximum Block Trade    | 922,337,203,685,477 |
| Size)                                                            |                     |

# **Pre-trade Limit Group (PTLG) Settings**

### 2.1 Structure of Pre-Trade Limit Group (PTLG)

PTLG refers to a group of Trading IDs of the same EP Mnemonic. PTLGs are set up by Risk Limit Managers so as to control the risk of a group of Trading IDs with the same EP Mnemonic.

Risk Limit Managers can apply risk limits on a PTLG to achieve PTRM checks on the Trading IDs assigned to that PTLG. Emergency Buttons can be executed per PTLG thus on all the Trading IDs contained in that PTLG.

Base PTLG is the first PTLG created by HKEX containing Trading IDs of the same EP Mnemonic. Base PTLG cannot be deleted by Risk Limit Managers.

| Risk Limit Manager Login Session<br>(Username: P_CABCXXXXX)                                                        | Trading Unit Login Session<br>(Username: P_ABCXXXXX or P_ABCMMXXXXX)                                         |
|----------------------------------------------------------------------------------------------------|----------------------------------------------------------------------------------------------------|
| General Clearing Participant (GCP):<br>- Access the PTLGs of its EP<br>Mnemonic                                    | <ul> <li><u>Non-Clearing Participant (NCP):</u></li> <li>Access the PTLGs of its EP Mnemonic only</li> </ul> |
| <ul> <li><u>Clearing Participant (CP):</u></li> <li>Access all the PTLGs of EPs cleared by its company.</li> </ul> |                                                                                                    |

In general, Risk Limit Managers can carry out the following actions through HKATS Risk Functions:

- 1. Create/Delete PTLGs for their Trading IDs
- Setting risk limits on PTRM GUI (Maximum Order Rate Limit, Intraday Position Limits, Maximum Intraday Exposure Limits, Maximum Order Size Limits and Execution Throttle Limits)
- 3. Create/Delete Email Notifications
- 4. Assign/Remove Trading IDs to/from PTLGs
- 5. Execute Unstop

Both Risk Limit Managers and Trading Units can carry out the following actions:

- 1. Execute Stop to stop order flow of a PTLG
- 2. Execute Mass Order Cancellation
- 3. Execute Kill Switch (combination of Stop and Mass Order Cancellation).

Responsibility for setting risk limits:

- 1. In the case of a self-clearing EP, the responsibility of setting risk limits on the PTLGs rests with the appropriate function(s) of the EP (e.g., Compliance, Risk or Responsible Officer, etc.).
- 2. In the case of a Non-Clearing Participant (NCP), it is the responsibility of their GCP's Risk Limit Manager to set risk limits on the NCP's PTLGs.

## 2.2 Creation of PTLG

Non-Base PTLG creation requires at least 1 Trading ID while Base PTLG can be emptied with no Trading IDs assigned. Base PTLG cannot be deleted by Risk Limit Manager and there will only be one and only on Base PTLG for each EP Mnemonic. Any unassigned Trading ID will be assigned automatically to the User Picker List and thus belong to the Base PTLG.

To create a new Non-Base PTLG, the following main actions must be fulfilled. These include (1) naming and (2) assigning Trading IDs.

# Step 1: Right click an EP Mnemonic from the PTLGs Pane and then select "Add Pre Trade Limits Group" from the menu.

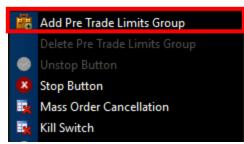

Step 2: Enter the name<sup>NOTE1</sup> of the new group and click "OK" to confirm.

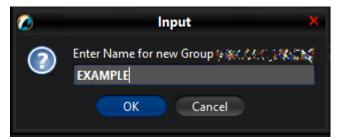

Step 3: Select the User tab of the new PTLG, add at least one or multiple Trading IDs from the User Picker List by clicking the Add User button. (Please refer to Section 2.4 for more details).

| 2                   | Select user                                                                                                    | × |
|---------------------|----------------------------------------------------------------------------------------------------|---|
| 💈 User Picker       |                                                                                                    |   |
| Name                | Participan                                                                                                    | t |
| 92 1969 <b>#19</b>  | -86X)+                                                                                                    | ^ |
| 10 W 5"             | and a second second sec |   |
| 14 <b>* 1</b> 2     | a subject of a subject of a sub |   |
| (****)              | ×××                                                                                                    |   |
| 87. <b>88</b> 9 853 | +*X**                                                                                                    |   |
| K WAR               |                                                                                                    |   |
| 5 🖦 🗹               | 1                                                                                                    |   |
| 1 24 1 t            | M.T.M.                                                                                                    |   |
| <b>k //</b> 39      |                                                                                                    |   |
| K MAR               | <b>SAKK</b>                                                                                                    |   |
| K MA                | × ×                                                                                                    |   |
|                     | Select user Cancel                                                                                                    |   |

Step 4: Assign one or multiple tradables to the new PTLG by clicking the "Add New Tradable button" under "Edit Limits" tab. This is optional for creating a new PTLG. (Please refer to Section 3.4.4 for more details).

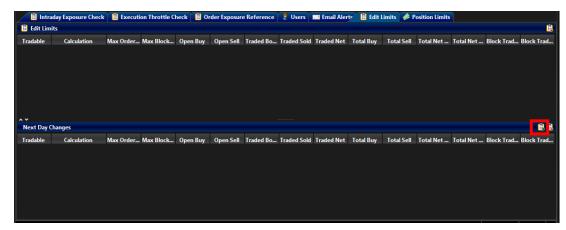

#### Step 5: Click "Save" of PTLGs Panel to save your changes.

The Save Successful dialogue box appears confirming your changes for the new PTLG.

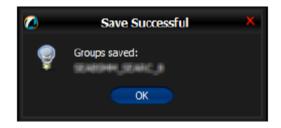

#### Note:

- The name of a PTLG must be unique and set within [A-Z], [a-z], [0-9]. The naming convention is given as below: *Clearing Participant Mnemonic\_Exchange\_Participant Mnemonic\_PTLG Name* <u>Example: HKCABC\_HKABC\_1</u>
- 2) Creation of a PTLG is a Next Day Change, meaning that changes will be sent to the Exchange database and become effective when the system starts up next day.
- 3) To delete a newly added Tradable on the same day, remove it from the Next Day Changes panel and add a new one.

# 2.3 Deleting a PTLG

Only Non-Base PTLG can be deleted by Risk Limit Manager. Upon the deletion, any unassigned Trading ID will be assigned automatically to the User Picker List and thus belong to the Base PTLG.

To delete an existing Non-Base PTLG, the following actions must be completed:

#### Step 1: Right click an existing Non-Base PTLG from the PTLGs Pane and then select "Delete Pre Trade Limits Group" from the menu.

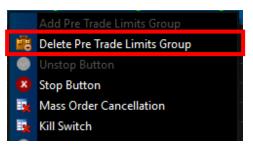

Step 2: Click "Save" in the top right corner to confirm the action.

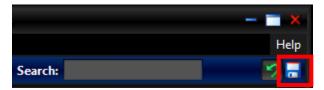

Step 3: Click "OK" on the confirmation window to delete the PTLG.

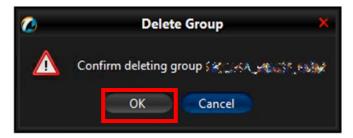

Note:

- 1) Base PTLG cannot be deleted.
- 2) HKATS Risk Functions does not provide an option to rename a PTLG. Risk Limit Manager has to delete the PTLG and create another one with a desired name.
- 3) Trading IDs of a deleting PTLG will be assigned to the corresponding Base PTLG next day.
- 4) Intraday limit change is still possible on a deleting PTLG before the deletion being effective next day.

## 2.4 User Picker List

Any new Trading IDs or unassigned Trading ID will be assigned automatically to the Base PTLG. They can be found in the User Picker List. However, View-only Trading IDs will not be shown as they cannot be added into PTLG.

| <u>)</u>                  | Genium INE                                                                                                    | T TradeGuard 🌮 🎊 🖓 🗰 🕅                                                                                                    | - 🗖                                                                                                    |
|---------------------------|----------------------------------------------------------------------------------------------------|----------------------------------------------------------------------------------------------------|----------------------------------------------------------------------------------------------------|
| File Sound                |                                                                                                    |                                                                                                    | H                                                                                                    |
| 👛 Pre Trade Limits Grou   | <b>2</b>                                                                                                    | Select user                                                                                                    | × 2                                                                                                    |
| Participants Pre Trade Li | 💈 User Picker                                                                                                    |                                                                                                    | Order Rat Order R                                                                                                    |
|                           | Name                                                                                                    | Participant<br>also della                                                                                                    |                                                                                                    |
|                           |                                                                                                    | 2000 - 2000 - 20 | . 300                                                                                                    |
|                           |                                                                                                    |                                                                                                    |                                                                                                    |
| *<br>1911 - 1             |                                                                                                    | and the second second second second second second second second second second second second second second second                                                                                                    |                                                                                                    |
| Intraday Exposure Users   | 1 March 199                                                                                                    | 24 Y                                                                                                    | Email Alerts                                                                                                    |
| o users                   |                                                                                                    | <b>2</b> .                                                                                                    | ✓ Default Group                                                                                                    |
|                           |                                                                                                    | Marri Cafe<br>ada di Cafe                                                                                                    | - Forder - All                                                                                                    |
|                           |                                                                                                    | and a second second sec | an an Alaith Alait<br>Anns an Alaith Alait                                                                                                    |
|                           | **                                                                                                    |                                                                                                    | energi e a canada a da ante da ante da ante da ante da ante da ante da ante da ante da ante da ante da ante da<br>Deste construir a construir a construir a construir a construir a construir a construir a construir a construir                                                                                                    |
| ★<br>Next Day Changes     | 100<br>100                                                                                                    | national and a state of the second second second second second second second second second second second second                                                                                                    | 💉 Default Group                                                                                                    |
|                           |                                                                                                    |                                                                                                    | Alter and the second second se |
|                           | ar and a second second |                                                                                                    | national and the second second s                                                                                                    |
|                           |                                                                                                    | Select user Cancel                                                                                                    |                                                                                                    |
| eloading unchanged mod    | Þ                                                                                                    |                                                                                                    |                                                                                                    |

### 2.4.1 User Reference Counter

On PTLG Panel, both Risk Limit Manager and Trading Unit can tell the number of active Trading IDs in that PTLG the value within the square brackets next to each PTLG.

| 2                                   | ξ.       | en ar de M |         | The second second | * * *        |              |              | — 🔳 🗙      |
|-------------------------------------|----------|------------|---------|-------------------|--------------|--------------|--------------|------------|
| File Sound                          |          |            |         |                   |              |              |              | Help       |
| 👛 Pre Trade Limits Groups           |          |            |         |                   | Searc        | h: 👘         |              | 78         |
| Participants Pre Trade Limits Group | Breaches | Warnings   | Notices | Pos Limits W      | Pos Limits N | Order Rate L | Order Rate P | Order Rate |
|                                     |          |            |         |                   |              |              |              |            |
|                                     |          |            |         |                   |              |              |              |            |
|                                     |          |            |         | 90                | 50           | 1,000        |              |            |
|                                     |          |            |         |                   |              |              |              |            |
|                                     |          |            |         |                   |              |              |              |            |
|                                     |          |            |         |                   |              |              |              |            |
|                                     |          |            |         |                   |              |              |              |            |
| A Y                                 |          |            |         |                   |              |              |              |            |

\*Note: Trading IDs being reassigned on next day effective basis will not be counted here.

### 2.4.2 Assigning Trading IDs to a PTLG

To assign Trading IDs into a PTLG, complete the following steps:

Please note that User Assignment on Base PTLG is not necessary.

Step 1: Select a Non-Base PTLG from the PTLGs Panel and the click on "Users" Tab.

| <b>(</b>                        | 🔳 — 👘 פונ גער גער גער גער גער גער גער גער גער גער |                    |                 |               |                |                     |                        |                |              |
|---------------------------------|---------------------------------------------------|--------------------|-----------------|---------------|----------------|---------------------|------------------------|----------------|--------------|
| File Sound                      |                                                   |                    |                 |               |                |                     |                        |                | Help         |
| Pre Trade Limits Groups         |                                                   |                    |                 |               |                | Sea                 | rch: 🔸 🖌               | 6              | 2.           |
| Participants Pre Trade Limits G | iroup                                             | Breaches N         | Warnings No     | tices Pos l   | Limits W<br>75 | Pos Limits No<br>50 | Order Rate Li<br>1,000 | Order Rate P   | Order Rate   |
| ▲ ▼<br>Intraday Exposure Check  | Execut                                            | ion Throttle Check | c 📔 Order Expos | ure Reference | 🔋 User         | rs 🛛 Email Al       | erts 🔋 🛱 Edit Li       | mits 🥔 Positie | on Limits    |
| Users                           |                                                   |                    |                 |               |                |                     |                        |                | ault Group 🕵 |
|                                 | Name                                              |                    |                 |               |                | P                   | articipant             |                |              |

<u>Step 2:</u> Click on the "Add Users" button an you shall see the User Picker List. Highlight the Trading IDs you want and press "Select user"

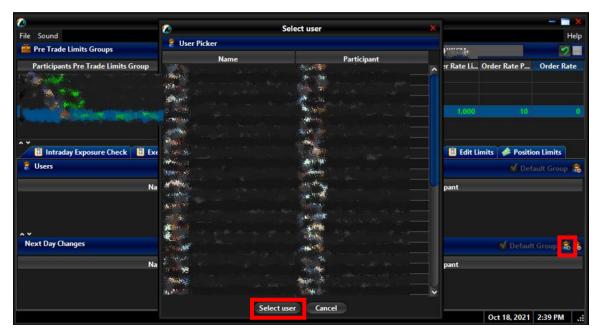

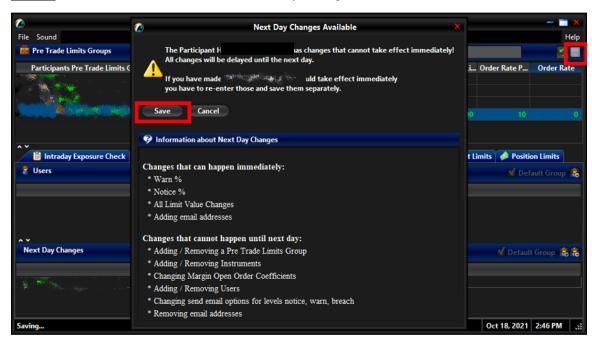

**<u>Step 3:</u>** Click Save and confirm on the "Next Day Changes Available" window.

**<u>Step 4</u>**: Added Trading IDs will be effective next day. They will be displayed under the Next Day Changes section and green in color.

| <b>6</b>                                                 | Genium II | NET TradeGuard (            |                    |            |              | — 🗔 🗙                                        |
|----------------------------------------------------------|-----------|-----------------------------|--------------------|------------|--------------|----------------------------------------------|
| File Sound Pre Trade Limits Groups                       | 0         | Groups Saved Successfully × | Sear               | ch: 🚥 🐖    | á.           | Help                                         |
| Participants Pre Trade Limits Group Breaches 0           | ę         |                             | os Limits No<br>50 | 1,000      |              | Order Rate<br>0<br>on Limits<br>ault Group 歳 |
| Name                                                     |           |                             | Pa                 | articipant |              |                                              |
| Next Day Changes                                         |           |                             | Provide State      | articipant | Default      | Group 歳 👼                                    |
| 14.318-63. While also refer to 1982 1953 1978 1991 19912 |           |                             |                    |            | Oct 18, 2021 | 2:49 PM                                      |

### 2.4.3 <u>Remove Trading IDs from a PTLG</u>

To remove Trading IDs from a particular PTLG, complete the following steps:

Step 1: Select a PTLG from which the Trading IDs are assigned to from the PTLGs Panel

| 9                                |           | Ger         | nium INET Tra | adeGuard 🐜     | Stil Nebburg 71 St | 100010             |                                 |                 | — 🗖 🗙         |
|----------------------------------|-----------|-------------|---------------|----------------|--------------------|--------------------|---------------------------------|-----------------|---------------|
| File Sound                       |           |             |               |                |                    |                    |                                 |                 | Help          |
| ៉ Pre Trade Limits Groups        |           |             |               |                |                    | Searc              | th:                             |                 | - 7 -         |
| Participants Pre Trade Limits Gr | oup Bro   | eaches      | Warnings      | Notices        | Pos Limits W       | Pos Limits N       | Order Rate L                    | Order Rate P    | Order Rate    |
|                                  |           |             |               |                | 75                 | 50                 | 1,000                           |                 |               |
|                                  |           |             |               |                |                    |                    |                                 |                 |               |
| 👔 Intraday Exposure Check        | Execution | Throttle Ch | neck 🛙 🗎 Orde | er Exposure Re | ference 🔒 U        | lsers <b>E</b> mai | I Alerts 🛙 🛱 Ed                 | lit Limits 🛷 Pa | sition Limits |
|                                  | Execution | Throttle Ch | neck 🗎 Orde   |                | ference 💦 U        | sers Emai          | l Alerts 🛛 🗎 Ed                 |                 |               |
| 🔋 Intraday Exposure Check        | Execution | Throttle Ch | neck 🗎 Orde   |                | ference 💦 U        |                    | il Alerts 🛛 🗎 Ed<br>Participant |                 | sition Limits |

Step 2: Click on "Users" Tab and highlight the Trading IDs that you want to remove.

| <b>@</b>                                         | Ge               | nium INET Tra      | deGuard 🐜      | Att Nebburg 21 31     | ter drigtast |               |                  | — — X          |
|--------------------------------------------------|------------------|--------------------|----------------|-----------------------|--------------|---------------|------------------|----------------|
| File Sound                                       |                  |                    |                |                       |              |               |                  | Help           |
| ៉ Pre Trade Limits Groups                        |                  |                    |                |                       | Searc        | ch:           |                  | - 7 🖥          |
| Participants Pre Trade Limits Group              | Breaches         | Warnings           | Notices        | Pos Limits W          | Pos Limits N | Order Rate L  | . Order Rate P   | Order Rate     |
| ▲ ¥<br>Intraday Exposure Check III Exect         | ution Throttle C | heck 📕 <u>Orde</u> | er Exposure Re | ference 🛛 😢 U         | Jsers 🔜 Emai | il Alerts 📔 🗄 | dit Limits 🏾 🥔 P | osition Limits |
| 💈 Users                                          |                  |                    |                |                       |              |               | M Def            | ault Group 😰   |
| Name<br>Amilyn (N21 Nodediund (71 Ordeby) (h (s) |                  |                    | ייזן (ותפלי    | (NRT Production of Pr |              | Participant   |                  |                |
| Next Day Changes                                 |                  |                    |                |                       |              |               | 🚺 Default        | Group 🗟 🛃      |
| Name                                             |                  |                    |                |                       | F            | Participant   |                  |                |

Step 3: Click the "Remove Users" button shown on the screen capture above

Step 4: Click Save and confirm on the "Next Day Changes Available" window.

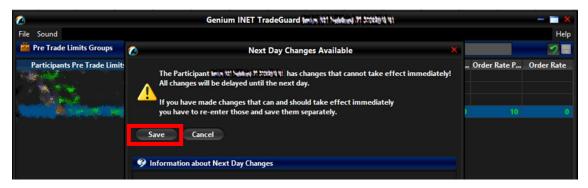

<u>Step 5:</u> Removed Trading IDs will be effective next day. They are displayed under the Next Day Changes section and red in color. They can also be found on the User Picker List immediately for subsequent Trading ID assignment.

| 6                                                                     | Genium | INET TradeGuard Inter 11 Notices 21 21 | 12 11 12           |                  |                   | — 🗖 🗙          |
|-----------------------------------------------------------------------|--------|----------------------------------------|--------------------|------------------|-------------------|----------------|
| File Sound                                                            |        |                                        |                    |                  |                   | Help           |
| 🚔 Pre Trade Limits Groups                                             | 0      | Groups Saved Successfully ×            | Sear               | ch:              |                   | - 2 -          |
| Participants Pre Trade Limits Group Breaches                          | ę      | demine N21 Nedediced 72 57062010 121   | 'os Limits N<br>50 |                  | Order Rate P      | Order Rate     |
| <ul> <li>Intraday Exposure Check</li> <li>Execution Thrott</li> </ul> | 6      |                                        | ers 🗖 Emai         | il Alerts 📕 🗎 Ec | lit Limits 🚺 🥔 Pe | osition Limits |
| Users                                                                 |        |                                        | _                  |                  | M Defa            | ult Group 🗟    |
| Name                                                                  |        |                                        | F                  | Participant      |                   |                |
| Bernism (1927) Yuudhalishid (77) Ditibilikinin (9)                    |        | ОК                                     |                    |                  |                   |                |
| ^ <b>v</b>                                                            |        |                                        |                    |                  |                   |                |
| Next Day Changes                                                      |        |                                        |                    |                  | 🗹 Default         | Group 🗟 🗟      |
| Name                                                                  |        | ^ 1                                    | F                  | Participant      |                   |                |
| •3 <b>111111</b>                                                      |        | •                                      |                    |                  |                   |                |

### 2.4.4 Reassigning Trading IDs to another PTLG

To reassign Trading IDs to another PTLG, complete the following steps:

- Step 1: Remove Trading IDs from the original PTLG by following Section 2.4.3.
- Step 2: Removed Trading IDs will be shown on the User Picker List.
- Step 3: Add the removed Trading IDs to the designated PTLG by following Section 2.4.2
- <u>Step 4:</u> Reassigned Trading IDs will be effective next day. They are displayed under the Next Day Changes panel and being red in color in the original PTLG; being green in color in the newly assigned PTLG.

# 2.5 Email Notification

Another feature of HKATS Risk Functions is email notifications with regards to related events, such as notification, warning, breach or executing emergency buttons. Risk Limit Manager is able to set up a list of email addresses for each PTLG and upon the trigger of a related event, a notification email will be sent to those email addresses. Hence, Participants shall ensure that the email recipients have been configured to receive those alerts sent with the hostname: @ptrm.hkex.com.hk.

### Note:

- Email notification can only be set up by Risk Limit Managers. Trading Units will <u>not</u> be able to set up email notifications by themselves.
- 2) Participants are recommended to set one email address per PTLG. This email address is best to be an email group that contains all required email recipients.
- 3) After setting and saving the email alerts, all members of the email alert group will receive notifications when the selected events occur.
- 4) For receiving notification message, HKATS Risk Functions allows email address to be added in real time. However, deletion of email addresses will be effective next day.

#### 2.5.1 Define a new Email Notification

To add an email notification on a PTLG, complete the following steps:

**<u>Step 1:</u>** Select the PTLG for which you want to define new alerts and click the "Email Alerts" tab.

| Participants Pre Trade Limits Group                                                                               | Breaches Wa         | arnings Noti  | ices Pos Limits W     | Pos Limits N | Order Rate L     | Order Rate P    | Order Rate    |
|----------------------------------------------------------------------------------------------------|---------------------|---------------|-----------------------|--------------|------------------|-----------------|---------------|
|                                                                                                    |                     |               |                       |              |                  |                 |               |
|                                                                                                    |                     |               |                       |              |                  |                 |               |
|                                                                                                    |                     |               | 0 75                  | 50           | 1,000            | 10              |               |
| Charles and the second second second second second second second second second second second second second second |                     |               |                       |              |                  |                 |               |
|                                                                                                    |                     |               |                       |              |                  |                 |               |
|                                                                                                    |                     |               |                       |              |                  |                 |               |
|                                                                                                    |                     |               |                       |              |                  |                 |               |
| A *                                                                                                    |                     |               |                       |              |                  |                 |               |
| 🔋 🔢 Intraday Exposure Check                                                                                       | tion Throttle Check | 🔋 Order Expos | ure Reference 🛛 🏾 🕏 🛛 | Jser 🖃 Emai  | l Alerts 🛚 📋 Edi | t Limits 🛛 🥔 Po | sition Limits |
| Email Alerts                                                                                                    |                     |               |                       |              |                  |                 |               |
| Generate Email on: 🗹 Breach 🗹 Warnin                                                                              | g 🗹 Notice          |               |                       |              |                  |                 |               |
| Email                                                                                                    |                     |               |                       |              |                  |                 |               |
|                                                                                                    |                     |               |                       |              |                  |                 |               |
| ~ ~                                                                                                    |                     |               |                       |              |                  |                 |               |

Step 2: Select or deselect the following check boxes to turn them on or off.

- Breach: Send an email when the PTLG breaches a set limit.
- Warning: Send an email when the PTLG reaches the warning level of a set limit.
- Notice: Send an email when the PTLG reaches the notice level of a set limit.

| Execution Throttle Check | 🔋 Order Exposure Reference | 🚦 Users                                                                                                   | Email Alerts                                                                                                    | 🔋 Edit Limits                                                                                                    | 🤣 Position Limits                                                                                                    |
|--------------------------|----------------------------|----------------------------------------------------------------------------------------------------|----------------------------------------------------------------------------------------------------|----------------------------------------------------------------------------------------------------|----------------------------------------------------------------------------------------------------|
|                          |                            |                                                                                                    |                                                                                                    |                                                                                                    |                                                                                                    |
| Varning Votice           |                            |                                                                                                    |                                                                                                    |                                                                                                    |                                                                                                    |
| Email                    |                            |                                                                                                    |                                                                                                    |                                                                                                    |                                                                                                    |
|                          |                            |                                                                                                    |                                                                                                    |                                                                                                    |                                                                                                    |
|                          |                            |                                                                                                    |                                                                                                    |                                                                                                    |                                                                                                    |
|                          |                            |                                                                                                    |                                                                                                    |                                                                                                    |                                                                                                    |
| 🖌 Warning 🖌 Notice       |                            |                                                                                                    |                                                                                                    |                                                                                                    |                                                                                                    |
| Email                    |                            |                                                                                                    |                                                                                                    |                                                                                                    |                                                                                                    |
|                          | Varning Notice             | Execution Throttle Check       Image: Order Exposure Reference         Warning       Notice         Email | Execution Throttle Check                Order Exposure Reference                  Warning                Motice                        Warning               Notice                 Warning               Notice                 Warning               Notice | <ul> <li>Execution Throttle Check</li> <li>If Order Exposure Reference</li> <li>Users</li> <li>Email Alerts</li> <li>Warning</li> <li>✓ Notice</li> <li>Email</li> </ul> | <ul> <li>         Execution Throttle Check III Order Exposure Reference Users     </li> <li>Warning ✓ Notice         Email     </li> <li>         Warning ✓ Notice     </li> <li>         Warning ✓ Notice     </li> </ul> |

Step 3: Click "Save" in the PTLG Panel to save changes.

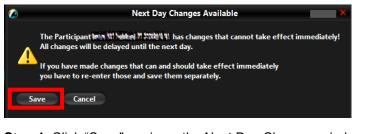

<u>Step 4:</u> Click "Save" again on the Next Day Changes window. The Save Successful dialogue box appears confirming your changes for the PTLG(s).

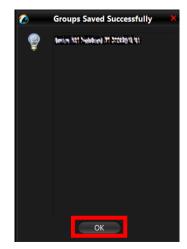

### 2.5.2 Adding New Email Alert Recipients

In order to add new email alert recipients, complete the following steps:

Step 1: Click the "Email Alerts" tab on the PTLG for which you want to define new email alerts.

| 👛 Pre Trade Limits Groups         |                    |                |                |               | Searc         | ih:           |                  | 2             |
|-----------------------------------|--------------------|----------------|----------------|---------------|---------------|---------------|------------------|---------------|
| Participants Pre Trade Limits Gro | oup Breaches       | Warnings       | Notices        | Pos Limits W  | Pos Limits N  | Order Rate L  | Order Rate P     | Order Rate    |
|                                   |                    |                |                |               |               |               |                  |               |
| State 1                           |                    |                |                |               |               |               |                  |               |
|                                   | 0                  |                |                | 75            | 50            | 1,000         |                  |               |
|                                   |                    |                |                |               |               |               |                  |               |
| 🔋 Intraday Exposure Check         | Execution Throttle | Check 🔋 📋 Orde | er Exposure Re | ference 🛛 🌷 U | lser 🛛 🖃 Emai | l Alerts 🔡 Ed | it Limits 🛛 🥔 Po | sition Limits |
| Email Alerts                      |                    |                |                |               |               |               |                  |               |
|                                   |                    |                |                |               |               |               |                  |               |

Step 2: Click the "Add New Email" button and enter the new email address. Click "OK" to confirm.

| ៉ Pre Trade Limits Groups                                |             |               |                             | Search: 🧭 📰                 |              |               |                  |               |  |
|----------------------------------------------------------|-------------|---------------|-----------------------------|-----------------------------|--------------|---------------|------------------|---------------|--|
| Participants Pre Trade Limits Group                      | Breaches    | Warnings      | Notices                     | Pos Limits W                | Pos Limits N | Order Rate L  | Order Rate P     | Order Rate    |  |
|                                                          |             |               |                             | 75                          | 50           | 1,000         |                  |               |  |
|                                                          | C           | Add notificat | ion emai 🐝                  | n National Protocological N | ×            |               |                  |               |  |
| 、<br>道 Intraday Exposure Check 道 Execu<br>■ Email Alerts | tion Thrott |               | new email add<br>e@PTRM.2.0 | ress:                       | E Emai       | I Alerts 📋 Ed | it Limits 🛛 🥔 Po | sition Limits |  |
| Generate Email on: 🗹 Breach 🗹 Warnin                     | g 🗹 Not     |               | DK Car                      | ncel                        |              |               |                  |               |  |

**<u>Step 3:</u>** Click "Save" in the PTLGs panel to save changes. The Save Successful dialogue box appears confirming the changes have been sent to the database.

| Pre Trade Limits Groups                          |          |                                      | Searc       | :h:             |                   |            |
|--------------------------------------------------|----------|--------------------------------------|-------------|-----------------|-------------------|------------|
| Participants Pre Trade Limits Group Breaches     | <b>@</b> | Groups Saved Successfully ×          | os Limits N | Order Rate L    | Order Rate P      | Order Rate |
| · · · · · · · · · · · · · · · · · · ·            |          | Amore stat Needland 71 Stockie to to |             |                 |                   |            |
|                                                  |          |                                      |             |                 |                   |            |
|                                                  |          |                                      | 50          | 1,000           |                   |            |
|                                                  |          |                                      |             |                 |                   |            |
|                                                  |          |                                      |             |                 |                   |            |
|                                                  |          |                                      |             |                 |                   |            |
|                                                  |          |                                      |             |                 |                   |            |
| A <b>Y</b>                                       |          |                                      |             |                 |                   |            |
| 🔋 Intraday Exposure Check 🔋 🗄 Execution Throttle |          |                                      | r 🖃 Emai    | l Alerts 🛛 📙 Ed | lit Limits 🛛 🤌 Po |            |
| Email Alerts                                     |          |                                      |             |                 |                   |            |
| Generate Email on: 🚿 Breach 🚿 Warning 🚿 Notice   |          |                                      |             |                 |                   |            |
| Email                                            |          |                                      |             |                 |                   |            |
| Example@PTRM.2.0                                 |          | ОК                                   |             |                 |                   |            |
|                                                  |          |                                      |             |                 |                   |            |

### 2.5.3 Deleting Email Alert Recipients

In order to remove an email address from the list, complete the following steps:

**<u>Step 1</u>**: Select the PTLG for which you want to remove an email alert recipient. Click the "Email Alerts" tab.

| 2                                          | Gei               | nium INET Tra | adeGuard       | 331 Nebburg 71 31 | (12)11 (1)   |               |                  | — — X          |
|--------------------------------------------|-------------------|---------------|----------------|-------------------|--------------|---------------|------------------|----------------|
| File Sound                                 |                   |               |                |                   |              |               |                  | Help           |
| 🚈 Pre Trade Limits Groups                  |                   |               |                |                   | Sear         | :h:           |                  | - 2 -          |
| Participants Pre Trade Limits Group        | Breaches          | Warnings      | Notices        | Pos Limits W      | Pos Limits N | Order Rate L  | Order Rate P     | Order Rate     |
|                                            |                   |               |                | 75                | 50           | 1,000         |                  |                |
| ▲ ▼<br>● Intraday Exposure Check ● 道 Exect | ution Throttle Cl | heck 🖥 Ord    | er Exposure Re | ference 💈 l       | lse 🖓 🖃 Emai | i Alerts 🔡 Ec | lit Limits 🛛 🥔 P | osition Limits |
| Email Alerts                               |                   |               |                |                   |              |               |                  |                |
| Generate Email on: 🗹 Breach 🛛 Warnin       | ng 🗹 Notice       |               |                |                   |              |               |                  |                |
| Email                                      |                   |               |                |                   |              |               |                  |                |
|                                            |                   |               |                |                   |              |               |                  |                |
| Example@PTRM.2.0                           |                   |               |                |                   |              |               |                  |                |
|                                            |                   |               |                |                   |              |               |                  |                |

Step 2: Select the unwanted email recipient(s) and click the "Remove Email" button

Step 3: Click "Yes" to confirm the deletion

| 💪 🛛 🚽 🖉 Genium INET TradeGuard 🕬 אלו אלא אלא 👘 🚽 👘 🗮 🗙 |             |          |               |              |              |                 |                |                |  |  |  |
|--------------------------------------------------------|-------------|----------|---------------|--------------|--------------|-----------------|----------------|----------------|--|--|--|
| File Sound                                             |             |          |               |              |              |                 |                | Help           |  |  |  |
| 🚈 Pre Trade Limits Groups                              |             |          |               |              | Searc        | h:              |                | 28             |  |  |  |
| Participants Pre Trade Limits Group                    | Breaches    | Warnings | Notices       | Pos Limits W | Pos Limits N | Order Rate L    | Order Rate P   | Order Rate     |  |  |  |
|                                                        |             |          |               | 75           | 50           | 1,000           |                |                |  |  |  |
| ▲ ▲ ■ Intraday Exposure Check ■ Exect                  |             |          | Confirm       | ×<br>idress? | r 🗖 Emai     | I Alerts 🛙 🗎 Ed | it Limits 🛷 Po | osition Limits |  |  |  |
| Email Alerts                                           |             | Exam     | nple@PTRM.2.0 |              |              |                 |                |                |  |  |  |
| Generate Email on: 🗹 Breach 🚿 Warnin                   | ng 🗹 Notice |          | Yes           | No           |              |                 |                |                |  |  |  |
| Email                                                  |             |          |               |              |              |                 |                |                |  |  |  |
| Next Day Changes                                       |             |          |               |              |              |                 |                | =3             |  |  |  |

Step 4: Click "Save" in the PTLGs panel to save changes.

<u>Step 5:</u> Confirm the changes by clicking "Save" on The Next Day Changes confirmation window. The Save Successful dialogue box appears confirming the changes have been sent to the database.

| <b>2</b>                     | Genium INET TradeGuard Imin 181 Nobiling 71 States (1)                                                                                                    |              | — 🔲 🗙      |
|------------------------------|----------------------------------------------------------------------------------------------------|--------------|------------|
| File Sound                   |                                                                                                    |              | Help       |
| 👛 Pre Trade Limits Groups    | 🖉 Next Day Changes Available 🗙                                                                                                    |              |            |
| Participants Pre Trade Limit | The Participant in a third of the second state of the second state | Order Rate P | Order Rate |
|                              | 🤣 Information about Next Day Changes                                                                                                    |              |            |

### 2.5.4 Editing Email Alert Recipients

To modify the notification email addresses of a PTLG, delete the existing one (Section 2.5.3) and add a new one (Section 2.5.2).

Please refer to Appendix B for Email Notification templates.

### 2.6 Setting Alert for HKATS Risk Functions

3 levels of alerts can be set at HKATS Risk Functions, namely, notice, warning and breach represented by different colours:

- 1. Green: The value of the PTLG is currently below the notice threshold.
- 2. Yellow: The value of the PTLG has exceeded the notice level but below the warning level.
- 3. Orange: The value of the PTLG has exceeded the warning level but below the breach level.
- Red: The PTLG has breached risk limit(s). (Maximum Order Rate Limits / Execution Throttle Limits / Intraday Position Limits / Maximum Intraday Exposure Limits)

#### 2.6.1 Setting Warning and Notice Levels

GUI Users are able to configure warning and notice levels for each PTLG independently. There are three sets of Warning and Notice percentages as shown below.

#### Intraday Position Limits

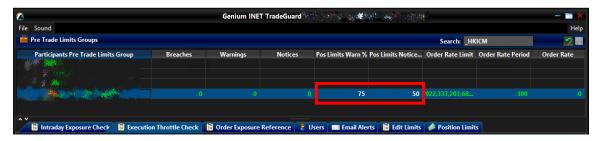

#### Maximum Intraday Exposure Check

| 🔋 Intraday Exposure Check      | Execution Throttle Check | 📕 Order Exposure Reference 🚺 🍃     | Users 🔄 Email Alerts | Edit Limits | Position Limits |               |     |
|--------------------------------|--------------------------|------------------------------------|----------------------|-------------|-----------------|---------------|-----|
| 💈 Intraday Exposure Check      |                          |                                    |                      |             |                 |               |     |
| Options Order Coefficient (%): | 100                      | Next Day Options Order Coefficient | (%):                 | 100         |                 |               |     |
| utures Order Coefficient (%):  | 100                      | Next Day Futures Order Coefficient | (%):                 | 100         |                 |               |     |
| ntraday Exposure Notice [%]:   | 50                       | Intraday Exposure Warn [%]:        |                      | 75          |                 |               |     |
| Intraday Exposure              | Risk Limit (HKD Eqv)     | Long Exposure                      | Utilization %        | 9           | hort Exposure   | Utilization % |     |
| Gross Futures                  | 922,337,203,685,477      | 0                                  |                      | 0.0%        |                 | 0             | 0.0 |
| Net Futures                    | 922,337,203,685,477      | 0                                  |                      | 0.0%        |                 | 0             | 0.0 |
| Gross Options                  | 922,337,203,685,477      | 0                                  |                      | 0.0%        |                 | 0             | 0.0 |
| Net Options                    | 922.337.203.685.477      | 0                                  |                      | 0.0%        |                 | 0             | 0.0 |

#### **Execution Throttle Limits**

| A Y                             |                              |                                 |                          |                                     |                  |      |
|---------------------------------|------------------------------|---------------------------------|--------------------------|-------------------------------------|------------------|------|
| 📋 Intraday Exposure Check       | 🗧 🖹 Execution Throttle Check | 🔋 Order Exposure Reference      | 🚦 Users 🛛 📰 Email Alerts | 🔋 🔋 Edit Limits 🛛 🥔 Position Limits |                  |      |
| 📱 Execution Throttle Check      |                              |                                 |                          |                                     |                  |      |
| Execution Throttle Period(Sec): | 600 Execution                | n Throttle Per Time Notice [%]: | 50 Exect                 | ution Throttle Per Time Warn [%]:   | 75               |      |
| Intraday Exposure               | Risk Limit (HKD Eqv)         | Long Exposure                   | Utilization %            | Short Exposure                      | Utilization %    |      |
| Gross Futures Per Time          | 922,337,203,685,47           | 7                               | D                        | 0.0%                                | 0                | 0.0% |
| Gross Options Per Time          | 922,337,203,685,47           | 7                               | D                        | 0.0%                                | 0                | 0.0% |
|                                 |                              |                                 |                          |                                     |                  |      |
|                                 |                              |                                 |                          |                                     |                  |      |
|                                 |                              |                                 |                          |                                     |                  |      |
|                                 |                              |                                 |                          |                                     |                  |      |
|                                 |                              |                                 |                          |                                     |                  |      |
| Logged in as PT_DTOERNY@10.16   | 15.24                        |                                 |                          |                                     | Nov 9, 2021 2:10 | DM   |
| Logged III as FT_DTOERNY@10.16  | .3.24                        |                                 |                          |                                     | NOV 9, 2021 2:10 | - W  |

Depending on the GUI and PTLG settings, audible, visual or email alerts will be sent out when the utilization crossed the levels. Breach alerts will be sent out when utilization being over 100% of the limit set. The corresponding PTLG / Tradable will be subsequently blocked. In order to set warning and notice alerts, complete the following steps:

Step 1: Select the corresponding "Warn %" or "Notice %" field of a PTLG.

Step 2: Enter a new value for the corresponding "Warn %" or "Notice %".

#### Intraday Position Limits

| Pre Trade Limits Groups             |          |          |         |              | Searc        | h:           |              | 28         |
|-------------------------------------|----------|----------|---------|--------------|--------------|--------------|--------------|------------|
| Participants Pre Trade Limits Group | Breaches | Warnings | Notices | Pos Limits W | Pos Limits N | Order Rate L | Order Rate P | Order Rate |
|                                     |          |          |         |              |              |              |              |            |
| Constant Constant State State       |          |          |         | 90           | 50           | 1,000        |              |            |

Maximum Intraday Exposure Check

| 📋 Intraday Exposure Check      | 🔋 Execution Thrott | le Check | 🔋 Order Exposure Reference       | 🚦 Users | 🖃 Email Ale |
|--------------------------------|--------------------|----------|----------------------------------|---------|-------------|
| 💈 Intraday Exposure Check      |                    |          |                                  |         |             |
| Options Order Coefficient (%): | <u>_</u> 20        | Next Da  | y Options Order Coefficient (%): |         | 20          |
| Futures Order Coefficient (%): | <b>20</b>          | Next Da  | y Futures Order Coefficient (%): |         | 20          |
| Intraday Exposure Notice [%]:  | 50                 | e Intra  | aday Exposure Warn [%]:          |         | 90          |

**Execution Throttle Limits** 

| 🔋 Intraday Exposure (        | Check 📕 Execution Thro | ttle Check 🛛 📋 Order Expos    | ure Reference 🚺 💈 Users     | 🔲 Email Alerts 🛛 🗒 Edit L    | imits 🛛 🥔 Position Limits |
|------------------------------|------------------------|-------------------------------|-----------------------------|------------------------------|---------------------------|
| 💈 Execution Throttle Che     | eck                    |                               |                             |                              |                           |
| Execution Throttle Period(Se | ec): 600 Executio      | n Throttle Per Time Notice [? | %]: 50 <mark>9</mark> Exect | ution Throttle Per Time Warn | [%] <mark>:</mark> 90     |
| Intraday Exposure            | Risk Limit (HKD Eqv)   | Long Exposure                 | Utilization %               | Short Exposure               | Utilization %             |
| Gross Futures Per Time       | 922,337,203,685,47     | 7 0                           | 0.05                        | % 0                          | 0.0%                      |
| Gross Options Per Time       | 922,337,203,685,47     | 7 0                           | 0.05                        | % 0                          | 0.0%                      |
|                              |                        |                               |                             |                              |                           |

<u>Step 3:</u> Click "Save" in the PTLGs panel to save changes.

<u>Step 4:</u> The Save Successful dialogue box appears confirming your changes for the group or groups you have made. Click "OK" to close the confirmation window.

Note:

- Notice and Warning levels have to be set as an integer. They must be set between 0 and 99 (both side inclusive). Notice level cannot be set higher than the warning level. Setting a level into 0 will disable the alert.
- 2) When exposure of Intraday Position Limits, Maximum Intraday Exposure Limits and Execution Throttle Limits fluctuates around a Notice or Warning threshold, only a single email will be sent per threshold per limit per PTLG UNTIL:
  - a. A breach occurs and an unblock action is performed; or
  - b. The limit is changed

### 2.6.2 Setting Audible Alerts

In addition, HKATS Risk Functions can also be set to play notification sounds (audible alerts) when notice, warning or breach events occur.

#### Enable audible alerts for different events

Click the "Sound" menu and choose the type of event that you wish to produce a sound. The enabled event type will then play a sound alert when it occurs.

| 0        |                                    | G                  | enium INET T  | radeGuard (Pi  | _DTOER@10.1  | 61.5.24)      |                 |                 | — 🗖 🗙        |
|----------|------------------------------------|--------------------|---------------|----------------|--------------|---------------|-----------------|-----------------|--------------|
| File     | Sound                              |                    |               |                |              |               |                 |                 | Help         |
| Ш.       | Enable BREACH Sounds               |                    |               |                |              | Sea           | rch: HKGCM      |                 | 2.           |
|          | Enable WARN Sounds                 | Breaches           | Warnings      | Notices        | Pos Limits W | Pos Limits No | Order Rate Li   | Order Rate P    | Order Rate   |
| 8-1      | Enable NOTICE Sounds               |                    | ,             |                |              |               |                 |                 |              |
| 6        | Reset BREACH sound file to default |                    |               |                |              |               |                 |                 |              |
|          | Reset WARN sound file to default   |                    |               |                |              |               |                 |                 |              |
|          | Reset NOTICE sound file to default |                    |               |                | 75           | 50            | 922,337,203     | 300             |              |
|          | Set BREACH sound file              |                    |               |                |              |               |                 |                 |              |
| <u> </u> | Set WARN sound file                |                    |               |                |              |               |                 |                 |              |
|          | Set NOTICE sound file              | cution Throttle Ch | ieck 🔋 📋 Orde | r Exposure Ref | erence 💈 Use | rs 📃 Email Al | erts 🛛 📋 Edit L | imits 🗼 Positio | on Limits    |
| 2        | Play BREACH sound file             |                    |               |                |              |               |                 | Def             | ault Group 🙎 |
|          | Play WARN sound file               |                    |               |                |              |               |                 |                 |              |
|          | Play NOTICE sound file             | me                 |               |                |              | F             | articipant      |                 |              |

#### Disable audible alerts for different events

Click the "Sound" menu and choose the type of event that you wish to stop producing a sound. The sound alert for the selected event type will then be disabled when the particular event type occurs

| — — X           |                 |                  |               | <b>.</b>     | and the       | TRADING C   |                     |                                                                                                    | 0    |
|-----------------|-----------------|------------------|---------------|--------------|---------------|-------------|---------------------|----------------------------------------------------------------------------------------------------|------|
| Help            |                 |                  |               |              |               |             |                     | Sound                                                                                                    | File |
| 2               |                 | rch: 🐖           | Sea           |              |               |             |                     | Disable BREACH Sounds                                                                                                   | Ē    |
| Order Rate      | Order Rate P    | Order Rate Li    | Pos Limits No | Pos Limits W | Notices       | Warnings    | Breaches            | Disable WARN Sounds<br>Disable NOTICE Sounds                                                                            |      |
| 0 0             | 300             | 922,337,203      | 50            | 75           |               |             | 0                   | Reset BREACH sound file to default<br>Reset WARN sound file to default<br>Reset NOTICE sound file to default            |      |
| sition Limits   | imits 🛷 Positio | erts 🔋 🗄 Edit Li | rs 📑 Email Al | rence 💡 Use  | Exposure Refe | ck 🔋 🗄 Orde | cution Throttle Che | Set BREACH sound file<br>Set WARN sound file<br>Set NOTICE sound file                                                   | • •  |
| )efault Group 🙎 | Def             | articipant       |               |              |               |             | me                  | Play BREACH sound file<br>Play WARN sound file<br>Play NOTICE cound file                                                | 2    |
| )s              | imits 🗼 Po      |                  | rs 🔤 Email Al |              |               |             | cution Throttle Che | Set BREACH sound file<br>Set WARN sound file<br>Set NOTICE sound file<br>Play BREACH sound file<br>Play WARN sound file | •••  |

#### Customize audible alerts for different events

Click the "Sound" menu and choose the event type that you wish to set a custom sound for. On the popup windows, click "Open" after choosing a .wav sound file from your computer. The custom sound file will be played when the selected event occurs.

| 0    |                                                                        |                     | The Property  | and a           | Ar           |               |               |                 | - 🗆 🗙        |
|------|------------------------------------------------------------------------|---------------------|---------------|-----------------|--------------|---------------|---------------|-----------------|--------------|
| File | Sound                                                                  |                     |               |                 |              |               |               |                 | Help         |
| 2    | Disable BREACH Sounds                                                  |                     |               |                 |              | Sea           | rch: 🖝        | 4               | 2 -          |
|      | Disable WARN Sounds<br>Disable NOTICE Sounds                           | Breaches            | Warnings      | Notices         | Pos Limits W | Pos Limits No | Order Rate Li | Order Rate P    | Order Rate   |
|      | Reset BREACH sound file to default<br>Reset WARN sound file to default |                     |               |                 |              |               |               |                 |              |
|      | Reset NOTICE sound file to default                                     | 0                   |               |                 | 75           | 50            | 922,337,203   | 300             | 0            |
| ~~   | Set BREACH sound file<br>Set WARN sound file<br>Set NOTICE sound file  | x ution Throttle Cl | heck 🔋 📋 Orde | r Exposure Refe | erence 💡 Use | ers 🔲 Email A | erts 📔 Edit L | imits 🛷 Positio | on Limits    |
|      | Play BREACH sound file<br>Play WARN sound file                         |                     |               |                 |              |               |               |                 | ault Group 🙎 |
|      | Play NOTICE sound file                                                 | me                  |               |                 |              | I             | Participant   |                 |              |
|      |                                                                        |                     |               |                 |              |               |               |                 |              |
|      |                                                                        |                     |               |                 |              |               |               |                 |              |

#### **Reset Audible Alerts**

Click the "Sound" menu and choose the audible alert you wish to reset. The sound used for the event will be reset to the application default.

| 0    |                                                                                                    |                    | 1993-1996   | and the second |              |               |               |              | — 🔲 🗙        |
|------|----------------------------------------------------------------------------------------------------|--------------------|-------------|----------------|--------------|---------------|---------------|--------------|--------------|
| File | Sound                                                                                                    |                    |             |                |              |               |               |              | Help         |
| Ē    | Disable BREACH Sounds                                                                                        |                    |             |                |              | Sea           | rch: 🚥 🖌      |              | - 28         |
|      | Disable WARN Sounds<br>Disable NOTICE Sounds                                                                 | Breaches           | Warnings    | Notices        | Pos Limits W | Pos Limits No | Order Rate Li | Order Rate P | Order Rate   |
|      | Reset BREACH sound file to default<br>Reset WARN sound file to default<br>Reset NOTICE sound file to default | 0                  | 0           |                | 75           | 50            | 922,337,203   | 300          | 0            |
| ~~   | Set BREACH sound file<br>Set WARN sound file                                                                 | cution Throttle Ch | heck 🖥 Orde |                | erence 🖁 Use |               |               |              | on Limits    |
|      | Play BREACH sound file<br>Play WARN sound file                                                               | me                 |             |                |              |               | Participant   |              | ault Group 💄 |
|      |                                                                                                    |                    |             |                |              |               |               |              |              |

#### Testing Audible Alerts

Click the "Sound" menu and choose the particular audible alert to play. The current deployed sound file will be played.

| File | Sound                              |                    |               |                 |              |               |                 |                   | Help         |
|------|------------------------------------|--------------------|---------------|-----------------|--------------|---------------|-----------------|-------------------|--------------|
| 直    | Disable BREACH Sounds              |                    |               |                 |              | Sea           | rch: 🐖          | 4                 | 2 -          |
|      | Disable WARN Sounds                | Breaches           | Warnings      | Notices         | Pos Limits W | Pos Limits No | Order Rate Li   | Order Rate P      | Order Rate   |
|      | Disable NOTICE Sounds              |                    |               |                 |              |               |                 |                   |              |
| ė    | Reset BREACH sound file to default |                    |               |                 |              |               |                 |                   |              |
|      | Reset WARN sound file to default   |                    |               |                 |              |               |                 |                   |              |
|      | Reset NOTICE sound file to default |                    |               |                 | 75           | 50            | 922,337,203     | 300               | 0            |
|      | Set BREACH sound file              |                    |               |                 |              |               |                 |                   |              |
| A ¥  | Set WARN sound file                |                    |               |                 |              |               |                 |                   |              |
|      | Set NOTICE sound file              | cution Throttle Ch | neck 🔋 📙 Orde | r Exposure Refe | rence 💈 Use  | rs 📃 Email Al | erts 🛛 📕 Edit L | imits 🛛 🥔 Positio | on Limits    |
| 3    | Play BREACH sound file             |                    |               |                 |              |               |                 | Def               | ault Group 🙎 |
|      | Play WARN sound file               | -                  |               |                 |              |               |                 |                   |              |
|      | Play NOTICE sound file             | n e                |               |                 |              | F             | articipant      |                   |              |

### 2.7 Points to Note in PTLG management

- 1. Once a PTLG has been established, the system will not allow any alternation of the PTLG name. The only way to rename the PTLG is to delete then add a new one.
- 2. The maximum number of PTLGs per EP Mnemonic is limited by the number of the EP's Trading IDs. As required by the Exchange from time to time, the number of PTLGs allowed per EP Mnemonic is described below:

| No. of Trading IDs                               | 1 - 10 | 11 - 20 | 21 - 50 | 51+ |
|--------------------------------------------------|--------|---------|---------|-----|
| No of PTLGs allowed to<br>create per EP Mnemonic | 4      | 8       | 14      | 20  |

- 3. Base PTLG cannot be removed nor created by Risk Limit Managers.
- 4. When creating a new PTLG, at least one Trading ID has to be assigned to the group.
- 5. Participants are advised to make changes on PTLGs during non-market hours.
- 6. For Next Day Changes, participants should reconcile the correctness the next day after the changes become effective.
- 7. Non-Base PTLG cannot be deleted on the same day after applying next day changes.
- 8. Default values at PTLG creation will be always at their maximum values.

#### Intraday and Next Day Changes for PTLG Management

| Action                                                                                                    | Intraday Changes | Next Day Changes |
|----------------------------------------------------------------------------------------------------|------------------|------------------|
| Add / Delete a PTLG                                                                                                |                  | $\checkmark$     |
| Add / Remove a Trading ID to / from an existing PTLG                                                               |                  | ✓                |
| Add / Remove a Tradable to / from an existing PTLG                                                                 |                  | ~                |
| Amend limits on an existing PTLG<br>(Except for Order Coefficient – Refer to<br>Maximum Intraday Exposure Section) | √                |                  |
| Add a notification email address to an existing PTLG                                                               | √                |                  |
| Add a notification email address to a newly created PTLG                                                           |                  | ✓                |
| Remove a notification email recipient                                                                              |                  | ✓                |
| Setup Audible Alerts                                                                                               | ✓                |                  |

 After clicking the save button, there might be a slight time lag before the changes take effect. Therefore, block, unblock, stop or unstop functions corresponding to the new risk limits cannot be executed until the changes are effective in the system.

# **Risk Limit Settings** 3.1 Maximum Order Rate Limit

Maximum Order Rate Limit allows Risk Limit Managers to restrict the number of new orders being sent to HKATS within a specific time interval, defined as the order rate period (in seconds). The Order Rate limit is aggregated across all Trading IDs in the same PTLG.

|                                                                                         |                                                            | Genium IN                                                | ET TradeGuar                                                | d (P_EXAMPL                                                   | E0388                                                                            | -                                                |                                                          |                                                          |                                  |                      |
|-----------------------------------------------------------------------------------------|------------------------------------------------------------|----------------------------------------------------------|-------------------------------------------------------------|---------------------------------------------------------------|----------------------------------------------------------------------------------|--------------------------------------------------|----------------------------------------------------------|----------------------------------------------------------|----------------------------------|----------------------|
| File Sound                                                                              |                                                            |                                                          |                                                             |                                                               |                                                                                  |                                                  |                                                          |                                                          | 1                                | Hel                  |
| ៉ Pre Trade Limits Gro                                                                  | oups                                                       |                                                          |                                                             |                                                               |                                                                                  | Sea                                              | rch:                                                     |                                                          | 7                                | 2                    |
| Participants Pre Trad                                                                   | e Limits Group                                             | Breaches                                                 | Warnings                                                    | Notices                                                       | Pos Limits W                                                                     | . Pos Limits No.                                 | Order Rate L                                             | . Order Rate P                                           | Order Ra                         | ate                  |
|                                                                                         |                                                            |                                                          |                                                             |                                                               |                                                                                  |                                                  |                                                          | B                                                        | <b>(</b> )                       |                      |
|                                                                                         |                                                            | 0                                                        | 0                                                           | 0                                                             | 75                                                                               | 50                                               | 922,337,203                                              | 300                                                      |                                  |                      |
|                                                                                         |                                                            |                                                          |                                                             |                                                               |                                                                                  |                                                  |                                                          |                                                          |                                  |                      |
|                                                                                         |                                                            |                                                          |                                                             |                                                               | 75                                                                               | 50                                               | 922,337,203                                              | 300                                                      |                                  |                      |
|                                                                                         |                                                            |                                                          |                                                             |                                                               |                                                                                  |                                                  |                                                          |                                                          |                                  |                      |
| · •                                                                                     |                                                            |                                                          |                                                             |                                                               |                                                                                  |                                                  |                                                          |                                                          |                                  |                      |
| 🔋 🔋 İntraday Exposur                                                                    | re Check 🛛 İ Exe                                           | ecution Throttle (                                       | Check 🛛 📙 Ord                                               | er Exposure R                                                 | eference 🛛 🌷 l                                                                   | Jsers 📃 Ema                                      | il Alert 🕺 🗒 Ed                                          | lit Limits 🛛 🥔 Po                                        | sition Limit                     | its                  |
| 📋 Edit Limits                                                                           |                                                            |                                                          |                                                             |                                                               |                                                                                  |                                                  |                                                          |                                                          |                                  | (                    |
|                                                                                         |                                                            |                                                          |                                                             |                                                               |                                                                                  |                                                  |                                                          |                                                          |                                  |                      |
| Tradable                                                                                | Calculation                                                | Max Or Max                                               | Blo Open Buy                                                | Open Sell Tr                                                  | aded Traded .                                                                    | Traded Tot                                       | tal B Total Sell                                         | Total Total N                                            | I Blo B                          | Bla                  |
|                                                                                         | Calculation<br>QUANTITY                                    |                                                          |                                                             |                                                               |                                                                                  |                                                  | tal B Total Sell<br>2,33 922,33                          |                                                          |                                  |                      |
| HSI FUTURES                                                                             |                                                            | 922,337 922,                                             | ,337 922,337                                                | . 922,337 9                                                   | 22,33 922,33                                                                     | 922,33 92                                        |                                                          | 922,3 922,3                                              | 3 922                            | 92                   |
| ISI FUTURES                                                                             | QUANTITY                                                   | 922,337 922,<br>922,337 922,                             | .337 922,337<br>337 922,337                                 | . 922,337 9<br>. 922,337 9                                    | 22,33 922,33<br>22,33 922,33                                                     | 922,33 92<br>922,33 92                           | 2,33 922,33                                              | 922,3 922,3<br>922,3 922,3                               | 3 922<br>3 922                   | 92<br>92             |
| HSI FUTURES<br>STOCK CALL OPTION<br>STOCK PUT OPTION                                    | QUANTITY<br>QUANTITY                                       | 922,337 922,<br>922,337 922,<br>922,337 922,             | 337 922,337<br>337 922,337<br>337 922,337                   | . 922,337 9<br>. 922,337 9<br>. 922,337 9                     | 22,33 922,33<br>22,33 922,33<br>22,33 922,33                                     | 922,33 92<br>922,33 92<br>922,33 92              | 2,33 922,33<br>2,33 922,33                               | 922,3 922,3<br>922,3 922,3<br>922,3 922,3                | 3 922<br>3 922<br>3 922          | 92<br>92<br>92       |
| HSI FUTURES<br>STOCK CALL OPTION<br>STOCK PUT OPTION                                    | QUANTITY<br>QUANTITY<br>QUANTITY                           | 922,337 922,<br>922,337 922,<br>922,337 922,             | 337 922,337<br>337 922,337<br>337 922,337                   | . 922,337 9<br>. 922,337 9<br>. 922,337 9                     | 22,33 922,33<br>22,33 922,33<br>22,33 922,33                                     | 922,33 92<br>922,33 92<br>922,33 92              | 2,33 922,33<br>2,33 922,33<br>2,33 922,33                | 922,3 922,3<br>922,3 922,3<br>922,3 922,3                | 3 922<br>3 922<br>3 922          | 92<br>92<br>92       |
| HSI FUTURES<br>STOCK CALL OPTION<br>STOCK PUT OPTION<br>HHI FUTURES                     | QUANTITY<br>QUANTITY<br>QUANTITY                           | 922,337 922,<br>922,337 922,<br>922,337 922,             | 337 922,337<br>337 922,337<br>337 922,337                   | . 922,337 9<br>. 922,337 9<br>. 922,337 9                     | 22,33 922,33<br>22,33 922,33<br>22,33 922,33                                     | 922,33 92<br>922,33 92<br>922,33 92              | 2,33 922,33<br>2,33 922,33<br>2,33 922,33                | 922,3 922,3<br>922,3 922,3<br>922,3 922,3                | 3 922<br>3 922<br>3 922          | 92<br>92<br>92       |
| HSI FUTURES<br>STOCK CALL OPTION<br>STOCK PUT OPTION<br>HHI FUTURES                     | QUANTITY<br>QUANTITY<br>QUANTITY                           | 922,337 922,<br>922,337 922,<br>922,337 922,             | 337 922,337<br>337 922,337<br>337 922,337                   | . 922,337 9<br>. 922,337 9<br>. 922,337 9                     | 22,33 922,33<br>22,33 922,33<br>22,33 922,33                                     | 922,33 92<br>922,33 92<br>922,33 92              | 2,33 922,33<br>2,33 922,33<br>2,33 922,33                | 922,3 922,3<br>922,3 922,3<br>922,3 922,3                | 3 922<br>3 922<br>3 922<br>3 922 | 92<br>92<br>92<br>92 |
| HSI FUTURES<br>STOCK CALL OPTION<br>STOCK PUT OPTION<br>HHI FUTURES<br>Next Day Changes | QUANTITY<br>QUANTITY<br>QUANTITY<br>QUANTITY               | 922,337 922<br>922,337 922<br>922,337 922<br>922,337 922 | 337 922,337<br>337 922,337.<br>337 922,337.<br>337 922,337. | 922,337 9<br>922,337 9<br>922,337 9<br>922,337 9<br>922,337 9 | 22,33 922,33<br>122,33 922,33<br>122,33 922,33<br>122,33 922,33<br>122,33 922,33 | 922,33 92<br>922,33 92<br>922,33 92<br>922,33 92 | 2,33 922,33<br>2,33 922,33<br>2,33 922,33<br>2,33 922,33 | 922,3 922,3<br>922,3 922,3<br>922,3 922,3<br>922,3 922,3 | 3 922<br>3 922<br>3 922<br>3 922 | 92<br>92<br>92<br>92 |
| HSI FUTURES<br>STOCK CALL OPTION<br>STOCK PUT OPTION<br>HHI FUTURES<br>Next Day Changes | QUANTITY<br>QUANTITY<br>QUANTITY<br>QUANTITY               | 922,337 922,<br>922,337 922,<br>922,337 922,             | 337 922,337<br>337 922,337.<br>337 922,337.<br>337 922,337. | 922,337 9<br>922,337 9<br>922,337 9<br>922,337 9<br>922,337 9 | 22,33 922,33<br>122,33 922,33<br>122,33 922,33<br>122,33 922,33<br>122,33 922,33 | 922,33 92<br>922,33 92<br>922,33 92<br>922,33 92 | 2,33 922,33<br>2,33 922,33<br>2,33 922,33<br>2,33 922,33 | 922,3 922,3<br>922,3 922,3<br>922,3 922,3<br>922,3 922,3 | 3 922<br>3 922<br>3 922<br>3 922 | 92<br>92<br>92<br>92 |
| HSI FUTURES<br>STOCK CALL OPTION<br>STOCK PUT OPTION<br>HHI FUTURES<br>Next Day Changes | QUANTITY<br>QUANTITY<br>QUANTITY<br>QUANTITY               | 922,337 922<br>922,337 922<br>922,337 922<br>922,337 922 | 337 922,337<br>337 922,337.<br>337 922,337.<br>337 922,337. | 922,337 9<br>922,337 9<br>922,337 9<br>922,337 9<br>922,337 9 | 22,33 922,33<br>122,33 922,33<br>122,33 922,33<br>122,33 922,33<br>122,33 922,33 | 922,33 92<br>922,33 92<br>922,33 92<br>922,33 92 | 2,33 922,33<br>2,33 922,33<br>2,33 922,33<br>2,33 922,33 | 922,3 922,3<br>922,3 922,3<br>922,3 922,3<br>922,3 922,3 | 3 922<br>3 922<br>3 922<br>3 922 | 92<br>92<br>92<br>92 |
| HSI FUTURES<br>STOCK CALL OPTION<br>STOCK PUT OPTION<br>HHI FUTURES<br>Next Day Changes | QUANTITY<br>QUANTITY<br>QUANTITY<br>QUANTITY<br>Max Or Maa | 922,337 922<br>922,337 922<br>922,337 922<br>922,337 922 | 337 922,337<br>337 922,337.<br>337 922,337.<br>337 922,337. | 922,337 9<br>922,337 9<br>922,337 9<br>922,337 9<br>922,337 9 | 22,33 922,33<br>122,33 922,33<br>122,33 922,33<br>122,33 922,33<br>122,33 922,33 | 922,33 92<br>922,33 92<br>922,33 92<br>922,33 92 | 2,33 922,33<br>2,33 922,33<br>2,33 922,33<br>2,33 922,33 | 922,3 922,3<br>922,3 922,3<br>922,3 922,3<br>922,3 922,3 | 3 922<br>3 922<br>3 922<br>3 922 | 92<br>92<br>92<br>92 |

| lcon | Command                   |                                                                                                    |
|------|---------------------------|----------------------------------------------------------------------------------------------------|
| A    | Order Rate Limit:         | It can be set between 0 and 922,337,203,685,447, both sides inclusive and must be an integer. It represents the number of orders allowed to be sent within the Order Rate Period. |
|      | <u>The PTLG will be k</u> | blocked immediately if the Order Rate Limit is set as 0                                                                                                    |
| в    | Order Rate Period:        | It can be set between 1 to 300 seconds and must be an integer                                                                                                    |
| C    | Order Rate:               | An order rate <b>counter</b> within the set period.                                                                                                    |

Maximum Order Rate Limits is performed "**at-trade**" at PTLG level, meaning that the risk check is performed only after the order has been submitted to the order book. HKATS Risk Functions servers would detect a breach only if the order rate exceeds the order rate limit, e.g. 11 > 10, and would reject subsequent orders after the corresponding PTLG being blocked.

# 3.1.1 Block Trade Exposure Handling

Block Trade submission (T4/MO75, T1/MO76 and T2/MO77) will not be counted in order rate.

Rejection on block trade submission (T4/MO75, T1/MO76 and T2/MO77) will apply to all PTLGs of the EP Mnemonic when the Base PTLG of that EP Mnemonic has breached the order rate, but orders and quotes (MO31, MO33, MO37, MO93, MO96 and MO99) are only rejected if the Trading IDs are assigned to the blocked Base PTLG.

#### 3.1.2 Counting and rejection mechanism for Maximum Order Rate Limit

Maximum Order Rate Limits are at PTLG level. It aggregates all orders and two-sided quotes across all instrument and combo series for a PTLG. The counting and rejection mechanism are summarized in the table below:

|                                          | Count in<br>Order Rate | Reject on<br>breach | Reject at Base<br>PTLG Breach |
|------------------------------------------|------------------------|---------------------|-------------------------------|
| MO4 (Order Deletion)                     |                        |                     |                               |
| MO31 (Normal Orders)                     | $\checkmark$           | $\checkmark$        |                               |
| MO33 (Order Alteration)                  |                        | $\checkmark$        |                               |
| MO37 (One side / Two sided Quotes)       | $\checkmark$           | $\checkmark$        |                               |
| MO74 (Block Trade – Pending T4 Deletion) |                        |                     |                               |
| MO75 (Block Trade – T4)                  |                        | $\checkmark$        | $\checkmark$                  |
| MO76 (Block Trade – T1)                  |                        | $\checkmark$        | $\checkmark$                  |
| MO77 (Block Trade – T2)                  |                        | $\checkmark$        | $\checkmark$                  |
| MO93 (Mass Quotes)                       |                        | $\checkmark$        |                               |
| MO96 (Mass Quotes)                       |                        | $\checkmark$        |                               |
| MO97 (Indicative Quotes)                 |                        |                     |                               |
| MO99 (Order Activation)                  |                        | $\checkmark$        |                               |

The PTLG will be blocked upon a limit breach by Maximum Order Rate Limit. Subsequent orders by the OAPI / HKATS Online Sessions assigned to the PTLG will be rejected, and the trading session will receive an OAPI return code for the order rejection:

#### (-850004) "User has breached Maximum Order Rate Limit"

To unblock, the user has to make an adjustment on the Order Rate limit value or wait until the relevant limit value > the relevant Order Rate exposure value as the condition for unblock. "Unblock order rate" in the menu for Emergency Buttons will be undimmed once the condition for unblock is fulfilled.

| Participants Pre Trad | e Limits Group     | Breaches | Warnings | Notices | Pos Limits W | Pos Limits No | Order Rate Li | Order Rate P | Order Rate |
|-----------------------|--------------------|----------|----------|---------|--------------|---------------|---------------|--------------|------------|
| 8-100                 |                    |          |          |         |              |               |               |              |            |
| e-70                  |                    |          |          |         |              |               |               |              |            |
| ∟∞ <u>ш</u> юјнкс     | Add Pre Trade Lim  |          | 0        |         | 75           | 50            |               |              | 0          |
|                       |                    |          |          |         |              |               |               |              |            |
|                       |                    |          |          |         |              |               |               |              |            |
| 8                     | Stop Button        |          |          |         |              |               |               |              |            |
|                       | Mass Order Cance   | llation  |          |         |              |               |               |              |            |
|                       | Kill Switch        | _        |          |         |              |               |               |              |            |
| <b>e</b>              | Unblock order rate |          |          |         |              |               |               |              |            |

#### 3.1.3 Changing Maximum Order Rate Limits & Order Rate Period

To set Maximum Order Rate Limits on a PTLG, complete the following steps:

Step 1: Select the Order Rate Limit of a PTLG.

|                                     | 9                      | mourn prat b      | ndalarandi 171       | 000000018.10      | st 1.249      |               |                       | — 🗖 🗙           |
|-------------------------------------|------------------------|-------------------|----------------------|-------------------|---------------|---------------|-----------------------|-----------------|
| File Sound                          |                        |                   |                      |                   |               |               |                       | Help            |
| Pre Trade Limits Groups             |                        |                   |                      |                   | Sea           | rch: 🚥 🍬      | 4                     | 2.              |
| Participants Pre Trade Limits Group | Breaches               | Warnings          | Notices              | Pos Limits W      | Pos Limits No | Order Rate Li | Order Rate P          | Order Rate      |
| i Intraday Exposure Check           | 0<br>ution Throttle (1 | 0<br>Deck 🗎 Order | 0<br>r Exposure Refe | 75<br>rence 📍 Ika |               | 1000          | 300<br>imite 📣 Positi | 0<br>Den Limite |
| Intraday Exposure Check             |                        |                   | Exposure Rere        |                   |               |               | innus 🥐 Positio       |                 |

Step 2: Enter a new value for the column and click "Save" in the PTLGs panel to save changes.

| <b>@</b>                              | (                   | Genium INET T | radeGuard       |              |               |                |                  | - 🗆 🗙      |  |  |
|---------------------------------------|---------------------|---------------|-----------------|--------------|---------------|----------------|------------------|------------|--|--|
| File Sound                            |                     |               |                 |              |               |                |                  | Help       |  |  |
| Pre Trade Limits Groups Search: HKICM |                     |               |                 |              |               |                |                  |            |  |  |
| Participants Pre Trade Limits Group   | Breaches            | Warnings      | Notices         | Pos Limits W | Pos Limits No | Order Rate Li  | Order Rate P     | Order Rate |  |  |
| B-100 HKHKFE                          |                     |               |                 |              |               |                |                  |            |  |  |
| 🖃 🧰 нксссс                            |                     |               |                 |              |               |                |                  |            |  |  |
| 🖹 🐞 НКІСМ                             |                     |               |                 |              |               |                |                  |            |  |  |
| Laa [42]НКСССС_НКІСМ_BAS              |                     |               |                 | 75           | 50            | 1000           |                  |            |  |  |
|                                       |                     |               |                 |              |               |                |                  |            |  |  |
| A V<br>📋 Intraday Exposure Check 📋 I  | xecution Throttle C | heck 🔋 📋 Orde | r Exposure Refe | rence 💈 Use  | rs 📃 Email A  | lerts 📋 Edit L | imits 🛭 🥔 Positi | on Limits  |  |  |
| 💈 Intraday Exposure Check             |                     |               |                 |              |               |                |                  |            |  |  |

<u>Step 4:</u> The Save Successful dialogue box appears confirming your changes for the group or groups you have made. Click "OK" to close the confirmation window.

| <b>@</b>                                                | <b>A</b> ani | HIGH President PT DECEMBER (1970)       | a 191 a. 24 | 9         |                  |                | — 🗆 🗙      |
|---------------------------------------------------------|--------------|-----------------------------------------|-------------|-----------|------------------|----------------|------------|
| File Sound                                              | 0            | Groups Saved Successfully ×             |             |           |                  |                | Help       |
| 🚔 Pre Trade Limits Groups                               |              | Groups Saved Successfully               |             | Sear      | ch: 🐖            | 6              |            |
| Participants Pre Trade Limits Group Breach              | e 🥊          | Benins 101 Nobelies 27 2002010 10 11.00 | Pos Li      | mits No   | Order Rate Li    | Order Rate P   | Order Rate |
|                                                         |              |                                         |             |           |                  |                |            |
| 1 1 1 1 1 1 1 1 1 1 1 1 1 1 1 1 1 1 1                   |              |                                         | i           | 50        | 1,000            |                |            |
|                                                         |              |                                         |             |           |                  |                |            |
| ・<br>道 Intraday Exposure Check 道 Execution Thro         |              |                                         | ers 🖃       | Email Ale | erts 🛛 📔 Edit Li | imits 🛷 Positi | on Limite  |
|                                                         | <u> </u>     |                                         | ers E       |           |                  | inits prositi  |            |
| Intraday Exposure Check                                 |              |                                         |             |           |                  |                |            |
| Options Order Coefficient (%): 100                      |              |                                         | 1           | 100       |                  |                |            |
| Futures Order Coefficient (%): 100                      |              |                                         | 1 1         | 100       |                  |                |            |
| Intraday Exposure Notice [%]: 50                        |              |                                         |             | 75        |                  |                |            |
| Intraday Exposure Risk Limit (HKD Eqv)                  |              |                                         |             | Sho       | rt Exposure      | Utiliz         | ation %    |
| Gross Futures 922,337,203,685,4                         | - 1          | ОК                                      | 0.0%        |           |                  | 0              | 0.0%       |
| Net Futures 922,337,203,685,4                           | - 1          | OK                                      | 0.0%        |           |                  | 0              | 0.0%       |
| Gross Options 922,337,203,685,4                         |              | v                                       | 0.0%        |           |                  | 0              | 0.0%       |
| Net Options 922,337,203,685,4                           | 17           | 0                                       | 0.0%        |           |                  | 0              | 0.0%       |
|                                                         |              |                                         |             |           |                  |                |            |
| 14.3:8-83. When also report the state of 252 2:532 that |              |                                         |             |           |                  | Oct 18, 2021   | 1:28 PM    |

### 3.1.4 Changing Order Rate Period

To set Order Rate Period on a PTLG, complete the following steps:

Step 1: Select the Order Rate Period of a PTLG.

| 0                                   | (Querr)              | 100 081 0 | wide Reported Th | a papesiona i | 411.39         |               |                | — — 🚞 🗙    |
|-------------------------------------|----------------------|-----------|------------------|---------------|----------------|---------------|----------------|------------|
| File Sound                          |                      |           |                  |               |                |               |                | Help       |
| 👛 Pre Trade Limits Groups           |                      |           |                  |               | Sea            | rch:          | 6              | 2 =        |
| Participants Pre Trade Limits Group | Breaches V           | Varnings  | Notices          | Pos Limits W  | Pos Limits No  | Order Rate Li | Order Rate P   | Order Rate |
|                                     |                      |           |                  |               |                |               |                |            |
|                                     |                      |           |                  | 75            | 50             | 1,000         | 300            |            |
| ~ ~                                 |                      |           |                  |               |                |               |                |            |
| 🔋 Intraday Exposure Check 🔋 🔋 Exec  | ution Throttle Check | 📕 Order   | Exposure Refe    | erence 💈 Use  | ers 📰 Email Al | erts 📕 Edit L | imits 🤌 Positi | on Limits  |
| 🟅 Intraday Exposure Check           |                      |           |                  |               |                |               |                |            |

Step 2: Enter a new value for the column

| <u>Ø</u>                                        |                   | mi),m) (NIS1 7+ | MC breasthader | andrake 10 19 | 11.34          |               |                 | — — 🗔 🗙    |
|-------------------------------------------------|-------------------|-----------------|----------------|---------------|----------------|---------------|-----------------|------------|
| File Sound                                      |                   |                 |                |               |                |               |                 | Help       |
| 🚈 Pre Trade Limits Groups                       |                   |                 |                |               | Sea            | rch: 🚥 🐱      | 6               | 2 🖥        |
| Participants Pre Trade Limits Group             | Breaches          | Warnings        | Notices        | Pos Limits W  | Pos Limits No  | Order Rate Li | Order Rate P    | Order Rate |
| Co 🙀 Hilahira<br>Co 🙀 Hilahira<br>No 🏠 Hilahira |                   |                 |                |               |                |               |                 |            |
|                                                 |                   |                 |                | 75            | 50             | 1,000         | 1               |            |
| ▲ ▼<br>Intraday Exposure Check II Exect         | ution Throttle Ch | eck 📕 Order     | Exposure Refe  | rence 💈 Use   | ers 📰 Email Al | erts 📕 Edit L | imits 🥔 Positio | on Limits  |
| Intraday Exposure Check                         |                   |                 |                |               |                |               |                 |            |

<u>Step 3:</u> Click "Save" in the PTLGs panel to save changes. The Save Successful dialogue box appears confirming your changes for the group or groups you have made. Click "OK" to close the confirmation window.

| <b>(</b>                                                                                                    | <b>Q</b> .           | nin (N | 88 Pro | defining the processo  | 13, 118, 1, 1, | 249 <u>1</u> ) |                   |               | - 🗆 🗙      |
|----------------------------------------------------------------------------------------------------|----------------------|--------|--------|------------------------|----------------|----------------|-------------------|---------------|------------|
| File Sound                                                                                                    |                      |        |        |                        |                |                |                   |               | Help       |
| ៉ Pre Trade Limits Groups                                                                                                    |                      | 0      | Gro    | ups Saved Successfully | × ×            | Sea            | rch: 🚥 🖝 👘        |               |            |
| Participants Pre Trade Li                                                                                                    | mits Group Breaches  | 9      | 189    | 1881 🖷 840-1           |                | Limits No      | Order Rate Li     | Order Rate P  | Order Rate |
| CONTRACTOR OF A DESCRIPTION OF A DESCRIPTION OF A DESCRIP | 100 00 00 00 0 0     |        |        |                        |                | 50             | 1,000             |               |            |
| Intraday Exposure Cl     Intraday Exposure Clec     Options Order Coefficient (%                                                                                                    |                      |        |        |                        |                | Email Al       | lerts 🔋 🗎 Edit Li | mits 🛷 Positi | on Limits  |
| Futures Order Coefficient (%                                                                                                    | A                    |        |        |                        |                | 100            |                   |               |            |
| Intraday Exposure Notice [%]                                                                                                    | A 100                |        |        |                        |                | 100<br>75      | i                 |               |            |
| Intraday Exposure                                                                                                    | Risk Limit (HKD Eqv) |        |        |                        |                | Sh             | ort Exposure      | Utiliz        | ation %    |
| Gross Futures                                                                                                    | 922,337,203,685,477  |        |        |                        |                | %<br>%         |                   | 0             | 0.0%       |
| Net Futures                                                                                                    | 922,337,203,685,477  |        |        | ОК                     |                |                |                   | 0             | 0.0%       |
| Gross Options                                                                                                    | 922,337,203,685,477  |        |        |                        |                | %              |                   | 0             | 0.0%       |
| Net Options                                                                                                    | 922,337,203,685,477  |        |        | 0                      | 0.             | 0%             |                   | 0             | 0.0%       |

The Order Rate counter will be reset after the changed Order Rate Period becomes effective.

### 3.1.5 Unblocking an Order Rate Breach

When a PTLG breaches the Order Rate Limit, Trading IDs under the blocked PTLG will not be able to submit any orders/quotes/Trade Reports subsequently. A manual unblock action will then be required to lift the breach restriction

To unblock an Order Rate breach, complete the following steps

Step 1: Select a breached PTLG in the PTLGs Panel

| 0                                                                            |       |                   | mound | NET THE | deferred (PT Dr | 108310 10 IS | 11.38           |                  |               |            |
|------------------------------------------------------------------------------|-------|-------------------|-------|---------|-----------------|--------------|-----------------|------------------|---------------|------------|
| File Sound                                                                   |       |                   |       |         |                 |              |                 |                  |               | Help       |
| Pre Trade Limits Groups                                                      |       |                   |       |         |                 | Search: 🚥 🐖  |                 |                  |               |            |
| Participants Pre Trade Limits (                                              | Group | Breaches          | Warn  | in 194  | 1981-98-540-5   | Limits W     | Pos Limits No   | Order Rate Li    | Order Rate P  | Order Rate |
|                                                                              |       |                   |       | 0       |                 | 75           | 50              | 1,000            | 1             |            |
| <ul> <li>Intraday Exposure Check</li> <li>Intraday Exposure Check</li> </ul> | Execu | ution Throttle Ch | eck   | Order I | xposure Referen | ice 💈 Use    | rs 🛛 📰 Email Al | erts 🔋 📙 Edit Li | mits 🤌 Positi | on Limits  |

<u>Step 2:</u> Right click and the select "Unblock order rate" from the Menu (there will be no confirmation window for this action

|                  | (inni)         |                                        | nde Anardi - Pri                              | 3708                                                                                                    | am in the                                                                                                    | 411.30                                                                                                    |                                                                                                    |                                                                                                    | ×                                                                                                    |
|------------------|----------------|----------------------------------------|-----------------------------------------------|----------------------------------------------------------------------------------------------------|----------------------------------------------------------------------------------------------------|----------------------------------------------------------------------------------------------------|----------------------------------------------------------------------------------------------------|----------------------------------------------------------------------------------------------------|----------------------------------------------------------------------------------------------------|
|                  |                |                                        |                                               |                                                                                                    |                                                                                                    |                                                                                                    |                                                                                                    |                                                                                                    | Help                                                                                                    |
|                  |                |                                        |                                               |                                                                                                    |                                                                                                    | Sea                                                                                                    | rch: *                                                                                                    | 6                                                                                                    | 2                                                                                                    |
| Breach           | ies W          | larnings                               | Notices                                       | Pos Lir                                                                                                    | nits W                                                                                                    | Pos Limits No                                                                                                    | Order Rate Li                                                                                                    | . Order Rate P                                                                                                    | Order Rate                                                                                                    |
|                  |                |                                        |                                               | 1                                                                                                    |                                                                                                    |                                                                                                    |                                                                                                    |                                                                                                    |                                                                                                    |
| Execution Thro   | ttle Check     | 🔋 Order                                | Exposure Refe                                 | rei 😞                                                                                                    |                                                                                                    |                                                                                                    | 1                                                                                                    | imits 🤌 Positio                                                                                                    | on Limits                                                                                                    |
|                  |                |                                        |                                               |                                                                                                    |                                                                                                    |                                                                                                    |                                                                                                    |                                                                                                    |                                                                                                    |
| 100<br>100<br>50 | Next           | Day Futures                            | Order Coeffici                                |                                                                                                    | Unbloc                                                                                                    | k order rate                                                                                                    | ire                                                                                                    |                                                                                                    |                                                                                                    |
|                  | Execution Thro | Breaches W<br>Execution Throttle Check | Breaches Warnings     Breaches Warnings     O | Breaches     Warnings     Notices       0     0     0       Execution Throttle Check     Image: Check Check Check     Image: Check Check | Breaches       Warnings       Notices       Pos Lir         Notices       Pos Lir       0       0         Execution Throttle Check       Image: Order Exposure Reference       Image: Order Coefficience       Image: Order Coefficience         100       Next Day Options Order Coefficience       Image: Order Coefficience       Image: Order Coefficience | Breaches     Warnings     Notices     Pos Limits W       0     0     75       4     0     0       5     0     76       4     0     0       6     0     75       6     0     76       7     Add Pra       0     0     75       100     Next Day Options Order Exposure Reference     Stop Bu       100     Next Day Options Order Coefficient     E Kill Swit       100     Next Day Futures Order Coefficient     Vubloc | Breaches Warnings Notices Pos Limits W Pos Limits No<br>Breaches Warnings Notices Pos Limits W Pos Limits No<br>Add Pre Trade Limits Gre<br>Delete Pre Trade Limits Gre<br>Unstop Button<br>Execution Throttle Check II Order Exposure Referen<br>Next Day Options Order Coefficien<br>Next Day Futures Order Coefficien<br>Next Day Futures Order Coefficien | Search:       Search:         Breaches       Warnings       Notices       Pos Limits W Pos Limits No Order Rate Li         D       0       0       75       5.0         Add Pre Trade Limits Group       Delete Pre Trade Limits Group       Delete Pre Trade Limits Group       Delete Pre Trade Limits Group         Execution Throttle Check       Image: Order Exposure Reference       X Stop Button       X Stop Button       1.1         100       Next Day Options Order Coefficient       Image: Kill Switch       Mass Order Cancellation       X Vinder Rate Date | Search:       Search:         Breaches       Warnings       Notices       Pos Limits W       Pos Limits No       Order Rate Li       Order Rate P         D       0       0       75       Sn       Imits       Add Pre Trade Limits Group         Delete Pre Trade Limits Group       Delete Pre Trade Limits Group       Delete Pre Trade Limits Group       Execution Throttle Check       Order Exposure Reference       Stop Button       Stop Button       Limits       Position         100       Next Day Options Order Coefficien       Exill Switch       Mass Order Cancellation       Still Switch         100       Next Day Futures Order Coefficien       Output Unstop Reference       Vinblock order rate |

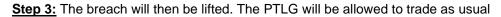

| A VIEW AND AND A VIEW AND A VIEW AND A |                                                                                               |                                                                                                    |          | יה הבואו וייהנהייאו | adamand T    | andraid la l | 411.39 |           |              |           |
|----------------------------------------------------------------------------------------------------|-----------------------------------------------------------------------------------------------|----------------------------------------------------------------------------------------------------|----------|---------------------|--------------|--------------|--------|-----------|--------------|-----------|
| Participants Pre Trade Limits Group Breaches Warnings Notices Pos Limits W Pos Limits No Order Rate Li Order Rate P Orde                                                                                                    | up Breaches Warnings Notices Pos Limits W Pos Limits No Order Rate Li Order Rate P Order Rate | ile Sound                                                                                                    |          |                     |              |              |        |           |              | н         |
|                                                                                                    |                                                                                               | Pre Trade Limits Groups                                                                                        |          |                     |              |              | Sea    | rch: •• • | 6            | 2         |
|                                                                                                    |                                                                                               | the state of the second second second second second second second second second second second second second se | Breaches | Warnings            | Notices<br>0 |              |        |           | Order Rate P | Order Rat |

#### 3.1.6 Points to Note for Maximum Order Rate Limit

- 1. Maximum Order Rate Limits allows Risk Limit Managers to restrict the number of new orders being sent to HKATS within a specific time interval, between 1 to 300 seconds.
- 2. At-trade risk checks performed asynchronously to the flow of orders. A breach may occur and still allow subsequent orders into the order book, and possibly matched, before the breach is enforced by a block.
- 3. The PTLG will be blocked immediately if the Order Rate Limit is set to 0
- 4. All the blocked PTLGs will be unblocked after HKATS day end batch. If any one of the limits is set as 0, such PTLG will be blocked **<u>immediately</u>** at the start of the day.
- 5. The PTLG cannot be unblocked when the value at the Order Rate counter is still bigger than the pre-set Order Rate Limit. To unblock:
  - a. Raise the value of Order Rate Limit to a new one that is bigger than the value at the Order Rate counter, or;
  - b. Enter the value for order Rate Period to reset the Order Rate Counter
  - c. Click "Save" to make the above changes effective immediately
- 6. Entering a new value for Order Rate Period will reset the Order Rate counter.
- 7. The PTLG cannot be unblocked when the value at the Order Rate counter is still bigger than the pre-set Order Rate Limit. <u>Refer to Section 3.1.5 for unblocking an Order Rate Breach procedure.</u>
- 8. Order deletion is allowed when the PTLG is blocked by Maximum Order Rate Limit.
- 9. For two-sided quotes, MO37, the order rate check will count each pair of MO37 as 2 orders.
- 10. For Mass quotes, MO93 and MO96, the order rate check will not count the relevant orders.
- 11. FoK/FaK will only be counted if the order is executed.
- 12. Combo orders will be counted as single-side order (MO31).
- 13. If Trading ID 2 of PTLG B amends (MO33) an order of Trading ID 1 of PTLG A, there will be an order rate counts on PTLG B.
- 14. Orders activated by MO99 will be sent to HKATS as MO31. Therefore, the orders activated in this scenario will also be counted in the order rate.

# 3.2 Maximum Intraday Exposure Check

Maximum Intraday Exposure sets a limit on the risk exposure associated with a specific PTLG. The exposure values are reset to zero for all 8 risk counters at start of each trading day (unless there are outstanding GTC/GTD orders) and exposure will be accumulated at its risk counters for the whole business day. Similar to Maximum Order Rate Limit, they are also performed "at trade".

| FIL- 0-                      |                                                                                   | Genium II                       | NET TradeGuar                              | d (P_EXAMPLI                                                                                                    | E0388                                                                                                    | -                                                                                                    |                                                                                                    |                                                                                                    |                  |
|------------------------------|-----------------------------------------------------------------------------------|---------------------------------|--------------------------------------------|----------------------------------------------------------------------------------------------------|----------------------------------------------------------------------------------------------------|----------------------------------------------------------------------------------------------------|----------------------------------------------------------------------------------------------------|----------------------------------------------------------------------------------------------------|------------------|
| File Sour                    | h                                                                                 |                                 |                                            |                                                                                                    |                                                                                                    |                                                                                                    |                                                                                                    |                                                                                                    | He               |
| 👛 Pre T                      | rade Limits Groups                                                                |                                 |                                            |                                                                                                    |                                                                                                    | Sear                                                                                                    | rch:                                                                                                    |                                                                                                    | 2                |
| Partici                      | ipants Pre Trade Limits Group                                                     | Breaches                        | Warnings                                   | Notices                                                                                                    | Pos Limits W                                                                                                    | Pos Limits No                                                                                                    | . Order Rate L                                                                                                  | . Order Rate P                                                                                             | Order Rate       |
|                              |                                                                                   | 0                               |                                            |                                                                                                    | 75                                                                                                    | 50                                                                                                    | 922,337,203                                                                                                    | 300                                                                                                    |                  |
|                              |                                                                                   |                                 |                                            |                                                                                                    | 75                                                                                                    | 50                                                                                                    | 922,337,203                                                                                                    |                                                                                                    |                  |
| ∧ ¥<br>∐ Intra               | aday Exposure Check 🔋 📋 Execution Thr                                             | ottle Check 🔋 📋                 | Order Exposure Re                          | ference 🧜 Use                                                                                                    | rs 📑 Email Alert                                                                                                    | ts 🔋 İ Edit Limits                                                                                                    | 🍻 Position Limit                                                                                                | ts                                                                                                    |                  |
| Options Orde<br>Futures Orde | y Exposure Check<br>er Coefficient (%): 10<br>er Coefficient (%): 110             | IO Ne                           | ext Day Options Ord<br>ext Day Futures Ord | er Coefficient (%):                                                                                                    |                                                                                                    | 100<br>100                                                                                                    |                                                                                                    |                                                                                                    |                  |
|                              |                                                                                   | Int<br>KD Eqv)<br>7,203,685,477 | raday Exposure Wa<br>Long Exposu           |                                                                                                    | Utilization %                                                                                                    | 75<br>0.0%                                                                                                    | Short Exposure                                                                                                  | Utili<br>0                                                                                                 | zation %<br>0    |
| Net Futures                  | 922,33                                                                            | 7,203,685,477                   |                                            | 0                                                                                                    |                                                                                                    | 0.0%                                                                                                    |                                                                                                    | 0                                                                                                    | 0                |
| Gross Option<br>Net Options  |                                                                                   | 7,203,685,477<br>7,203,685,477  |                                            | 0                                                                                                    |                                                                                                    | 0.0%                                                                                                    |                                                                                                    | 0                                                                                                    | 0                |
|                              | Option / Futures                                                                  | Order                           | The                                        | ev show i                                                                                                    | the curre                                                                                                    | nt % con                                                                                                    | sumption                                                                                                    | n of UMR                                                                                                   | being            |
| A                            | Option / Futures<br>Coefficient                                                   | order                           | COL                                        | inted as                                                                                                    | Intraday                                                                                                    | Exposure                                                                                                    |                                                                                                    | nption. pe                                                                                                 |                  |
|                              |                                                                                   |                                 |                                            | sianunny                                                                                                    |                                                                                                    | i iuluies                                                                                                    |                                                                                                    | nis –                                                                                                    |                  |
| B                            | Next Day Option<br>Order Coefficier                                               |                                 |                                            | ey show i                                                                                                    |                                                                                                    | day % cc                                                                                                    |                                                                                                    | on of UMF                                                                                                  | R per            |
| в                            |                                                                                   | nt                              | ord                                        | ey show a<br>ler for fut                                                                                                    | the next<br>ures and                                                                                                    | day % cc<br>I options.                                                                                                    | nsumptic                                                                                                    |                                                                                                    | -                |
|                              | Order Coefficier                                                                  | nt<br>ire Notic                 | ord<br>Ce The<br>Cho<br>t 1)<br>2)<br>3)   | ey show a<br>er for fut<br>ecurrent<br>ecks.<br>Column<br>limit setu<br>Column<br>utilizatio<br>Column<br>utilizatio<br>Column | the next of<br>ures and<br>notice / w<br>"Risk Lin<br>up for ea<br>"Long Ex<br>on for eac<br>"Short E<br>n for eac<br>"Utilizatio              | day % cc<br>l options.<br>warning l<br>mit (HKD<br>ch risk ch<br>xposure"<br>ch risk ch<br>ixposure"<br>ch risk ch<br>on %" sh              | evel for li<br>evel for li<br>Eqv)" shi<br>necks.<br>shows th<br>ecks on l<br>shows th<br>ecks on s             | on of UMF<br>ntraday E<br>ows the c<br>ne current<br>Long Side<br>the current<br>Short Side<br>current uti | xposur<br>urrent |
| 0                            | Order Coefficier<br>Intraday Exposu<br>(%) / Warn (%)<br>Intraday Exposu          | nt<br>ire Notic                 | ord<br>Ce The<br>Cho<br>t 1)<br>2)<br>3)   | ey show a<br>er for fut<br>ecurrent<br>ecks.<br>Column<br>limit setu<br>Column<br>utilizatio<br>Column<br>utilizatio<br>Column | the next of<br>ures and<br>notice / w<br>"Risk Lin<br>up for ea<br>"Long Ex<br>on for eac<br>"Short E<br>n for eac<br>"Utilizatio              | day % cc<br>l options.<br>warning l<br>mit (HKD<br>ch risk cl<br>xposure"<br>ch risk ch<br>ixposure"<br>ch risk ch                          | evel for li<br>evel for li<br>Eqv)" shi<br>necks.<br>shows th<br>ecks on l<br>shows th<br>ecks on s             | on of UMF<br>ntraday E<br>ows the c<br>ne current<br>Long Side<br>the current<br>Short Side<br>current uti | xposur<br>urrent |
| <b>C</b>                     | Order Coefficier<br>Intraday Exposu<br>(%) / Warn (%)<br>Intraday Exposu<br>Table | nt<br>ıre Notio<br>ıre Limi     | ord<br>Ce The<br>Cho<br>t 1)<br>2)<br>3)   | ey show a<br>er for fut<br>ecks.<br>Column<br>limit setu<br>Column<br>utilizatio<br>Column<br>utilizatio<br>Column<br>for each | the next of<br>ures and<br>notice / w<br>"Risk Lin<br>up for eac<br>"Long Ex<br>n for eac<br>"Short E<br>on for eac<br>"Utilizatio<br>risk che | day % cc<br>l options.<br>warning l<br>mit (HKD<br>ch risk ch<br>xposure"<br>ch risk ch<br>ixposure"<br>ch risk ch<br>on %" sh<br>cks in pe | evel for li<br>evel for li<br>necks.<br>shows th<br>ecks on l<br>shows th<br>ecks on S<br>ows the o<br>rcentage | on of UMF<br>ntraday E<br>ows the c<br>ows the c<br>current<br>Short Side<br>current uti                   | xposur<br>urrent |

Maximum Intraday Exposure Check is performed "**at-trade**" at PTLG level, meaning that the risk check is performed only after the order has been submitted to the order book. PTRM servers would detect a breach only if the exposure exceeds the corresponding limit, e.g. 10,000 > 9,000, so PTRM could still allow a large order right before the breach limit.

#### 3.2.1 Block Trade Exposure Handling

All Intraday Exposure of the Block Trades of an EP Mnemonic, irrespective of the entering Trading IDs and associated PTLG will only be counted into the corresponding Base PTLG of that EP Mnemonic.

Therefore, all PTLGs of that EP Mnemonic will no longer be able to enter Block Trades (T4/MO75, T1/MO76, T2/MO77) when the Base PTLG has breached any one of the Intraday Exposure Limits. However, outstanding T4 Trade Report would still be matched with other party.

In this case, Trading IDs that are in the Base PTLG will be unable to enter orders and quotes (MO31, MO33, MO37, MO93 and MO96), as they are restricted by the Intraday Exposure Limit breach.

On the other hand, Trading IDs that are not in the Base PTLG (in other PTLGs created by the Risk Limit Manager) will still be able to enter orders and quotes except Block Trades.

#### 3.2.2 Formulas for the 8 Maximum Intraday Exposure risk counters:

The value of risk exposure per trade will be calculated by multiplying the order quantity with the Unit Margin Rate (UMR)<sup>5</sup> as determined by the Clearing Houses from time to time at the start of the day for each instrument, while the value of risk exposure per order will be calculated by multiplying the order quantity to both the corresponding UMR and Order Coefficient<sup>6</sup>.

Exposure Calculation Examples will be provided in Appendix H – Exposure Calculation Examples for Maximum Intraday Exposure Limits.

| Intraday Exposure<br>Counters | Formula                                                                                                    |
|-------------------------------|----------------------------------------------------------------------------------------------------|
| Gross Futures Long            | (Traded Futures Long Quantity x Long UMR) + (Open Futures Long<br>Quantity x Long UMR x Futures Coefficient)                                                                                                    |
| Gross Futures Short           | (Traded Futures Short Quantity x Short UMR) + (Open Futures Short Quantity x Short UMR x Futures Coefficient)                                                                                                    |
| <u>Net Futures Long</u>       | (Traded Futures Long Quantity x Long UMR) – (Traded Futures Short<br>Quantity x Short UMR) + (Open Futures Long Quantity x Long UMR x<br>Futures Coefficient)                                                                                                    |
| Net Futures Short             | (Traded Futures Short Quantity x Short UMR) – (Traded Futures<br>Long Quantity x Long UMR) + (Open Futures Short Quantity x Short<br>UMR x Futures Coefficient)                                                                                                    |
| Gross Options Long            | (Bought Calls Quantity x Long UMR) + (Sold Puts Quantity x Short<br>UMR) + (Open Buy Calls Quantity x Long UMR x Options Coefficient)<br>+ (Open Sell Puts Quantity x Short UMR x Options Coefficient)                                                                               |
| Gross Options Short           | (Sold Calls Quantity x Short UMR) + (Bought Puts Quantity x Long<br>UMR) + (Open Sell Calls Quantity x Short UMR x Options Coefficient)<br>+ (Open Buy Puts Quantity x Long UMR x Coefficient Options)                                                                               |
| Net Options Long              | (Bought Calls Quantity x Long UMR) – (Sold Calls Quantity x Short<br>UMR) + (Sold Puts Quantity x Short UMR) – (Bought Puts Quantity x<br>Long UMR) + (Open Buy Calls Quantity x Long UMR x Options<br>Coefficient) + (Open Sell Puts Quantity x Short UMR x Options<br>Coefficient) |
| Net Options Short             | (Sold Calls Quantity x Short UMR) – (Bought Calls Quantity x Long<br>UMR) + (Bought Puts Quantity x Long UMR) – (Sold Puts Quantity x<br>Short UMR) + (Open Sell Calls Quantity x Short UMR x Options<br>Coefficient) + (Open Buy Puts Quantity x Long UMR x Options<br>Coefficient) |

<sup>&</sup>lt;sup>5</sup> The UMRs for long/short on the same product series could be different (Please refer to Appendix G for more explanation on UMR).

<sup>&</sup>lt;sup>6</sup> The Order Coefficient is set by the Risk Limit Managers. It determines the % consumption of UMR per order. Separate coefficients can be set for futures and options.

#### 3.2.3 Counting and rejection mechanism for Maximum Intraday Exposure Limits

Maximum Intraday Exposure Limits are at PTLG level. It aggregates the margin rate of all orders and two-sided quotes across all instrument and combo series for a PTLG. The counting and rejection mechanism are summarized in the table below.

|                                          | Count in<br>Exposure      | Reject on breach | Reject at Base<br>PTLG Breach |
|------------------------------------------|---------------------------|------------------|-------------------------------|
| MO4 (Order Deletion)                     | $\checkmark$              |                  |                               |
| MO31 (Normal Orders)                     | $\checkmark$              | $\checkmark$     |                               |
| MO33 (Order Amendment)                   | $\checkmark$              | $\checkmark$     |                               |
| MO37 (One Sided / Two Sided Quotes)      | $\checkmark$              | $\checkmark$     |                               |
| MO74 (Block Trade – Pending T4 Deletion) |                           |                  |                               |
| MO75 (Block Trade – T4)                  | $\checkmark$              | $\checkmark$     | $\checkmark$                  |
|                                          | (Counted when<br>matched) |                  |                               |
| MO76 (Block Trade – T1)                  | $\checkmark$              | $\checkmark$     | $\checkmark$                  |
| MO77 (Block Trade – T2)                  | $\checkmark$              | $\checkmark$     | $\checkmark$                  |
| MO93 (Mass Quotes)                       | $\checkmark$              | $\checkmark$     |                               |
| MO96 (Mass Quotes)                       | $\checkmark$              | $\checkmark$     |                               |
| MO97 (Indicative Quotes)                 |                           |                  |                               |
| MO99 (Order Activation)                  | $\checkmark$              | $\checkmark$     |                               |

The PTLG will be blocked upon a limit breach by any 1 of the 8 relevant Maximum Intraday Exposure Limits. Subsequent orders by the OAPI / HKATS Online Sessions assigned to the PTLG will be rejected, and the session will receive an OAPI return code for the order rejection:

### (-850006) "User has breached Maximum Intraday Exposure Limit"

To unblock, the user has to make an adjustment on the relevant limit value or lower the relevant intraday exposure value as the condition for unblock. "Unblock intraday exposure" in the menu for Emergency Buttons will be undimmed once the condition for unblock is fulfilled. For limit amendments, please refer to the Section 3.2.5 for details.

| Participants Pre Trade | e Limits Group      | Breaches | Warnings | Notices | Pos Limits W | Pos Limits No | Order Rate Li | Order Rate P | Order Rate |
|------------------------|---------------------|----------|----------|---------|--------------|---------------|---------------|--------------|------------|
| 8-100                  |                     |          |          |         |              |               |               |              |            |
| ė-🐞                    |                     |          |          |         |              |               |               |              |            |
| - 🎱 💼 (ојнко           | Add Pre Trade Limit | ts Group | 0        |         | 75           | 50            |               |              |            |
|                        |                     |          |          |         |              |               |               |              |            |
|                        |                     |          |          |         |              |               |               |              |            |
| 8                      | Stop Button         |          |          |         |              |               |               |              |            |
|                        | Mass Order Cancell  | ation    |          |         |              |               |               |              |            |
|                        | Kill Switch         |          |          |         |              |               |               |              |            |
|                        | Unblock order rate  |          |          |         |              |               |               |              |            |
| 0                      | Unblock intraday ex | posure   |          |         |              |               |               |              |            |

### 3.2.4 Changing Order Coefficients

The Order Coefficient controls the % UMR being counted as Intraday Exposure consumption and can be set separately for each PTLG.

To change Order Coefficients, follow the steps below:

Step 1: Select a PTLG, then choose "Intraday Exposure Check" tab.

| 2                                                                                                    |                                                                |                                                              | Barrison (NIS 3 74                                        | ndulhand 7                                             | 1 DODERDIN 1             | 41 1.36                          |                  |                   | <b>×</b>                |
|----------------------------------------------------------------------------------------------------|----------------------------------------------------------------|--------------------------------------------------------------|-----------------------------------------------------------|--------------------------------------------------------|--------------------------|----------------------------------|------------------|-------------------|-------------------------|
| File Sound                                                                                                    |                                                                |                                                              |                                                           |                                                        |                          |                                  |                  |                   | Help                    |
| 👛 Pre Trade Limits Groups                                                                                                    |                                                                |                                                              |                                                           |                                                        |                          | Sea                              | rch: 🚥 😝 🔛       | 6                 | 2                       |
| Participants Pre Trade Lir                                                                                                    | mits Group                                                     | Breaches                                                     | Warnings                                                  | Notices                                                | Pos Limits W             | Pos Limits No                    | Order Rate Li    | Order Rate P      | Order Rate              |
| and the second second se |                                                                |                                                              |                                                           |                                                        |                          |                                  |                  |                   |                         |
|                                                                                                    |                                                                |                                                              |                                                           |                                                        |                          |                                  |                  |                   |                         |
| 20 July 10 1                                                                                                    |                                                                |                                                              |                                                           |                                                        |                          |                                  |                  |                   |                         |
| and the second second                                                                                                    | MIN STATISTICS                                                 |                                                              |                                                           |                                                        | 75                       | 50                               |                  |                   |                         |
| Intraday Exposure Ch                                                                                                    | and a second second                                            | ution Throttle (                                             | Check 🔋 📋 Order                                           | Exposure Ref                                           | erence 💈 Use             | ers 📃 Email A                    | lerts 📔 Edit L   | imits 🤌 Positie   | on Limits               |
| 📱 Intraday Exposure Check                                                                                                    | k                                                              |                                                              | Mercard In Accelerate                                     |                                                        |                          |                                  | lerts 🔋 📋 Edit L | imits 🧀 Positie   | on Limits               |
| Intraday Exposure Check<br>Options Order Coefficient (%)                                                                                                    | k<br>):                                                        | 100                                                          | Next Day Options                                          | Order Coeffic                                          | cient (%):               | 100                              | lerts 🛛 📋 Edit L | imits 🔌 Positio   | on Limits               |
| Intraday Exposure Check<br>Options Order Coefficient (%)<br>Futures Order Coefficient (%)                                                                                                    | k<br>):<br>):                                                  | 100<br>100                                                   | Next Day Options<br>Next Day Futures                      | Order Coeffic                                          | cient (%):               |                                  | lerts 🚺 Edit L   | imits 🏾 🥔 Positio | on Limits               |
| Intraday Exposure Check<br>Options Order Coefficient (%)<br>Futures Order Coefficient (%)                                                                                                    | k<br>):<br>):                                                  | 100                                                          | Next Day Options                                          | Order Coeffic                                          | cient (%):               | 100                              | lerts 🛛 🗎 Edit L | imits 🏼 🄌 Positiv | on Limits               |
| Intraday Exposure Check<br>Options Order Coefficient (%)<br>Futures Order Coefficient (%)                                                                                                    | k<br>):<br>):                                                  | 100<br>100<br>50                                             | Next Day Options<br>Next Day Futures                      | : Order Coeffic<br>Order Coeffic<br>2 Warn [%]:        | cient (%):               | 100<br>100<br>75                 | lerts 🔋 🗎 Edit L |                   | on Limits               |
| Intraday Exposure Check<br>Options Order Coefficient (%)<br>Futures Order Coefficient (%)<br>Intraday Exposure Notice [%]:<br>Intraday Exposure                                                                                                    | k<br>):<br>:<br>Risk Limit (ł                                  | 100<br>100<br>50                                             | Next Day Options<br>Next Day Futures<br>Intraday Exposure | : Order Coeffic<br>Order Coeffic<br>2 Warn [%]:        | cient (%):<br>cient (%): | 100<br>100<br>75                 |                  |                   | ation %                 |
| Intraday Exposure Check<br>Options Order Coefficient (%)<br>futures Order Coefficient (%)<br>Intraday Exposure Notice [%]:<br>Intraday Exposure<br>Gross Futures<br>Net Futures                                                                                                    | k<br>):<br>:<br>Risk Limit (H<br>922,337,<br>922,337,          | 100<br>100<br>50<br>HKD Eqv)<br>,203,685,477<br>,203,685,477 | Next Day Options<br>Next Day Futures<br>Intraday Exposure | : Order Coeffic<br>Order Coeffic<br>: Warn [%]:<br>re  | cient (%):<br>cient (%): | 100<br>100<br>75<br>0.0%<br>0.0% |                  | Utiliz            | ation %<br>0.05<br>0.05 |
| Intraday Exposure Check<br>Options Order Coefficient (%)<br>Futures Order Coefficient (%)<br>Intraday Exposure Notice [%]:                                                                                                    | k<br>):<br>:<br>Risk Limit ()<br>922,337<br>922,337<br>922,337 | 100<br>100<br>50<br>HKD Eqv)<br>,203,685,477                 | Next Day Options<br>Next Day Futures<br>Intraday Exposure | Order Coeffic<br>Order Coeffic<br>Warn [%]:<br>re<br>0 | cient (%):<br>cient (%): | 100<br>100<br>75<br>Sh<br>0.0%   |                  | Utiliz<br>0       |                         |

<u>Step 2:</u> Change the next day order coefficient value for either Options or Futures. The value ranged from 0 to 100. 0 represents that outstanding orders will not be counted any exposure until they are traded, while 100 represents outstanding orders will be fully counted towards the exposure which is determined by the corresponding UMR set by the Clearing Houses. The exposure will be counted 100% after the order being traded, irrespective to the value of the coefficient are set.

| 🔋 Intraday Exposure Che                                                                           | eck 🔋 🖹 Execution Throttle | e Check 🛛 📕 Order Exposure Ref                                                              | erence 💈 Users 🛯 | 🛚 Email Alerts 🛛 📕 Edit Lin | nits 🔌 Position Limits |
|---------------------------------------------------------------------------------------------------|----------------------------|---------------------------------------------------------------------------------------------|------------------|-----------------------------|------------------------|
| 💈 Intraday Exposure Check                                                                         |                            |                                                                                             |                  |                             |                        |
| Options Order Coefficient (%):<br>Futures Order Coefficient (%):<br>Intraday Exposure Notice [%]: |                            | • Next Day Options Order Coe<br>• Next Day Futures Order Coe<br>Intraday Exposure Warn [%]: |                  | 20<br>20<br>75              |                        |
| Intraday Exposure                                                                                 | Risk Limit (HKD Eqv)       | Long Exposure                                                                               | Utilization %    | Short Exposure              | Utilization %          |
| Gross Futures                                                                                     | 922,337,203,685,477        | 0                                                                                           | 0.0%             | 6                           | 0.0                    |
| Net Futures                                                                                       | 922,337,203,685,477        | 0                                                                                           | 0.0%             | 6                           | 0.0                    |
| Gross Options                                                                                     | 922,337,203,685,477        | 0                                                                                           | 0.0%             | 6                           | 0.0                    |
| Net Options                                                                                       | 922,337,203,685,477        | 0                                                                                           | 0.0%             | 6                           | 0 0.0                  |
| Net Options                                                                                       | 922,337,203,685,477        | Q                                                                                           | 0.0%             | ۹                           |                        |
|                                                                                                   |                            |                                                                                             |                  |                             | Oct 18, 2021 2:17 PM   |

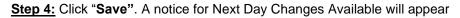

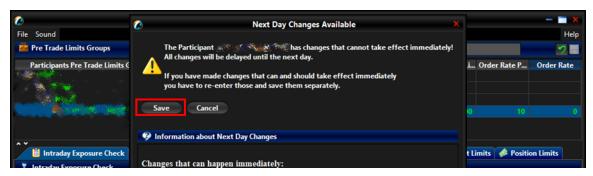

<u>Step 5:</u> A confirmation window will appear to confirm the save change is successful. Click "OK" to close the confirmation window.

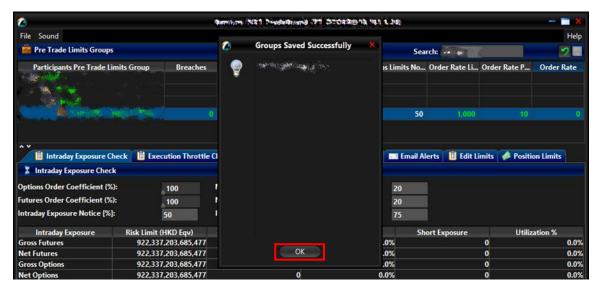

# 3.2.5 Changing Intraday Exposure Limits

To change a risk limit, follow the steps below:

**<u>Step 1:</u>** Select a PTLG, then choose "Intraday Exposure Check" tab.

|                                      | 4                 | 1 1 2 2 M PRICH 1 | indulation of the | STORED'S      | 11.34           |               |                | ×          |
|--------------------------------------|-------------------|-------------------|-------------------|---------------|-----------------|---------------|----------------|------------|
| File Sound                           |                   |                   |                   |               |                 |               |                | Help       |
| 🚔 Pre Trade Limits Groups            |                   |                   |                   |               | Sea             | rch: •• +     | 4              | 2          |
| Participants Pre Trade Limits Group  | Breaches          | Warnings          | Notices           | Pos Limits W  | Pos Limits No   | Order Rate Li | Order Rate P   | Order Rate |
|                                      |                   |                   |                   | 75            | 50              | 1.000         |                |            |
| 🕺 🗒 Intraday Exposure Check 🛙 🗎 Exec | ution Throttle Ch | eck 🛛 📋 Order     | Exposure Refe     | rence 🛛 🕏 Use | rs 🛛 📰 Email Al | erts 📋 Edit L | imits 🧀 Positi | on Limits  |
| Intraday Exposure Check              |                   |                   |                   |               |                 |               |                |            |

Step 2: Choose a limit to edit (e.g. Gross Futures Long/Short)

|                                                                                                    |                                                               | Barringen (1823) Presidente                                      | hankarad an                                                        | andrame in t           | 81 1.340                       |                  |                   | *               |
|----------------------------------------------------------------------------------------------------|---------------------------------------------------------------|------------------------------------------------------------------|--------------------------------------------------------------------|------------------------|--------------------------------|------------------|-------------------|-----------------|
| File Sound                                                                                                    |                                                               |                                                                  |                                                                    |                        |                                |                  |                   | Help            |
| Pre Trade Limits Groups                                                                                                    |                                                               |                                                                  |                                                                    |                        | Sea                            | rch: -* 🐖        | 6                 | 2               |
| Participants Pre Trade Lim                                                                                                    | nits Group Breaches                                           | Warnings                                                         | Notices                                                            | Pos Limits W           | Pos Limits No                  | Order Rate Li    | . Order Rate P    | Order Rate      |
|                                                                                                    |                                                               |                                                                  |                                                                    | 75                     | 50                             | 922.337,203      |                   |                 |
| 🔋 Intraday Exposure Che                                                                                                    | eck 📕 Execution Throttle                                      | Check 🔋 📋 Order Ex                                               | cposure Refe                                                       | erence 💈 Use           | rs 📄 🔜 Email Al                | erts 🛛 📙 Edit Li | imits 🥔 Positie   | on Limits       |
| <ul> <li>Intraday Exposure Che</li> <li>Intraday Exposure Check</li> </ul>                                                                                                    |                                                               |                                                                  | cposure Refe                                                       |                        |                                | erts 📕 Edit Li   | imits 🥔 Positie   | on Limits       |
| Intraday Exposure Check Options Order Coefficient (%):                                                                                                    | 100                                                           | Next Day Options O                                               | cposure Refe<br>Order Coeffic                                      | ient (%):              | 100                            | ierts 📋 Edit Li  | imits 🥻 🍻 Positio | on Limits       |
| Intraday Exposure Chee     Intraday Exposure Check     Dytions Order Coefficient (%):     iutures Order Coefficient (%):                                                                                                    | 100                                                           |                                                                  | xposure Refe<br>Irder Coeffici<br>Irder Coeffici                   | ient (%):              |                                | lerts 📔 Edit Li  | imits 🥔 Positio   | on Limits       |
| <ul> <li>Intraday Exposure Che</li> <li>Intraday Exposure Check</li> </ul>                                                                                                    | 100                                                           | Next Day Options O<br>Next Day Futures Or<br>Intraday Exposure V | cposure Refe<br>Irder Coeffici<br>Irder Coeffici<br>Varn [%]:      | ient (%):              | 100<br>100<br>75               |                  |                   | on Limits       |
| <ul> <li>Intraday Exposure Check</li> <li>Intraday Exposure Check</li> <li>Options Order Coefficient (%):</li> <li>Futures Order Coefficient (%):</li> <li>Intraday Exposure Notice [%]:</li> <li>Intraday Exposure</li> </ul>                                | 100<br>100<br>50                                              | Next Day Options O<br>Next Day Futures O                         | cposure Refe<br>Irder Coeffici<br>Irder Coeffici<br>Varn [%]:      | ient (%):<br>ient (%): | 100<br>100<br>75               | erts 🔋 🗎 Edit Li |                   |                 |
| <ul> <li>Intraday Exposure Check</li> <li>Intraday Exposure Check</li> <li>Options Order Coefficient (%):</li> <li>Futures Order Coefficient (%):</li> <li>Intraday Exposure Notice [%]:</li> <li>Intraday Exposure</li> </ul>                                | 100<br>100<br>50<br>Risk Limit (HKD Equ)                      | Next Day Options O<br>Next Day Futures Or<br>Intraday Exposure V | cposure Refe<br>Irder Coeffici<br>Irder Coeffici<br>Varn [%]:      | ient (%):<br>ient (%): | 100<br>100<br>75<br>Sh         |                  | Utiliz            | ation %         |
| Intraday Exposure Check     Intraday Exposure Check     Dptions Order Coefficient (%):     Futures Order Coefficient (%):     Intraday Exposure Notice [%]:     Intraday Exposure     Gross Futures     Intraday Intraday Intraday Intraday Intraday Intraday | 100<br>100<br>50<br>Risk I imit (HKD Fnv)<br>)222372036854771 | Next Day Options O<br>Next Day Futures Or<br>Intraday Exposure V | xposure Refe<br>Irder Coeffici<br>Irder Coeffici<br>Varn [%]:<br>0 | ient (%):<br>ient (%): | 100<br>100<br>75<br>Sh<br>0.0% |                  | Utiliz<br>0       | ation %<br>0.09 |

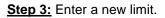

| 👛 Pre Trade Limits Groups                                                                       |                        |                                                           |               |                | Sea              | arch: 🚥 😸        | 6              | 2.         |
|-------------------------------------------------------------------------------------------------|------------------------|-----------------------------------------------------------|---------------|----------------|------------------|------------------|----------------|------------|
| Participants Pre Trade Limit                                                                    | s Group Breaches       | Warnings                                                  | Notices       | Pos Limits W   | Pos Limits No    | . Order Rate Li. | . Order Rate P | Order Rate |
| A Second Second                                                                                 |                        |                                                           |               | 75             | 50               | 922,337,203      |                |            |
| Intraday Exposure Check     Intraday Exposure Check                                             | k 📙 Execution Throttle | Check 📙 Order                                             | Exposure Refe | erence 🛛 🕏 Use | ers 🛛 🛋 Email A  | lerts 📙 Edit I   | imits 🔌 Positi | on Limits  |
| Options Order Coefficient (%):<br>utures Order Coefficient (%):<br>ntraday Exposure Notice [%]: | 100<br>100<br>50       | Next Day Options<br>Next Day Futures<br>Intraday Exposure | Order Coeffic |                | 100<br>100<br>75 |                  |                |            |
| Intraday Exposure                                                                               | Rick Limit (HKD Env)   | Long Exposur                                              | e             | Utilization %  | St               | ort Exposure     | Utiliz         | ation %    |
| Gross Futures                                                                                   | e 2,000,000,000        |                                                           | 0             |                | 0.0%             |                  | 0              | 0.0        |
| let Futures                                                                                     | 922,337,203,685,477    |                                                           | 0             |                | 0.0%             |                  | 0              | 0.0        |
| iross Options                                                                                   | 922,337,203,685,477    |                                                           | 0             |                | 0.0%             |                  | 0              | 0.0        |

<u>Step 4:</u> Click "Save". A confirmation dialogue will appear, and then click "OK" to close the window.

| <u>2</u>                                                                                        |                                       | וייונהייהה) | NRT President PT Dricksberr PRM | 31 1.34          |                  |                 | — — 🗆 🗙    |
|-------------------------------------------------------------------------------------------------|---------------------------------------|-------------|---------------------------------|------------------|------------------|-----------------|------------|
| File Sound                                                                                      |                                       |             |                                 |                  |                  |                 | Help       |
| 👛 Pre Trade Limits Groups                                                                       |                                       |             | Groups Saved Successfully       | Sea              | arch: 🚥 🎍        | 6               | 2          |
| Participants Pre Trade Lin                                                                      | nits Group Breaches                   | ę           | and the start of                | os Limits No     | . Order Rate Li  | . Order Rate P  | Order Rate |
|                                                                                                 |                                       |             |                                 | 50               | 922,337,203      |                 |            |
| <ul> <li>Intraday Exposure Ch</li> <li>Intraday Exposure Check</li> </ul>                       | eck 🔋 🗎 Execution Throttle (          | 9           |                                 | Email A          | lerts 🛛 📋 Edit L | imits 🥔 Positio | on Limits  |
| Options Order Coefficient (%)<br>Futures Order Coefficient (%)<br>Intraday Exposure Notice [%]: | 100                                   |             |                                 | 100<br>100<br>75 |                  |                 |            |
|                                                                                                 |                                       |             |                                 | Sł               | ort Exposure     | Utiliz          | ation %    |
| Intraday Exposure                                                                               | Risk Limit (HKD Eqv)                  |             |                                 |                  |                  |                 |            |
|                                                                                                 | Risk Limit (HKD Eqv)<br>2,000,000,000 |             |                                 | .0%              |                  | 0               | 0.0%       |
| Gross Futures                                                                                   |                                       | -           |                                 |                  |                  | 0               | 0.0%       |
| Intraday Exposure<br>Gross Futures<br>Net Futures<br>Gross Options                              | 2,000,000,000                         |             | ОК                              | .0%              |                  |                 |            |

Note:

- Setting an Intraday Exposure Risk Limit to 0 will immediately block the PTLG(s)
- Intraday Exposure Risk Limits have to be an integer from 0 to 922,337,203,685,477.

#### 3.2.6 Notice, Warning, Breach and Unblock

When an Intraday Exposure limit is breached, the PTLG will be blocked, subsequent orders sent by the Trading ID under the PTLG will be rejected. Also, Trading IDs will not be able send Trade Reports, including T1, T2 and T4 Trade Reports, while outstanding T4 Trade Report could still be matched with the respective counterparty. A breach only occurs when the exposure is **greater than** the set limit, so HKATS Risk Functions could still allow a large order right before the breach limit.

Notice and Warning levels can be set for alerts before limit breach. When an Intraday Exposure limit is breached, the PTLG will be blocked. To unblock the PTLG, the Risk Limit Manager has to manually lift the breach. This can be done by completing the following steps:

| Pre Trade Limits Group                                                                                                    | s               |               |                   |               |               | Sea           | rch: 🖝           | 4               | 2          |
|----------------------------------------------------------------------------------------------------|-----------------|---------------|-------------------|---------------|---------------|---------------|------------------|-----------------|------------|
| Participants Pre Trade L                                                                                                    | imits Group     | Breaches      | Warnings          | Notices       | Pos Limits W  | Pos Limits No | Order Rate Li    | Order Rate P    | Order Rate |
|                                                                                                    |                 |               |                   |               |               |               |                  |                 |            |
| 1. W. 2                                                                                                    |                 |               |                   |               |               |               |                  |                 |            |
| A second second s | Service Service |               | 0                 |               | 75            | 50            | 922,337,203      |                 |            |
| 🔋 Intraday Exposure C                                                                                                    | Check 📋 Execu   | tion Throttle | Check 📕 Order     | Exposure Refe | erence 💈 Use  | rs 🔚 Email Al | erts 🛛 📕 Edit Li | imits 🛷 Positio | on Limits  |
| Intraday Exposure Cheo                                                                                                    |                 |               |                   |               |               |               |                  |                 |            |
| ptions Order Coefficient (%                                                                                                    | <b>6</b> 1      | 100           | Next Day Options  |               |               | 100           |                  |                 |            |
| utures Order Coefficient (%                                                                                                    | 6):             | 100           | Next Day Futures  |               | ient (%):     | 100           |                  |                 |            |
| traday Exposure Notice [%                                                                                                    | 5 5             | 0             | Intraday Exposure | Warn [%]:     |               | 75            |                  |                 |            |
| Intraday Exposure                                                                                                    | Risk Limit (H   | KD Eqv)       | Long Exposur      | e             | Utilization % | Sh            | ort Exposure     | Utiliza         | ation %    |
| iross Futures                                                                                                    |                 | 0             |                   | 0             |               | 0.0%          |                  | 0               | 0.         |
| let Futures                                                                                                    | 922,337,        | 203,685,477   |                   | 0             |               | 0.0%          |                  | 0               | 0          |
|                                                                                                    | 022 227         | 203,685,477   |                   | 0             |               | 0.0%          |                  | 0               | 0          |
| iross Options                                                                                                    | 322,331,        | 203,003,411   |                   |               |               |               |                  |                 |            |

Step 1: Select a PTLG that has breached an Intraday Exposure limit

<u>Step 2:</u> Set the Intraday Exposure limit to a greater level than the subject exposure (Please refer to Section 3.2.5 for details).

Alternately, GUI Users can also cancel outstanding orders such that the subject exposure will decrease until it is below the current intraday exposure limit. Order cancellation can still be done on a breached PTLG on their Trading ID.

| Pre Trade Limits Group       | s           |                  |                   |               |               | Sei             | arch: 🚥 🖝       | 4               | - 2        |
|------------------------------|-------------|------------------|-------------------|---------------|---------------|-----------------|-----------------|-----------------|------------|
| Participants Pre Trade L     | imits Group | Breaches         | Warnings          | Notices       | Pos Limits W  | Pos Limits No   | . Order Rate Li | Order Rate P    | Order Rate |
|                              |             |                  |                   |               | 75            | 50              | 922,337,203     |                 |            |
| Intraday Exposure C          |             | ecution Throttle | Check 🛛 🗄 Order   | Exposure Ref  | erence 💈 Use  | ers 🛛 🖬 Email A | lerts 📙 Edit L  | imits 🥔 Positic | on Limits  |
| Options Order Coefficient (% |             | . 100            | Next Day Options  | Order Coeffic | ient (%):     | 100             |                 |                 |            |
| Futures Order Coefficient (? |             | 100              | Next Day Futures  |               |               | 100             |                 |                 |            |
| Intraday Exposure Notice [%  |             | 50               | Intraday Exposure |               | icite (707)   | 75              |                 |                 |            |
| Intraday Exposure            | Risk Limit  | (HKD Eqv)        | Long Exposu       | re            | Utilization % | SI              | ort Exposure    | Utiliz          | ation %    |
| Gross Futures                |             | 20,000,000       |                   | 0             |               | 0.0%            |                 |                 | 0.0%       |
| Net Futures                  | 922,3       | 37,203,685,477   |                   | 0             |               | 0.0%            |                 | 0               | 0.0%       |
| Gross Options                | 922.3       | 37,203,685,477   |                   | 0             |               | 0.0%            |                 | 0               | 0.0%       |
| dios options                 |             |                  |                   |               |               |                 |                 |                 |            |

<u>Step 3:</u> Right-click on the subject PTLG and then select "**Unblock intraday exposure**" from the menu (there will be no confirmation window for this action).

| 0                                                                                                 |                    | 9ami),m (N31   | PressPatherd 37                                              |                | 11.34   |         |                                                                   |              | >          |
|---------------------------------------------------------------------------------------------------|--------------------|----------------|--------------------------------------------------------------|----------------|---------|---------|-------------------------------------------------------------------|--------------|------------|
| File Sound                                                                                        |                    |                |                                                              |                |         |         |                                                                   |              | Help       |
| 👛 Pre Trade Limits Groups                                                                         |                    |                |                                                              |                |         | Sea     | rch: +                                                            |              | 2          |
| Participants Pre Trade Limits Grou                                                                | ip Breaches        | Warnings       | Notices                                                      | Pos Limits W   | Pos Lim | iits No | Order Rate Li                                                     | Order Rate P | Order Rate |
|                                                                                                   |                    |                |                                                              | 75             |         | Add Pi  | 922 337 203<br>e Trade Limits Gro<br>Pre Trade Limits (           |              |            |
| <ul> <li>Intraday Exposure Check</li> <li>Intraday Exposure Check</li> </ul>                      | Execution Throttle | e Check 🔋 🗎 Or | rder Exposure Ref                                            | erence 🛛 💈 Use | :rs 8   | Stop B  | Button<br>utton<br>Order Cancellation                             |              | on Limits  |
| Options Order Coefficient (%):<br>Futures Order Coefficient (%):<br>Intraday Exposure Notice [%]: | 100<br>100<br>50   | Next Day Fut   | tions Order Coeffic<br>ures Order Coeffic<br>Isure Warn [%]: |                |         | Unblo   | itch<br>:k order rate<br>:k intraday exposi<br>:k execution throt |              |            |

Step 4: The breach will then be lifted. The subject PTLG will be able to enter orders again.

| 2                                                                                                    |                                                                                                    | 907                                              | 10100 (1523) 74                                    | side Anord 7                                     | T STORED IN 1          | 1.39                           |                   |                 | )          |
|----------------------------------------------------------------------------------------------------|----------------------------------------------------------------------------------------------------|--------------------------------------------------|----------------------------------------------------|--------------------------------------------------|------------------------|--------------------------------|-------------------|-----------------|------------|
| File Sound                                                                                                    |                                                                                                    |                                                  |                                                    |                                                  |                        |                                |                   |                 | Hel        |
| 📫 Pre Trade Limits Groups                                                                                                    |                                                                                                    |                                                  |                                                    |                                                  |                        | Sea                            | rch: 🚥 🖝          | 6               | 7.         |
| Participants Pre Trade Li                                                                                                    | mits Group B                                                                                                    | reaches                                          | Warnings                                           | Notices                                          | Pos Limits W           | Pos Limits No                  | Order Rate Li     | Order Rate P    | Order Rate |
|                                                                                                    |                                                                                                    |                                                  |                                                    |                                                  |                        |                                |                   |                 |            |
|                                                                                                    |                                                                                                    |                                                  |                                                    |                                                  |                        |                                |                   |                 |            |
| the state of the state of the s | and the second second                                                                                            |                                                  |                                                    |                                                  |                        |                                |                   |                 |            |
|                                                                                                    |                                                                                                    |                                                  | 0 ]                                                |                                                  | 75                     | 50                             | 922,337,203       |                 |            |
| <ul> <li>Intraday Exposure Cl</li> <li>Intraday Exposure Check</li> </ul>                                                                                                    | and the second second second second second second second second second second second second second second second | Throttle Chee                                    | ck 🔋 🗎 Order                                       | Exposure Ref                                     | erence 💈 Use           | rs 📰 Email A                   | lerts 📕 🗄 Edit Li | imits 🥔 Positic | on Limits  |
| <ul> <li>Intraday Exposure Cl</li> <li>Intraday Exposure Check</li> </ul>                                                                                                    | k                                                                                                    |                                                  | ck 📕 Order                                         |                                                  |                        | rs 🔜 Email A                   | lerts 📕 Edit Li   | imits 🥔 Positic | on Limits  |
| Intraday Exposure Contraday Exposure Contraday Exposure Check<br>Intraday Exposure Check<br>Intraday Conter Coefficient (%                                                                                                    | k<br>.): 100                                                                                                    | Nei                                              |                                                    | Order Coeffic                                    | ient (%):              |                                | lerts 📕 Edit Li   | imits 🥔 Positic | on Limits  |
| Intraday Exposure Cl<br>Intraday Exposure Checo<br>Intraday Content Coefficient (%<br>Intures Order Coefficient (%                                                                                                    | k<br>100<br>): 100                                                                                               | Ne:                                              | ext Day Options                                    | Order Coeffic<br>Order Coeffic                   | ient (%):              | 100                            | lerts 🛛 🗎 Edit Li | imits 🛷 Positic | on Limits  |
| Intraday Exposure Cl<br>Intraday Exposure Checo<br>Intraday Content Coefficient (%<br>Intures Order Coefficient (%                                                                                                    | k<br>100<br>): 100                                                                                               | Ne:<br>Ne:<br>Intr                               | xt Day Options<br>xt Day Futures                   | Order Coeffic<br>Order Coeffic<br>Warn [%]:      | ient (%):              | 100<br>100<br>75               | lerts 🔋 🗎 Edit Li |                 | on Limits  |
| Intraday Exposure Cl<br>Intraday Exposure Checo<br>Iptions Order Coefficient (%<br>utures Order Coefficient (%<br>ntraday Exposure Notice [%]<br>Intraday Exposure                                                                                                    | k<br>): 100<br>): 100<br> : 50<br>Risk Limit (HKD I                                                              | Ne:<br>Ne:<br>Intr                               | xt Day Options<br>xt Day Futures<br>raday Exposure | Order Coeffic<br>Order Coeffic<br>Warn [%]:      | ient (%):<br>ient (%): | 100<br>100<br>75               |                   |                 | ation %    |
| Intraday Exposure Cl<br>Intraday Exposure Check<br>Intraday Exposure Check<br>Intraday Conficient (%<br>Intraday Exposure Notice (%)<br>Intraday Exposure<br>Gross Futures                                                                                                    | k<br>): 100<br>): 100<br> : 50<br>Risk Limit (HKD I                                                              | Ne:<br>Ne:<br>Int:<br>Eqv)<br>000,000            | xt Day Options<br>xt Day Futures<br>raday Exposure | Order Coeffic<br>Order Coeffic<br>Warn [%]:<br>e | ient (%):<br>ient (%): | 100<br>100<br>75<br>Sh         |                   | Utiliza         |            |
| Intraday Exposure Chec<br>Dptions Order Coefficient (%<br>utures Order Coefficient (%<br>ntraday Exposure Notice [%]                                                                                                    | k<br>): 100<br>): 100<br> : 50<br>Risk Limit (HKD I<br>20,(                                                      | Ne:<br>Ne:<br>Int:<br>Eqv)<br>000,000<br>685,477 | xt Day Options<br>xt Day Futures<br>raday Exposure | Order Coeffic<br>Order Coeffic<br>Warn [%]:<br>e | ient (%):<br>ient (%): | 100<br>100<br>75<br>Sh<br>0.0% |                   | Utiliz:<br>0    | ation %    |

### 3.2.7 Points to Note for Intraday Exposure Check

- 1. The risk consumption of block trades will be counted towards the Base PTLG.
- 2. At-trade risk checks performed asynchronously to the flow of orders. A breach may occur and still allow subsequent orders into the order book, and possibly matched, before the breach is enforced by a block.
- 3. The PTLG will be blocked immediately if one of the Intraday Exposure limits is set to 0
- 4. All the blocked PTLGs will be unblocked after HKATS day end batch. If any one of the limits is set as 0, such PTLG will be blocked **immediately** at the start of the day.
- 5. For combo series, risk consumption by individual legs with be counted separately.
- 6. If the Base PTLG was blocked, no block trade will be able to execute by other PTLGs of the same Participant Mnemonic
- Net Futures/Options counters will count the risk consumption on the buy side then the sell side in sequence for a 2-sided block trade (T1/T2). Consequently, the Net Futures/Options "Long Exposure" counters could be breached by the buy side of the block trade before netting occurs
- 8. UMRs for longing and shorting options could be different and may not be netted into zero consumption in the Net Futures/Options counters.
- 9. For products with decimal HKD equivalent UMR such as CUS Futures and Options, risk consumption is accumulated in decimal but truncated to be displayed in the GUI as an integer. A breach could occur even if the displayed consumption equals the limit set.
- 10. Setting the value of Notice and Warning Threshold to 0 will disable the 2 alerts.
- 11. If Trading ID B of PTLG B amends (MO33) an order of Trading ID A of PTLG A, The order consumption will be shifted to PTLG B.
- 12. If Trading ID B of PTLG B activates (MO99) an order of Trading ID A of PTLG A, The order consumption will remain at PTLG A.
- 13. Intraday created instrument series (except TMC combos) will have no UMR for exposure calculation until the next day.
- 14. UMRs of all series will be set at 0 during weekends.
- 15. When centrally inactivated orders (e.g. due to abnormal disconnection) are immediately matched wholly or partially upon re-activation (MO99), the risk consumption will be counted back into the original PTLG.

# 3.3 Execution Throttle Limits

Execution Throttle is an at-trade risk check that allows Risk Limit Managers to set exposure limits for **trades** aggregating across all derivatives products by their respective UMRs in terms of HKD over a configurable short period of time (300 - 600 seconds). Similar to the Maximum Intraday Exposure, risk exposure associated with a Trading ID or a group of Trading IDs will be accumulated at its risk counters for the pre-set period of time.

| 2                                                                                                    |                                                             | Ge                                        | enium INET Trad   | eGuard                                   |               |                               |                                    |                            | -      |     |
|----------------------------------------------------------------------------------------------------|-------------------------------------------------------------|-------------------------------------------|-------------------|------------------------------------------|---------------|-------------------------------|------------------------------------|----------------------------|--------|-----|
| File Sound                                                                                                    |                                                             |                                           |                   |                                          |               |                               |                                    |                            |        | Н   |
| ៉ Pre Trade Limits Group                                                                                                    | ps                                                          |                                           |                   |                                          |               | Searc                         | h:                                 |                            |        | 7   |
| Participants Pre Trade I                                                                                                    | Limits Group                                                | Breaches                                  | Warnings          | Notices                                  | Pos Limits W  | . Pos Limits N                | Order Rate                         | Order Rate                 | Order  | Rat |
|                                                                                                    |                                                             |                                           |                   |                                          |               |                               |                                    |                            |        |     |
|                                                                                                    |                                                             |                                           |                   |                                          |               |                               |                                    |                            |        |     |
|                                                                                                    |                                                             |                                           |                   |                                          | 75            | 50                            | 922,337,20                         |                            |        |     |
| Intraday Exposure Execution Throttle Chemical Structure                                                                                                    |                                                             | Window                                    | Check 📙 Orde      | er Exposure I                            | Reference 🛛 🍃 | Users 🖃 En                    | nail Alerts 🛛 🗒                    | Edit Limits 🤞              | Posi < |     |
| Intraday Exposure           Execution Throttle Characteria                                                                                                    | eck                                                         | B                                         | Check 🔋 Orde      | er Exposure f                            |               |                               | nail Alerts 🗍 🗒<br>tle Per Time Wa |                            | Posi < |     |
| <ul> <li>Intraday Exposure (</li> <li>Execution Throttle Che</li> <li>Execution Throttle Period(S)</li> </ul>                                                                                                    | eck<br>Sec): 600                                            | B<br>Execution T                          | Throttle Per Time | er Exposure I<br>Notice [%]: 5           | i0 Ex         | cecution Thrott               | tle Per Time Wa                    | arn [%]: 75                |        |     |
| <ul> <li>Intraday Exposure</li> <li>Execution Throttle Che</li> <li>Execution Throttle Period(S</li> <li>Intraday Exposure</li> </ul>                                                                                                    | eck<br>Sec): 600<br>Risk Limit (Hł                          | B<br>Execution T                          | / Snip            | er Exposure I<br>Notice [%]: 5           |               | cecution Thrott               |                                    | arn [%]: 75                | Posi   |     |
| Execution Throttle Cho<br>Execution Throttle Period(S                                                                                                    | eck<br>Sec): <sub>600</sub><br>Risk Limit (H)<br>922,337,20 | B<br>Execution T<br>KD Eqv)               | Throttle Per Time | er Exposure f<br>Notice [%]: 5           | i0 Ex         | cecution Thrott               | tle Per Time Wa                    | arn [%]: 75<br>Utiliz      |        |     |
| Intraday Exposure ( Execution Throttle Che Execution Throttle Period(S Intraday Exposure Gross Futures Per Time                                                                                                    | eck<br>Sec): <sub>600</sub><br>Risk Limit (H)<br>922,337,20 | B<br>Execution T<br>KD Eqv)<br>03,685,477 | Throttle Per Time | er Exposure f<br>Notice [%]: 5<br>:<br>0 | i0 Ex         | xecution Thrott<br>Sh<br>0.0% | tle Per Time Wa                    | arn [%]: 75<br>Utiliz<br>0 |        | (   |
| Intraday Exposure ( Execution Throttle Che Execution Throttle Period(S Intraday Exposure Gross Futures Per Time                                                                                                    | eck<br>Sec): <sub>600</sub><br>Risk Limit (H)<br>922,337,20 | B<br>Execution T<br>KD Eqv)<br>03,685,477 | Throttle Per Time | er Exposure f<br>Notice [%]: 5<br>:<br>0 | i0 Ex         | xecution Thrott<br>Sh<br>0.0% | tle Per Time Wa                    | arn [%]: 75<br>Utiliz<br>0 |        | 0   |
| Intraday Exposure ( Execution Throttle Che Execution Throttle Period(S Intraday Exposure Gross Futures Per Time                                                                                                    | eck<br>Sec): <sub>600</sub><br>Risk Limit (H)<br>922,337,20 | B<br>Execution T<br>KD Eqv)<br>03,685,477 | Throttle Per Time | er Exposure f<br>Notice [%]: 5<br>:<br>0 | i0 Ex         | xecution Thrott<br>Sh<br>0.0% | tle Per Time Wa                    | arn [%]: 75<br>Utiliz<br>0 |        | (   |
| Intraday Exposure (     Execution Throttle Characteristic Characteristicos Characteristic Characteristic Characteristic Characteristic C | eck<br>Sec): <sub>600</sub><br>Risk Limit (H)<br>922,337,20 | B<br>Execution T<br>KD Eqv)<br>03,685,477 | Throttle Per Time | er Exposure f<br>Notice [%]: 5<br>:<br>0 | i0 Ex         | xecution Thrott<br>Sh<br>0.0% | tle Per Time Wa                    | arn [%]: 75<br>Utiliz<br>0 |        | 0   |

| lcon | Command                                              |                                                                                                    |
|------|------------------------------------------------------|----------------------------------------------------------------------------------------------------|
| A    | Execution Throttle Period (Sec)                      | It can be set between 300 to 600 seconds and must be an integer.                                                                                                    |
| B    | Execution Throttle Per Time<br>Notice (%) / Warn (%) | The current notice / warning level for Execution Throttle Checks                                                                                                    |
| 6    | Execution Throttle Limit<br>Table                    | <ol> <li>Column "Risk Limit (HKD Eqv)" shows the<br/>current limit setup for each risk checks.</li> <li>Column "Long Exposure" shows the current<br/>utilization for each risk checks on Long Side.</li> <li>Column "Short Exposure" shows the current<br/>utilization for each risk checks on Short Side.</li> <li>Column "Utilization %" shows the current<br/>utilization for each risk checks in percentage.</li> </ol> |
|      | <u>The PTLG will be t</u>                            | blocked immediately if setting the limits into 0.                                                                                                    |

Execution Throttle Limits is also performed "**at-trade**" at PTLG level, meaning that the risk check is performed only after the order has been executed. PTRM servers would detect a breach only if the exposure exceeds the corresponding limit, e.g. 10,000 > 9,000, and would reject subsequent orders after the corresponding PTLG is blocked.

### 3.3.1 Block Trades Exposure Handling

Block Trade Reporting (T4/MO75, T1/MO76 and T2/MO77) will not be counted in Execution Throttle Check.

However, when the Base PTLG has breached any one of the Execution Throttle Limits, all PTLGs of that EP Mnemonic will no longer be able to enter Block Trades (T4/MO75, T1/MO76, T2/MO77).

In this case, Trading IDs that are in the Base PTLG will be unable to enter orders and quotes (MO31, MO33, MO37, MO93 and MO96), as they are restricted by the Execution Throttle Limits breach.

On the other hand, Trading IDs that are not in the Base PTLG (in other PTLGs created by the Risk Limit Manager) will still be able to enter orders and quotes except Block Trades.

#### 3.3.2 Formulas for the 4 Execution Throttle risk counters:

The value of trade exposure will be calculated by multiplying the traded quantity with the corresponding UMR for each instrument and reset every user-configurable period of time on a moving-window basis. The trade exposure values will be accumulated per PTLG and displayed in four risk counters being checked against the corresponding limit settings by Risk Limit Managers:

| Execution Throttle Counters  | Formula                                                               |
|------------------------------|-----------------------------------------------------------------------|
| Gross Futures Long Per Time  | Traded Futures Long Quantity x Long UMR                               |
| Gross Futures Short Per Time | Traded Futures Short Quantity x Short UMR                             |
| Gross Options Long Per Time  | (Bought Calls Quantity x Long UMR) + (Sold Puts Quantity x Short UMR) |
| Gross Options Short Per Time | (Sold Calls Quantity x Short UMR) + (Bought Puts Quantity x Long UMR) |

#### 3.3.3 Counting and rejection mechanism for Execution Throttle Limits

Execution Throttle Limits are at PTLG level. It aggregates the margin rate of all trades across all instrument and combo series for a PTLG. The counting and rejection mechanism are summarized in the table below.

| ONLY COUNTED WHEN IT IS TRADED           | Count in<br>Exposure | Reject on<br>breach | Reject at Base<br>PTLG Breach |
|------------------------------------------|----------------------|---------------------|-------------------------------|
| MO4 (Order Deletion)                     |                      |                     |                               |
| MO31 (Normal Orders)                     | $\checkmark$         | $\checkmark$        |                               |
| MO33 (Order Alteration)                  | $\checkmark$         | $\checkmark$        |                               |
| MO37 (One side / Two sided Quotes)       | $\checkmark$         | $\checkmark$        |                               |
| MO74 (Block Trade – Pending T4 Deletion) |                      |                     |                               |
| MO75 (Block Trade – T4)                  |                      | $\checkmark$        | $\checkmark$                  |
| MO76 (Block Trade – T1)                  |                      | $\checkmark$        | $\checkmark$                  |
| MO77 (Block Trade – T2)                  |                      | $\checkmark$        | $\checkmark$                  |
| MO93 (Mass Quotes)                       | $\checkmark$         | √                   |                               |
| MO96 (Mass Quotes)                       | $\checkmark$         | $\checkmark$        |                               |
| MO97 (Indicative Quotes)                 |                      |                     |                               |
| MO99 (Order Activation)                  | $\checkmark$         | $\checkmark$        |                               |

The PTLG will be blocked upon a limit breach by any 1 of the 4 relevant Execution Throttle exposures. Subsequent orders by the OAPI / HKATS Online Sessions assigned to the PTLG will be rejected, and the session will receive an OAPI return code for the order rejection:

#### (-850010) "User has exceeded Maximum Execution Throttle Limit"

To unblock, the user has to make an adjustment / wait until the relevant limit value > the relevant Execution Throttle exposure value as the condition for unblock. "Unblock execution throttle exposure" in the menu for Emergency Buttons will be undimmed once the condition for unblock is fulfilled. For limit amendments, please refer to the Section 3.3.4 for details.

| Participants Pre Trade | Limits Group        | Breaches         | Warnings | Notices | Pos Limits W | Pos Limits No | Order Rate Li | Order Rate P | Order Rate |
|------------------------|---------------------|------------------|----------|---------|--------------|---------------|---------------|--------------|------------|
| 8-7                    |                     |                  |          |         |              |               |               |              |            |
| ė-🍿                    |                     |                  |          |         |              |               |               |              |            |
| 🗆 👛 [ојнк 🛛 🗛          |                     |                  | 0        |         | 75           | 50            |               |              | 0          |
| D                      |                     |                  |          |         |              |               |               |              |            |
| 🕘 U                    |                     |                  |          |         |              |               |               |              |            |
| 🙁 St                   | top Button          |                  |          |         |              |               |               |              |            |
| 📑 М                    | lass Order Cancella | tion             |          |         |              |               |               |              |            |
| 📑 🙀 Ki                 | ill Switch          |                  |          |         |              |               |               |              |            |
| 🕘 U                    |                     |                  |          |         |              |               |               |              |            |
| 🕘 U                    | nblock intraday exp |                  |          |         |              |               |               |              |            |
| 🕑 U                    | nblock execution t  | hrottle exposure |          |         |              |               |               |              |            |

# 3.3.4 Changing Execution Throttle Limits

To change a risk limit, follow the steps below:

<u>Step 1:</u> Select a PTLG, then choose "Execution Throttle Check" tab.

| 2                                                                           |             | Ge                 | nium INET Tra    | adeGuard 🕬                        | n XII Nebilish 71 31 | 1000010101     |                  |                | >              |
|-----------------------------------------------------------------------------|-------------|--------------------|------------------|-----------------------------------|----------------------|----------------|------------------|----------------|----------------|
| File Sound                                                                  |             |                    |                  |                                   |                      |                |                  |                | Hel            |
| ៉ Pre Trade Limits Groups                                                   |             |                    |                  |                                   |                      | Searc          | ch:              |                | - 2.           |
| Participants Pre Trade Lim                                                  | its Group B | reaches            | Warnings         | Notices                           | Pos Limits W         | Pos Limits N   | Order Rate L     | . Order Rate P | Order Rate     |
|                                                                             |             |                    |                  |                                   | 90                   | 50             | 1,000            |                |                |
|                                                                             |             |                    |                  |                                   |                      |                |                  |                |                |
|                                                                             | 12          |                    |                  |                                   |                      |                | 171 -            |                |                |
| 🔋 Intraday Exposure Che                                                     |             | Throttle C         | heck 🚺 🗄 Orde    |                                   | eference 🔽 🕄 U       | lsers 🗖 Emai   | il Alerts 📔 Ec   | jit Limits 🍻 P | osition Limits |
| <ul> <li>Intraday Exposure Che</li> <li>Execution Throttle Check</li> </ul> |             |                    | heck 道 Orde      | er Exposure Re                    |                      |                | il Alerts 🛛 📘 Ec |                | osition Limits |
| <ul> <li>Intraday Exposure Che</li> <li>Execution Throttle Check</li> </ul> |             | cecution Th        |                  | er Exposure Ro<br>• Notice [%]: 5 |                      | ecution Thrott |                  | rn [%]: 90     | osition Limits |
| Execution Throttle Check                                                    | :<br>600 Es | xecution Th<br>qv) | ırottle Per Time | er Exposure Ro<br>• Notice [%]: 5 | 0 Ex                 | ecution Thrott | le Per Time Wa   | rn [%]: 90     |                |

Step 2: Choose a limit to change (e.g. Gross Futures Long/Short per Time)

| 2                                                                                               |                                | Ge            | nium INET Tra    | deGuard 🐜                       | n XXI Nebbury 71 51 | 10 11 (151)    |                                   |                 | — 🗖 🗙          |
|-------------------------------------------------------------------------------------------------|--------------------------------|---------------|------------------|---------------------------------|---------------------|----------------|-----------------------------------|-----------------|----------------|
| File Sound                                                                                      |                                |               |                  |                                 |                     |                |                                   |                 | Help           |
| 👛 Pre Trade Limits Groups                                                                       |                                |               |                  |                                 |                     | Searc          | :h:                               |                 | - 7 🗖          |
| Participants Pre Trade Lin                                                                      | mits Group B                   | Breaches      | Warnings         | Notices                         | Pos Limits W        | Pos Limits N   | Order Rate L                      | Order Rate P    | Order Rate     |
|                                                                                                 |                                |               |                  |                                 | 90                  | 50             | 1,000                             |                 |                |
|                                                                                                 |                                |               |                  |                                 |                     |                |                                   |                 |                |
| ^ →<br>I Intraday Exposure Ch                                                                   | neck 🛱 Execution               | n Throttle (1 | heck 🛱 Orde      | er Exposure Re                  | eference 💡 U        | Isers Emai     | Alerts 🛙 🛱 Fd                     | it Limits 💰 Po  | sition Limits  |
| ★ ★<br>iii Intraday Exposure Ch<br>iii Execution Throttle Checl                                 |                                | n Throttle C  | heck 🔋 Orde      |                                 | eference 🏾 🎅 U      | lsers 🔜 Emai   | I Alerts 🛛 🗎 Ed                   | lit Limits 🗼 Po | osition Limits |
| 🔋 Intraday Exposure Ch                                                                          | :k                             |               | iheck 📔 Orde     | er Exposure Re                  |                     |                | I Alerts 🛛 🗎 Ed<br>e Per Time War |                 | osition Limits |
| Intraday Exposure Ch           Execution Throttle Check                                         | :k                             | xecution Th   |                  | er Exposure Re<br>Notice [%]: 5 |                     | ecution Thrott |                                   | n [%]: 90       | osition Limits |
| Intraday Exposure Ch           Execution Throttle Check           Execution Throttle Period(Sec | c): 600 E<br>Risk Limit (HKD F | xecution Th   | nrottle Per Time | er Exposure Re<br>Notice [%]: 5 | 0 Ex                | ecution Thrott | e Per Time War                    | n [%]: 90       |                |

| 2                                                                                  |                             | G           | enium INET Tra                      | deGuard 🕬     | N21 Nethbord 71 51 | 1002031011011  |                                   |                  | — 🗔 🗙          |
|------------------------------------------------------------------------------------|-----------------------------|-------------|-------------------------------------|---------------|--------------------|----------------|-----------------------------------|------------------|----------------|
| File Sound                                                                         |                             |             |                                     |               |                    |                |                                   |                  | Help           |
| ៉ Pre Trade Limits Groups                                                          | s                           |             |                                     |               |                    | Searc          | :h:                               |                  | - × -          |
| Participants Pre Trade Li                                                          | imits Group                 | Breaches    | Warnings                            | Notices       | Pos Limits W       | Pos Limits N   | Order Rate L                      | Order Rate P     | Order Rate     |
| Carlor Carlos                                                                      |                             |             |                                     |               |                    |                |                                   |                  |                |
|                                                                                    |                             |             |                                     |               |                    |                |                                   |                  |                |
| the second of the second second                                                    |                             |             |                                     |               |                    |                |                                   |                  |                |
|                                                                                    | Secure Secure               |             |                                     |               | 90                 | 50             | 1,000                             |                  |                |
|                                                                                    |                             |             |                                     |               |                    |                |                                   |                  |                |
| へ マ<br>「 道 Intraday Exposure Ci                                                    | Check 🔋 Executi             | on Throttle | Check 🔋 Orde                        | r Exposure Re | ference 🏾 🌹 U      | lsers 📰 Emai   | I Alerts 🔋 🗎 Ed                   | it Limits 🛛 🥔 Pa | osition Limits |
| <ul> <li>Intraday Exposure Cl</li> <li>Execution Throttle Check</li> </ul>         |                             | on Throttle | Check 🔋 Orde                        | r Exposure Re | ference 💈 U        | lsers 📑 Emai   | I Alerts 🛛 📋 Ed                   | lit Limits 🛷 Po  | osition Limits |
| Intraday Exposure Cl           Execution Throttle Check                            | ck                          |             | Check 🛛 🗎 Orde<br>Throttle Per Time |               |                    |                | I Alerts 🛛 🗎 Ed<br>e Per Time War |                  | osition Limits |
| Intraday Exposure Cl           Execution Throttle Check                            | ck                          | Execution T |                                     | Notice [%]: 5 |                    | ecution Thrott |                                   | n [%]: 90        | osition Limits |
| Intraday Exposure Cl     Execution Throttle Chere     Execution Throttle Period(Se | ec): 600<br>Pick Limit (HKD | Execution T | Throttle Per Time                   | Notice [%]: 5 | D Ex               | ecution Thrott | e Per Time War                    | n [%]: 90        | _              |

Step 3: Enter a new limit and click "Save". A confirmation dialogue will appear

Step 4: Click "OK" to close the confirmation window

| <b>@</b>                     | G                           | enium IN | IET TradeGuardinia M1 Nethers 21 200    | 64.49          |                |                  | — 🗖 🗙          |
|------------------------------|-----------------------------|----------|-----------------------------------------|----------------|----------------|------------------|----------------|
| File Sound                   |                             |          |                                         |                |                |                  | Help           |
| 👜 Pre Trade Limits Group     | s                           | 0        | Groups Saved Successfully ×             | Searc          | h:             |                  | 2              |
| Participants Pre Trade L     | imits Group Breaches        | ę        | Benium Nati Nuderburd 27 Statebili nati | os Limits N    | Order Rate L   | Order Rate P     | Order Rate     |
|                              |                             |          |                                         | 50             | 1,000          |                  |                |
| ▲ ¥<br>Intraday Exposure (   | Theoly 📲 Execution Throttle |          |                                         | 's 📰 Email     | Alerts 📕 Ed    | it Limits 🛭 🛷 Pe | osition Limits |
| Execution Throttle Che       | ck                          |          |                                         | -              |                |                  |                |
| Execution Throttle Period(Se | ec): 600 Execution          |          |                                         | ution Throttle | e Per Time War | n [%]: 90        |                |
| Intraday Exposure            | Risk Limit (HKD Eqv)        |          | οκ                                      | Sho            | ort Exposure   | Utiliz           | ation %        |
| Gross Futures Per Time       | 200,000,000                 |          |                                         | 0%             |                | 0                | 0.0%           |
| Gross Options Per Time       | 922,337,203,685,477         |          | U U                                     | .0%            |                | 0                | 0.0%           |
|                              |                             |          |                                         |                |                |                  |                |

Note:

- 1. Setting an Execution Throttle Risk Limit to 0 will immediately block the PTLG
- Changing an Execution Throttle Risk Limit (Gross Futures Per Time / Gross Options Per Time) will reset its respective Execution Throttle counter to 0 upon the effective of the new limit.

# 3.3.5 Changing Execution Throttle Period

To change Execution Throttle Period, follow the steps below:

**<u>Step 1:</u>** Select a PTLG, then choose "**Execution Throttle Check**" tab.

|                                                                                                    |                   |               |               |              | Sea           | rch: 🔸 🍝       |                  | 2          |
|----------------------------------------------------------------------------------------------------|-------------------|---------------|---------------|--------------|---------------|----------------|------------------|------------|
| Participants Pre Trade Limits Group                                                                              | Breaches          | Warnings      | Notices       | Pos Limits W | Pos Limits No | Order Rate Li  | Order Rate P     | Order Rate |
|                                                                                                    |                   |               |               |              |               |                |                  |            |
|                                                                                                    |                   |               |               |              |               |                |                  |            |
| and the second second second second second second second second second second second second second second second |                   |               |               |              |               |                |                  |            |
|                                                                                                    |                   |               |               | 75           | 50            | 922,337,203    |                  |            |
|                                                                                                    |                   |               |               |              |               |                |                  |            |
|                                                                                                    |                   |               |               |              |               |                | tastas 🔺 Dastata | - 1        |
| 🔋 🗄 Intraday Exposure Checl 📲 🗄 Execu                                                                            | ution Throttle Ch | eck 📕 🛱 Order | Exposure Refe | erence 💈 Use | rs 🔚 Email Al | erts 📕 Edit L  | imits 🛷 Positic  | on Limits  |
| Intraday Exposure Chect     Execution Throttle Check                                                             | ıtion Throttle Ch | eck 📔 Order   | Exposure Refe | erence 💈 Use | rs 🔲 Email Al | erts 📋 Edit Li | imits 🛷 Positio  | on Limits  |

<u>Step 2:</u> Choose the Execution Throttle Period to change and enter a new time period between 300 – 600 seconds.

| ៉ Pre Trade Limits Groups                                     |                   |                 |                 |               | Sea             | rch: 🗤 🦛         |                   | 2.         |
|---------------------------------------------------------------|-------------------|-----------------|-----------------|---------------|-----------------|------------------|-------------------|------------|
| Participants Pre Trade Limits Group                           | Breaches          | Warnings        | Notices         | Pos Limits W  | Pos Limits No   | Order Rate Li    | Order Rate P      | Order Rate |
|                                                               |                   |                 |                 |               |                 |                  |                   |            |
| 1 👋 🔭 💘                                                       |                   |                 |                 |               |                 |                  |                   |            |
|                                                               |                   |                 |                 | 75            | 50              |                  |                   |            |
| and and a state of the state of the state of the state of the |                   |                 |                 | 75            | 50              | 922,337,203      | 300               |            |
|                                                               |                   |                 |                 |               |                 |                  |                   |            |
|                                                               |                   |                 |                 |               |                 |                  |                   |            |
| 🔋 🔋 Intraday Exposure Check 🕺 🔋 Execu                         | ition Throttle Ch | eck 🔋 📋 Order   | r Exposure Refe | rence 🛛 💈 Use | rs 🛛 📰 Email Al | erts 🛛 📋 Edit Li | imits 🛛 🥔 Positic | on Limits  |
| 💈 Execution Throttle Check                                    |                   |                 |                 |               |                 |                  |                   |            |
| ® Execution Throttle Period(Sec): 450                         |                   | Throttle Por T  | ime Notice [%]: |               | Execution Throt | lla Par Timo Ma  | an (9/ ). The     |            |
| e Execution Infottle renou(sec): 450                          | Execution         | Inrottle rer II | me Notice [/o]: | 50            | execution infot | de rer lime wa   | m [‰]: 75         |            |

<u>Step 3:</u> Click "Save". A confirmation dialogue will appear and then click "OK" to close the confirmation window.

| 📕 Pre Trade Limits Groups              | 0                   | Groups Saved Successfully              | × | Sea           | rch: •• •       | 6               | 2.         |
|----------------------------------------|---------------------|----------------------------------------|---|---------------|-----------------|-----------------|------------|
| Participants Pre Trade Limits Group    | Breaches            | 💡 amin 127 Subaline 27 STOLE 12 11 L26 |   | ; Limits No   | Order Rate Li   | Order Rate P    | Order Rate |
|                                        | 0                   |                                        |   | 50            | 922,337,203     |                 |            |
| ▲ ▼<br>Intraday Exposure Check III Exc | ecution Throttle Ch |                                        |   | 📰 Email Al    | erts 📋 Edit Li  | imits 🛷 Positio | on Limits  |
| I Execution Throttle Check             | Q                   |                                        |   |               |                 |                 |            |
| Execution Throttle Period(Sec): 450    | Execution Th        |                                        |   | tion Throttle | e Per Time Warn | [%]: 75         |            |
| Intraday Exposure Risk Limit           | (HKD Eqv)           |                                        |   | Sh            | ort Exposure    | Utiliz          | ation %    |
| Gross Futures Per Time 922,33          | 7,203,685,477       |                                        |   | )%            |                 | 0               | 0.0%       |
| Gross Options Per Time 922,33          | 7,203,685,477       |                                        |   | )%            |                 | 0               | 0.0%       |
|                                        |                     | ок                                     |   |               |                 |                 |            |

Note:

1. Changing an Execution Throttle Period will reset all Execution Throttle counter to 0 upon the effective of the new Execution Throttle Period.

#### 3.3.6 Notice, Warning, Breach and Unblock

When an Execution Throttle limit is breached, a "Block" will be triggered on the PTLG, subsequent orders sent by the Trading ID under the PTLG will be rejected. Also, those Trading IDs will not be able send Trade Reports, including T1, T2 and T4 Trade Reports, while outstanding T4 Trade Report could still be matched with the respective counterparty. A breach only occurs when the exposure is **greater than** the set limit, so HKATS Risk Functions could still allow a large order right before the breach limit.

Notice and Warning levels can be set for alerts before limit breach. When Execution Throttle limit is breached, the PTLG will be blocked. To unblock the PTLG, the Risk Limit Manager has to manually lift the breach. This can be done by completing the following steps:

| 2                                                                                                    |           | Ge            | enium INET Tra   | deGuard       | 121 Metablerol 71 32 | (42)(1 41)      |                  |                   | )              |
|----------------------------------------------------------------------------------------------------|-----------|---------------|------------------|---------------|----------------------|-----------------|------------------|-------------------|----------------|
| File Sound                                                                                                    |           |               |                  |               |                      |                 |                  |                   | Hel            |
| ៉ Pre Trade Limits Groups                                                                                             |           |               |                  |               |                      | Searc           | ch:              |                   | 2              |
| Participants Pre Trade Limit                                                                                          | s Group E | Breaches      | Warnings         | Notices       | Pos Limits W         | Pos Limits N    | Order Rate L     | Order Rate P      | Order Rate     |
|                                                                                                    |           |               |                  |               |                      |                 |                  |                   |                |
|                                                                                                    |           |               |                  |               |                      |                 |                  |                   |                |
| Note in the second                                                                                                    |           |               |                  |               | 90                   | 50              | 1.000            |                   |                |
|                                                                                                    |           |               |                  |               |                      | 50              |                  |                   |                |
|                                                                                                    |           |               |                  |               |                      |                 |                  |                   |                |
| Intraday Exposure Check                                                                                               | Executio  | n Throttle C  | Check 📕 🗎 Orde   | r Exposure Re | eference 📑 🛙         | Jsers 📑 Emai    | il Alerts 🛙 🗎 Ed | dit Limits 🏾 🥔 Pa | osition Limit  |
|                                                                                                    | Executio  | on Throttle C | iheck 📕 🗎 Orde   | r Exposure Re | eference 🛛 🌲 l       | Jsers 🗖 Emai    | il Alerts 🛛 🗮 Ed | fit Limits 🔌 Pe   | osition Limit  |
| <ul> <li>Intraday Exposure Check</li> <li>Execution Throttle Check</li> </ul>                                         |           |               | Theck 道 Orde     |               |                      | Jsers 🖬 Emai    |                  |                   | osition Limits |
| <ul> <li>Intraday Exposure Check</li> <li>Execution Throttle Check</li> <li>xecution Throttle Period(Sec):</li> </ul> |           | Execution Th  |                  | Notice [%]: 5 |                      | kecution Thrott |                  | m [%]: 90         | osition Limits |
| Execution Throttle Check<br>xecution Throttle Period(Sec):                                                            | 600 E     | Execution Th  | nrottle Per Time | Notice [%]: 5 | 0 E                  | kecution Thrott | le Per Time War  | m [%]: 90         |                |

Step 1: Select a PTLG that has breached an Execution Throttle

<u>Step 2:</u> Set the Execution Throttle limit to a greater level than the subject exposure. (Please refer to Section 3.3.4 for details). Alternately, GUI Users can also wait until the subject exposure decrease below the current Execution Throttle limit. Order cancellation can still be done on a breached PTLG on their Trading ID.

| 🔋 Intraday Exposure         | Check 🔋 🖺 Execution Throttle | Check 🔋 📋 Order Exposure     | Reference 💈 Users | 🔤 Email Alerts 🛛 📙 Edit Limits | 🔌 Position Limits |
|-----------------------------|------------------------------|------------------------------|-------------------|--------------------------------|-------------------|
| Execution Throttle Ch       | eck                          |                              |                   |                                |                   |
| execution Throttle Period(S | Sec): 600 Execution          | Throttle Per Time Notice [%] | 50 Execution      | Throttle Per Time Warn [%]: 9  | 0                 |
| Intraday Exposure           | Risk Limit (HKD Eqv)         | Long Exposure                | Utilization %     | Short Exposure                 | Utilization %     |
|                             | 2,000,000                    |                              |                   |                                |                   |
|                             | 922,337,203,685,477          |                              | 0.0%              |                                | 0.0%              |

<u>Step 3:</u> Right-click on the subject PTLG and then select "**Unblock execution throttle exposure**" from the menu (there will be no confirmation window for this action).

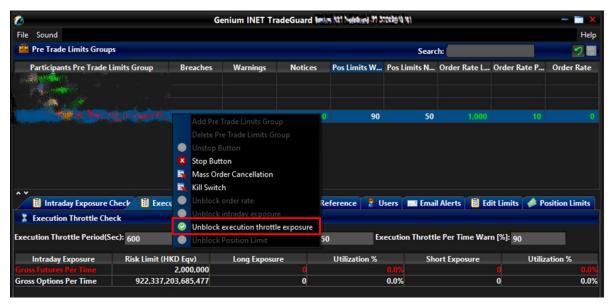

Step 4: The breach will then be lifted. The subject PTLG will be able to enter orders again.

# 3.3.7 Points to Note for Execution Throttle Limits

- 1. The risk consumption of Block Trades will not be counted into any PTLG.
- 2. For combo series, risk consumption by individual legs with be counted separately.
- Consumption for the Execution Throttle checks only includes values within the most recent Execution Throttle Period, which will be divided into multiple buckets of moving window. Consumption per bucket is accumulated, with total consumption consisting of the consumption in the current bucket, plus the sum of the consumption in the previous buckets.
- At-trade risk checks performed asynchronously to the flow of orders. A breach may occur and still allow subsequent orders into the order book, and possibly matched, before the breach is enforced by a block.
- 5. If the Base PTLG was blocked, no Block Trade will be able to execute by other PTLGs of the same EP Mnemonic
- 6. All the blocked PTLGs will be unblocked after HKATS day end batch. If any one of the limits is set as 0, such PTLG will be blocked **immediately** at the start of the day.
- 7. The PTLG cannot be unblocked when the value at the counters is still bigger than the corresponding limit. <u>Refer to Section 3.3.6 for unblock procedure.</u>
- 8. Entering a new value for Execution Throttle Period will reset all Execution Throttle counters.
- Entering a new value for Exposure Throttle limit will reset the corresponding counters. For example, Gross Futures per Time Long and Short counters will be reset if a new value for Gross Futures per Time Limit is entered.
- 10. For products with decimal HKD equivalent UMR such as CUS Futures and Options, risk consumption is accumulated in decimal but truncated to be displayed in the GUI as an integer. A breach could occur even if the displayed consumption equals the limit set.
- 11. Setting the value of Notice and Warning Threshold to 0 will disable the 2 alerts.
- 12. Intraday created instrument series (except TMC combos) will have no UMR for exposure calculation until the next day.
- 13. UMRs of all series will be set at 0 during weekends.

# 3.4 Maximum Order Size Limits

Risk Limit Managers can set Maximum Order Size Limits allowed per order per PTLG on specific products. Granularity can be down to individual futures, options and combo class level. For each order or quote entered through a PTLG, the order size must be equal or lower than the limit set.

Maximum Order Size Limits apply to all Trading IDs in a PTLG before they are accepted by the Exchange. Each order size is checked before reaching the Central Order Book. Maximum Order Size Limits are pre-trade, unlike the previous three risk checks (Maximum Order Rate limits, Maximum Intraday Exposure check and Execution Throttle limit). If a Maximum Order Size Limit is breached, only the subject order will be rejected. This check is non-accumulative, so a breach on a Maximum Order Size Limit <u>will not</u> put the PTLG into a blocked state. Subsequent orders and quotes can still be accepted as long as they pass all order size validation.

|                                                                                |                      |             |                      | Geniun   | n INET Trac  | leGuard r* | n In India  | 142,042,070 | -              |            |            |               |          |         |
|--------------------------------------------------------------------------------|----------------------|-------------|----------------------|----------|--------------|------------|-------------|-------------|----------------|------------|------------|---------------|----------|---------|
| File Sound                                                                     |                      |             |                      |          |              |            |             |             |                |            |            |               |          | н       |
| ៉ Pre Trade Limits                                                             | Groups               |             |                      |          |              |            |             |             |                | Search:    | -          |               |          | 5       |
| Participants Pre                                                               | Trade Limits Grou    | n l         | Breaches             | Warnii   | nas          | Notices    | Pos Limits  | War Por     | : Limits Noti. | Order Ra   | te limit ( | rder Rate P   | Per Ord  | er Rate |
| rardicipantorre                                                                | Thuc Linnes Grou     | P           | breacties            |          | iys          | notices    | T US Emires |             | Cinines Noti.  | order na   | te chine e | nucl nutch    | 010      | ci naci |
|                                                                                |                      |             |                      |          |              |            |             |             |                |            |            |               |          |         |
|                                                                                |                      |             |                      |          |              |            |             |             |                |            |            |               |          |         |
|                                                                                |                      |             |                      |          |              |            |             | 75          | 5(             | 922.337.   | 203.6      |               |          |         |
|                                                                                |                      |             |                      |          |              |            |             |             | 5.             |            |            |               |          |         |
|                                                                                |                      |             |                      |          |              |            |             |             |                |            |            |               |          |         |
|                                                                                |                      |             |                      |          |              |            |             |             |                |            |            |               |          |         |
|                                                                                |                      |             |                      |          |              |            |             |             |                |            |            |               |          |         |
|                                                                                |                      |             |                      |          |              |            |             |             |                |            |            |               |          |         |
| ~                                                                              |                      |             |                      |          |              |            |             |             |                |            |            |               |          |         |
|                                                                                | osure Check 🛛 🗒      | Execution T | hrottle Cheo         | k 📔 Ord  | ler Exposure | Reference  | 🕴 🏾 🖁 Users | Ema         | il Alerte 🚺    | Edit Limit | s 🥔 Pos    | sition Limits |          |         |
| Edit Limits                                                                    |                      |             |                      |          |              |            |             |             |                |            |            |               |          |         |
| Tradable                                                                       | Calculation          | Max Ord     | Max Bloc             | Open Buy | Open Sell    | Traded B   | Traded S    | Traded N    | Total Buy      | Total Sell | Total N    | Total Net     | Block Tr | Block   |
|                                                                                | QUANTITY             |             | 922,337,             |          | _            |            |             |             |                |            |            |               |          |         |
| ISI FUTURES                                                                    |                      | 922,337,    | N/A                  | N/A      | N/A          | N/A        | N/A         | N/A         | N/A            | N/A        | N/A        | N/A           | N/A      |         |
|                                                                                | QUANTITY             |             |                      | 922 337  | 922.337      | 922,337,   | 922,337,    | 922,337,    | 922,337        | 922,337,   | 922,33     | 922,337,      | 922.337  | 022     |
| ISI TO1                                                                        |                      | 922,337,    | 922,337,             |          |              |            |             |             |                |            |            |               |          | 322     |
| ISI TO1<br>STOCK CALL OPTION                                                   | QUANTITY             |             | 922,337,<br>922,337, |          |              | 922,337,   | 922,337,    | 922,337,    | . 922,337      | 922,337,   | 922,33     | 922,337,      | 922,337  |         |
| ISI T01<br>STOCK CALL OPTION<br>STOCK PUT OPTION                               | QUANTITY             | 922,337,    |                      | 922,337, | 922,337,     |            |             |             |                |            |            |               |          | 922     |
| HSI FUTURES<br>HSI T01<br>STOCK CALL OPTION<br>STOCK PUT OPTION<br>HHI FUTURES | QUANTITY<br>QUANTITY | 922,337,    | 922,337,             | 922,337, | 922,337,     |            |             |             |                |            |            |               |          | 922,    |
| ISI T01<br>STOCK CALL OPTION<br>STOCK PUT OPTION                               | QUANTITY<br>QUANTITY | 922,337,    | 922,337,             | 922,337, | 922,337,     |            |             |             |                |            |            |               |          | 922     |
| HSI TO1<br>STOCK CALL OPTION<br>STOCK PUT OPTION                               | QUANTITY<br>QUANTITY | 922,337,    | 922,337,             | 922,337, | 922,337,     |            |             |             |                |            |            |               |          | 922     |

| lcon | Command                   |                                                                                                    |
|------|---------------------------|----------------------------------------------------------------------------------------------------|
| A    | Edit Limits Panel         | User can edit the Maximum Order Size limit ( <u><b>3<sup>rd</sup> Column</b></u> )<br>for the current Tradable in this Panel. Changes applied in<br>this panel will be applied immediately when saved. |
|      | Orders of the product C   | lass/Type (excluding Block Trade) will be rejected if setting<br>any one of the limits into 0.                                                                                                    |
| B    | Next Day Changes<br>Panel | The "Next Day Changes" panel shows changes that<br>when saved in the interface, are sent to the exchange<br>database, and become effective when the system is<br>started the next day.                 |

# 3.4.1 Block Trades Exposure Handling

Block Trades will not be checked for Maximum Order Size Limits by HKATS Risk Functions. For Maximum Block Trade Size Limits, please refer to Section 3.5 – Maximum Block Trade Size.

#### 3.4.2 Counting and Rejection Mechanism for Maximum Order Size Limit

The counting and rejection mechanism are summarized in the table below.

|                                          | Reject on breach |
|------------------------------------------|------------------|
| MO4 (Order Deletion)                     |                  |
| MO31 (Normal Orders)                     | $\checkmark$     |
| MO33 (Order Alteration)                  | $\checkmark$     |
| MO37 (One side / Two sided Quotes)       | $\checkmark$     |
| MO74 (Block Trade – Pending T4 Deletion) |                  |
| MO75 (Block Trade – T4)                  |                  |
| MO76 (Block Trade – T1)                  |                  |
| MO77 (Block Trade – T2)                  |                  |
| MO93 (Mass Quotes)                       | $\checkmark$     |
| MO96 (Mass Quotes)                       | $\checkmark$     |
| MO97 (Indicative Quotes)                 |                  |
| MO99 (Order Activation)                  | $\checkmark$     |

The PTLG will not be blocked upon a limit breach by Maximum Order Size Limit. The subject order which exceed the Maximum Order Size Limit will be rejected, and the session will receive an OAPI return code for the order rejection:

#### (-850008) "User has exceeded Maximum Order Size Limit".

### 3.4.3 <u>Types of Tradables</u>

Maximum Order Size risk check is set per Tradable. Each Tradable represents a product Instrument / Combo type or class.

There are two types of Tradables – Instrument Tradables and Combo Tradables.

#### Instrument Tradables

- Instruments Tradables control the maximum order size of the outright series (Futures / Call Options / Put Options). In Edit Limit Tab, all limits, including Intraday Position Limits, are editable for risk limit manger and viewable for trading unit.
- When the Maximum Order Size of an Instrument Tradable is set as 0, only the corresponding outright order will be rejected. For example, HSIX1 (Futures) will be rejected if HSI FUTURES is set as 0 while HSIX1/Z1 (Combo) can still be entered.
- For example, Single Stock Options belongs to the instrument types of STOCK CALL OPTION and STOCK PUT OPTION with different instrument classes corresponding to different stock underlyings. If HEX call options' Maximum Order Size is set at 500 at its instrument class level but the STOCK CALL OPTION is set at 400 at the instrument type level, a HEX call options order size of 450 will be rejected by the instrument type level setting.

#### Combo Tradables

- Combo Tradables control the Maximum Order Size of the Standard Combination and Tailor-Made Combination (TMC) series. In Edit Limit Tab, only the Maximum Order Size limits are editable for Risk Limit Manger and viewable for trading unit.
- For Standard Combination, Combo Tradables are created based on the time spread between the two involved legs. For example, if a standard combination involves legs of November 2021 contract and December 2021 contract, the time spread will be 1 (as known as TS LEVEL 1). The corresponding Combo Tradable will be HSI T01 and HSI FUT TIME SPREAD (S=1) for a HSI Standard Combination with a time spread of 1.
- When the maximum order size of a Combo tradable is set as 0, only the corresponding combo order will be rejected. For example, HSIX1/Z1 (Combo) will be rejected if HSI T01 is set as 0 while HSIX1 (Futures) can still be entered.
- For example, STOCK FUTURES belongs to the combo types of SF TS LEVEL 1 with different instrument classes corresponding to different stock underlyings. If HEXX1/Z1's Maximum Order Size is set at 500 at its instrument class level (HEX TIME SPREAD (S=1)) but the (SF TS LEVEL 1) is set at 400 at the combo type level, a HEXX1/Z1 order size of 450 will be rejected by the combo type level setting.
- For Tailor-Made Combination, the risk limit of the TMC Tradable will apply to all Exchange Prescribed TMC strategies orders when the tradable becomes effective.
- For example, the risk limit set up for the Combo Type Tradable "SOM TMC" will apply to orders of all TMC strategies of any Stock Option class.

### 3.4.4 Adding New Tradable

To add a new Maximum Order Size Limit for a specific product, Risk Limit Managers have to create a Tradable (Please see Appendix C for the complete list of Tradables) for the products:

Step 1: Select a PTLG, then choose "Edit Limits" tab.

<u>Step 2:</u> Click the "Add" button in the Next Day Changes Panel, as the Add new Tradable window will appear.

| 👛 Pre Trade Limits Groups                                                                                                    |                                                  |                                              |                                           |                                            |                                         |                                         |                                                 | S                                                  | earch:                              |                                           |                                          |                                           | 2                                             |
|----------------------------------------------------------------------------------------------------|--------------------------------------------------|----------------------------------------------|-------------------------------------------|--------------------------------------------|-----------------------------------------|-----------------------------------------|-------------------------------------------------|----------------------------------------------------|-------------------------------------|-------------------------------------------|------------------------------------------|-------------------------------------------|-----------------------------------------------|
| Participants Pre Trade Lin                                                                                                    | nits Group                                       | Br                                           | eaches                                    | Warnin                                     | benium (121 Nucleo                      | 1999 (7 <b>1</b> (710) (71)             | ¶¶.imits W                                      | . Pos Limits                                       | N Ore                               | der Rate L.                               | . Order Ra                               | te P 0                                    | rder Rate                                     |
|                                                                                                    |                                                  |                                              |                                           |                                            |                                         |                                         | 90                                              |                                                    | 50                                  | 1,000                                     |                                          | 10                                        |                                               |
|                                                                                                    |                                                  |                                              |                                           |                                            |                                         |                                         |                                                 |                                                    |                                     |                                           |                                          |                                           |                                               |
| 🔹 👔 Intraday Exposure Ch                                                                                                    | eck 📕 🗄 E                                        | xecution                                     | Throttle C                                | Check 🔋 📋                                  | Order Exp                               | osure Refe                              | rence 🚦                                         | Jsers 📑 I                                          | Email Ale                           | erty 📔 🗄 E                                | dit Limits                               | 🤌 Posit                                   | ion Limits                                    |
|                                                                                                    | eck 📙 E                                          | xecution                                     | Throttle C                                | Check 📋                                    | Order Exp                               | osure Refe                              | rence 🏾 🎗 I                                     | Jsers 📑 I                                          | Email Ale                           | erts 📙 E                                  | dit Limits                               | 🤌 Posit                                   | ion Limits                                    |
| <ul> <li>Intraday Exposure Ch</li> <li>Edit Limits</li> </ul>                                                                                                    |                                                  |                                              |                                           |                                            |                                         |                                         | rence 💈                                         |                                                    |                                     |                                           |                                          | -                                         | 1                                             |
| <ul> <li>Intraday Exposure Ch</li> <li>Edit Limits</li> <li>Tradable Calculation N</li> </ul>                                                                                                    | 1ax Or Ma                                        | ax Blo (                                     | Open Buy                                  | Open Sell                                  | Traded                                  | Traded                                  |                                                 | otal Buy To                                        | tal Sell                            | Total Ne                                  | Total N                                  | Block Tr                                  | Block Tr                                      |
| Intraday Exposure Ch     Edit Limits     Tradable Calculation N     ISI FUT QUANTITY 9                                                                                                    | 1ax Or Ma<br>22,337 92                           | ax Blo (<br>22,337 !                         | Open Buy<br>922,337                       | Open Sell<br>922,337                       | Traded<br>922,337                       | Traded<br>922,337                       | Traded T                                        | otal Buy To<br>22,337 92                           | tal Sell<br>2,337                   | Total Ne<br>922,337                       | Total N<br>922,337                       | Block Tr<br>922,337.                      | Block Tr<br>922,337                           |
| Intraday Exposure Ch     Edit Limits     Tradable Calculation N ISI FUT QUANTITY 9 TOCK QUANTITY 9                                                                                                    | Max Or Ma<br>22,337 92<br>22,337 92              | ax Blo (<br>22,337 )<br>22,337 )             | Open Buy<br>922,337<br>922,337            | Open Sell<br>922,337<br>922,337            | Traded<br>922,337<br>922,337            | Traded<br>922,337<br>922,337            | Traded T<br>922,337 9                           | otal Buy To<br>22,337 92<br>22,337 92              | tal Sell<br>2,337<br>2,337          | Total Ne<br>922,337<br>922,337            | Total N  <br>922,337<br>922,337          | Block Tr<br>922,337<br>922,337            | Block Tr<br>922,337<br>922,337                |
| Intraday Exposure Ch           Edit Limits           radable         Calculation           ISI FUT         QUANTITY           9         TOCK           QUANTITY         9           TOCK         QUANTITY    | fax Or Ma<br>22,337 92<br>22,337 92<br>22,337 92 | ax Blo (<br>22,337 )<br>22,337 )<br>22,337 ) | Open Buy<br>922,337<br>922,337<br>922,337 | Open Sell<br>922,337<br>922,337<br>922,337 | Traded<br>922,337<br>922,337<br>922,337 | Traded<br>922,337<br>922,337<br>922,337 | Traded T<br>922,337 9<br>922,337 9              | otal Buy To<br>22,337 92<br>22,337 92<br>22,337 92 | tal Sell<br>2,337<br>2,337<br>2,337 | Total Ne<br>922,337<br>922,337<br>922,337 | Total N<br>922,337<br>922,337<br>922,337 | Block Tr<br>922,337<br>922,337<br>922,337 | . Block T<br>. 922,33<br>. 922,33<br>. 922,33 |
| Intraday Exposure Ch           Edit Limits           'radable         Calculation           ISI FUT         QUANTITY           TOCK         QUANTITY           TOCK         QUANTITY                         | fax Or Ma<br>22,337 92<br>22,337 92<br>22,337 92 | ax Blo (<br>22,337 )<br>22,337 )<br>22,337 ) | Open Buy<br>922,337<br>922,337<br>922,337 | Open Sell<br>922,337<br>922,337<br>922,337 | Traded<br>922,337<br>922,337<br>922,337 | Traded<br>922,337<br>922,337<br>922,337 | Traded T<br>922,337 9<br>922,337 9<br>922,337 9 | otal Buy To<br>22,337 92<br>22,337 92<br>22,337 92 | tal Sell<br>2,337<br>2,337<br>2,337 | Total Ne<br>922,337<br>922,337<br>922,337 | Total N<br>922,337<br>922,337<br>922,337 | Block Tr<br>922,337<br>922,337<br>922,337 | Block T<br>922,33<br>922,33<br>922,33         |
| Intraday Exposure Ch           Edit Limits           radable         Calculation           ISI FUT         QUANTITY           9           TOCK         QUANTITY           9           HI FU         QUANTITY | fax Or Ma<br>22,337 92<br>22,337 92<br>22,337 92 | ax Blo (<br>22,337 )<br>22,337 )<br>22,337 ) | Open Buy<br>922,337<br>922,337<br>922,337 | Open Sell<br>922,337<br>922,337<br>922,337 | Traded<br>922,337<br>922,337<br>922,337 | Traded<br>922,337<br>922,337<br>922,337 | Traded T<br>922,337 9<br>922,337 9<br>922,337 9 | otal Buy To<br>22,337 92<br>22,337 92<br>22,337 92 | tal Sell<br>2,337<br>2,337<br>2,337 | Total Ne<br>922,337<br>922,337<br>922,337 | Total N<br>922,337<br>922,337<br>922,337 | Block Tr<br>922,337<br>922,337<br>922,337 | Block T<br>922,33<br>922,33<br>922,33         |

Step 3: Select a product as below:

- Market: Select the Market of the product
- Class/Type: Select the Class/Type of the product
- Name: Select the product (tradable) to be monitored

| Pre Trade Limits Groups                                                                                                    |                      |              |                |               | Searc         | ch:          |              | 2                                    |
|----------------------------------------------------------------------------------------------------|----------------------|--------------|----------------|---------------|---------------|--------------|--------------|--------------------------------------|
| Participants Pre Trade Limi                                                                                                    | ts Group Breache     | es Warnings  | Notices        | Pos Limits W  | Pos Limits N  | Order Rate L | Order Rate P | Order Rat                            |
| 1999 - Carlos - Carlos - Carlo |                      |              |                |               |               |              |              |                                      |
| · 🌯 🕗                                                                                                    |                      |              | Add new Trad   | eable         |               |              | ×            |                                      |
| 🖌 🖌 Tradeable Pic                                                                                                    | ker                  |              |                |               |               |              | 7            |                                      |
| Market: HAN                                                                                                    | G SENG FUTURES & OPT | rions 🔽 Clas | ss/Type: Instr | ument Class 🔽 | Name: HSI - F | FUTURES      | Calculation: |                                      |
|                                                                                                    |                      |              |                |               |               |              |              |                                      |
|                                                                                                    |                      |              |                |               |               |              |              |                                      |
|                                                                                                    |                      |              |                |               |               |              |              |                                      |
| ,                                                                                                    |                      |              |                |               |               |              |              |                                      |
| 📔 Int                                                                                                    |                      |              |                |               |               |              |              | on Limit                             |
| Edit Li                                                                                                    |                      |              |                |               |               |              |              |                                      |
| adable                                                                                                    |                      |              |                |               |               |              |              | Block T                              |
|                                                                                                    |                      |              |                |               |               |              |              | DIOCK                                |
| I FUT                                                                                                    |                      |              |                |               |               |              |              |                                      |
| ОСК                                                                                                    |                      |              |                |               |               |              |              | 922,33<br>922,33                     |
| ОСК<br>ОСК                                                                                                    |                      |              |                |               |               |              |              | 922,33<br>922,33<br>922,33           |
| NI FUT<br>OCK<br>OCK<br>II FU                                                                                                    |                      |              |                |               |               |              |              | 922,33<br>922,33<br>922,33           |
| ОСК<br>ОСК<br>У                                                                                                    |                      | llee thi     | s tradeable    | Cancel        |               |              |              | 922,33<br>922,33<br>922,33<br>922,33 |
| ОСК<br>ОСК                                                                                                    |                      | Use thi      | is tradeable   | Cancel        |               |              |              | 922,33<br>922,33<br>922,33<br>922,33 |

<u>Step 4:</u> Click the "Use this tradable" button. A confirmation dialogue will appear "Add" button in the Next Day Changes Panel, as the Add New Tradable window will appear.

| 3                                                                                                    |                                                                         |                                                    |                                                     | Ge                                                   | anumine                                               | Thadeoua                                                     | ard (inclus                                        | n XXI Nedeburd (Y                                               | Presiding (\$1                                                                 |                                                                       |                                                                  |                                                                             |
|----------------------------------------------------------------------------------------------------|-------------------------------------------------------------------------|----------------------------------------------------|-----------------------------------------------------|------------------------------------------------------|-------------------------------------------------------|--------------------------------------------------------------|----------------------------------------------------|-----------------------------------------------------------------|--------------------------------------------------------------------------------|-----------------------------------------------------------------------|------------------------------------------------------------------|-----------------------------------------------------------------------------|
| File Soun                                                                                                    | d                                                                       |                                                    |                                                     |                                                      |                                                       |                                                              |                                                    |                                                                 |                                                                                |                                                                       |                                                                  | He                                                                          |
| ៉ Pre Tr                                                                                                    | ade Limits Grou                                                         | ps                                                 |                                                     |                                                      |                                                       |                                                              |                                                    |                                                                 | Sea                                                                            | ch:                                                                   |                                                                  |                                                                             |
| Partici                                                                                                    | pants Pre Trade                                                         | Limits Grou                                        | p B                                                 | reaches                                              | Warning                                               | gs Not                                                       | tices                                              | Pos Limits W                                                    | Pos Limits N.                                                                  | . Order Rate L                                                        | Order Rate P                                                     | Order Rate                                                                  |
| ***                                                                                                    | n an an an an an an an an an an an an an                                |                                                    |                                                     |                                                      |                                                       |                                                              |                                                    |                                                                 |                                                                                |                                                                       |                                                                  |                                                                             |
|                                                                                                    | A CARLES AND A CARLES                                                   | Sec. 1                                             |                                                     |                                                      |                                                       |                                                              |                                                    | 90                                                              | 50                                                                             | 1,000                                                                 |                                                                  |                                                                             |
|                                                                                                    |                                                                         |                                                    |                                                     |                                                      |                                                       |                                                              |                                                    |                                                                 |                                                                                |                                                                       |                                                                  |                                                                             |
|                                                                                                    | traday Exposure                                                         | Check 📔                                            | Execution                                           | n Throttle C                                         | Check 📋                                               | Order Expo                                                   | sure Ref                                           | erence 💈 (                                                      | Jsers 🔲 Em                                                                     | ill Alerts 📋 I                                                        | dit Limits 🔌 P                                                   | osition Limits                                                              |
| 🗒 Int                                                                                                    | imits                                                                   |                                                    |                                                     |                                                      |                                                       |                                                              |                                                    |                                                                 |                                                                                |                                                                       |                                                                  | (                                                                           |
| 📋 Int<br>🗒 Edit Li<br>Fradable                                                                                                    | imits<br>Calculation                                                    | Max Or                                             | Max Blo                                             | Open Buy                                             | Open Sell                                             | Traded 1                                                     | Traded                                             | . Traded Te                                                     | otal Buy Total                                                                 | Sell Total Ne                                                         | Total N Block                                                    | Tr Block T                                                                  |
| i Int<br>Edit Li<br>Fradable<br>ISI FUT                                                                                                    | imits<br>Calculation<br>QUANTITY                                        | Max Or<br>922,337                                  | Max Blo<br>922,337                                  | Open Buy<br>922,337                                  | Open Sell<br>922,337                                  | Traded 1<br>922,337 9                                        | Traded<br>922,337                                  | . Traded To<br>922,337 9                                        | otal Buy Total<br>22,337 922,3                                                 | Sell Total Ne<br>37 922,337                                           | Total N Block<br>922,337 922,3                                   | Tr Block Tr<br>37 922,33                                                    |
| Edit Li<br>Edit Li<br>Tradable<br>HSI FUT<br>STOCK                                                                                                    | imits<br>Calculation<br>QUANTITY<br>QUANTITY                            | Max Or<br>922,337<br>922,337                       | Max Blo<br>922,337<br>922,337                       | Open Buy<br>922,337<br>922,337                       | Open Sell<br>922,337<br>922,337                       | Traded 1<br>922,337 9<br>922,337 9                           | Traded<br>922,337<br>922,337.                      | . Traded To<br>922,337 9<br>922,337 9                           | otal Buy Total<br>22,337 922,3<br>22,337 922,3                                 | Sell Total Ne<br>37 922,337<br>37 922,337                             | Total N Block<br>922,337 922,3<br>922,337 922,3                  | Tr Block T<br>37 922,33<br>37 922,33                                        |
| Edit Li<br>Fradable<br>HSI FUT<br>STOCK<br>STOCK                                                                                                    | Calculation<br>QUANTITY<br>QUANTITY<br>QUANTITY                         | Max Or<br>922,337<br>922,337<br>922,337            | Max Blo<br>922,337<br>922,337<br>922,337            | Open Buy<br>922,337<br>922,337<br>922,337            | Open Sell<br>922,337<br>922,337<br>922,337            | Traded 1<br>922,337 9<br>922,337 9<br>922,337 9              | Traded<br>922,337<br>922,337<br>922,337            | . Traded To<br>922,337 9<br>922,337 9<br>922,337 9              | otal Buy Total<br>22,337 922,3<br>22,337 922,3<br>22,337 922,3                 | Sell Total Ne<br>37 922,337<br>37 922,337<br>37 922,337               | Total N Block<br>922,337 922,3<br>922,337 922,3<br>922,337 922,3 | Tr Block T<br>37 922,33<br>37 922,33<br>37 922,33                           |
| Image: Constraint of the second second se               | imits<br>Calculation<br>QUANTITY<br>QUANTITY                            | Max Or<br>922,337<br>922,337<br>922,337            | Max Blo<br>922,337<br>922,337<br>922,337            | Open Buy<br>922,337<br>922,337<br>922,337            | Open Sell<br>922,337<br>922,337<br>922,337            | Traded 1<br>922,337 9<br>922,337 9<br>922,337 9              | Traded<br>922,337<br>922,337<br>922,337            | . Traded To<br>922,337 9<br>922,337 9<br>922,337 9              | otal Buy Total<br>22,337 922,3<br>22,337 922,3<br>22,337 922,3                 | Sell Total Ne<br>37 922,337<br>37 922,337<br>37 922,337               | Total N Block<br>922,337 922,3<br>922,337 922,3                  | Tr Block T<br>37 922,33<br>37 922,33<br>37 922,33                           |
| Image: Constraint of the second second se | Calculation<br>QUANTITY<br>QUANTITY<br>QUANTITY                         | Max Or<br>922,337<br>922,337<br>922,337            | Max Blo<br>922,337<br>922,337<br>922,337            | Open Buy<br>922,337<br>922,337<br>922,337            | Open Sell<br>922,337<br>922,337<br>922,337            | Traded 1<br>922,337 9<br>922,337 9<br>922,337 9              | Traded<br>922,337<br>922,337<br>922,337            | . Traded To<br>922,337 9<br>922,337 9<br>922,337 9              | otal Buy Total<br>22,337 922,3<br>22,337 922,3<br>22,337 922,3                 | Sell Total Ne<br>37 922,337<br>37 922,337<br>37 922,337               | Total N Block<br>922,337 922,3<br>922,337 922,3<br>922,337 922,3 | Tr Block T<br>37 922,33<br>37 922,33<br>37 922,33<br>37 922,33              |
| Image: Constraint of the second second se | Calculation<br>QUANTITY<br>QUANTITY<br>QUANTITY<br>QUANTITY<br>QUANTITY | Max Or<br>922,337<br>922,337<br>922,337<br>922,337 | Max Blo<br>922,337<br>922,337<br>922,337<br>922,337 | Open Buy<br>922,337<br>922,337<br>922,337<br>922,337 | Open Sell<br>922,337<br>922,337<br>922,337<br>922,337 | Traded 1<br>922,337 9<br>922,337 9<br>922,337 9<br>922,337 9 | Traded<br>922,337<br>922,337<br>922,337<br>922,337 | - Traded Tr<br>922,337 9<br>922,337 9<br>922,337 9<br>922,337 9 | otal Buy Total<br>22,337 922,3<br>22,337 922,3<br>22,337 922,3<br>22,337 922,3 | Sell Total Ne<br>37 922,337<br>37 922,337<br>37 922,337<br>37 922,337 | Total N Block<br>922,337 922,3<br>922,337 922,3<br>922,337 922,3 | Tr Block T<br>37 922,33<br>37 922,33<br>37 922,33<br>37 922,33<br>37 922,33 |

Step 5: Click the "Save" button. A confirmation dialogue will appear

| <b>@</b>                      | Genium INET TradeGuard Imin 121 Noblem 27 2002011 11                                                                                                    |              | - 🗆 🗙      |
|-------------------------------|----------------------------------------------------------------------------------------------------|--------------|------------|
| File Sound                    |                                                                                                    |              | Help       |
| 👛 Pre Trade Limits Groups     | 🙋 Next Day Changes Available 🗙                                                                                                    |              | 2 -        |
| Participants Pre Trade Limit: | The Participant In Mit Median II Mithin Mithae changes that cannot take effect immediately!         All changes will be delayed until the next day.         If you have made changes that can and should take effect immediately you have to re-enter those and save them separately.         Save       Cancel | Order Rate P | Order Rate |
|                               | Information about Next Day Changes                                                                                                    |              |            |

Step 6: Click "OK" to close the confirmation window

Note:

- Adding a new instrument tradable will also include adding risk checks on the Maximum Block Trade Size and Intraday Position Limits on that product.
- 2. Adding a new combo tradable will only include the maximum order size setting.

# 3.4.5 <u>Removing Current Tradable</u>

To remove an existing tradable limit on a PTLG, follow the steps below:

| 2                                                                                                    |                                                          |                                         |                                          | Ge                                        | nium INE                                   | T TradeGu                               | ard 🐜                                      | N1 Nebburd 71                        | 2255391918                                 | 1                                           |                                           |                                          |                                               |                                             |
|----------------------------------------------------------------------------------------------------|----------------------------------------------------------|-----------------------------------------|------------------------------------------|-------------------------------------------|--------------------------------------------|-----------------------------------------|--------------------------------------------|--------------------------------------|--------------------------------------------|---------------------------------------------|-------------------------------------------|------------------------------------------|-----------------------------------------------|---------------------------------------------|
| File Soun                                                                                                    | nd                                                       |                                         |                                          |                                           |                                            |                                         |                                            |                                      |                                            |                                             |                                           |                                          |                                               | He                                          |
| ៉ Pre Tr                                                                                                    | rade Limits Grou                                         | ps                                      |                                          |                                           |                                            |                                         |                                            |                                      |                                            | Search:                                     |                                           |                                          |                                               | 2                                           |
| Partici                                                                                                    | ipants Pre Trade                                         | Limits Grou                             | ip Bi                                    | reaches                                   | Warning                                    | gs No                                   | otices                                     | Pos Limits W.                        | Pos Lin                                    | nits N Or                                   | rder Rate L                               | Order R                                  | ate P (                                       | order Rat                                   |
|                                                                                                    |                                                          |                                         |                                          |                                           |                                            |                                         |                                            | 9(                                   |                                            | 50                                          | 1.000                                     |                                          |                                               |                                             |
|                                                                                                    |                                                          |                                         |                                          |                                           |                                            |                                         |                                            |                                      |                                            |                                             |                                           |                                          |                                               |                                             |
|                                                                                                    | itraday Exposure                                         | Check 📕                                 | Execution                                | Throttle C                                | heck 📋                                     | Order Exp                               | osure Ref                                  | erence                               | <u>Us</u> ers                              | Email Al                                    | ert.                                      | Edit Limits                              | 🧼 Posit                                       | <u>io</u> n Limit                           |
|                                                                                                    |                                                          | Check 📋                                 | Execution                                | n Throttle C                              | iheck 📕                                    | Order Exp                               | osure Ref                                  | erence 🚦                             | Users                                      | Email Al                                    | lert <b>e 📋 i</b>                         | Edit Limits                              | 🤌 Posit                                       | ion Limi                                    |
| 📋 Int                                                                                                    |                                                          |                                         |                                          |                                           |                                            |                                         |                                            | erence 😪                             |                                            |                                             |                                           |                                          |                                               |                                             |
| 📋 Int<br>🗄 Edit Li<br>radable                                                                                                    | imits                                                    | Max Or                                  | Max Blo                                  | Open Buy                                  | Open Sell                                  | Traded                                  | Traded                                     |                                      | Fotal Buy                                  | Total Sell                                  | Total Ne                                  | Total N                                  | Block Tr.                                     | . Block                                     |
| i Int<br>Edit Li<br>radable                                                                                                    | imits<br>Calculation                                     | Max Or<br>922,337                       | Max Blo<br>922,337                       | Open Buy<br>922,337                       | Open Sell<br>922,337                       | Traded<br>922,337                       | Traded<br>922,337.                         | . Traded 1                           | Fotal Buy<br>922,337                       | Total Sell<br>922,337                       | Total Ne<br>922,337                       | Total N<br>922,337                       | Block Tr.<br>922,337.                         | . Block<br>. 922,33                         |
| Edit Li<br>Fradable                                                                                                    | imits<br>Calculation<br>QUANTITY                         | Max Or<br>922,337<br>922,337            | Max Blo<br>922,337<br>922,337            | Open Buy<br>922,337<br>922,337            | Open Sell<br>922,337<br>922,337            | Traded<br>922,337<br>922,337            | Traded<br>922,337.<br>922,337.             | . Traded 1<br>922,337 9              | Fotal Buy<br>922,337<br>922,337            | Total Sell<br>922,337<br>922,337            | Total Ne<br>922,337<br>922,337            | Total N<br>922,337<br>922,337            | Block Tr.<br>922,337.<br>922,337.             | . Block<br>. 922,33<br>. 922,33             |
| Edit Li<br>radable<br>ISI FU<br>TOCK<br>TOCK                                                                                                    | imits<br>Calculation<br>QUANTITY<br>QUANTITY             | Max Or<br>922,337<br>922,337<br>922,337 | Max Blo<br>922,337<br>922,337<br>922,337 | Open Buy<br>922,337<br>922,337<br>922,337 | Open Sell<br>922,337<br>922,337<br>922,337 | Traded<br>922,337<br>922,337<br>922,337 | Traded<br>922,337.<br>922,337.<br>922,337. | . Traded 1<br>922,337 9<br>922,337 9 | Fotal Buy<br>922,337<br>922,337<br>922,337 | Total Sell<br>922,337<br>922,337<br>922,337 | Total Ne<br>922,337<br>922,337<br>922,337 | Total N<br>922,337<br>922,337<br>922,337 | Block Tr.<br>922,337.<br>922,337.<br>922,337. | . Block<br>. 922,33<br>. 922,33<br>. 922,33 |
| Image: Second state     Image: Second state     Image: Second state | imits<br>Calculation<br>QUANTITY<br>QUANTITY<br>QUANTITY | Max Or<br>922,337<br>922,337<br>922,337 | Max Blo<br>922,337<br>922,337<br>922,337 | Open Buy<br>922,337<br>922,337<br>922,337 | Open Sell<br>922,337<br>922,337<br>922,337 | Traded<br>922,337<br>922,337<br>922,337 | Traded<br>922,337.<br>922,337.<br>922,337. | . Traded 1<br>922,337 9<br>922,337 9 | Fotal Buy<br>922,337<br>922,337<br>922,337 | Total Sell<br>922,337<br>922,337<br>922,337 | Total Ne<br>922,337<br>922,337<br>922,337 | Total N<br>922,337<br>922,337<br>922,337 | Block Tr.<br>922,337.<br>922,337.<br>922,337. | . Block<br>. 922,33<br>. 922,33<br>. 922,33 |

<u>Step 2:</u> In either the Edit Limits panel (for existing, effective Tradable(s)) or the next Day Changes panel (for next-day, effective Tradable(s)), select Tradables to delete.

| <b>@</b>                                 |                | Ge                           | nium INE | T TradeGu    | ard (Imia | NO NUMBER OF | e prostore n | Á .       |              |               |          | — 🗖 🗙     |
|------------------------------------------|----------------|------------------------------|----------|--------------|-----------|--------------|--------------|-----------|--------------|---------------|----------|-----------|
| File Sound                               |                |                              |          |              |           |              |              |           |              |               |          | Help      |
| ៉ Pre Trade Limits Grou                  | ıps            |                              |          |              |           |              |              | Search:   |              |               |          | - 7 -     |
| Participants Pre Trade                   | Limits Group   | Breaches                     | Warning  | js No        | tices     | Pos Limits W | Pos Lim      | nits N O  | rder Rate L. | . Order Rat   | te P O   | rder Rate |
|                                          |                |                              |          |              |           | 9(           | 0            | 50        | 1,000        |               |          |           |
|                                          |                |                              |          |              |           |              |              |           |              |               |          |           |
| へ、<br>道 Intraday Exposure                | Check 📙 Exe    | cution Throttle C            | heck 🔋 🗒 |              | sure Refe | erence 🚦     | Users 🔳      | 🛯 Email A | lert, 🔋 E    | dit Limits    | 🤌 Positi | on Limits |
| 📋 Edit Limits                            |                |                              |          |              |           |              |              |           |              |               |          | Ē         |
| Tradable Calculation<br>HSI FUT QUANTITY |                | Blo Open Buy<br>,337 922,337 | _        |              |           |              |              |           |              |               |          |           |
| STOCK QUANTITY                           | 922,337 922,   | ,337 922,337                 | 922,337  | 922,337      | 922,337   | 922,337      | 922,337      | 922,337   | . 922,337    | 922,337       | 922,337  | 922,337   |
| STOCK QUANTITY<br>HHI FU QUANTITY        |                | ,337 922,337<br>,337 922,337 | -        |              |           |              | -            |           |              |               |          |           |
| · ·                                      | JEE, JJ 1 JEE, | ,557m 522,557m               | 522,557  | JEE, JJ 7    |           | JEE, JJ 7    | 522,557      | 522,551.  |              | JEE, JJ 7 111 | 522,551. | JEE,557   |
| Next Day Changes                         |                |                              |          |              |           |              |              |           |              |               |          |           |
| Tradable Calculation                     | Max Or Max     | Dia Onen Den                 | 0 6-1    | <b>T 1 1</b> |           |              |              |           |              |               |          | 崑崑        |

Step 3: Click the "Remove Tradable" in the corresponding panel

Step 4: Click "Save on the top right hand corner of the window

Step 5: Click "Save" in the Next Day Changes Available confirmation window

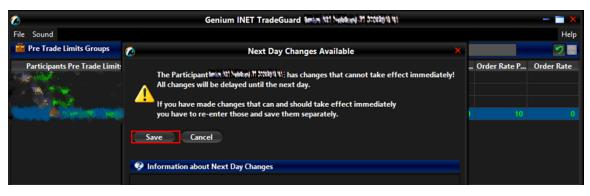

<u>Step 6:</u> The Save Successful dialogue box will appear to confirm your changes for the group(s) that you have changed

Step 7: Click "OK" to close the confirmation window.

#### Note:

 Removing an existing Instrument Tradable will also remove risk checks on the Maximum Block Trade Size and Intraday Position Limits on that product.

### 3.4.6 Changing Maximum Order Size Limits

To edit the Maximum Order Size Limit of an existing Tradable in the Edit Limits Panel, complete the following steps:

| <b>@</b>                                                           |                                                          |                                         |                                          | Ge                                        | nium INE                                   | T TradeGu                                            | ard 1993                                                | NI Nebburg 71                                         | 10000                                                          |                                                            |                                                            | >                                                                                     |
|--------------------------------------------------------------------|----------------------------------------------------------|-----------------------------------------|------------------------------------------|-------------------------------------------|--------------------------------------------|------------------------------------------------------|---------------------------------------------------------|-------------------------------------------------------|----------------------------------------------------------------|------------------------------------------------------------|------------------------------------------------------------|---------------------------------------------------------------------------------------|
| File Soun                                                          | nd                                                       |                                         |                                          |                                           |                                            |                                                      |                                                         |                                                       |                                                                |                                                            |                                                            | Hel                                                                                   |
| 👛 Pre Tr                                                           | rade Limits Grou                                         | ps                                      |                                          |                                           |                                            |                                                      |                                                         |                                                       | Sea                                                            | rch:                                                       |                                                            | 2.                                                                                    |
| Partici                                                            | ipants Pre Trade                                         | Limits Grou                             | ıp B                                     | reaches                                   | Warning                                    | gs No                                                | otices                                                  | Pos Limits W                                          | Pos Limits N                                                   | Order Rate L                                               | Order Rate I                                               | P Order Rate                                                                          |
|                                                                    |                                                          |                                         |                                          |                                           |                                            |                                                      |                                                         | 90                                                    | 5                                                              | <b>D</b> 1,00                                              |                                                            |                                                                                       |
|                                                                    |                                                          |                                         |                                          |                                           |                                            |                                                      |                                                         |                                                       |                                                                |                                                            |                                                            |                                                                                       |
| ••<br><u> </u>                                                     | tradav Exposure                                          | Check                                   | Execution                                | 1 Throttle (                              | heck 📕                                     |                                                      | osure Ref                                               | erence 🌹 l                                            | Jsers Em                                                       | ail Alert                                                  | Edit Limits 🚺 🥔                                            | Position Limits                                                                       |
|                                                                    | traday Exposure<br>imits                                 | Check 📔                                 | Execution                                | n Throttle (                              | iheck 🔋 İ                                  |                                                      |                                                         | erence 🏾 🍃 l                                          | Jsers 🗖 Em                                                     | ail Alert <mark>a 🖉 🗎</mark>                               | Edit Limits 🛛 🔌                                            | Position Limits                                                                       |
| 📋 Int                                                              | , ,                                                      |                                         |                                          |                                           |                                            | Order Exp                                            | osure Ref                                               |                                                       |                                                                |                                                            |                                                            | Ē                                                                                     |
| ii Ind<br>ii Edit Li<br>Tradable                                   | imits<br>Calculation                                     | Max Or                                  | Max Blo                                  | Open Buy                                  | Open Sell                                  | Order Exp<br>Traded                                  | osure Ref<br>Traded                                     | . Traded To                                           | otal Buy Total                                                 | Sell Total Ne                                              | . Total N Blo                                              | Position Limits<br>E<br>ck Tr Block Tr<br>2,337 922,337.                              |
| Edit Li<br>Edit Li<br>Tradable<br>HSI FU                           | imits<br>Calculation<br>QUANTITY                         | Max Or<br>922,337                       | Max Blo<br>922,337                       | Open Buy<br>922,337                       | Open Sell<br>922,337                       | Order Exp<br>Traded<br>922,337                       | osure Ref<br>Traded<br>922,337.                         | . Traded To<br>922,337 92                             | otal Buy Total<br>22,337 922,3                                 | Sell Total Ne<br>337 922,337                               | . Total N Blo<br>. 922,337 922                             | tk Tr Block Tr.<br>2,337 922,337.                                                     |
| Edit Li<br>Tradable<br>HSI FU<br>STOCK                             | imits<br>Calculation<br>QUANTITY<br>QUANTITY             | Max Or<br>922,337<br>922,337            | Max Blo<br>922,337<br>922,337            | Open Buy<br>922,337<br>922,337            | Open Sell<br>922,337<br>922,337            | Order Exp<br>Traded<br>922,337<br>922,337            | osure Ref<br>Traded<br>922,337.<br>922,337.             | . Traded To<br>922,337 9<br>922,337 9                 | otal Buy Total<br>22,337 922,3<br>22,337 922,3                 | Sell Total Ne<br>337 922,337<br>337 922,337                | . Total N Blo<br>. 922,337 922<br>. 922,337 922            | ck Tr Block Tr.<br>2,337 922,337.<br>2,337 922,337.                                   |
| Edit Li<br>Tradable<br>HSI FU<br>STOCK<br>STOCK                    | imits<br>Calculation<br>QUANTITY<br>QUANTITY<br>QUANTITY | Max Or<br>922,337<br>922,337<br>922,337 | Max Blo<br>922,337<br>922,337<br>922,337 | Open Buy<br>922,337<br>922,337<br>922,337 | Open Sell<br>922,337<br>922,337<br>922,337 | Order Exp<br>Traded<br>922,337<br>922,337<br>922,337 | osure Ref<br>Traded<br>922,337.<br>922,337.<br>922,337. | . Traded To<br>922,337 92<br>922,337 92<br>922,337 92 | otal Buy Total<br>22,337 922,3<br>22,337 922,3<br>22,337 922,3 | Sell Total Ne<br>337 922,337<br>337 922,337<br>337 922,337 | . Total N Blo<br>922,337 922<br>922,337 922<br>922,337 922 | k Tr Block Tr.<br>2,337 922,337.<br>2,337 922,337.<br>2,337 922,337.                  |
| Edit Li<br>Tradable<br>HSI FU<br>STOCK<br>STOCK                    | imits<br>Calculation<br>QUANTITY<br>QUANTITY<br>QUANTITY | Max Or<br>922,337<br>922,337<br>922,337 | Max Blo<br>922,337<br>922,337<br>922,337 | Open Buy<br>922,337<br>922,337<br>922,337 | Open Sell<br>922,337<br>922,337<br>922,337 | Order Exp<br>Traded<br>922,337<br>922,337<br>922,337 | osure Ref<br>Traded<br>922,337.<br>922,337.<br>922,337. | . Traded To<br>922,337 92<br>922,337 92<br>922,337 92 | otal Buy Total<br>22,337 922,3<br>22,337 922,3<br>22,337 922,3 | Sell Total Ne<br>337 922,337<br>337 922,337<br>337 922,337 | . Total N Blo<br>922,337 922<br>922,337 922<br>922,337 922 | k Tr Block Tr<br>2,337 922,337.<br>2,337 922,337.<br>2,337 922,337.<br>2,337 922,337. |
| E Int<br>Edit Li<br>Tradable<br>HSI FU<br>STOCK<br>STOCK<br>HHI FU | imits<br>Calculation<br>QUANTITY<br>QUANTITY<br>QUANTITY | Max Or<br>922,337<br>922,337<br>922,337 | Max Blo<br>922,337<br>922,337<br>922,337 | Open Buy<br>922,337<br>922,337<br>922,337 | Open Sell<br>922,337<br>922,337<br>922,337 | Order Exp<br>Traded<br>922,337<br>922,337<br>922,337 | osure Ref<br>Traded<br>922,337.<br>922,337.<br>922,337. | . Traded To<br>922,337 92<br>922,337 92<br>922,337 92 | otal Buy Total<br>22,337 922,3<br>22,337 922,3<br>22,337 922,3 | Sell Total Ne<br>337 922,337<br>337 922,337<br>337 922,337 | . Total N Blo<br>922,337 922<br>922,337 922<br>922,337 922 | ik Tr Block Tr                                                                        |

Step 1: Select a PTLG, then choose "Edit Limits" tab.

**<u>Step 2</u>**: In the Edit Limits Panel, input a new limit on the Max Order Size (3<sup>rd</sup> column) to change the Tradable's Maximum Order Size Limit.

| 3                                                                                                    |                                    |                                          | Ge                                        | nium INE                                   | T TradeGu                               | ard 🐜                                   | NT Nebbury 71 | 1702 (M 11)                            |                                             |                                           |                                            |                                           | — 🔲 🗙                                     |
|----------------------------------------------------------------------------------------------------|------------------------------------|------------------------------------------|-------------------------------------------|--------------------------------------------|-----------------------------------------|-----------------------------------------|---------------|----------------------------------------|---------------------------------------------|-------------------------------------------|--------------------------------------------|-------------------------------------------|-------------------------------------------|
| File Sound                                                                                                    |                                    |                                          |                                           |                                            |                                         |                                         |               |                                        |                                             |                                           |                                            |                                           | Help                                      |
| ៉ Pre Trade Limits Gr                                                                                                    | roups                              |                                          |                                           |                                            |                                         |                                         |               |                                        | Search:                                     |                                           |                                            |                                           | • I 🖶                                     |
| Participants Pre Tra                                                                                                    | de Limits Grou                     | р Ві                                     | reaches                                   | Warning                                    | gs No                                   | otices                                  | Pos Limits W  | . Pos Lim                              | its N Or                                    | der Rate L.                               | Order Ra                                   | te P O                                    | rder Rate                                 |
| A CARLER AND                                                                                                    |                                    |                                          |                                           |                                            |                                         |                                         |               |                                        |                                             |                                           |                                            |                                           |                                           |
| - · · · ·                                                                                                    |                                    |                                          |                                           |                                            |                                         |                                         |               |                                        |                                             |                                           |                                            |                                           |                                           |
| and the second second                                                                                                    |                                    |                                          |                                           |                                            |                                         |                                         | 00            |                                        | 50                                          | 4 000                                     |                                            |                                           |                                           |
|                                                                                                    |                                    |                                          |                                           |                                            |                                         |                                         | 90            |                                        | 50                                          | 1,000                                     |                                            | 10                                        |                                           |
|                                                                                                    |                                    |                                          |                                           |                                            |                                         |                                         |               |                                        |                                             |                                           |                                            |                                           |                                           |
|                                                                                                    |                                    |                                          |                                           |                                            |                                         |                                         |               |                                        |                                             |                                           |                                            |                                           |                                           |
| 💙                                                                                                    | ıre Check 🛘 📕                      | Execution                                | Throttle C                                | heck 泪                                     | Order Expo                              | osure Refe                              | erence 🔒      | Users 🔳                                | 🛛 Email Al                                  | erte 📙 E                                  | dit Limits                                 | 🤣 Positi                                  | on Limits                                 |
|                                                                                                    | ıre Check 📲                        | Execution                                | Throttle C                                | heck 🗎                                     | Order Expo                              | osure Refe                              | erence 🌻      | Users                                  | Email Al                                    | ert: 🗎 E                                  | dit Limits                                 | 🤌 Positi                                  | ion Limits                                |
| <ul> <li>Intraday Exposu</li> <li>Edit Limits</li> </ul>                                                                                                    |                                    |                                          |                                           |                                            |                                         |                                         | erence 🗣 I    |                                        |                                             |                                           |                                            |                                           | (                                         |
| <ul> <li>Intraday Exposu</li> <li>Edit Limits</li> </ul>                                                                                                    | n Max Or                           | Max Blo                                  | Open Buy                                  | Open Sell                                  | Traded                                  | Traded                                  |               | otal Buy                               | Total Sell                                  | Total Ne                                  | Total N                                    | Block Tr                                  | l<br>Block Tr                             |
| Intraday Expose         Image: Image: Image | Max Or<br>20                       | Max Blo<br>922,337                       | Open Buy<br>922,337                       | Open Sell<br>922,337                       | Traded<br>922,337                       | Traded<br>922,337                       | Traded T      | otal Buy<br>22,337                     | Total Sell<br>922,337                       | Total Ne<br>922,337                       | Total N  <br>922,337                       | Block Tr<br>922,337                       | Block Ti<br>922,337                       |
| Intraday Exposu           Edit Limits           rada                                                                                                    | Max Or<br>20<br>922,337<br>922,337 | Max Blo<br>922,337<br>922,337<br>922,337 | Open Buy<br>922,337<br>922,337<br>922,337 | Open Sell<br>922,337<br>922,337<br>922,337 | Traded<br>922,337<br>922,337<br>922,337 | Traded<br>922,337<br>922,337<br>922,337 | Traded T      | otal Buy<br>22,337<br>22,337<br>22,337 | Total Sell<br>922,337<br>922,337<br>922,337 | Total Ne<br>922,337<br>922,337<br>922,337 | Total N  <br>922,337<br>922,337<br>922,337 | Block Tr<br>922,337<br>922,337<br>922,337 | Block Tr<br>922,337<br>922,337<br>922,337 |

<u>Step 3:</u> Click "Save" on the top right hand corner of the window. The Save Successful dialogue box appears confirming the changes on the PTLG(s) is made.

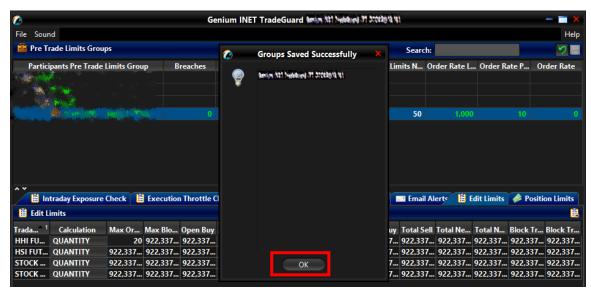

Step 4: Click "OK" to close the confirmation window.

#### 3.4.7 Points to Note for Maximum Order Size Limits

- 1. For two-sided quotes (MO37) or mass quote (MO96), either the buy or the sell side quote in a pair fails will render that whole pair being rejected.
- 2. Bait Orders and Block Trades will not be checked for Maximum Order Size Limits by HKATS Risk Functions.
- 3. For new products, there may be a chance that the Maximum Order Sizes could not be effective on the launch day. Risk Limit Managers should then proceed to set the Maximum Order Size of that new product on the launch day and expect to the limit to be effective next day.
- 4. Combo orders will only be checked against the Maximum Order Size Limits set on the Combo Tradable. For example, a HSI TS01 Combo will be rejected by the Combo type level setting if the Maximum Order Size for HSI FUTURES is set at 100 as the HSI TS01 combo is set at 0.

### 3.5 Maximum Block Trade Size Limits

Risk Limit Managers can also set Maximum Block Trade Size Limits allowed per order per PTLG on specific products. Similar to Maximum Order Size Limits, it can be down to individual futures or options class level. For each Block Trade entered through a PTLG, the size of the Block Trade order must be equal or lower than the limit set. If a Maximum Block Trade Size Limit is breached, only the subject order will be rejected. This check is non-accumulative, so a breach on a Maximum Block Trade Size Limit will not put the PTLG into a blocked state. Subsequent orders and quotes can still be accepted as long as they pass all order size validation.

|                                                                                                    |                                                             |                                                         |                                                     | Geniun                                              |                                                      | deGuard                                             |                                                     |                                                     |                                                   |                                                       |                                              |                                                      |                                                  |                                            |
|----------------------------------------------------------------------------------------------------|-------------------------------------------------------------|---------------------------------------------------------|-----------------------------------------------------|-----------------------------------------------------|------------------------------------------------------|-----------------------------------------------------|-----------------------------------------------------|-----------------------------------------------------|---------------------------------------------------|-------------------------------------------------------|----------------------------------------------|------------------------------------------------------|--------------------------------------------------|--------------------------------------------|
| File Sound                                                                                                    |                                                             |                                                         |                                                     |                                                     |                                                      |                                                     |                                                     |                                                     |                                                   |                                                       |                                              |                                                      |                                                  | He                                         |
| 👜 Pre Trade Limits (                                                                                           | Groups                                                      |                                                         |                                                     |                                                     |                                                      |                                                     |                                                     |                                                     |                                                   | Search:                                               | -                                            |                                                      |                                                  | 2                                          |
| Participants Pre 1                                                                                             | Trade Limits Gro                                            | up I                                                    | Breaches                                            | Warnir                                              | ngs                                                  | Notices                                             | Pos Limits                                          | War Pos                                             | Limits Not                                        | i Order Ra                                            | te Limit C                                   | )rder Rate F                                         | Per Ord                                          | ler Rate                                   |
|                                                                                                    |                                                             |                                                         |                                                     |                                                     |                                                      |                                                     |                                                     | 75                                                  | 5                                                 | 0 922,337,                                            |                                              |                                                      |                                                  |                                            |
|                                                                                                    |                                                             |                                                         |                                                     |                                                     |                                                      |                                                     |                                                     |                                                     |                                                   |                                                       |                                              |                                                      |                                                  |                                            |
| ~ ~                                                                                                    |                                                             |                                                         |                                                     |                                                     |                                                      |                                                     |                                                     |                                                     |                                                   |                                                       |                                              |                                                      |                                                  |                                            |
|                                                                                                    |                                                             |                                                         |                                                     |                                                     |                                                      |                                                     |                                                     |                                                     |                                                   |                                                       |                                              |                                                      |                                                  |                                            |
| 📋 Intraday Expo                                                                                                | sure Check 🛛 🗒                                              | Execution T                                             | hrottle Cheo                                        | tk 📋 Ord                                            | ler Exposure                                         | e Reference                                         | 🛛 💈 Users                                           | s 📑 Emai                                            | Alerty                                            | 🗄 Edit Limit                                          | s 🥔 Pos                                      | sition Limits                                        |                                                  |                                            |
|                                                                                                    | sure Check 🛛 📋                                              | Execution T                                             | hrottle Cheo                                        | :k 🔋 İ Ord                                          | ler Exposure                                         | e Reference                                         | 🛛 💈 Users                                           | s 🖃 Emai                                            | i Alerte 🚦                                        | Edit Limit                                            | s 🥔 Pos                                      | sition Limits                                        |                                                  |                                            |
| <ul> <li>Intraday Exponent</li> <li>Edit Limits</li> <li>Tradable</li> </ul>                                   | Calculation                                                 | Max Ord                                                 | Max Bloc                                            | Open Buy                                            | Open Sell                                            | Traded B                                            | Traded S                                            | Traded N                                            | Total Buy                                         | Total Sell                                            | Total N                                      | Total Net                                            | Block Tr                                         | Block T                                    |
| i Intraday Expo<br>i Edit Limits<br>Tradable<br>HSI FUTURES                                                    | Calculation<br>QUANTITY                                     | Max Ord<br>922,337,                                     | Max Bloc<br>922,337,                                | Open Buy<br>922,337,                                | Open Sell<br>922,337,                                | Traded B<br>922,337,                                | Traded S<br>922,337,                                | Traded N<br>922,337,                                | Total Buy<br>922,337                              | Total Sell<br>922,337,                                | Total N<br>922,33                            | Total Net<br>922,337,                                | Block Tr<br>922,337                              | Block 1<br>922,3                           |
| <ul> <li>Intraday Expo</li> <li>Edit Limits</li> <li>Tradable</li> <li>HSI FUTURES</li> <li>HSI T01</li> </ul> | Calculation<br>QUANTITY<br>QUANTITY                         | Max Ord<br>922,337,<br>922,337,                         | Max Bloc<br>922,337,<br>N/A                         | Open Buy<br>922,337,<br>N/A                         | Open Sell<br>922,337,<br>N/A                         | Traded B<br>922,337,<br>N/A                         | Traded S<br>922,337,<br>N/A                         | Traded N<br>922,337,<br>N/A                         | Total Buy<br>922,337<br>N/A                       | Total Sell<br>922,337,<br>N/A                         | Total N<br>922,33<br>N/A                     | Total Net<br>922,337,<br>N/A                         | Block Tr<br>922,337<br>N/A                       | Block 1<br>922,3<br>N                      |
| Intraday Expo<br>Edit Limits<br>Tradable<br>HSI FUTURES<br>HSI T01<br>STOCK CALL OPTION                        | Calculation<br>QUANTITY<br>QUANTITY<br>QUANTITY             | Max Ord<br>922,337,<br>922,337,<br>922,337,             | Max Bloc<br>922,337,<br>N/A<br>922,337,             | Open Buy<br>922,337,<br>N/A<br>922,337,             | Open Sell<br>922,337,<br>N/A<br>922,337,             | Traded B<br>922,337,<br>N/A<br>922,337,             | Traded S<br>922,337,<br>N/A<br>922,337,             | Traded N<br>922,337,<br>N/A<br>922,337,             | Total Buy<br>922,337<br>N/A<br>922,337            | Total Sell<br>922,337,<br>N/A<br>922,337,             | Total N<br>922,33<br>N/A<br>922,33           | Total Net<br>922,337,<br>N/A<br>922,337,             | Block Tr<br>922,337<br>N/A<br>922,337            | Block 1<br>922,3<br>N<br>922,3             |
| Intraday Expo<br>Edit Limits<br>Tradable<br>HSI FUTURES<br>HSI T01<br>STOCK CALL OPTION<br>STOCK PUT OPTION    | Calculation<br>QUANTITY<br>QUANTITY<br>QUANTITY<br>QUANTITY | Max Ord<br>922,337,<br>922,337,<br>922,337,<br>922,337, | Max Bloc<br>922,337,<br>N/A<br>922,337,<br>922,337, | Open Buy<br>922,337,<br>N/A<br>922,337,<br>922,337, | Open Sell<br>922,337,<br>N/A<br>922,337,<br>922,337, | Traded B<br>922,337,<br>N/A<br>922,337,<br>922,337, | Traded S<br>922,337,<br>N/A<br>922,337,<br>922,337, | Traded N<br>922,337,<br>N/A<br>922,337,<br>922,337, | Total Buy<br>922,337<br>N/A<br>922,337<br>922,337 | Total Sell<br>922,337,<br>N/A<br>922,337,<br>922,337, | Total N<br>922,33<br>N/A<br>922,33<br>922,33 | Total Net<br>922,337,<br>N/A<br>922,337,<br>922,337, | Block Tr<br>922,337<br>N/A<br>922,337<br>922,337 | Block T<br>922,33<br>N<br>922,33<br>922,33 |
| Intraday Expo<br>Edit Limits<br>Tradable<br>HSI FUTURES<br>HSI T01<br>STOCK CALL OPTION                        | Calculation<br>QUANTITY<br>QUANTITY<br>QUANTITY             | Max Ord<br>922,337,<br>922,337,<br>922,337,<br>922,337, | Max Bloc<br>922,337,<br>N/A<br>922,337,             | Open Buy<br>922,337,<br>N/A<br>922,337,<br>922,337, | Open Sell<br>922,337,<br>N/A<br>922,337,<br>922,337, | Traded B<br>922,337,<br>N/A<br>922,337,<br>922,337, | Traded S<br>922,337,<br>N/A<br>922,337,<br>922,337, | Traded N<br>922,337,<br>N/A<br>922,337,<br>922,337, | Total Buy<br>922,337<br>N/A<br>922,337<br>922,337 | Total Sell<br>922,337,<br>N/A<br>922,337,<br>922,337, | Total N<br>922,33<br>N/A<br>922,33<br>922,33 | Total Net<br>922,337,<br>N/A<br>922,337,<br>922,337, | Block Tr<br>922,337<br>N/A<br>922,337<br>922,337 | Block T<br>922,3<br>N<br>922,3<br>922,3    |
| Intraday Expo<br>Edit Limits<br>Tradable<br>HSI FUTURES<br>HSI T01<br>STOCK CALL OPTION<br>STOCK PUT OPTION    | Calculation<br>QUANTITY<br>QUANTITY<br>QUANTITY<br>QUANTITY | Max Ord<br>922,337,<br>922,337,<br>922,337,<br>922,337, | Max Bloc<br>922,337,<br>N/A<br>922,337,<br>922,337, | Open Buy<br>922,337,<br>N/A<br>922,337,<br>922,337, | Open Sell<br>922,337,<br>N/A<br>922,337,<br>922,337, | Traded B<br>922,337,<br>N/A<br>922,337,<br>922,337, | Traded S<br>922,337,<br>N/A<br>922,337,<br>922,337, | Traded N<br>922,337,<br>N/A<br>922,337,<br>922,337, | Total Buy<br>922,337<br>N/A<br>922,337<br>922,337 | Total Sell<br>922,337,<br>N/A<br>922,337,<br>922,337, | Total N<br>922,33<br>N/A<br>922,33<br>922,33 | Total Net<br>922,337,<br>N/A<br>922,337,<br>922,337, | Block Tr<br>922,337<br>N/A<br>922,337<br>922,337 | Block 1<br>922,3<br>N<br>922,3<br>922,3    |

| lcon | Command                |                                                                                                    |
|------|------------------------|----------------------------------------------------------------------------------------------------|
| ٨    | Edit Limits Panel      | User can edit the Maximum Block Trade Size limit<br>( <u>4<sup>th</sup> Column</u> ) for the current Tradable (Except<br>Combo Tradable) in this Panel. Changes applied in<br>this panel will be applied immediately when saved.<br>Class/Type will be rejected if setting the limits into 0. |
| B    | Next Day Changes Panel | The "Next Day Changes" panel shows changes that<br>when saved in the interface, are sent to the<br>exchange database, and become effective when<br>the system is started the next day.                                                                                                    |

### 3.5.1 Block Trades Exposure Handling

**Only** T4/MO75, T1/MO76 and T2/MO77 Block Trades will be checked for Maximum Block Trade Size Limits by HKATS Risk Functions.

For T4/MO75, Trading IDs will not be able to send / accept trade report if the order size has exceeded the Maximum Block Trade Size Limits of such specific products.

For T1/MO76, Trading IDs will not be able to send trade report if the order size has exceeded the Maximum Block Trade Size Limits of such specific products.

For T2/MO77 Block Trades, the whole transaction (all Block Trade legs) will be rejected if one of the involved products has exceeded the Maximum Block Trade Size Limits of such specific products.

#### 3.5.2 Counting and Rejection Mechanism for Maximum Block Trade Size Limit

The counting and rejection mechanism are summarized in the table below.

|                                          | Reject on breach |
|------------------------------------------|------------------|
| MO4 (Order Deletion)                     |                  |
| MO31 (Normal Orders)                     |                  |
| MO33 (Order Alteration)                  |                  |
| MO37 (One side / Two sided Quotes)       |                  |
| MO74 (Block Trade – Pending T4 Deletion) |                  |
| MO75 (Block Trade – T4)                  | $\checkmark$     |
| MO76 (Block Trade – T1)                  | $\checkmark$     |
| MO77 (Block Trade – T2)                  | $\checkmark$     |
| MO93 (Mass Quotes)                       |                  |
| MO96 (Mass Quotes)                       |                  |
| MO97 (Indicative Quotes)                 |                  |
| MO99 (Order Activation)                  |                  |

The PTLG will be blocked upon a limit breach by Maximum Block Trade Size Limit. The subject block trade which exceed the Maximum Block Trade Size Limit will be rejected, and the session will receive an OAPI return code for the order rejection:

#### (-850012) "User has exceeded Max. Block Trade Size Limit".

#### 3.5.3 Adding new tradable

To add a new Maximum Block Trade Size Limit for a specific product, please refer to section 3.4.4

#### Note:

| 1. | Adding a new outright Tradable will also include adding risk checks on the |
|----|----------------------------------------------------------------------------|
|    | Maximum Order Size and Intraday Position Limits on that product.           |

2. There are no Maximum Block Trade Size check for Combo Tradable

### 3.5.4 <u>Removing Current Tradable</u>

To remove an existing Tradable limit on a PTLG, please refer to section 3.4.5

### Note:

1. Removing an existing outright Tradable will also remove risk checks on the Maximum Order Size and Intraday Position Limits on that product.

### 3.5.5 Changing Maximum Block Trade Size Limits

To edit the Maximum Block Trade Size Limit of an existing Tradable in the Edit Limits Panel, complete the following steps:

Step 1: Select a PTLG, then choose "Edit Limits" tab.

| <b>@</b>           |                         |             |           | Ge           | nium INE  | T TradeGu | ard two   | Att Nebburg 7 | anderate in the | á –        |             |              |        | - = ×     |
|--------------------|-------------------------|-------------|-----------|--------------|-----------|-----------|-----------|---------------|-----------------|------------|-------------|--------------|--------|-----------|
| File Soun          | nd                      |             |           |              |           |           |           |               |                 |            |             |              |        | Help      |
| 👜 Pre Tr           | rade Limits Grou        | ps          |           |              |           |           |           |               |                 | Search:    |             |              |        | 7         |
| Partici            | ipants Pre Trade        | Limits Grou | ıp B      | reaches      | Warning   | gs No     | otices    | Pos Limits W  | Pos Lin         | nits N Or  | der Rate L. | . Order Rate | P O    | rder Rate |
|                    |                         |             |           |              |           |           |           | 9             | )               | 50         | 1,000       |              |        |           |
| ^ ¥                | traday Exposure         | Check 📔     | Execution | n Throttle ( | Check 📕   | Order Exp | osure Ref | erence        | Users           | Email Al   | erts 📕 🖻 🛙  | dit Limits 💧 | Positi | on Limits |
| 📋 Edit Li          | imits                   |             |           |              |           |           |           |               |                 |            |             |              |        | Ē         |
| Tradable<br>HSI FU | Calculation<br>QUANTITY |             |           |              | _         |           |           | . Traded      | ,               |            |             |              |        |           |
| STOCK              | QUANTITY                | 922,337     | 922,337   | 922,337      | 922,337   | 922,337   | 922,337.  | 922,337       | 922,337         | 922,337    | 922,337     | 922,337 92   | 22,337 | 922,337   |
| STOCK              | QUANTITY                | 922,337     | 922,337   | 922,337      | 922,337   | 922,337   | 922,337.  | 922,337       | 922,337         | 922,337    | 922,337     | 922,337 92   | 2,337  | 922,337   |
| HHI FU             | QUANTITY                | 922,337     | 922,337   | 922,337      | 922,337   | 922,337   | 922,337.  | 922,337       | 922,337         | 922,337    | 922,337     | 922,337 92   | 22,337 | 922,337   |
|                    | y Changes               |             |           |              |           |           |           |               |                 |            |             |              |        | 崑崑        |
| Tradable           | Calculation             | Max Or      | Max Blo   | Open Buy     | Open Sell | Traded    | Traded    | . Traded      | Fotal Buy       | Total Sell | Total Ne    | Total N Bl   | ock Tr | Block Tr  |

<u>Step 2:</u> In the Edit Limits Panel, input a new limit on the Max Block Trade Size column (4<sup>th</sup> column) to change the Tradable' s Maximum Block Trade Size Limit.

| 2                                                                                                    |                                              |                                     | Ge                                          |                                            | Thateeu                                 |                                         | NT Meldand 71                                         | ALCOND IN ALC                                                       |                                                               |                                                                  |                                                           |
|----------------------------------------------------------------------------------------------------|----------------------------------------------|-------------------------------------|---------------------------------------------|--------------------------------------------|-----------------------------------------|-----------------------------------------|-------------------------------------------------------|---------------------------------------------------------------------|---------------------------------------------------------------|------------------------------------------------------------------|-----------------------------------------------------------|
| File Sound                                                                                                    |                                              |                                     |                                             |                                            |                                         |                                         |                                                       |                                                                     |                                                               |                                                                  | Help                                                      |
| ៉ Pre Trade Limits Groups                                                                                                    |                                              |                                     |                                             |                                            |                                         |                                         |                                                       | Sear                                                                | ch:                                                           |                                                                  |                                                           |
| Participants Pre Trade Lim                                                                                                    | nits Group                                   | ) Br                                | eaches                                      | Warning                                    | gs No                                   | tices                                   | Pos Limits W                                          | Pos Limits N                                                        | Order Rate L                                                  | Order Rate P                                                     | Order Rate                                                |
| Carried Contraction                                                                                                    |                                              |                                     |                                             |                                            |                                         |                                         |                                                       |                                                                     |                                                               |                                                                  |                                                           |
|                                                                                                    |                                              |                                     |                                             |                                            |                                         |                                         |                                                       |                                                                     |                                                               |                                                                  |                                                           |
| Standard Contention of the state                                                                                                    |                                              |                                     |                                             |                                            |                                         |                                         |                                                       |                                                                     |                                                               |                                                                  |                                                           |
| Service of the service of the servic | whether the                                  |                                     |                                             |                                            |                                         |                                         | 90                                                    | 50                                                                  | 1,000                                                         |                                                                  |                                                           |
|                                                                                                    |                                              |                                     |                                             |                                            |                                         |                                         |                                                       |                                                                     |                                                               |                                                                  |                                                           |
| ▲ ▼<br>Intraday Exposure Che                                                                                                    | eck 📕                                        | Execution                           | Throttle C                                  | heck                                       | Order Expo                              | osure Ref                               | erence 😪 l                                            | Jsers 📑 Ema                                                         | il Alerte 🕌 🗄 Ec                                              | lit Limits 🛭 🥔 P                                                 | osition Limits                                            |
|                                                                                                    | eck 📕                                        | Execution                           | Throttle C                                  | heck 📕                                     | Order Expo                              | osure Ref                               | erence 🔡 l                                            | Jsers 🗖 Ema                                                         | il Alerte 🗎 Ec                                                | lit Limits 🛷 Po                                                  |                                                           |
| <ul> <li>Intraday Exposure Cha</li> <li>Edit Limits</li> </ul>                                                                                                    |                                              |                                     |                                             |                                            |                                         |                                         |                                                       |                                                                     |                                                               | lit Limits 🛷 P                                                   | Ľ.                                                        |
| Intraday Exposure Characterization         Iteration         Iteration         Iteration                                                                                                    |                                              | Max Blo                             | C pen Buy                                   | Open Sell                                  | Traded                                  | Traded                                  | . Traded Te                                           | otal Buy Total S                                                    | Sell Total Ne                                                 |                                                                  | tr Block Tr.                                              |
| Intraday Exposure Chi         Edit Limits         Frada       1         Calculation       M         HHI       QUANTITY                                                                                                    | lax Or M<br>22,337                           | Max Blo<br><u>o</u> 20              | Cpen Buy<br>922,337                         | Open Sell<br>922,337                       | Traded<br>922,337                       | Traded<br>922,337.                      | . Traded To<br>922,337 9                              | otal Buy Total S<br>22,337 922,33                                   | Sell Total Ne<br>37 922,337 9                                 | Total N Block                                                    | Tr Block Tr.<br>37 922,337.                               |
| Intraday Exposure Chu         Edit Limits         Frada1       Calculation         MH1       QUANTITY         PHSI FUT       QUANTITY         STOCK       QUANTITY                                                                                                    | lax Or M<br>22,337 9<br>22,337 9<br>22,337 9 | Max Blo<br>20<br>922,337<br>922,337 | C pen Buy<br>9 22,337<br>922,337<br>922,337 | Open Sell<br>922,337<br>922,337<br>922,337 | Traded<br>922,337<br>922,337<br>922,337 | Traded<br>922,337<br>922,337<br>922,337 | . Traded Te<br>922,337 9.<br>922,337 9.<br>922,337 9. | otal Buy Total 5<br>22,337 922,33<br>22,337 922,33<br>22,337 922,33 | Gell Total Ne<br>37 922,337 9<br>37 922,337 9<br>37 922,337 9 | Total N Block<br>922,337 922,3<br>922,337 922,3<br>922,337 922,3 | Tr Block Tr<br>37 922,337.<br>37 922,337.<br>37 922,337.  |
| Intraday Exposure Chu         Edit Limits         Frada1       Calculation         MH1       QUANTITY         PHSI FUT       QUANTITY         STOCK       QUANTITY                                                                                                    | lax Or M<br>22,337 9<br>22,337 9<br>22,337 9 | Max Blo<br>20<br>922,337<br>922,337 | C pen Buy<br>9 22,337<br>922,337<br>922,337 | Open Sell<br>922,337<br>922,337<br>922,337 | Traded<br>922,337<br>922,337<br>922,337 | Traded<br>922,337<br>922,337<br>922,337 | . Traded Te<br>922,337 9.<br>922,337 9.<br>922,337 9. | otal Buy Total 5<br>22,337 922,33<br>22,337 922,33<br>22,337 922,33 | Gell Total Ne<br>37 922,337 9<br>37 922,337 9<br>37 922,337 9 | Total N Block<br>922,337 922,3<br>922,337 922,3                  | Tr Block Tr.<br>37 922,337.<br>37 922,337.<br>37 922,337. |

<u>Step 3:</u> Click "Save" on the top right hand corner of the window. The Save Successful dialogue box appears confirming the changes on the PTLG(s) is made.

| C Ger                                                                              | nium INI | ET TradeGuard Amin 121 Mebberl 21 2002   | 11.141               |                            |                                | — 🔳 🗙                    |
|------------------------------------------------------------------------------------|----------|------------------------------------------|----------------------|----------------------------|--------------------------------|--------------------------|
| File Sound                                                                         |          |                                          |                      |                            |                                | Help                     |
| 🚈 Pre Trade Limits Groups                                                          | 0        | Groups Saved Successfully ×              | Searc                | h:                         |                                | 2 -                      |
| Participants Pre Trade Limits Group Breaches                                       | Ş        | Benium 1921 Nuderland 192 Stockbyld, 192 | Limits N             | Order Rate L               | Order Rate P                   | Order Rate               |
|                                                                                    |          |                                          | 50                   | 1,000                      |                                |                          |
|                                                                                    |          |                                          |                      |                            |                                |                          |
| B Intraday Exposure Check     Execution Throttle Cl     Edit Limits                |          |                                          | E Emai               | l Alerte 🔋 📙 Ed            | lit Limits 🛛 🤌 Po              |                          |
| Final Contraction Max Or Max Blo Open Buy<br>HHI FU QUANTITY 922.337 20 922.337    |          |                                          |                      |                            | Fotal N Block                  |                          |
| HSI FUT QUANTITY 922,337 922,337 922,337<br>STOCK QUANTITY 922,337 922,337 922,337 |          | ОК                                       | 7 922,33<br>7 922,33 | 7 922,337 9<br>7 922,337 9 | 922,337 922,3<br>922,337 922,3 | 37 922,337<br>37 922,337 |
| STOCK QUANTITY 922,337 922,337 922,337                                             |          |                                          | 7 922,33             | 7 922,337 9                | 922,337 922,33                 | 87 922,337               |

Step 4: Click "OK" to close the confirmation window.

### 3.5.6 Point to Note for Maximum Block Trade Size Limits

- 1. Only T4/MO75, T1/MO76 and T2/MO77 Block Trades are subjected to be control by Maximum Block Trade Size Limits.
- 2. T2/MO77 Block Trades will be rejected by Maximum Block Trade Size Limits if one of the involved legs exceeded its corresponding limits.
- 3. T4/MO75 cannot be accepted if the Maximum Block Trade Size Limits is below the order size being accepted.
- 4. For T2/MO77 Block Trades rejected by Maximum Block Trade Size Limits, only the first leg of the T2 strategy will be recorded on the email.
- 5. For new products, there may be a chance that the Maximum Block Trade Sizes could not be effective on the launch day. Risk Limit Managers should then proceed to set the Maximum Block Trade Size of that new product on the launch day and expect to the limit to be effective next day.

## 3.6 Intraday Position Limits

Intraday Position Limits are at-trade risk checks that accumulate exposures from orders and/ or trades in term of the derivatives contract quantities upon different types of products over the course of a business day. Risk Limit Managers may apply a set of quantity exposure limits for each Instrument Tradable (Type or Class Level). There are 11 counters against 11 limits per tradable for configuration.

Similar to the existing Maximum Intraday Exposure Check, Risk Limit Managers can choose to be notified by the configurable notification and warning levels before a limit is breached. If a limit of a tradable is breached, the <u>corresponding product(s) of that Tradable will then be blocked</u> and subsequent orders for the specific tradable will be rejected. A manual unblock action will then be required to lift the breach restriction.

| File       Sound       Search:       Search:       O         Participants Pre Trade Limits Group       Breaches       Warnings       Notices       Pos Limits War       Pos Limits Noti       Order Rate Limit Order Rate Per       Order Rate         Participants Pre Trade Limits Group       Breaches       Warnings       Notices       Pos Limits War       Pos Limits Noti       Order Rate Per       Order Rate         Image: Contract Contract Content Contract Contract Contract Contract Contract Contract Contend                                                                                                    | 2                                                                                                    |                                                             |                                                         |                                                     | Genium                                              | INET Trac                                            | deGuard (P1                                         | I_DTOER@                                            | 10.161.5.                                                | 24)                                                   |                                                       |                                              |                                                      |                                                  |                          |
|----------------------------------------------------------------------------------------------------|----------------------------------------------------------------------------------------------------|-------------------------------------------------------------|---------------------------------------------------------|-----------------------------------------------------|-----------------------------------------------------|------------------------------------------------------|-----------------------------------------------------|-----------------------------------------------------|----------------------------------------------------------|-------------------------------------------------------|-------------------------------------------------------|----------------------------------------------|------------------------------------------------------|--------------------------------------------------|--------------------------|
| Participants Pre Trade Limits Group       Breaches       Warnings       Notices       Pos Limits War       Pos Limits Noti       Order Rate Limit       Order Rate Per       Order Rate         0       0       0       75       50       922,337,/03,6       300         Image: Intraday Exposure Check       Execution Throttle Check       Order Exposure Reference       Users       Image: Image: Image                                                                                                    | File Sound                                                                                                    |                                                             |                                                         |                                                     |                                                     |                                                      |                                                     |                                                     |                                                          |                                                       |                                                       |                                              |                                                      |                                                  | н                        |
| 0       0       0       75       50       922.337,203,6       300         Image: Intraday Exposure Check       Execution Throttle Check       Order Exposure Reference       Users       Image: Image: Ima                                                                                             | 👜 Pre Trade Limits                                                                                                    | Groups                                                      |                                                         |                                                     |                                                     |                                                      |                                                     |                                                     |                                                          |                                                       | Search:                                               | -                                            | -                                                    |                                                  | 2                        |
| Intraday Exposure Check       Execution Throttle Check       Order Exposure Reference       Users       Email Alerty       Edit Limits       Position Limits         Intraday Exposure Check       Execution Throttle Check       Order Exposure Reference       Users       Imail Alerty       Imail Alerty       Imail                                                                                                    | and the second second second second second second second second second second second second second second second                          | Trade Limits Grou                                           | p E                                                     | Breaches                                            | Warnin                                              | igs                                                  | Notices                                             | Pos Limits                                          | War Po                                                   | s Limits Noti                                         | Order Ra                                              | te Limit (                                   | Order Rate P                                         | Per Ord                                          | ler Rate                 |
| Image: Intraday Exposure Check       Image: Execution Throttle Check       Image: Order Exposure Reference       Image: Subset Subset | *                                                                                                    | and the second                                              |                                                         |                                                     |                                                     |                                                      |                                                     |                                                     | 75                                                       | 5                                                     | 0 922,337,                                            |                                              |                                                      |                                                  |                          |
| Image: Intraday Exposure Check       Execution Throttle Check       Order Exposure Reference       Users       Image: Image:          |                                                                                                    |                                                             |                                                         |                                                     |                                                     |                                                      |                                                     |                                                     |                                                          |                                                       |                                                       |                                              |                                                      |                                                  |                          |
| Image: Second system       Image: Second system       Image: Second system <th< th=""><th>A Y</th><th></th><th></th><th></th><th></th><th></th><th></th><th></th><th></th><th></th><th></th><th></th><th></th><th></th><th></th></th<>                                                                                                    | A Y                                                                                                    |                                                             |                                                         |                                                     |                                                     |                                                      |                                                     |                                                     |                                                          |                                                       |                                                       |                                              |                                                      |                                                  |                          |
| HSI FUTURES QUANTITY 922,337 922,337 9                                                                                                    |                                                                                                    | sure Check 🛙 🛱                                              | Execution T                                             | hrottle Chec                                        | k 🗒 🛱 Ord                                           | er Exposure                                          | Reference                                           | 👷 Users                                             | E E Ema                                                  | il Alerts 🕺 📗                                         | Edit Limit                                            | s 📣 Po                                       | sition Limits                                        |                                                  |                          |
| HSI FUTURES QUANTITY 922,337 922,337 9                                                                                                    | 📋 Intraday Expo                                                                                                    | osure Check 🛛 📕                                             | Execution T                                             | hrottle Chec                                        | ik 📋 Ord                                            | er Exposure                                          | Reference                                           | 🔋 Users                                             | E Ema                                                    | il Alerte 🚺                                           | Edit Limit                                            | s 🥔 Po                                       | sition Limits                                        |                                                  |                          |
| STOCK CALL OPTION       QUANTITY       922,337,       922,337,       922,337,       922,337,       922,337,       922,337,       922,337,       922,337,       922,337,       922,337,       922,337,       922,337,       922,337,       922,337,       922,337,       922,337,       922,337,       922,337,       922,337,       922,337,       922,337,       922,337,       922,337,       922,337,       922,337,       922,337,       922,337,       922,337,       922,337,       922,337,       922,337,       922,337,       922,337,       922,337,       922,337,       922,337,       922,337,       922,337,       922,337,       922,337,       922,337,       922,337,       922,337,       922,337,       922,337,       922,337,       922,337,       922,337,       922,337,       922,337,       922,337,       922,337,       922,337,       922,337,       922,337,       922,337,       922,337,       922,337,       922,337,       922,337,       922,337,       922,337,       922,337,       922,337,       922,337,       922,337,       922,337,       922,337,       922,337,       922,337,       922,337,       922,337,       922,337, <td><ul> <li>Intraday Expo</li> <li>Edit Limits</li> </ul></td> <td></td> <td></td> <td></td> <td></td> <td></td> <td></td> <td></td> <td></td> <td></td> <td></td> <td></td> <td></td> <td></td> <td>Block</td>                                                                                                    | <ul> <li>Intraday Expo</li> <li>Edit Limits</li> </ul>                                                                                    |                                                             |                                                         |                                                     |                                                     |                                                      |                                                     |                                                     |                                                          |                                                       |                                                       |                                              |                                                      |                                                  | Block                    |
| STOCK PUT OPTION QUANTITY 922.337, 922.337, 923.337, 923.337, 923.337, 923.337, 923.337, 923.337, 923.337, 923.337, 923.337, 923.337, 923.337, 923.337, 923.                                                                                                    | İİ Intraday Expo         İİ Edit Limits         Tradable                                                                                  | Calculation                                                 | Max Ord                                                 | Max Bloc                                            | Open Buy                                            | Open Sell                                            | Traded B                                            | Traded S                                            | Traded N                                                 | . Total Buy                                           | Total Sell                                            | Total N                                      | Total Net                                            | Block Tr                                         |                          |
| HHI FUTURES QUANTITY 922,337 922,337 922,372,37 922,372,372,372,372,372,372,372,372,372,3                                                                                                    | Intraday Expo           Edit Limits           Tradable           HSI FUTURES                                                              | Calculation<br>QUANTITY                                     | Max Ord<br>922,337,                                     | Max Bloc<br>922,337,                                | Open Buy<br>922,337,                                | Open Sell<br>922,337,                                | Traded B<br>922,337,                                | Traded S<br>922,337,                                | Traded N<br>922,337,.                                    | . Total Buy<br>922,337                                | Total Sell<br>922,337,                                | Total N<br>922,33                            | Total Net<br>922,337,                                | Block Tr<br>922,337                              | 922                      |
| Next Day Changes                                                                                                    | <ul> <li>Intraday Expo</li> <li>Edit Limits</li> <li>Tradable</li> <li>HSI FUTURES</li> <li>HSI TO1</li> <li>STOCK CALL OPTION</li> </ul> | Calculation<br>QUANTITY<br>QUANTITY                         | Max Ord<br>922,337,<br>922,337,<br>922,337,             | Max Bloc<br>922,337,<br>N/A<br>922,337,             | Open Buy<br>922,337,<br>N/A<br>922,337,             | Open Sell<br>922,337,<br>N/A<br>922,337,             | Traded B<br>922,337,<br>N/A<br>922,337,             | Traded S<br>922,337,<br>N/A<br>922,337,             | Traded N<br>922,337,.<br>N//<br>922,337,.                | . Total Buy<br>922,337<br>A N/A<br>922,337            | Total Sell<br>922,337,<br>N/A<br>922,337,             | Total N<br>922,33<br>N/A<br>922,33           | Total Net<br>922,337,<br>N/A<br>922,337,             | Block Tr<br>922,337<br>N/A<br>922,337            | 922<br>922               |
|                                                                                                    | <ul> <li>Intraday Expo</li> <li>Edit Limits</li> <li>Tradable</li> <li>HSI FUTURES</li> <li>HSI TO1</li> <li>STOCK CALL OPTION</li> </ul> | Calculation<br>QUANTITY<br>QUANTITY<br>QUANTITY             | Max Ord<br>922,337,<br>922,337,<br>922,337,             | Max Bloc<br>922,337,<br>N/A<br>922,337,             | Open Buy<br>922,337,<br>N/A<br>922,337,             | Open Sell<br>922,337,<br>N/A<br>922,337,             | Traded B<br>922,337,<br>N/A<br>922,337,             | Traded S<br>922,337,<br>N/A<br>922,337,             | Traded N<br>922,337,.<br>N//<br>922,337,.                | . Total Buy<br>922,337<br>A N/A<br>922,337            | Total Sell<br>922,337,<br>N/A<br>922,337,             | Total N<br>922,33<br>N/A<br>922,33           | Total Net<br>922,337,<br>N/A<br>922,337,             | Block Tr<br>922,337<br>N/A<br>922,337            | 922<br>922               |
|                                                                                                    | Intraday Expo<br>Edit Limits<br>Tradable<br>HSI FUTURES<br>HSI T01<br>STOCK CALL OPTION<br>STOCK PUT OPTION                               | Calculation<br>QUANTITY<br>QUANTITY<br>QUANTITY<br>QUANTITY | Max Ord<br>922,337,<br>922,337,<br>922,337,<br>922,337, | Max Bloc<br>922,337,<br>N/A<br>922,337,<br>922,337, | Open Buy<br>922,337,<br>N/A<br>922,337,<br>922,337, | Open Sell<br>922,337,<br>N/A<br>922,337,<br>922,337, | Traded B<br>922,337,<br>N/A<br>922,337,<br>922,337, | Traded S<br>922,337,<br>N/A<br>922,337,<br>922,337, | Traded N.,<br>922,337,.<br>N//<br>922,337,.<br>922,337,. | . Total Buy<br>922,337<br>A N/A<br>922,337<br>922,337 | Total Sell<br>922,337,<br>N/A<br>922,337,<br>922,337, | Total N<br>922,33<br>N/A<br>922,33<br>922,33 | Total Net<br>922,337,<br>N/A<br>922,337,<br>922,337, | Block Tr<br>922,337<br>N/A<br>922,337<br>922,337 | 922<br>922<br>922        |
| Tendable Calculation Max Ord Max Bloc Onen Buy Onen Sall Tended B. Tended N. Tetal Buy Tetal Sall Tetal Net Tetal Net Block Tea                                                                                                    | Intraday Expo<br>Edit Limits<br>Tradable<br>HSI FUTURES<br>HSI T01<br>STOCK CALL OPTION<br>STOCK PUT OPTION                               | Calculation<br>QUANTITY<br>QUANTITY<br>QUANTITY<br>QUANTITY | Max Ord<br>922,337,<br>922,337,<br>922,337,<br>922,337, | Max Bloc<br>922,337,<br>N/A<br>922,337,<br>922,337, | Open Buy<br>922,337,<br>N/A<br>922,337,<br>922,337, | Open Sell<br>922,337,<br>N/A<br>922,337,<br>922,337, | Traded B<br>922,337,<br>N/A<br>922,337,<br>922,337, | Traded S<br>922,337,<br>N/A<br>922,337,<br>922,337, | Traded N.,<br>922,337,.<br>N//<br>922,337,.<br>922,337,. | . Total Buy<br>922,337<br>A N/A<br>922,337<br>922,337 | Total Sell<br>922,337,<br>N/A<br>922,337,<br>922,337, | Total N<br>922,33<br>N/A<br>922,33<br>922,33 | Total Net<br>922,337,<br>N/A<br>922,337,<br>922,337, | Block Tr<br>922,337<br>N/A<br>922,337<br>922,337 | 922<br>922<br>922        |
|                                                                                                    | Intraday Experiments     Idit Limits     Tradable     HSI FUTURES     HSI T01     STOCK CALL OPTION     STOCK PUT OPTION     HHI FUTURES  | Calculation<br>QUANTITY<br>QUANTITY<br>QUANTITY<br>QUANTITY | Max Ord<br>922,337,<br>922,337,<br>922,337,<br>922,337, | Max Bloc<br>922,337,<br>N/A<br>922,337,<br>922,337, | Open Buy<br>922,337,<br>N/A<br>922,337,<br>922,337, | Open Sell<br>922,337,<br>N/A<br>922,337,<br>922,337, | Traded B<br>922,337,<br>N/A<br>922,337,<br>922,337, | Traded S<br>922,337,<br>N/A<br>922,337,<br>922,337, | Traded N.,<br>922,337,.<br>N//<br>922,337,.<br>922,337,. | . Total Buy<br>922,337<br>A N/A<br>922,337<br>922,337 | Total Sell<br>922,337,<br>N/A<br>922,337,<br>922,337, | Total N<br>922,33<br>N/A<br>922,33<br>922,33 | Total Net<br>922,337,<br>N/A<br>922,337,<br>922,337, | Block Tr<br>922,337<br>N/A<br>922,337<br>922,337 | 922<br>922<br>922<br>922 |

| Aug 27, 2021 | 1-40 PM   |  |
|--------------|-----------|--|
| Aug 21, 2021 | 1:49 FIVI |  |

| lcon | Command                                             |                                                                                                    |
|------|-----------------------------------------------------|----------------------------------------------------------------------------------------------------|
| ٨    | C<br>T<br>F<br><u>Subsequent orders of the proc</u> | Jser can edit the 11 Position Limits (5 <sup>th</sup> to 15 <sup>th</sup><br>Column) for the current Tradable (Except Combo<br>Tradable) in this Panel. Changes applied in this<br>banel will be applied immediately when saved.<br><u>Auct (including the related combination and Block</u><br><u>be rejected immediately if setting any one of the</u><br>limits into 0. |
| B    | e<br>e                                              | The "Next Day Changes" panel shows changes that<br>are saved in the interface will be sent to the<br>exchange database, and become effective when<br>he system starts on the next day.                                                                                                    |

| File Sound                    |                |          |          | Genium     | INET Trade | Guard (PT_DT | OER@10.16  | 1.5.24)         |                   |                      | _         |
|-------------------------------|----------------|----------|----------|------------|------------|--------------|------------|-----------------|-------------------|----------------------|-----------|
|                               |                |          |          |            |            |              |            |                 |                   |                      | H         |
| ៉ Pre Trade Li                | mits Groups    |          |          |            |            |              |            |                 | Search: icm       |                      | 7         |
|                               | Pre Trade Limi | ts Group | Breaches | Warnin     | igs No     | otices Pos   | Limits War | Pos Limits Noti | . Order Rate Limi | it Order Rate Per    | Order Rat |
| E MKHKFE                      |                |          |          |            |            |              |            |                 |                   |                      |           |
| 😑 🐞 нксссо                    |                |          |          |            |            |              |            |                 |                   |                      |           |
| 😑 🍿 НКК                       |                |          |          |            |            |              |            |                 |                   |                      |           |
| L 🖻 (4                        |                | CM_BASE  |          |            |            |              | 75         | 50              |                   |                      |           |
| 🤌 Position Lim                |                |          |          |            |            |              |            |                 |                   |                      |           |
| Tradable                      | Calculation    | Open Buy | _        | Traded Bou |            | Traded Net   | Total Buy  |                 |                   | I Net Sell Block Tra |           |
| HSI FUTURES<br>STOCK CALL OP. | QUANTITY       | 0        | 0        |            |            |              |            | 0 0<br>0 0      | 0                 | 0                    | 0         |
| STOCK PUT OPT                 |                | 0        | 0        |            |            |              |            | 0 0             | 0                 | 0                    | 0         |
| HHI FUTURES                   | QUANTITY       | 0        | 0        |            |            |              |            | 0 0             | 0                 | 0                    | 0         |
|                               |                |          |          |            |            |              |            |                 |                   |                      |           |

| lcon | Command                                             |                                                                                                    |
|------|-----------------------------------------------------|----------------------------------------------------------------------------------------------------|
|      | Position Limits Panel <u>This Panel will only n</u> | User can view exposure of the 11 Position Limits<br>counters ( <b>3<sup>rd</sup> to 13<sup>th</sup> Column</b> ) for the effective<br>Tradables (except Combo Tradable) in this Panel.<br>ot display the exposure of Combo Tradables |

### 3.6.1 Block Trades Exposure Handling

All exposure of the Block Trades of an EP Mnemonic, irrespective of the entering Trading IDs and associated PTLG will only be counted into the corresponding Base PTLG of that EP Mnemonic.

Therefore, all PTLGs of that EP Mnemonic will no longer be able to enter Block Trades (T4/MO75, T1/MO76, T2/MO77) for that specific product when the Base PTLG has breached any one of the Intraday Position Limits of such tradable. However, outstanding T4 Trade Report would still be matched with other party.

In this case, Trading IDs that are in the Base PTLG will be unable to enter orders and quotes (MO31, MO33, MO37, MO93 and MO96) for that product, as they are restricted by the Intraday Position Limit breach.

On the other hand, Trading IDs that are not in the Base PTLG (in other PTLGs created by the Risk Limit Manager) will still be able to enter orders and quotes except Block Trades.

| Intraday Position<br>Limits Counters | Formula                                                                       |
|--------------------------------------|-------------------------------------------------------------------------------|
| Open Buy                             | The current number of open contracts on the buy side (Exclude Block Trade)    |
| Open Sell                            | The current number of open contracts on the sell side (Exclude Block Trade)   |
| Traded Bought                        | The current number of traded contracts on the buy side (Exclude Block Trade)  |
| Traded Sold                          | The current number of traded contracts on the sell side (Exclude Block Trade) |
| Total Buy                            | Open Buy + Traded Bought (Exclude Block Trade)                                |
| Total Sell                           | Open Sell + Traded Sold (Exclude Block Trade)                                 |
| Traded Net                           | Absolute value of (Traded Bought – Traded Sold)                               |
| Total Net Buy                        | Open Buy + Traded Bought – Traded Sold (Exclude Block Trade)                  |
| Total Net Sell                       | Open Sell + Traded Sold – Traded Bought (Exclude Block Trade)                 |
| Block Trade Bought                   | The current number of traded block trade contracts on the buy side            |
| Block Trade Sold                     | The current number of traded block trade contracts on the sell side           |

### 3.6.2 Formulas for the 11 Intraday Position Limit Risk Counters:

#### Note:

- 1. Intraday Position Limits count the exposure in terms of the accumulated number of contracts by product Tradables
- 2. For Non-Base PTLGs, all consumption on "Block Trade Bought" and "Block Trade Sold" will be counted to the corresponding Base PTLG of the same EP Mnemonic

### 3.6.3 Counting and Rejection Mechanism for Intraday Position Limits

| Count in<br>Exposure   | Reject on breach                         | Reject at Base<br>PTLG Breach                                                                                                    |
|------------------------|------------------------------------------|----------------------------------------------------------------------------------------------------|
|                        |                                          |                                                                                                    |
| $\checkmark$           | $\checkmark$                             |                                                                                                    |
| $\checkmark$           | $\checkmark$                             |                                                                                                    |
| $\checkmark$           | $\checkmark$                             |                                                                                                    |
|                        |                                          |                                                                                                    |
| $\checkmark$           | $\checkmark$                             | $\checkmark$                                                                                                    |
| (Counted when matched) |                                          |                                                                                                    |
| $\checkmark$           | $\checkmark$                             | $\checkmark$                                                                                                    |
| $\checkmark$           | $\checkmark$                             | $\checkmark$                                                                                                    |
| $\checkmark$           | $\checkmark$                             |                                                                                                    |
| $\checkmark$           | $\checkmark$                             |                                                                                                    |
|                        |                                          |                                                                                                    |
| $\checkmark$           | $\checkmark$                             |                                                                                                    |
|                        | Exposure<br>√<br>√<br>√<br>(Counted when | Exposure     breach       ✓     ✓       ✓     ✓       ✓     ✓       ✓     ✓       ✓     ✓       ✓     ✓       ✓     ✓       ✓     ✓       ✓     ✓       ✓     ✓       ✓     ✓       ✓     ✓       ✓     ✓       ✓     ✓       ✓     ✓       ✓     ✓       ✓     ✓       ✓     ✓       ✓     ✓       ✓     ✓       ✓     ✓       ✓     ✓ |

The counting and rejection mechanism are summarized in the table below.

\*MO75, MO76 and MO77 will only count towards the "Block Trade Bought" and "Block Trade Sold" counters in BASE PTLG.

The Tradable will be blocked upon a limit breach by any 1 of the 11 relevant Intraday Position Limit exposures. Subsequent orders of the blocked Tradable by the OAPI / HKATS Online Sessions assigned to the PTLG will be rejected, and the session will receive an OAPI return code for the order rejection:

#### (-850014) "User has exceeded Position Limit".

#### Note:

Upon a breach on the Tradable, orders from other unblocked Tradables will still be accepted, only orders of the blocked Tradable will be rejected

To unblock, the user has to make an adjustment / wait until the relevant limit value > the relevant Intraday Position Limit exposure value as the condition for unblock. "Unblock Position Limit" in the menu for Emergency Buttons will be undimmed once the condition for unblock is fulfilled, which includes keeping the "Edit Limit" Tab or "Position Limits" Tab opened. For limit amendments, please refer to the Section 2.13.4 for details.

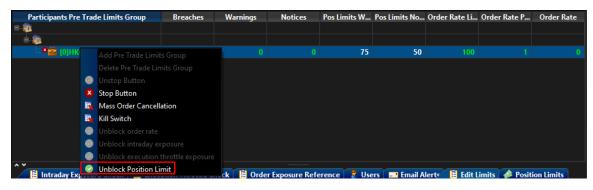

### 3.6.4 Changing Intraday Position Limits

To edit the Intraday Position Limits of an existing Tradable in the Edit Limits Panel, complete the following steps:

| 3                                                                                                    |                                                              | Ge                                                     | enium INE                                  | T TradeGua                                      | rd (m)n (                           | kat Nederical (71 )                                 | ccepital del                                                    |                                                     |                                                              |                                                                      |
|----------------------------------------------------------------------------------------------------|--------------------------------------------------------------|--------------------------------------------------------|--------------------------------------------|-------------------------------------------------|-------------------------------------|-----------------------------------------------------|-----------------------------------------------------------------|-----------------------------------------------------|--------------------------------------------------------------|----------------------------------------------------------------------|
| File Sound                                                                                                    |                                                              |                                                        |                                            |                                                 |                                     |                                                     |                                                                 |                                                     |                                                              | He                                                                   |
| ៉ Pre Trade Limits Groups                                                                                                    |                                                              |                                                        |                                            |                                                 |                                     |                                                     | Searc                                                           | :h:                                                 |                                                              | 2                                                                    |
| Participants Pre Trade Lin                                                                                                    | nits Group                                                   | Breaches                                               | Warning                                    | js Noti                                         | ices P                              | os Limits W                                         | Pos Limits N                                                    | Order Rate L.                                       | Order Rate P.                                                | Order Rate                                                           |
|                                                                                                    |                                                              |                                                        |                                            |                                                 |                                     |                                                     |                                                                 |                                                     |                                                              |                                                                      |
|                                                                                                    |                                                              |                                                        |                                            |                                                 |                                     | 90                                                  | 50                                                              | 1,000                                               |                                                              |                                                                      |
|                                                                                                    |                                                              |                                                        |                                            |                                                 |                                     |                                                     |                                                                 |                                                     |                                                              |                                                                      |
| ¥<br>∎ Intraday Exposure Ch                                                                                                    | eck 📕 Exec                                                   | ution Throttle (                                       | Check 📕                                    | Order Expos                                     | ure Refe                            | rence 🔒 U                                           | lsers Emai                                                      | l Alert= 📋 E                                        | dit Limits 🔌                                                 | Position Limit                                                       |
|                                                                                                    | eck 📕 🖬 Exec                                                 | ution Throttle (                                       | Check 📋                                    | Order Expos                                     | ure Refe                            | rence 🗍 💈 U                                         | sers 🗾 Emai                                                     | I Alerte 📔 E                                        | dit Limits 🔌                                                 | Position Limit                                                       |
| <ul> <li>Intraday Exposure Ch</li> <li>Edit Limits</li> </ul>                                                                                                    | eeck 📕 Exec                                                  |                                                        |                                            |                                                 |                                     |                                                     |                                                                 |                                                     |                                                              |                                                                      |
| Intraday Exposure Ch         Edit Limits         radable       Calculation         ISI FU       QUANTITY                                                                     | Max Or Max E<br>22,337 922,3                                 | Blo Open Buy<br>37 922,337                             | Open Sell<br>922,337                       | Traded T<br>922,337 9                           | raded<br>22,337                     | Traded To<br>922,337 92                             | tal Buy Total S<br>2,337 922,33                                 | ell Total Ne<br>7 922,337                           | Total N Bloc<br>922,337 922,                                 | k Tr Block T<br>337 922,33                                           |
| Intraday Exposure Ch         Edit Limits         radable       Calculation         ISI FU       QUANTITY         TOCK       QUANTITY                                         | Max Or Max E<br>22,337 922,3<br>22,337 922,3                 | Blo Open Buy<br>37 922,337<br>37 922,337               | Open Sell<br>922,337<br>922,337            | Traded T<br>922,337 9<br>922,337 9              | raded<br>22,337<br>22,337           | Traded To<br>922,337 92<br>922,337 92               | tal Buy Total S<br>22,337 922,33<br>22,337 922,33               | ell Total Ne<br>7 922,337<br>7 922,337              | Total N Bloc<br>922,337 922,<br>922,337 922,                 | k Tr Block 1<br>337 922,33<br>337 922,33                             |
| Entraday Exposure Ch       Edit Limits       radable     Calculation       ISI FU     QUANTITY       9     TOCK       QUANTITY     9       TOCK     QUANTITY                 | Max Or Max E<br>22,337 922,3<br>22,337 922,3<br>22,337 922,3 | Blo Open Buy<br>37 922,337<br>37 922,337<br>37 922,337 | Open Sell<br>922,337<br>922,337<br>922,337 | Traded T<br>922,337 9<br>922,337 9<br>922,337 9 | raded<br>22,337<br>22,337<br>22,337 | Traded To<br>922,337 92<br>922,337 92<br>922,337 92 | tal Buy Total S<br>2,337 922,33<br>2,337 922,33<br>2,337 922,33 | ell Total Ne<br>7 922,337<br>7 922,337<br>7 922,337 | Total N Bloc<br>922,337 922,<br>922,337 922,<br>922,337 922, | k Tr Block 1<br>337 922,33<br>337 922,33<br>337 922,33               |
| Entraday Exposure Ch       Edit Limits       radable     Calculation       ISI FU     QUANTITY       9     TOCK       QUANTITY     9       TOCK     QUANTITY                 | Max Or Max E<br>22,337 922,3<br>22,337 922,3                 | Blo Open Buy<br>37 922,337<br>37 922,337<br>37 922,337 | Open Sell<br>922,337<br>922,337<br>922,337 | Traded T<br>922,337 9<br>922,337 9<br>922,337 9 | raded<br>22,337<br>22,337<br>22,337 | Traded To<br>922,337 92<br>922,337 92<br>922,337 92 | tal Buy Total S<br>2,337 922,33<br>2,337 922,33<br>2,337 922,33 | ell Total Ne<br>7 922,337<br>7 922,337<br>7 922,337 | Total N Bloc<br>922,337 922,<br>922,337 922,<br>922,337 922, | k Tr Block 1<br>337 922,33<br>337 922,33<br>337 922,33               |
| Intraday Exposure Ch       Edit Limits       radable     Calculation       ISI FU     QUANTITY       QUANTITY     9       TOCK     QUANTITY       HI FU     QUANTITY       Y | Max Or Max E<br>22,337 922,3<br>22,337 922,3<br>22,337 922,3 | Blo Open Buy<br>37 922,337<br>37 922,337<br>37 922,337 | Open Sell<br>922,337<br>922,337<br>922,337 | Traded T<br>922,337 9<br>922,337 9<br>922,337 9 | raded<br>22,337<br>22,337<br>22,337 | Traded To<br>922,337 92<br>922,337 92<br>922,337 92 | tal Buy Total S<br>2,337 922,33<br>2,337 922,33<br>2,337 922,33 | ell Total Ne<br>7 922,337<br>7 922,337<br>7 922,337 | Total N Bloc<br>922,337 922,<br>922,337 922,<br>922,337 922, | k Tr Block 1<br>337 922,33<br>337 922,33<br>337 922,33<br>337 922,33 |
| E Intraday Exposure Ch<br>Edit Limits<br>radable Calculation N<br>ISI FU QUANTITY 9<br>TOCK QUANTITY 9<br>TOCK QUANTITY 9                                                    | Max Or Max E<br>22,337 922,3<br>22,337 922,3<br>22,337 922,3 | Blo Open Buy<br>37 922,337<br>37 922,337<br>37 922,337 | Open Sell<br>922,337<br>922,337<br>922,337 | Traded T<br>922,337 9<br>922,337 9<br>922,337 9 | raded<br>22,337<br>22,337<br>22,337 | Traded To<br>922,337 92<br>922,337 92<br>922,337 92 | tal Buy Total S<br>2,337 922,33<br>2,337 922,33<br>2,337 922,33 | ell Total Ne<br>7 922,337<br>7 922,337<br>7 922,337 | Total N Bloc<br>922,337 922,<br>922,337 922,<br>922,337 922, | k Tr Block 1<br>337 922,33<br>337 922,33<br>337 922,33               |

Step 1: Select a PTLG, then choose "Edit Limits" tab.

<u>Step 2:</u> In the Edit Limits Panel, input a new limit on the Position Limits counters (5<sup>th</sup> to 15<sup>th</sup> column) to change the Tradable' s Intraday Position Limit.

| •                                       |                                 |                                |                               | Ge                          | nium INE                     | T TradeGu                 | ard 🛤                     | Still Neddated 71 | 220830/0/41                     |                               |                    |                                  |                            | _                 |
|-----------------------------------------|---------------------------------|--------------------------------|-------------------------------|-----------------------------|------------------------------|---------------------------|---------------------------|-------------------|---------------------------------|-------------------------------|--------------------|----------------------------------|----------------------------|-------------------|
| ile Sound                               | i i                             |                                |                               |                             |                              |                           |                           |                   |                                 |                               |                    |                                  |                            | He                |
| 👛 Pre Tra                               | de Limits Grou                  | ps                             |                               |                             |                              |                           |                           |                   | S                               | earch:                        |                    |                                  |                            | - 7               |
| Participa                               | ants Pre Trade                  | Limits Group                   | р Ві                          | reaches                     | Warning                      | gs No                     | otices                    | Pos Limits W.     | Pos Limits                      | N Ord                         | ler Rate L         | Order Rate                       | e P Or                     | rder Rat          |
| Star Mark                               |                                 |                                |                               |                             |                              |                           |                           |                   |                                 |                               |                    |                                  |                            |                   |
| 2 🐘 🗖                                   |                                 |                                |                               |                             |                              |                           |                           |                   |                                 |                               |                    |                                  |                            |                   |
| and the                                 | 10 A                            |                                |                               |                             |                              |                           |                           |                   |                                 |                               |                    |                                  |                            |                   |
|                                         | A CONTRACTOR                    | 100 miles                      |                               |                             |                              |                           |                           | 90                |                                 | 50                            | 1,000              |                                  |                            |                   |
|                                         |                                 |                                |                               |                             |                              |                           |                           |                   |                                 |                               |                    |                                  |                            |                   |
| v<br>Hitata                             | radau Europaura                 | (back B                        | Evocution                     | Throttla                    | bock                         | Ordor Evo                 | ocuro Pof                 |                   | licer I and I                   | imail Ala                     |                    | lit Limite                       | Decit:                     | on Limi           |
|                                         | raday Exposure<br>nits          | Check 📕                        | Execution                     | Throttle C                  | heck 📕                       | Order Exp                 | osure Ref                 | erence            | Users E                         | mail Ale                      | rty 📙 Ed           | fit Limits 📢                     | 🔌 Positi                   | on Limi           |
| Edit Lin                                | nits                            |                                |                               |                             |                              |                           |                           |                   |                                 |                               |                    |                                  | -                          |                   |
| Edit Lin                                |                                 |                                | Max Blo                       |                             |                              |                           | Traded                    | Traded T          | otal Buy Tot                    |                               |                    | Total N BI                       | -                          | Block             |
| Edit Lin<br>ada 1<br>o HHI (            | nits<br>Calculation             | Max Or 1<br>922,337            | Max Blo<br>922,337            | Open Buy<br>o 10            | Open Sell                    | Traded<br>0 30            | Traded<br>o 4(            | Traded T          | otal Buy Tot                    | tal Sell T                    | Fotal Ne 7<br>0 80 | Total N BI                       | lock Tr<br>o 100           | Block             |
| ada <sup>1</sup><br>■ HHI 0<br>SI FUT 0 | nits<br>Calculation<br>QUANTITY | Max Or 1<br>922,337<br>922,337 | Max Blo<br>922,337<br>922,337 | Open Buy<br>0 10<br>922,337 | Open Sell<br>0 20<br>922,337 | Traded<br>0 30<br>922,337 | Traded<br>0 40<br>922,337 | . Traded T        | otal Buy To<br>60<br>122,337 92 | tal Sell T<br>0 70<br>2,337 9 | Fotal Ne 7         | Total N Bl<br>0 90<br>922,337 92 | lock Tr<br>0 100<br>22,337 | Block 1<br>922,33 |

<u>Step 3:</u> Click "Save" on the top right hand corner of the window. The Save Successful dialogue box appears confirming the changes on the PTLG(s) is made.

| 0          | 0   | Groups S | aved Succe | ssfully | ×      | Genium II | IET TradeG | uard 🐜     | Att Nebburg 3 | n arterati in i | H.         |            |              |          | - 🗆 🗙     |
|------------|-----|----------|------------|---------|--------|-----------|------------|------------|---------------|-----------------|------------|------------|--------------|----------|-----------|
| File       |     |          |            |         |        |           |            |            |               |                 |            |            |              |          | Help      |
| Ē          | Ţ   | '        |            |         |        |           |            |            |               |                 | Search:    |            |              |          |           |
|            |     |          |            |         | 85     | Warn      | ings N     | lotices    | Pos Limits W  | I Pos Lir       | nits N Or  | der Rate L | . Order Rat  | e P 0    | rder Rate |
| 8-7        |     |          |            |         |        |           |            |            |               |                 |            |            |              |          |           |
| 8          |     |          |            |         |        |           |            |            |               |                 |            |            |              |          |           |
| _          |     |          |            |         |        |           |            |            | 0             |                 | 50         | 4 0 0 0    |              |          |           |
|            |     |          |            |         |        |           |            |            | y             | 0               | 50         | 1,000      |              | 10       |           |
|            |     |          |            |         |        |           |            |            |               |                 |            |            |              |          |           |
|            |     |          |            |         |        |           |            |            |               |                 |            |            |              |          |           |
|            |     |          |            |         |        |           |            |            |               |                 |            |            |              |          |           |
|            |     |          |            |         |        |           |            |            |               |                 |            |            |              |          |           |
| <b>^ Y</b> |     |          |            |         |        |           |            |            |               |                 |            |            |              |          |           |
|            |     |          |            |         | ttl    | e Check   | 🔋 Order Ex | posure Ref | ference 🗍 🎖   | Users           | Email Al   | erte 📕 Ed  | lit Limits 🔓 | 🧼 Positi | on Limits |
| Ë          |     |          |            |         |        |           |            |            |               |                 |            |            |              |          | Ë         |
| Trada      |     |          | ОК         |         | В      | y Open S  | ell Traded | Traded     | . Traded      | Total Buy       | Total Sell | Total Ne   | Total N B    | lock Tr  | Block Tr  |
| HHI        |     |          | OK-        |         |        |           | 20 30      |            |               | 60              |            |            | 90           | 100      |           |
| I          |     | QUANITY  |            |         |        |           |            |            | 922,337       |                 |            |            |              |          |           |
| STOC       |     | QUANTITY |            |         |        |           |            |            | 922,337       |                 |            |            |              |          |           |
| STOC       | К ( | QUANTITY | 922,337    | 922,337 | 922,33 | 922,33    | 922,337.   | . 922,337. | 922,337       | 922,337         | . 922,337  | 922,337    | 922,337 9    | )22,337  | 922,337   |

Step 4: Click "OK" to close the confirmation window.

### 3.6.5 Notice, Warning, Breach and Unblock

When an Intraday Position Limit is breached, a "Block" will be triggered on the subject Tradable, subsequent orders sent by the Trading ID under the PTLG on the Blocked Tradable will be rejected. Also, Trading IDs will not be able send Block Trades, including T1, T2 and T4 Trade Reports, while outstanding T4 Trade Report could still be matched with the respective counterparty. A breach only occurs when the exposure is **greater than** the limit set, so PTRM could still allow a large order right before the limit is breached.

Notice and Warning levels can be set for alerts before limit is breached. When Intraday Position Limits is breached, the subject Tradable will be blocked. To unblock the Intraday Position Limits of the subject Tradable, the Risk Limit Manager has to manually lift the breach. This can be done by completing the following steps:

| Pre Trade Limits Groups                                                                                                 |                              |                           |                         |                               |                              |                                     |                        |                        |                                    | Search:                          |                                |                               |                                 |                               |
|----------------------------------------------------------------------------------------------------|------------------------------|---------------------------|-------------------------|-------------------------------|------------------------------|-------------------------------------|------------------------|------------------------|------------------------------------|----------------------------------|--------------------------------|-------------------------------|---------------------------------|-------------------------------|
| Participants Pre Trade Lin                                                                                              | mits Grou                    | р                         | Breaches                | Wa                            | arnings                      | Notic                               | es P                   | os Limits W            | . Pos Limi                         | its N Or                         | rder Rate L                    | . Order Ra                    | ate P 0                         | rder Rat                      |
|                                                                                                    |                              |                           |                         |                               |                              |                                     |                        |                        |                                    |                                  |                                |                               |                                 |                               |
| 1 🕷 🕈 💓                                                                                                    |                              |                           |                         |                               |                              |                                     |                        |                        |                                    |                                  |                                |                               |                                 |                               |
| and the strengthere                                                                                                    |                              |                           |                         |                               |                              |                                     |                        |                        |                                    |                                  |                                |                               |                                 |                               |
|                                                                                                    |                              |                           |                         |                               |                              |                                     |                        | 90                     |                                    | 50                               | 1,000                          |                               | 10                              |                               |
|                                                                                                    |                              |                           |                         |                               |                              |                                     |                        |                        |                                    |                                  |                                |                               |                                 |                               |
|                                                                                                    |                              |                           |                         |                               |                              |                                     |                        |                        |                                    |                                  |                                |                               |                                 |                               |
|                                                                                                    |                              |                           |                         |                               |                              |                                     |                        |                        |                                    |                                  |                                |                               |                                 |                               |
|                                                                                                    |                              |                           |                         |                               |                              |                                     |                        |                        |                                    |                                  |                                |                               |                                 |                               |
|                                                                                                    |                              |                           |                         |                               |                              |                                     |                        |                        |                                    |                                  |                                |                               |                                 |                               |
|                                                                                                    |                              |                           |                         |                               |                              |                                     |                        |                        |                                    |                                  |                                |                               |                                 |                               |
|                                                                                                    |                              |                           |                         |                               |                              |                                     |                        |                        |                                    |                                  |                                |                               |                                 |                               |
|                                                                                                    |                              |                           |                         |                               |                              |                                     |                        |                        |                                    |                                  |                                |                               |                                 |                               |
|                                                                                                    |                              |                           |                         |                               |                              |                                     |                        |                        |                                    |                                  |                                |                               |                                 |                               |
| ✓ Intraday Exposure Cl                                                                                                  | neck 🗒                       | Execut                    | ion Throttle            | e Check                       | 📋 Or                         | rder Exposu                         | re Refe                | rence 🔒 l              | Jsers 🖃                            | Email Al                         | erte 📋 Ec                      | dit Limits                    | 🤌 Posit                         | ion Lim                       |
| 🔋 Intraday Exposure Ch                                                                                                  | neck 🔋 🗄                     | Execut                    | ion Throttle            | e Check                       | 📋 Or                         | rder Exposu                         | <br>re Refe            | rence 🔒 l              | Jsers 🖃                            | Email Al                         | lert= 🗎 Ec                     | dit Limits                    | 🧀 Posit                         | ion Lim                       |
| <ul> <li>Intraday Exposure Ch</li> <li>Edit Limits</li> </ul>                                                           |                              |                           |                         |                               |                              |                                     |                        |                        |                                    |                                  |                                |                               |                                 |                               |
| Intraday Exposure Ch         Edit Limits         ada       1         Calculation       N                                | Max Or                       | Max Bla                   | Open Bu                 | ıy O <mark>r</mark> en        | Sell Tra                     | raded Tra                           | aded                   | Traded Te              | otal Buy 1                         | Total Sell                       | Total Ne                       | Total N                       | Block Tr                        | . Block                       |
| Intraday Exposure Ch         Edit Limits         Idam.       1         Calculation       M         II FU       QUANTITY | Max Or<br>22,337             | Max B<br>922,33           | Open Bı<br>7            | ıy Oren<br>0 92 2,3           | sell Tra<br>337 92           | raded Tra<br>22,337 92              | aded<br>2,337          | Traded To<br>922,337 9 | otal Buy 1<br>22,337 9             | Total Sell<br>922,337            | Total Ne<br>922,337 9          | Total N<br>922,337            | Block Tr<br>922,337.            | . Block<br>. 922,3            |
| Edit Limits  ada <sup>1</sup> Calculation M HI FU QUANTITY 9 SI FUT QUANTITY 9                                          | Max Or<br>022,337<br>022,337 | Max B<br>922,33<br>922,33 | Open Bı<br>1<br>922,997 | ıy Oren<br>0 92 2,3<br>52 2,3 | Sell Tra<br>337 92<br>337 92 | raded Tra<br>22,337 92<br>22,337 92 | aded<br>2,337<br>2,337 | Traded Te              | otal Buy 1<br>22,337 9<br>22,337 9 | Fotal Sell<br>922,337<br>922,337 | Total Ne<br>922,337<br>922,337 | Total N<br>922,337<br>922,337 | Block Tr<br>922,337<br>922,337. | . Block<br>. 922,3<br>. 922,3 |

Step 1: Select a PTLG that has breached Intraday Position Limits and go to "Edit Limits" tab

**Step 2:** Set the Intraday Position Limits of a Blocked Tradable to a greater level than the subject exposure. (Refer to Section 3.6.4 for limit amendment) Alternately, GUI Users can also cancel outstanding orders such that the subject exposure will decrease until it is below the current Intraday Position Limits. Order cancellation can still be done on a breached PTLG on their Trading ID.

| Participants Pre Trade Limits Group       Breaches       Warnings       Notices       Pos Limits W       Pos Limits N       Order Rate L       Order R         Image: Image: I | 10 Order                                                 | rday Exposure Check                                                                                                    | Image: Second Second |
|----------------------------------------------------------------------------------------------------|----------------------------------------------------------|----------------------------------------------------------------------------------------------------|----------------------------------------------------------------------------------------------------|
|                                                                                                    |                                                          | day Exposure Check 🔡 Execution Throttle Check 📔 Order Exposure Reference 😪 Users 📼 Email Alert 🔋 Edit Limits 🥔 Position Limits                                                                                                    | Image: Second Second Secon  |
|                                                                                                    |                                                          | day Exposure Check 🔋 Execution Throttle Check 😫 Order Exposure Reference 😵 Users 📼 Email Alerte 😫 Edit Limits 🥔 Position Limits                                                                                                    | Image: Second Second Secon  |
|                                                                                                    |                                                          | day Exposure Check 🔋 Execution Throttle Check 🔋 Order Exposure Reference 🕏 Users 📼 Email Alerte 🔋 Edit Limits 🎺 Position Limit                                                                                                    | Image: Second Second Secon  |
|                                                                                                    |                                                          | day Exposure Check 🔋 Execution Throttle Check 🔋 Order Exposure Reference 🕏 Users 📼 Email Alerte 🔋 Edit Limits 🍻 Position Limit                                                                                                    | Image: Second Second Secon  |
|                                                                                                    |                                                          |                                                                                                    | <ul> <li>Intraday Exposure Check</li> <li>Execution Throttle Check</li> <li>Order Exposure Reference</li> <li>Users</li> <li>Email Alerts</li> <li>Edit Limits</li> <li>Fdit Limits</li> <li>Fdit Limits</li> <li>Calculation</li> <li>Max Or</li> <li>Max Blo</li> <li>Open Buy C pen Sell</li> <li>Traded</li> <li>Traded</li> <li>Total Buy</li> <li>Total Ne</li> <li>Total N</li> <li>Block Tr</li> <li>Block Tr</li> <li></li></ul>                                                                                                    |
|                                                                                                    |                                                          |                                                                                                    | <ul> <li>Intraday Exposure Check</li> <li>Execution Throttle Check</li> <li>Order Exposure Reference</li> <li>Users</li> <li>Email Alerts</li> <li>Edit Limits</li> <li>Fdit Limits</li> <li>Fdit Limits</li> <li>Calculation</li> <li>Max Or</li> <li>Max Blo</li> <li>Open Buy C pen Sell</li> <li>Traded</li> <li>Traded</li> <li>Total Buy</li> <li>Total Ne</li> <li>Total N</li> <li>Block Tr</li> <li>Block Tr</li> <li></li></ul>                                                                                                    |
|                                                                                                    |                                                          |                                                                                                    | Intraday Exposure Check       Execution Throttle Check       Order Exposure Reference       Users       Email Alerts       Edit Limits         Edit Limits       Edit Limits       Open Buy       Open Sell       Traded       Traded       Total Buy       Total Sell       Total Ne       Total Ne       Total Ne       Total Ne       Total Ne       Total Ne       Block Tr       Block Tr       Block         HI FU       QUANTITY       922,337       922,337       922,337       922,337       922,337       922,337       922,337       922,337       922,337       922,337       922,337       922,337       922,337       922,337       922,337       922,337       922,337       922,337       922,337       922,337       922,337       922,337       922,337       922,337       922,337       922,337       922,337       922,337       922,337       922,337       922,337       922,337       922,337       922,337       922,337       922,337       922,337       922,337       922,337       922,337       922,337       922,337       922,337       922,337       922,337       922,337       922,337       922,337       922,337       922,337                                                                                                    |
|                                                                                                    |                                                          |                                                                                                    | Intraday Exposure Check       Image: Check       Image: Check                                                                                                    |
|                                                                                                    |                                                          |                                                                                                    | Intraday Exposure Check       Image: Check       Image: Check                                                                                                    |
|                                                                                                    |                                                          |                                                                                                    | Intraday Exposure Check       Image: Check       Image: Check                                                                                                    |
|                                                                                                    |                                                          |                                                                                                    | Intraday Exposure Check       Image: Check       Image: Check                                                                                                    |
|                                                                                                    |                                                          |                                                                                                    | Intraday Exposure Check       Execution Throttle Check       Order Exposure Reference       Users       Email Alerts       Edit Limits         Edit Limits       Edit Limits       Image: Comparison of Comparison of Comp                                                                                          |
|                                                                                                    |                                                          |                                                                                                    | Intraday Exposure Check       Execution Throttle Check       Order Exposure Reference       Users       Email Alerts       Edit Limits         Edit Limits       Edit Limits       Image: Comparison of Comparison of Comp                                                                                          |
|                                                                                                    |                                                          |                                                                                                    | Intraday Exposure Check       Image: Check       Image: Check                                                                                                    |
|                                                                                                    |                                                          |                                                                                                    | Intraday Exposure Check       Execution Throttle Check       Order Exposure Reference       Users       Email Alerts       Edit Limits         Edit Limits       Edit Limits       Image: Comparison of Comparison of Comp                                                                                          |
|                                                                                                    |                                                          |                                                                                                    | Edit Limits           ada <sup>1</sup> Calculation         Max Or         Max Blo         Open Buy         C pen Sell         Traded         Traded         Total Buy         Total Sell         Total Ne         Total N         Block Tr         Block           HI FU         QUANTITY         922,337         922,337         922,337         922,337         922,337         922,337         922,337         922,337         922,337         922,337         922,337         922,337         922,337         922,337         922,337         922,337         922,337         922,337         922,337         922,337         922,337         922,337         922,337         922,337         922,337         922,337         922,337         922,337         922,337         922,337         922,337         922,337         922,337         922,337         922,337         922,337         922,337         922,337         922,337         922,337         922,337         922,337         922,337         922,337         922,337         922,337         922,337         922,337         922,337         922,337         922,337         922,337         922,337         922,337         922,3                                                                                                    |
| 🗒 Intraday Exposure Check 🗍 🗒 Execution Throttle Check 🗒 Order Exposure Reference 🌅 🔮 Ucerr 🗖 Email Alerte 🛱 Edit Limite                                                                                                    | imite 🔺 Position Li                                      |                                                                                                    | Edit Limits           ada         1         Calculation         Max Or         Max Blo         Open Buy C pen Sell         Traded         Traded         Total Buy         Total Sell         Total Ne         Total N         Block Tr         Block           HI FU         QUANTITY         922,337         922,337         922,337         922,337         922,337         922,337         922,337         922,337         922,337         922,337         922,337         922,337         922,337         922,337         922,337         922,337         922,337         922,337         922,337         922,337         922,337         922,337         922,337         922,337         922,337         922,337         922,337         922,337         922,337         922,337         922,337         922,337         922,337         922,337         922,337         922,337         922,337         922,337         922,337         922,337         922,337         922,337         922,337         922,337         922,337         922,337         922,337         922,337         922,337         922,337         922,337         922,337         922,337         922,337         922,33                                                                                                    |
| E intraday exposure check E execution finotue check E order exposure vererence Cosers E enan Alero E edit chints                                                                                                    | Fosition Li                                              | its                                                                                                    | ada <sup>1</sup> Calculation Max Or Max Blo Open Buy C pen Sell Traded Traded Traded Total Buy Total Sell Total Ne Total N Block Tr Bloc<br>HI FU QUANTITY 922,337 922,337 922,337 922,337 922,337 922,337 922,337 922,337 922,337 922,337 922,337 922,337                                                                                                    |
|                                                                                                    |                                                          |                                                                                                    | ada <sup>1</sup> Calculation Max Or Max Blo Open Buy Cpen Sell Traded Traded Traded Total Buy Total Sell Total Ne Total N Block Tr Bloc<br>HI FU QUANTITY 922,337 922,337 922,337 \$22,337 922,337 922,337 922,337 922,337 922,337 922,337 922,337 922,337                                                                                                    |
|                                                                                                    |                                                          |                                                                                                    | HI FU 🛛 QUANTITY 🔰 922,337 922,337                                                                                                    |
| ada 1 Calculation May Dr. May Do. Open Ruy Coon Soll Traded Traded Traded Tetal Ruy Tatal Soll Tatal No. Tatal N                                                                                                    |                                                          | Calculation May Or May Pla Open Puy (pen Sell Traded Traded Traded Tested Duy Tetal Sell Tetal No. Tetal N. Plack Tr. Plack                                                                                                    | HI FU 🛛 QUANTITY 🔰 922,337 922,337                                                                                                    |
|                                                                                                    | N Plack Tr Plac                                          |                                                                                                    |                                                                                                    |
|                                                                                                    |                                                          |                                                                                                    |                                                                                                    |
|                                                                                                    | ,337 922,337 922                                         | UANTITY 922,337 922,337 922,337 922,337 922,337 922,337 922,337 922,337 922,337 922,337 922,337 922,337                                                                                                    | SI FUT QUANTITY 922,337 922,337 922,337 922,337 922,337 922,337 922,337 922,337 922,337 922,337 922,337 922,337                                                                                                    |
|                                                                                                    | ,337 922,337 922                                         | UANTITY 922,337 922,337 922,337 922,337 922,337 922,337 922,337 922,337 922,337 922,337 922,337 922,337                                                                                                    |                                                                                                    |
| SI FUT QUANTITY 922,337 922,337 922,337 922,337 922,337 922,337 922,337 922,337 922,337 922,337 922,337                                                                                                    | ,337 922,337 922<br>,337 922,337 922                     | UANTITY 922,337 922,337 922 | TOCK QUANTITY 922,337 922,337                                                                                                    |
| SI FUT QUANTITY 922,337 922,337 922                                                                                                    | ,337 922,337 922<br>,337 922,337 922<br>,337 922,337 922 | UANTITY 922,337 922,337 922 |                                                                                                    |
|                                                                                                    | LINE DISCUTS DISC                                        |                                                                                                    |                                                                                                    |
|                                                                                                    | al N Block Tr Bloc                                       | calculation max of a max blow open buy t pen self fradeu a fradeu a fradeu a fradeu a fradeu a fradeu buy fransen fradeu a fradeu a                                                                                                    |                                                                                                    |
|                                                                                                    |                                                          |                                                                                                    |                                                                                                    |
| HIFU QUANTITY 922,337 922,337 922,337 922,337 922,337 922,337 922,337 922,337 922,337                                                                                                    |                                                          |                                                                                                    | SI FUT QUANTITY 922,337 922,337 922,337 922,337 922,337 922,337 922,337 922,337 922,337 922,337 922,337 922,337 922,337 922,337 922,337                                                                                                    |

- <u>Step 3:</u> Select the "Edit Limit" Tab or "Position Limit" Tab. Otherwise, the unblock button would be dimmed.
- <u>Step 4:</u> Right-click on the subject PTLG and then select "**Unblock Position Limit**" from the menu (there will be no confirmation window for this action).

| 2                                                            |                                 | G                                             | enium INET Tra                        | deGuard 🐜 | a titi Nebihari 7 | 21012013141                    |                 |                                   | — 🔲 🗙          |
|--------------------------------------------------------------|---------------------------------|-----------------------------------------------|---------------------------------------|-----------|-------------------|--------------------------------|-----------------|-----------------------------------|----------------|
| File Sound                                                   |                                 |                                               |                                       |           |                   |                                |                 |                                   | Help           |
| 👛 Pre Trade Limits Group                                     | s                               |                                               |                                       |           |                   | Sear                           | ch:             |                                   | - 7 -          |
| Participants Pre Trade L                                     | imits Group                     | Breaches                                      | Warnings                              | Notices   | Pos Limits W      | Pos Limits N                   | . Order Rate L  | . Order Rate P                    | Order Rate     |
| - × 💼                                                        |                                 | Add Pre                                       | : Trade Limits Grou                   | 0         | 90                | 0 50                           | 1,000           |                                   |                |
| ۰×                                                           |                                 | Unstop I<br>Stop But<br>Mass Or<br>Kill Swite | tton<br>rder Cancellation<br>sch      |           |                   |                                |                 |                                   |                |
| <ul> <li>Intraday Exposure C</li> <li>Edit Limits</li> </ul> | heck 🔋 🗄 Execu                  | Unblock                                       |                                       |           | ference 🛛 💈       | Users 📰 Ema                    | il Alert 🛛 📙 Ec | dit Limits 🗼 Po                   | osition Limits |
|                                                              | Max Or Max Bl<br>922,337 922,33 | Unblock                                       | execution throttl<br>k Position Limit |           |                   |                                |                 | Total N Block 3<br>922,337 922,33 |                |
|                                                              | 922,337 922,33                  |                                               |                                       |           |                   |                                |                 |                                   |                |
|                                                              | 922,337 922,33                  |                                               |                                       |           |                   | 922,337 922,3<br>922,337 922,3 |                 |                                   |                |

<u>Step 5:</u> The breach will then be lifted. The subject PTLG will be able to enter orders of the subject Tradable again.

### 3.6.6 Point to Note for Intraday Position Limits

- 1. The risk consumption of unmatched Block Trades (Pending T4 Block Trade) will not be counted.
- 2. For combo series, risk consumption by individual legs will be counted separately in the underlying instrument tradable.
- 3. If the specific instrument on the Base PTLG was blocked, no Block Trades for such product will be able to execute by other PTLGs of the same EP Mnemonic.
- 4. All the blocked instrument will be unblocked after HKATS day end batch. If any one of the limits is set as 0, such instrument for that PTLG will be blocked immediately at the start of the day.

Important: Note that all outright, combo and Block Trade of such tradable will be blocked if position limit is breached.

- 5. The instrument tradable cannot be unblocked when the value in the counters is still bigger than the corresponding limit.
- 6. Setting the value of Notice and Warning Threshold to 0 will disable the 2 alerts.
- 7. Different from Intraday Exposure Check and Execution Throttle Limits, intraday created instrument series will also count towards to relevant instrument Tradable if the Tradable has been setup.
- 8. To unblock breached Intraday Position Limits, Risk Limit Managers must click on either "Edit Limits" tab or "Position Limits" tab.

## 3.7 Order Exposure Reference Counters

| File Sound Search: Image: Sound   Pre Trade Limits Groups Breaches Warnings Notices Pos Limits N Order Rate L Order Rate P Order Rate P   Participants Pre Trade Limits Group Breaches Warnings Notices Pos Limits N Pos Limits N Order Rate P Order Rate P   Participants Pre Trade Limits Group Breaches Warnings Notices Pos Limits N Pos Limits N Order Rate P Order Rate   Intraday Exposure Check Execution Throttle Check Exposure Reference Email Alerts Edit Limits Position Limits   Open Chorg Exposure Reference Open Long Exposure Open Short Exposure Open Short Exposure Open Short Exposure   Gross Gutions 0 0 0 0 0 Open Short Exposure Open Short Exposure                                                                                                    | <b>6</b>                            | Ge               | enium INET Tra | deGuard | NO NAME IN T | 19 (1915)    |              |              | >              |
|----------------------------------------------------------------------------------------------------|-------------------------------------|------------------|----------------|---------|--------------|--------------|--------------|--------------|----------------|
| Participants Pre Trade Limits Group Breaches Warnings Notices Pos Limits W Pos Limits N Order Rate L Order Rate P Order Rate<br>Participants Pre Trade Limits Group Breaches Warnings Notices Pos Limits W Pos Limits N Order Rate L Order Rate P Order Rate<br>0 0 0 90 50 1.000 10<br>I Intraday Exposure Check Exposure Check Be Execution Throttle Check Border Exposure Reference Company State State S        | File Sound                          |                  |                |         |              |              |              |              | Help           |
| iii Intraday Exposure Check                                                                                                    | ៉ Pre Trade Limits Groups           |                  |                |         |              | Searc        | :h:          |              | 2              |
| Image: Second Second Secon | Participants Pre Trade Limits Group | Breaches         | Warnings       | Notices | Pos Limits W | Pos Limits N | Order Rate L | Order Rate P | Order Rate     |
| Order Exposure Reference      Intraday Exposure Open Long Exposure Open Long Exposure O Gross Futures O Gross Options O Disclaimer The information contained from the Order Exposure Reference Counter is for general reference purposes only. If any discrepancies or inconsistencies with the order                                                                                                    |                                     |                  |                |         | 90           | 50           | 1,000        |              |                |
| Disclaimer<br>The information contained from the Order Exposure Reference Counter is for general reference purposes only. If any discrepancies or inconsistencies with the order                                                                                                    | Z Order Exposure Reference          | ution Throttle ( |                |         |              | lsers 📑 Emai |              |              | osition Limits |
| Disclaimer<br>The information contained from the Order Exposure Reference Counter is for general reference purposes only. If any discrepancies or inconsistencies with the order                                                                                                    |                                     |                  |                |         |              |              |              |              |                |
|                                                                                                    |                                     |                  |                |         |              |              |              |              |                |

Order Exposure Reference Counters contains 4 counters that allow Participants to monitor the exposure of open order in the Order Book only. The formula for Order Exposure Reference Counters follows the logic of Maximum Intraday Exposure calculation on the open order components of the formula.

There will not be any associated limits to be set by Risk Limit Managers for Order Exposure Reference Counters as these counters are for reference only.

|                                          | Count in<br>Exposure |
|------------------------------------------|----------------------|
| MO4 (Order Deletion)                     | $\checkmark$         |
| MO31 (Normal Orders)                     | $\checkmark$         |
| MO33 (Order Alteration)                  | $\checkmark$         |
| MO37 (One side / Two sided Quotes)       | $\checkmark$         |
| MO74 (Block Trade – Pending T4 Deletion) |                      |
| MO75 (Block Trade – T4)                  |                      |
| MO76 (Block Trade – T1)                  |                      |
| MO77 (Block Trade – T2)                  |                      |
| MO93 (Mass Quotes)                       | $\checkmark$         |
| MO96 (Mass Quotes)                       | $\checkmark$         |
| MO97 (Indicative Quotes)                 |                      |
| MO99 (Order Activation)                  | $\checkmark$         |

### 3.7.1 Exposure Handling after Emergency Button Executions

| Emergency Button        | Expected Order Reference Counter Behavior |
|-------------------------|-------------------------------------------|
| Mass Order Cancellation | All counters resets to 0                  |
| Stop                    | No change in Order Reference Counters     |
| Kill Switch             | All counters resets to 0                  |
| Unstop                  | No change in Order Reference Counters     |

Participants that have executed Mass Order Cancellation and Kill Switch can make reference to the Order Exposure Counters of that Group/ EP Mnemonic that all related PTLG(s) have been reset to 0. EPs are reminded that the information contained from the Order Exposure Reference Counter is for general reference purposes only. If any discrepancies or inconsistencies with the order book are found, the information from the order book shall prevail.

### 3.8 File Uploading Limits

Risk limits and Parameters can be added/deleted/modified by file upload as Intraday or Next Day Changes. Risk Limit Managers must use the specified format to ensure limits/parameters are imported correctly.

### 3.8.1 Format of Limit Files Standard Record

*Maximum Order Rate Limit, Maximum Intraday Exposure Check and Execution Throttle Limits* The standard record for these risk checks will use a 3-column, comma separated format: PTLG\_ID,PARAMETER\_TYPE,VALUE

Maximum Order Size Limits, Maximum Block Trade Size Limits, and Intraday Position Limits The standard record for these risk checks will use a 5-column, comma separated format: PTLG\_ID,PARAMETER\_TYPE,VALUE,DELETE,TRADABLE\_ID

### 3.8.2 <u>Terms Description</u>

| Terms          | Description                                                                                       |
|----------------|---------------------------------------------------------------------------------------------------|
| PTLG_ID        | The ID string (The name) of the PTLG                                                              |
| PARAMETER_TYPE | A string identifying the parameter to be set. This field must be one of values in the table below |
| VALUE          | Use the value column to set the parameter identified in the PARAMETER_TYPE column.                |
| DELETE         | Only used in a MAX_SIZE record. Set as "Y" to delete a tradable.<br>Set to "N" to add a tradable  |
| TRADABLE_ID    | Use for identifying a tradable.                                                                   |

### 3.8.3 File Upload Template

Intraday Limit Changes

Amendment on Maximum Order Rate Limit

[PTLG\_ID],ORDER\_RATE,[VALUE] [PTLG\_ID],ORDER\_RATE\_PERIOD,[VALUE]

Amendment on Maximum Intraday Exposure Check

[PTLG\_ID],NET\_FUTURES,[VALUE] [PTLG\_ID],GROSS\_FUTURES,[VALUE] [PTLG\_ID],NET\_OPTIONS,[VALUE] [PTLG\_ID],GROSS\_OPTIONS,[VALUE]

Amendment on Execution Throttle Limit

[PTLG\_ID],EXEC\_THROTTLE\_PERIOD,[VALUE] [PTLG\_ID],GROSS\_FUTURES\_PER\_TIME,[VALUE] [PTLG\_ID],GROSS\_OPTIONS\_PER\_TIME,[VALUE] Amend the Maximum Order Size Limits on existing tradable

### [PTLG\_ID],MAX\_SIZE, [VALUE],N,[TRADABLE\_ID]

Amend the Maximum Block Trade Size Limits on existing tradable

### [PTLG\_ID],MAX\_BLOCK\_TRADE\_SIZE,[VALUE],N,[TRADABLE\_ID]

Amend the Position Limits on existing tradable

[PTLG\_ID],OPEN\_BUY,[VALUE],N,[TRADABLE\_ID] [PTLG\_ID],OPEN\_SELL,[VALUE],N,[TRADABLE\_ID] [PTLG\_ID],TRADED\_BOUGHT,[VALUE],N,[TRADABLE\_ID] [PTLG\_ID],TRADED\_SOLD,[VALUE],N,[TRADABLE\_ID] [PTLG\_ID],TRADED\_NET,[VALUE],N,[TRADABLE\_ID] [PTLG\_ID],TOTAL\_BUY,[VALUE],N,[TRADABLE\_ID] [PTLG\_ID],TOTAL\_SELL,[VALUE],N,[TRADABLE\_ID] [PTLG\_ID],TOTAL\_NET\_BUY,[VALUE],N,[TRADABLE\_ID] [PTLG\_ID],TOTAL\_NET\_SELL,[VALUE],N,[TRADABLE\_ID] [PTLG\_ID],BLOCK\_TRADE\_BOUGHT,[VALUE],N,[TRADABLE\_ID] [PTLG\_ID],BLOCK\_TRADE\_SOLD,[VALUE],N,[TRADABLE\_ID]

#### Next Day Limit Changes

Amendment on Maximum Intraday Exposure Check

[PTLG\_ID],OPTIONS\_COEFFICIENT,[VALUE] [PTLG\_ID],FUTURES\_COEFFICIENT,[VALUE]

Add new instrument tradable (Use either one of the below) \*

[PTLG\_ID],MAX\_SIZE, [VALUE],N,[TRADABLE\_ID] [PTLG\_ID],MAX\_BLOCK\_TRADE\_SIZE,[VALUE],N,[TRADABLE\_ID] [PTLG\_ID],OPEN\_BUY,[VALUE],N,[TRADABLE\_ID] [PTLG\_ID],OPEN\_SELL,[VALUE],N,[TRADABLE\_ID] [PTLG\_ID],TRADED\_BOUGHT,[VALUE],N,[TRADABLE\_ID] [PTLG\_ID],TRADED\_SOLD,[VALUE],N,[TRADABLE\_ID] [PTLG\_ID],TRADED\_NET,[VALUE],N,[TRADABLE\_ID] [PTLG\_ID],TOTAL\_BUY,[VALUE],N,[TRADABLE\_ID] [PTLG\_ID],TOTAL\_SELL,[VALUE],N,[TRADABLE\_ID] [PTLG\_ID],TOTAL\_NET\_BUY,[VALUE],N,[TRADABLE\_ID] [PTLG\_ID],TOTAL\_NET\_SELL,[VALUE],N,[TRADABLE\_ID] [PTLG\_ID],TOTAL\_NET\_SELL,[VALUE],N,[TRADABLE\_ID] [PTLG\_ID],BLOCK\_TRADE\_BOUGHT,[VALUE],N,[TRADABLE\_ID] [PTLG\_ID],BLOCK\_TRADE\_SOLD,[VALUE],N,[TRADABLE\_ID]

Add new combo tradable\*

#### [PTLG\_ID],MAX\_SIZE, [VALUE],N,[TRADABLE\_ID]

\*Change the value of "N" to "Y" in order to delete an existing tradable

### 3.8.4 Importing Intraday Limit Changes

The risk limits of multiple PTLGs can be edited in bulk by importing a limits file. Intraday changes and next day changes must be done with separate file imports.

To import a set of intraday limit changes, complete the following steps:

Step 1. Prepare a file that adheres to the Limit File format that contains only intraday changes.

Step 2. Click the File menu and select Import Intraday Limits from the drop down menu.

| L | File | tion and               |  |
|---|------|------------------------|--|
|   |      | Import Intraday Limits |  |
| Т |      | Import Next Day Limits |  |
|   |      | Export Limits          |  |
|   |      | Exit                   |  |

Step 3. Choose a valid limit file, then click Open.

| 0                            |             | Open |       | ×       |
|------------------------------|-------------|------|-------|---------|
| Look <u>I</u> n: 📗           | Limit_Files |      | × 🔥 🛙 | i 🖬 🗖 🗖 |
| 렬 group_5_li<br>웹 limits.csv | mits.c      |      |       |         |
| File <u>N</u> ame:           |             |      |       |         |
| Files of <u>Type</u> :       | All Files   |      |       | •       |
|                              |             |      | Open  | Cancel  |

<u>Step 4.</u> A summary of the changes is shown. If any errors are encountered with the file format, or changes that cannot be made intraday, then the file import will fail, and no limits will be changed.

| 🖸 Uploaded Limit Values |                                              |                                               |                                                                                                    |  |  |  |  |  |
|-------------------------|----------------------------------------------|-----------------------------------------------|----------------------------------------------------------------------------------------------------|--|--|--|--|--|
| either Cancel or Acce   | ept:                                         |                                               |                                                                                                    |  |  |  |  |  |
| e \                     | Value                                        | Delete                                        | Tradeable                                                                                                    |  |  |  |  |  |
| S 100000                | N/A                                          | N/A                                           |                                                                                                    |  |  |  |  |  |
| JRES 1111               | N/A                                          | N/A                                           |                                                                                                    |  |  |  |  |  |
| IS 10001                | N/A                                          | N/A                                           |                                                                                                    |  |  |  |  |  |
| IONS 10001              | N/A                                          | N/A                                           |                                                                                                    |  |  |  |  |  |
|                         |                                              | Cance                                         | el Accept                                                                                                    |  |  |  |  |  |
|                         | e 100000<br>S 100000<br>JRES 1111<br>S 10001 | S 100000 N/A<br>JRES 1111 N/A<br>IS 10001 N/A | Value         Delete           S         100000         N/A         N/A           JRES         1111         N/A         N/A           IS         10001         N/A         N/A           IONS         10001         N/A         N/A |  |  |  |  |  |

**<u>Step 5</u>**. Review the changes to limits and click Accept to apply the limit changes.

### 3.8.5 Importing Next Day Limit Changes

Next day changes can also be applied in bulk to PTLG via file import. However, they must be imported separately from intraday changes.

**<u>Step 1.</u>** Prepare a file that adheres to the Limit File format that contains only next day changes.

Step 2. Click the File menu and select Import Intraday Limits from the drop down menu.

| Import Intraday Limits |  |  |  |  |  |  |  |
|------------------------|--|--|--|--|--|--|--|
| Import Next Day Limits |  |  |  |  |  |  |  |
| Export Limits          |  |  |  |  |  |  |  |
| 📘 Exit                 |  |  |  |  |  |  |  |

Step 3. Choose a valid limit file, then click Open.

| 2                            |             | Open |      | ×       |
|------------------------------|-------------|------|------|---------|
| Look <u>I</u> n: 📗           | Limit_Files |      | -    | i 🖻 🗖 🗖 |
| 뤨 group_5_li<br>웹 limits.csv | imits.c     |      |      |         |
| File <u>N</u> ame:           |             |      |      |         |
| Files of <u>T</u> ype:       | All Files   |      |      | ~       |
|                              |             |      | Open | Cancel  |

<u>Step 4.</u> A summary of the changes is shown. If any errors are encountered with the file format, or changes that cannot be made intraday, then the file import will fail, and no limits will be changed.

| 2                            |                           | Uploaded Limit \           | /alues | ×         |
|------------------------------|---------------------------|----------------------------|--------|-----------|
| Please review the up<br>PTLG | bloaded values and either | Cancel or Accept:<br>Value | Delete | Tradeable |
| FILG                         | Type<br>NET_FUTURES       | 100000                     | N/A    | N/A       |
|                              | GROSS_FUTURES             | 1111                       | N/A    | N/A       |
|                              | NET_OPTIONS               | 10001                      | N/A    | N/A       |
|                              | GROSS_OPTIONS             | 10001                      | N/A    | N/A       |

<u>Step 5</u>. Review the changes to limits and click Accept to apply the limit changes

### Note:

- 1. This is a next day change. Saving the change sends it to the exchange and becomes effective on the next day.
- 2. If you add a next day change, and you need to modify that next day change before the next day, you must delete that change and then add a new one.

# 3.9 Rejection Messages for HKATS Risk Functions System

| Rejection Message                                                 | Description                                                                                                    |
|-------------------------------------------------------------------|----------------------------------------------------------------------------------------------------|
| (-850002)<br>User is in a blocked Pre-trade Risk<br>state         | <ul> <li>Triggered by the "Stop Button" and the "Kill<br/>Switch".</li> <li>User in a blocked Pre-Trade Risk State is not<br/>allowed to place any new order or order<br/>modification.</li> </ul> |
| (-850004)<br>User has breached Maximum Order<br>Rate Limit        | <ul> <li>User has breached "Maximum Order Rate<br/>Limit" and the order is rejected.</li> </ul>                                                                                                    |
| (-850006)<br>User has breached Maximum Intraday<br>Exposure Limit | <ul> <li>User has breached at least one "Maximum<br/>Intraday Exposure Limit" and the order is<br/>rejected.</li> </ul>                                                                            |
| (-850008)<br>User has exceeded Maximum Order<br>Size Limit        | <ul> <li>User has exceeded "Maximum Order Size<br/>Limit" and the order is rejected.</li> </ul>                                                                                                    |
| (-850010)<br>User has exceeded Execution Throttle<br>limit        | <ul> <li>User has breached an Execution Throttle<br/>Limit and the transaction is rejected.</li> </ul>                                                                                             |
| (-850012)<br>User has exceeded Max. Block Trade<br>Size limit     | User has breached a Max. Block Trade Size limit and the transaction is rejected.                                                                                                    |
| (-850014)<br>User has exceeded Position limit                     | <ul> <li>User has exceeded an Intraday Position<br/>Limits and the transaction is rejected.</li> </ul>                                                                                             |

If 2 at-trade checks (For example, Maximum Order Rate Limits and Maximum Intraday Exposure Check) are breached at the same time, GUI User will only receive the rejection message of "Maximum Order Rate Check" breach (-850004). The domination sequence will be as follows:

- 1. Rejection for "Stop Button ", "Kill Switch"(-850002)
- 2. Rejection for "Maximum Order Rate Limit" (-850004)
- 3. Rejection for "Maximum Intraday Exposure Limit" (-850006)
- 4. Rejection for "Maximum Order Size Limit" (-850008)
- 5. Rejection for "Execution Throttle Limit" (-850010)
- 6. Rejection for "Maximum Block Tarde Size Limit" (-850012)
- 7. Rejection for "Intraday Position Limit" (-850014)

# **Emergency Buttons**

This section covers the emergency buttons available in PTRM. Participants are reminded to use these buttons in emergency situations only. Risk Limit Managers can unblock the order flow of a PTLG through the GUI, while both Risk Limit Managers and Trading Units can execute a "**Stop**" (a stop on the order flow of a PTLG), "**Mass Order Cancellation**" and "**Kill Switch**" (which is a combination of "**Stop**" and "**Mass Order Cancellation**").

### 3.10 The Stop Button

A PTLG can be stopped manually by the Risk Limit Managers or the Trading Units. Trading IDs in a stopped PTLG cannot enter new orders nor alter existing orders. However, they are able to delete outstanding orders and quotes; login and receive broadcasts and send queries. When the Base PTLG is stopped, no Block Trades can be entered by both the subject Base PTLG and other PTLGs of the same EP Mnemonic. On the contrary, if a Non-Base PTLG is stopped, only that PTLG cannot enter orders and Block Trades. Other PTLGs (including the Base PTLG in this case) can still enter both orders and Block Trades.

To stop a PTLG, complete the following steps:

| 0                                                                                                    | ( <b>a</b> )     | anitim (RB-1 ) | P.C. Ibrie (Gabier | 1.01083010.1  | 18.1 (R. 249)    |                 |                  | - 🗖 🗙      |
|----------------------------------------------------------------------------------------------------|------------------|----------------|--------------------|---------------|------------------|-----------------|------------------|------------|
| File Sound                                                                                                    |                  |                |                    |               |                  |                 |                  | Help       |
| 👛 Pre Trade Limits Groups                                                                                                    |                  |                |                    |               | Sea              | rch: 🚥 🖝        |                  | 2          |
| Participants Pre Trade Limits Group                                                                                                    | Breaches         | Warnings       | Notices            | Pos Limits W  | Pos Limits No    | Order Rate Li   | Order Rate P     | Order Rate |
|                                                                                                    |                  |                |                    |               |                  |                 |                  |            |
| 1 🗰 🧖 👾                                                                                                    |                  |                |                    |               |                  |                 |                  |            |
| 1. 1. 1. 1. 1. 1. 1. 1. 1. 1. 1. 1. 1. 1                                                                                                    |                  |                |                    |               |                  |                 |                  |            |
| And the second second sec |                  |                |                    | 75            | 50               | 1,000           |                  | 0          |
| ^v                                                                                                    |                  |                |                    |               |                  |                 |                  |            |
| 📋 Intraday Exposure Check 📲 Execu                                                                                                    | tion Throttle Ch | eck 🔋 📋 Order  | Exposure Refe      | rence 🛛 💈 Use | ers 🛛 📰 Email Al | erts 🛛 📙 Edit L | imits 🛛 🥔 Positi | on Limits  |

### Step 1: Select a PTLG from the PTLGs Panel

Step 2: Right-click then select "Stop Button" from menu

| 0                                   |   | ş                          | 100 C230 (100 C100 | ndie Marian | a art   | 0008310-10.14 | 11.349          |                  |                | - 🗖 🗙      |
|-------------------------------------|---|----------------------------|--------------------|-------------|---------|---------------|-----------------|------------------|----------------|------------|
| File Sound                          |   |                            |                    |             |         |               |                 |                  |                | Help       |
| 👛 Pre Trade Limits Groups           |   |                            |                    |             |         |               | Sea             | rch: 😸 👘         |                | 2 -        |
| Participants Pre Trade Limits Group |   | Breaches                   | Warnings           | Notic       | es      | Pos Limits W  | Pos Limits No   | Order Rate Li    | Order Rate P   | Order Rate |
|                                     |   |                            |                    |             |         | 75            | 50              | 922,337,203      |                |            |
|                                     | 8 | Stop Button                |                    |             | ≞ Refe  | rence 🛛 💈 Use | ers 🛛 🖬 Email A | lerts 🔋 🗄 Edit L | imits 🛷 Positi | on Limits  |
| Options Order Coefficient (%):      |   | Kill Switch<br>Unblock ore | der rate           |             | peffici | ent (%):      | 100             | 1                |                |            |

Step 3: A confirmation dialogue will appear.

| $\bigcirc$                              |             | والدرد الجا بالاعتكانين أتح المتدرما ومادر وعالم المتراسمه       |        |                   |                 | - 🗆 🗙      |
|-----------------------------------------|-------------|------------------------------------------------------------------|--------|-------------------|-----------------|------------|
| File Sound                              |             |                                                                  |        |                   |                 | Help       |
| 🚈 Pre Trade Limits Groups               |             |                                                                  | Sea    | rch: 👓 🖌          |                 | 2.         |
| Participants Pre Trade Limits Group     | ۵           | Stop Button                                                      | ×      | Order Rate Li     | Order Rate P    | Order Rate |
|                                         |             | This action will immediately block the PTLG. Click OK to confirm | n.     |                   |                 |            |
| and a standard standard stand           |             | OK Cancel                                                        |        | 922,337,203       | 300             |            |
| ▲ ¥<br>Intraday Exposure Check 🗄 Execut | ion Throttl | e Check 🔋 Order Exposure Reference 💈 Users 📰 Em                  | ail Al | lerts 🔋 📙 Edit Li | imits 🛷 Positio | on Limits  |

<u>Step 4:</u> Click "OK" to close the confirmation window. The PTLG will be stopped. The icon that indicates this condition appears.

| <b>@</b>                                   | ( <b>*</b>                | miumi (%\$1.7    | The Iberentificatoree | ouoraio in i      | 18-1 (R. 248)       |               |                       | — 🔲 🗙          |
|--------------------------------------------|---------------------------|------------------|-----------------------|-------------------|---------------------|---------------|-----------------------|----------------|
| File Sound                                 |                           |                  |                       |                   |                     |               |                       | Help           |
| 👜 Pre Trade Limits Groups                  |                           |                  |                       |                   | Sea                 | rch: 🚥 🐖      | Z.                    | 2.             |
| Participants Pre Trade Limits Group        | Breaches                  | Warnings         | Notices               | Pos Limits W      | Pos Limits No       | Order Rate Li | . Order Rate P        | Order Rate     |
| <ul> <li>Intraday Exposure Check</li></ul> | 0<br>ecution Throttle Che | 0<br>eck 🔋 Order | 0<br>r Exposure Refe  | 75<br>rence 💈 Use | 50<br>ers 📑 Email A |               | 300<br>imits 🛷 Positi | 0<br>on Limits |

Note:

1. All the stop/ blocked PTLGs will be unstopped/ unblocked after the day-end batch.

## 3.11 The Unstop Button

Risk Limit Manager is the only party that can Unstop or Unblock a PTLG through HKATS Risk Functions. Unstopping or Unblocking the PTLG will resume order entry of that PTLG.

| Functions      | Stop                                                                                                    |
|----------------|----------------------------------------------------------------------------------------------------|
| Unstop Button  | - After the Stop Button or the Kill Switch                                                                                                    |
| Unblock Button | <ul> <li>After a breach in either the Maximum Order Rate Limit, one of the<br/>Maximum Intraday Exposure Limits, Execution Throttle Limits or<br/>Intraday Position Limits</li> </ul> |

PTLGs will not be unstopped **<u>automatically</u>** during the day. To unstop a PTLG, the Participant must do it manually. If the stopped PTLG is not unstopped manually during day, it will be automatically unstopped at the beginning of next day. Risk Limit Managers can execute other emergency buttons after the PTLG has been stopped. In order to unstop, complete the following steps:

Step 1: Select a stopped PTLG in the PTLGs Panel.

| <b>2</b>                            | (14) (14) (14) (14) (14) (14) (14) (14) |          |         |              |               |               |              |            |
|-------------------------------------|-----------------------------------------|----------|---------|--------------|---------------|---------------|--------------|------------|
| File Sound                          |                                         |          |         |              |               |               |              | Help       |
| ៉ Pre Trade Limits Groups           |                                         |          |         |              | Sea           | rch: 🚥 🖝      | (            | 2.         |
| Participants Pre Trade Limits Group | Breaches                                | Warnings | Notices | Pos Limits W | Pos Limits No | Order Rate Li | Order Rate P | Order Rate |
|                                     |                                         |          |         |              |               |               |              |            |
| 👔 🖉 🐞 🥗 🍓                           |                                         |          |         |              |               |               |              |            |
| Contraction of the second second    |                                         |          |         |              |               |               |              |            |
| <b>8</b>                            |                                         |          |         | 75           | 50            | 922,337,203   |              |            |
|                                     |                                         |          |         |              |               |               |              |            |
|                                     |                                         |          |         |              |               |               |              |            |

Step 2: Right click then select "Unstop Button".

| 2                                       |             | Querchiere (NIS 2 7+ | angerenter andere | i andramini, i | 41 1.34         |                  |                  | - 🗆 🗙      |
|-----------------------------------------|-------------|----------------------|-------------------|----------------|-----------------|------------------|------------------|------------|
| File Sound                              |             |                      |                   |                |                 |                  |                  | Help       |
| ៉ Pre Trade Limits Groups               |             |                      |                   |                | Sea             | rch: 🖝           | 2                | 2.         |
| Participants Pre Trade Limits Group     | Breaches    | Warnings             | Notices           | Pos Limits W   | Pos Limits No   | Order Rate Li    | . Order Rate P   | Order Rate |
|                                         |             |                      |                   |                |                 |                  |                  |            |
| / · · · · · · · · · · · · · · · · · · · |             |                      |                   |                |                 |                  |                  |            |
| 1. W. A.                                |             |                      |                   |                |                 |                  |                  |            |
|                                         | Add Pre 1   | Trade Limits Group   | 0                 | 75             | 50              | 922,337,203      |                  |            |
|                                         | Delete Pro  | e Trade Limits Grou  | p                 |                |                 |                  |                  |            |
| ~ ~                                     | Unstop B    | utton                |                   |                |                 |                  |                  |            |
| 🔋 Intraday Exposure Check 🔋 🛱 Exec      | 🎯 Stop Butt | on                   | Ref               | erence 💈 Use   | ers 🛛 📰 Email A | lerts 🛛 📋 Edit l | imits 🛛 🥔 Positi | on Limits  |

<u>Step 3:</u> The PTLG will be unstopped. Trading IDs in the group will be allowed to enter or amend orders again.

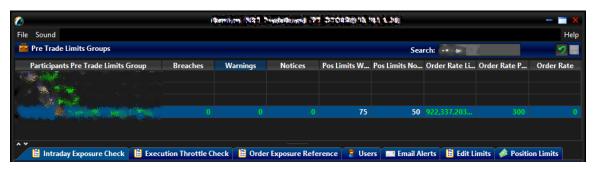

### 3.12 Mass Order Cancellation

Mass Order Cancellation cancels all open orders, quotes and unmatched T4 block trades that belong to Trading IDs of a PTLG. To execute Mass Order Cancellation for a PTLG, complete the following steps:

Step 1: Select a PTLG.

| (Barni) (P) (B) (B) (B) (B) (B) (B) (B) (B) (B) (B |                          |                  |         |                   |               |                        | — 🔲 🗙                 |                |
|----------------------------------------------------|--------------------------|------------------|---------|-------------------|---------------|------------------------|-----------------------|----------------|
| File Sound                                         |                          |                  |         |                   |               |                        |                       | Help           |
| 👛 Pre Trade Limits Groups                          |                          |                  |         |                   | Sea           | rch: 🖝                 | 4                     | 2              |
| Participants Pre Trade Limits Group                | Breaches                 | Warnings         | Notices | Pos Limits W      | Pos Limits No | Order Rate Li          | Order Rate P          | Order Rate     |
| **<br>iii Intraday Exposure Check iii Exec         | 0<br>Tution Throttle Che | 0<br>eck 🛱 Order | 0       | 75<br>rence 🔶 Use | 50            | 1,000<br>erts 🛱 Edit I | 10<br>imits 🛷 Positie | 0<br>on Limits |

Step 2: Right-click and select "Mass Order Cancellation" from the menu.

|                                                                                                    |                                                | Participation (Participation) | লাক কোজনিক | i ani a              | NI GRADIN   | 11.3.39        |                  |                 | - 🔳 🗙      |
|----------------------------------------------------------------------------------------------------|------------------------------------------------|-------------------------------|------------|----------------------|-------------|----------------|------------------|-----------------|------------|
| File Sound Pre Trade Limits Groups                                                                               |                                                |                               |            |                      |             | Sea            | rch: 🖝           | 2               | Help       |
| Participants Pre Trade Limits Group                                                                              | Breaches                                       | Warnings                      | Notice     | es P                 | os Limits W | Pos Limits No  | . Order Rate Li  | Order Rate P    | Order Rate |
|                                                                                                    |                                                |                               |            |                      |             |                |                  |                 |            |
| and the second second second second second second second second second second second second second second second |                                                |                               |            |                      | 75          | 50             | 922,337,203      |                 |            |
| ▲ ¥<br>Intraday Exposure Check I Exec                                                                            | <ul><li>Unstop Bi</li><li>Stop Butto</li></ul> |                               |            | <br>Refere           | nce 🏾 🖁 Use | rs 🛛 📰 Email A | lerts 🔋 🗮 Edit L | imits 🤌 Positio | on Limits  |
| Intraday Exposure Check                                                                                          | Mass Ord                                       | er Cancellation               |            | - (0-)               | A (0/).     |                |                  |                 |            |
| Options Order Coefficient (%):<br>Futures Order Coefficient (%):                                                 | Unblock o                                      | order rate                    |            | efficien<br>efficien |             | 100<br>100     |                  |                 |            |

Step 3: Click "OK" to confirm. All open orders for the selected PTLG will be cancelled.

| <b>(</b>                                 | פור א נאין אוי איז אוי אוי אוי אוי אוי אוי אוי אוי אויאאויא |                                      |                |                      |                     |                  |            |
|------------------------------------------|-------------------------------------------------------------|--------------------------------------|----------------|----------------------|---------------------|------------------|------------|
| File Sound                               |                                                             |                                      |                |                      |                     |                  | Help       |
| ៉ Pre Trade Limits Groups                |                                                             |                                      |                | Search:              |                     |                  | 2.         |
| Participants Pre Trade Limits G          |                                                             | Mass Order Cancellatio               | n              | ×                    | ate Li              | Order Rate P     | Order Rate |
| 9.9.36.483 When spice region 6 (FRE 1957 | This action will                                            | cancel all open orders and quotes fo | or the PTLG. ( | Click OK to confirm. | ' <mark>,203</mark> |                  |            |
| ^ Y                                      |                                                             |                                      |                |                      | 474                 | ~                |            |
| Intraday Exposure Check                  | Execution Throttle Check                                    | 🔋 Order Exposure Reference           | 🗧 Users        | Email Alerts         | 🗄 Edit Li           | mits 🛛 🥔 Positio | on Limits  |

Note:

1. Mass Order Cancellation by HKATS Risk Functions applies in restricted trading sessions that allows order deletion by MO4.

### 3.13 The Kill Switch

The Kill Switch function in PTRM performs both the Stop and Mass Order Cancellation actions in together. To activate the Kill Switch on a PTLG, complete the following steps:

### Step 1: Select a PTLG.

| 2                                                  | (¢                     | enalen (NR1 P    | President | 1.010630010.1 | 413.34        |                        |                       | >          |
|----------------------------------------------------|------------------------|------------------|-----------|---------------|---------------|------------------------|-----------------------|------------|
| File Sound                                         |                        |                  |           |               |               |                        |                       | Hel        |
| 👛 Pre Trade Limits Groups                          |                        |                  |           |               | Sea           | rch: 😸                 | (                     | 2          |
| Participants Pre Trade Limits Group                | Breaches               | Warnings         | Notices   | Pos Limits W  | Pos Limits No | Order Rate Li          | Order Rate P          | Order Rate |
| <ul> <li>Intraday Exposure Check 📓 Exec</li> </ul> | 0<br>ution Throttle Ch | 0<br>eck 🗎 Order | 0         | 75<br>Prence  | 50            | 1,000<br>erts 🗎 Edit I | 10<br>imits 📣 Positie | on Limits  |

Step 2: Right-click and select "Kill Switch" from the menu.

| <b>2</b>                                                                           | ≼ 📼 - المارينية المارية المارية المارية المارية المارية المارينية المارينية المارينية المارية المارية |                  |         |              |               |                |                 | - 🗆 🗙      |
|------------------------------------------------------------------------------------|----------------------------------------------------------------------------------------------------|------------------|---------|--------------|---------------|----------------|-----------------|------------|
| File Sound                                                                         |                                                                                                    |                  |         |              |               |                |                 | Help       |
| Pre Trade Limits Groups                                                            |                                                                                                    |                  |         |              | Sea           | rch: 🖝         |                 | 2 -        |
| Participants Pre Trade Limits Group                                                | Breaches                                                                                              | Warnings         | Notices | Pos Limits W | Pos Limits No | Order Rate Li  | Order Rate P    | Order Rate |
|                                                                                    |                                                                                                    |                  | 2       | 75           | 50            | 922,337,203    |                 |            |
| <ul> <li>Intraday Exposure Check Exect</li> <li>Intraday Exposure Check</li> </ul> |                                                                                                    |                  | Ret     | erence 💈 Use | ers 🔲 Email A | lerts 📋 Edit L | imits 🤌 Positio | on Limits  |
| Options Order Coefficient (%):                                                     | 🕵 Kill Swit                                                                                           | ch<br>order rate | :ffi    | cient (%):   | 100           | 1              |                 |            |

### Step 3: Click "OK" to confirm.

| <b>(</b>                         | and a real line of the second state and the second state and a real second                                                                                                    |                | - 🗆 🗙      |  |  |  |
|----------------------------------|----------------------------------------------------------------------------------------------------|----------------|------------|--|--|--|
| File Sound                       |                                                                                                    |                | Help       |  |  |  |
| Pre Trade Limits Groups          | Search:                                                                                                    |                | 2          |  |  |  |
| Participants Pre Trade Lin       | C Kill Switch X                                                                                                    | vrder Rate P   | Order Rate |  |  |  |
|                                  | م من المعالم المعالم معالم المعالم المعالم المعالم المعالم المعالم المعالم المعالم المعالم المعالم المعالم المعالم المعالم المعالم المعالم المعالم المعالم المعالم المعالم المعالم المعالم المعالم المعالم المعالم المعالم المعالم المعالم |                |            |  |  |  |
| Berner er in Sternergener betind | OK Cancel                                                                                                    | 300            |            |  |  |  |
| ・<br>道 Intraday Exposure Che     | ck 🔋 Execution Throttle Check 🔋 Order Exposure Reference 💈 Users 📟 Email Alerts 🔋 Edit Lir                                                                                                    | nits 🥔 Positic | on Limits  |  |  |  |

#### Note:

- 1. All open orders of a PTLG will be cancelled and the PTLG will be put into a "Stopped" state after activating the "Kill Switch".
- 2. Use the Unstop Button to allow order entry again after activating the Kill Switch
- 3. All the stopped PTLGs will be unstopped in the start of next day
- 4. Risk Limit Managers/ Trading Units are required to contact HKATS Help Desk upon any Emergency Buttons activation

# 3.14 Access to Emergency Buttons

Both Risk Limit Manger and Trading Unit can trigger the emergency buttons – Stop, Mass Order Cancellation and Skill Switch. However, only Risk Limit Manager can unstop or unblock a PTLG and thus resume order entry of that PTLG.

| PTRM GUI User Type | Stop         | Unstop       | Mass Order<br>Cancellation | Kill Switch  |
|--------------------|--------------|--------------|----------------------------|--------------|
| Risk Limit Manager | $\checkmark$ | $\checkmark$ | $\checkmark$               | $\checkmark$ |
| Trading Unit User  | $\checkmark$ |              | $\checkmark$               | $\checkmark$ |

### 3.15 Points to note of Emergency Buttons

### 3.15.1 Notes on Stop Button

- 1. If a PTLG is stopped by a Trading Unit, only their Risk Limit Manager can unstop the PTLG. It is important to notice that the stop function will not affect the corresponding Trading ID's ability to create Tailor-Made Combinations (TMCs), but will stop the Trading IDs from placing orders on the corresponding TMCs.
- HKATS Risk Functions associates all Block Trade activities to the Base PTLGs. Therefore, if the Base PTLG is stopped, all block trades (T1, T2, T4), cannot be entered by all the PTLGs of the same Participant Mnemonic. All the stopped PTLGs will be unstopped after day-end batch.

### 3.15.2 Notes on Mass Order Cancellation/Kill Switch

- 1. If Trading ID A is assigned from PTLG 1 to PTLG 2 <u>before the change becomes effective</u> the next day:
  - a. placing a Mass Order Cancellation (either by Mass Order Cancellation alone or by Kill Switch) on PTLG 2 assigned with Trading ID A will cancel the orders of PTLG 2 but <u>not</u> the orders of Trading ID A during the same day and
  - placing a Mass Order Cancellation on PTLG 1 will cancel the orders of PTLG 1 and also the orders of Trading ID A during the same day although Trading ID A was assigned to PTLG 2 and
  - c. if during the same day, Trading ID A is removed further from PTLG 2 and then being re-assigned to another PTLG 3, placing Mass Order Cancellation subsequently on either PTLG 2 or PTLG 3 will only cancel orders of the subject PTLG but not the orders of Trading ID A
- 2. Subsequent orders entered into HKATS will be rejected after Stop or Kill Switch. These rejections will not be shown in the Order History of HKATS Online.
- 3. After-hour / central inactive (lost connection) orders will also be cancelled.
- 4. All the stopped PTLGs will be unstopped at the start of next day.

#### Note:

Emergency Buttons can be executed not only at the PTLG level but can also be executed at the EP Mnemonic level or the Clearing Participant level:

- 1) If executed at EP Mnemonic level, all PTLGs of the same EP Mnemonic will be affected
- 2) If executed at Clearing Participant level, all PTLGs cleared by the Clearing Participant will be affected

# **Best Practice**

- 1. Participants are advised to check the relevant order book after applying the Kill Switch/ Mass Order Cancellation Button to confirm the order cancellation
- 2. In the case of a breach or an activation of any Emergency Button, Risk Limit Managers/ Trading Units shall notify the Exchange(s) and explain the reason behind for such actions. Emergency Buttons in PTRM are strictly for emergency use only. They shall not be treated as part of normal trading functions. It is a good practice for Risk Limit Managers to have the HKATS Help Desk in place for emergency reporting
- 3. Multiple concurrent connections by Risk Limit Managers of the same EP shall not perform saving changes simultaneously on the same PTLG. Participants shall have procedures in place for making changes to PTRM. Non-urgent changes should be made in non-trading hours.
- 4. The Exchange(s) reserves the right to disable HKATS Risk Functions when necessary. In the event that HKATS Risk Functions is disabled, please note the following:
  - a. Trading will still be continued
  - b. All PTRM GUI users will be forced-logged out
  - c. All pre-set PTRM will be ineffective temporarily
  - d. Orders from previously Blocked and/or Stopped PTLGs
- 5. Ensure good connection of PTRM GUI for daily operations and emergency usage. The Exchange(s) may reject Participants' request to process on-behalf the Prescribed Risk Controls in PTRM.
- 6. Participants are advised to notify their clients about PTRM in HKATS and the possible order rejections
- 7. Risk Limit Managers/ Trading Units are advised to ensure all PTLGs under their management are under proper monitoring
- 8. When performing actions such as creating/ deleting PTLGs, GUI users are advised to wait until the next day to check and confirm the changes, before setting limits for the corresponding PTLGs
- 9. Any type of risk limit settings, file uploads or Trading ID assignments among PTLGs, etc., are recommended to be done in non-trading hours. For Next Day Changes, Participants are advised to reconcile on the next day for their correctness
- 10. Notes for GCPs (Risk Limit Managers) and NCPs (Trading Units):

| For GCPs' Risk Limit<br>Managers | <ul> <li>Maintain good communication with their NCP clients<br/>about the risk limit settings on their PTLGs</li> <li>Provide emergency contact for their NCP clients in case</li> </ul> |
|----------------------------------|----------------------------------------------------------------------------------------------------|
|                                  | <ul> <li>the Emergency Button s are executed, as well as for<br/>PTRM enquiries and operations</li> <li>Set up email alerts for their NCP clients per PTLG</li> </ul>                    |
|                                  | <ul> <li>Making necessary changes in response to their NCPs'<br/>creation or deletion of Trading IDs</li> </ul>                                                                          |
| For NCPs' Trading Units          | <ul> <li>Inform their Risk Limit Manager about any creation or<br/>deletion of Trading IDs for making necessary changes<br/>on the corresponding PTLGs</li> </ul>                        |

- 11. Trading Units of a self-clearing EP shall inform their Risk Limit Manager about any creation or deletion of Trading ID for making necessary changes on the corresponding PTLG
- 12. For receiving notification email, PTRM allows email addresses to be added in real-time. However, deletion of email addresses will be effective the next day.

# **Contingency Measures**

In case of HKATS Risk Functions failure, the Exchange(s) has the absolute authority to disable HKATS Risk Functions to avoid a trading halt. Participants shall <u>not</u> solely rely on HKATS Risk Functions as it is only a back-stop complimentary to Participants' risk controls. In addition, participants should review their own procedures to incorporate the impact regarding the introduction of HKATS Risk Functions.

### 3.16 Connectivity Issues

In normal condition, GUI Users shall connect PTRM via the primary site gateway using the specific hostname and port assigned. GUI Users are advised to follow the connection details below under given contingency scenarios:

### 3.16.1 Failure of Gateway

In case of a gateway failure, GUI Users will be logged out by system and they are required to switch to another gateway of the same site manually. For example, when primary gateway 1 (PGENRGW001) experienced a failure, GUI Users are required to login to primary gateway 2 (PGENRGW002) <u>manually</u>.

Login to another gateway within the same site:

| HKATS Risk<br>Functions Login<br>IDs | Server Gateway for<br>HKATS Risk Functions<br>Connection | Port Number |
|--------------------------------------|----------------------------------------------------------|-------------|
| P_CXXXYYYYY                          | PGENRGW001                                               | 8090        |
| P_CXXXYYYYY                          |                                                          | 8090        |

Example URL for logging into the assigned Primary Gateway: https://pgenrgw001.hkex.com.hk:8090/grx

Example URL for logging into the assigned Primary Gateway: https://pgenrgw002 hkex.com.hk:8090/grx

Change "1" into "2"

### 3.16.2 Failure of Server

In case of server failure, connections will be switched to another server within the same site automatically. For example, when server 1 experienced a failure, GUI User's connection will be switched to server 2 within the same site automatically, vice versa. HKATS Risk Functions is designed with a full resilience feature that if all servers in the primary site fail, GUI Users will be notified to log into the gateways at the secondary site for HKATS Risk Functions connections without a trading halt.

# 3.17 Disabling HKATS Risk Functions

In the unlikely event of a failure in the HKATS Risk Functions, the Exchange(s) has the ability to disable HKATS Risk Functions including all risk checks and emergency buttons while still allowing trading to continue in HKATS. Under this scenario, HKATS Risk Functions may not resume within the same day. Participants shall continue to use their own pre-trade risk controls and functions. All GUI Users will be logged out from the system while the events after disabling HKATS Risk Functions can also be captured. Participants shall receive announcement from the Exchange(s) regarding the contingency arrangement of disabling HKATS Risk Functions through HKATS Market Message. Since the risk checks are disabled, Stopped/blocked PTLGs will once again be able to place orders in the market. Participants will receive resumption of HKATS Risk Functions announcement from the Exchange(s) in due course.

### 3.18 Site Failover

Whenever there is an occurrence of site failover, the Exchange will notify all Participants through the HKATS Market Message or any other means of broadcasting channels. Once the failover completed, the Exchange will notify all Participants immediately through HKATS Market Message, or any other means of broadcasting channels. PTRM GUI users are required to connect Secondary Site the corresponding assigned gateway (SGENRGW001 / SGENRGW002) and port (8090-8093) of HKATS Risk Functions manually upon recovery. For more details regarding HKATS Site Failover, please refer to HKATS User's Guide (Contingency Measures).

| Login to | HKATS R | <u> Risk Functions</u> | <u>ons via Sec</u> | ondary Site: |
|----------|---------|------------------------|--------------------|--------------|
|          |         |                        |                    |              |

| HKATS Risk<br>Functions Login<br>IDs | Server Gateway for<br>HKATS Risk Functions<br>Connection | Port Number |
|--------------------------------------|----------------------------------------------------------|-------------|
| P_CXXXYYYYY                          | PGENRGW001                                               | 8090        |
| P_CXXXYYYYY                          |                                                          | 8090        |

Example URL for logging into the assigned Primary Site: <u>https://pgenrgw001.hkex.com.hk:8090/grx</u>

Example URL for logging into the assigned Secondary Site: https://sgenrgw001.hkex.com.hk:8090/grx

Change "p" into "s"

Note:

| 1. | All orders in order book will be removed after site failover. Previously accumulated      |
|----|-------------------------------------------------------------------------------------------|
|    | exposure in Intraday Exposure for outstanding orders will be offset if Order Coefficients |
|    | are set as non-zero.                                                                      |

- 2. Previously accumulated exposure in Intraday Position Limits and Order Reference Counters for outstanding orders will be offset
- 3. If the PTLG was blocked before the site failover, it will remain the same status after the site failover.

### 3.19 Help Desk

Help desk service of the Exchange operates during trading hours of the HKATS market. Users may contact the help desk for assistance by calling the HKATS hotline at 2211 6360. All calls to the HKATS hotline would be recorded.

In the rare event that the telephone system of the HKATS hotline fails to operate, the Exchange may request users to contact the help desk by writing to the e-mail address deriopt@hkex.com.hk for supplementary information on orders or trades related matters.

### Appendix A Troubleshoot PTRM Connectivity Problems

Before user failed to login / launch PTRM, please check the Chrome version, Java version and the existing Java cache.

#### **Check Chrome Version**

| Select the icon as circled from below and select "Settings"     Select "About Chrome"                                                                                                    |                                                                                                    |                                                                                                  |   |  |  |  |
|----------------------------------------------------------------------------------------------------|----------------------------------------------------------------------------------------------------|--------------------------------------------------------------------------------------------------|---|--|--|--|
| 3. Verify the Google Chrome version                                                                                                    |                                                                                                    |                                                                                                  |   |  |  |  |
| - D X                                                                                                    | Settings                                                                                                 | About Chrome                                                                                     |   |  |  |  |
| Spiter Dations. // Naing Core<br>Spiter Dations. // Naing Core<br>Security Core<br>Security Core | You and Songle     Anald     Solary class.     Index parts     Index parts     Appearance     Appearance | Google Chrome     Checklon for undates     Version B0.0.4389.128 (Official Build) (64-bit)     3 |   |  |  |  |
| Net. Chil<br>Fod. Chil<br>Merson -<br>George Rete<br>Setting                                                                                                    | Q. Sarah angina<br>Dahah Inswer<br>U On slartup<br>Advanced ~                                            | Get help with Chrome Report an issue                                                             |   |  |  |  |
| bit BY Managed by your organization                                                                                                    | About Chrome 2                                                                                           | Your browser is managed                                                                          | • |  |  |  |

#### **Check JAVA Version**

| <ol> <li>Go to Control Panel and select "Java"</li> <li>Select "About"</li> <li>Verify the Java version as version 8</li> </ol>                                                                                                    |                                                                                                    |                |
|----------------------------------------------------------------------------------------------------|----------------------------------------------------------------------------------------------------|----------------|
| Pandt/Negrams       -         ↑ Carlot Pand > Programs > v       0         Programs and Features       Unitide logitary         and Home       Programs and Features         and Kounky       View installed logitary         and Internet       O         and Soundy       View installed logitary         and Internet       O         and Soundy       O         Bounds       O         and Sound       O         Bounds       O         and sound       O         Bounds       O         and sound       O         Bounds       O         and sound       O         Bounds       O         Bounds       O         and Sound       D         Bounds       O         Bounds       Change default stronger for media or devices         And and the poper       1         Bounds       1         Bounds       1 | Ava Control Panel      X      General Java Society Advanced      Advant      Hetwork Settings      Rethook settings are used when making Internet connections, By default, Java and use the network     settings in your web Denome: Only advanced users should madify these settings.     Tetwork Settings. | About Java X X |

#### **Delete JAVA Cache**

| 1. Go to Control Panel and select "Java"                                                                                                    |                                                                                                    |                                                                                |  |  |  |  |
|----------------------------------------------------------------------------------------------------|----------------------------------------------------------------------------------------------------|--------------------------------------------------------------------------------|--|--|--|--|
| 2. Select "View" under "Temporary Internet Files"                                                                                              |                                                                                                    |                                                                                |  |  |  |  |
| 3. Select "Application" and highlight all existing Java Cache then press the delete icon                                                       |                                                                                                    |                                                                                |  |  |  |  |
|                                                                                                    | 5                                                                                                    |                                                                                |  |  |  |  |
|                                                                                                    |                                                                                                    |                                                                                |  |  |  |  |
|                                                                                                    |                                                                                                    |                                                                                |  |  |  |  |
|                                                                                                    |                                                                                                    |                                                                                |  |  |  |  |
| Panel\Programs -                                                                                                    | 🛃 Java Control Panel - 🗆 🗙                                                                                                    |                                                                                |  |  |  |  |
| ↑ 🖸 > Control Panel > Programs > 🗸 Ö                                                                                                    | General Java Security Advanced                                                                                                    | 🗟 Java Cache Viewer X                                                          |  |  |  |  |
| Panel Home                                                                                                    | About                                                                                                    | Show: Applications 🧹 🔘 📜 🥂 🙀 🔐 Installed Size: 0.0188 - Cached Size: 241461.KB |  |  |  |  |
| Programs and Features                                                                                                    | View version information about Java Control Panel.                                                                                                    | Acolication Vendor Type Date Size Status                                       |  |  |  |  |
| Ind Security View installed updates   University windows reactings on or on<br>and Internet Run programs made for previous versions of Windows | About                                                                                                    | Genium INET TradeGuard Nasdaq OMX Application 88921 K8                         |  |  |  |  |
| e and Sound How to install a program                                                                                                    | Network Settings                                                                                                    | Genium INET TradeGuard Nasdaq OMX Application 88921 KB 🐗                       |  |  |  |  |
| Default Programs                                                                                                    | Network settings are used when making Internet connections. By default, Java will use the network<br>settings in your web browser. Only advanced users should modify these settings. |                                                                                |  |  |  |  |
| counts Change default settings for media or devices                                                                                            | Network Settings                                                                                                    | 0                                                                              |  |  |  |  |
| ization Java                                                                                                    | Temporary Internet Files                                                                                                    | 3                                                                              |  |  |  |  |
| Id Region                                                                                                    | Files you use in Java applications are stored in a special folder for guick execution later colu                                                                                     |                                                                                |  |  |  |  |
|                                                                                                    | advanced users should delete files or modify these settings.                                                                                                    |                                                                                |  |  |  |  |
|                                                                                                    | Settings View                                                                                                    | Close                                                                          |  |  |  |  |
|                                                                                                    | Java in the browser is enabled.                                                                                                    |                                                                                |  |  |  |  |

After performing the three checking above, please install the PTRM application by accessing the designated gateway URL and port through Google Chrome as mentioned in section 1.2.If the site cannot be reached, user can to use the gateway IP directly instead of the host name. However, EPs are advised to map correct hostname on their host name table. If the problem persists please report your problem to <u>hkatssupport@hkex.com.hk</u> with screen capture and contact us via +852 2211 6360.

### Appendix B Templates of Email Notifications (Notice, Warn and Breach)

Templates of Email notifications (Maximum Intraday Exposure Check)

Maximum Intraday Exposure Check notice

Subject: NOTICE Breach Event - HKCZZA\_HKZZA\_BASE – ZZA1234

Breach Event

Group: HKCZZA\_HKZZA\_BASE User: ZZA1234

Risk Check: Net Futures Short

Time: Tue Oct 19 09:29:20 HKT 2021

Event Level: NOTICE

Consumed: 1719552

Limit: 2700000

Maximum Intraday Exposure Check warn

Subject: WARN Breach Event - HKCZZA\_HKZZA\_BASE – ZZA1234 Breach Event Group: HKCZZA\_HKZZA\_BASE User: ZZA1234 Risk Check: Net Futures Short Time: Tue Oct 19 09:29:21 HKT 2021 Event Level: WARN Consumed: 2519552 Limit: 2700000

Maximum Intraday Exposure Check breach

Subject: BREACH Breach Event - HKCZZA\_HKZZA\_BASE – ZZA1234 Breach Event Group: HKCZZA\_HKZZA\_BASE User: ZZA1234 Risk Check: Net Futures Short Time: Tue Oct 19 09:29:25 HKT 2021 Event Level: BREACH Consumed: 2819552 Limit: 2700000

#### **Execution Throttle Limits notice**

Subject: NOTICE Breach Event - HKCZZA\_HKZZA\_BASE – ZZA1234

Breach Event

Group: HKCZZA\_HKZZA\_BASE

User: ZZA1234

**Risk Check: Gross Futures Short Per Time** 

Time: Tue Oct 19 09:29:20 HKT 2021

Event Level: NOTICE

Consumed: 1719552

Limit: 2700000

**Execution Throttle Limits warn** 

Subject: WARN Breach Event - HKCZZA\_HKZZA\_BASE – ZZA1234 Breach Event Group: HKCZZA\_HKZZA\_BASE User: ZZA1234 Risk Check: Gross Futures Short Per Time Time: Tue Oct 19 09:29:21 HKT 2021 Event Level: WARN Consumed: 2519552 Limit: 270000

**Execution Throttle Limits breach** 

| Subject: BREACH Breach Event - HKCZZA_HKZZA_BASE – ZZA1234 |
|------------------------------------------------------------|
| Breach Event                                               |
| Group: HKCZZA_HKZZA_BASE                                   |
| User: ZZA1234                                              |
| Risk Check: Gross Futures Short Per Time                   |
| Time: Tue Oct 19 09:29:25 HKT 2021                         |
| Event Level: BREACH                                        |
| Consumed: 2819552                                          |
| Limit: 2700000                                             |
|                                                            |

Intraday Position Limits notice

Subject: NOTICE Breach Event - HKCZZA\_HKZZA\_BASE – ZZA1234

Breach Event

Group: HKCZZA\_HKZZA\_BASE

User: ZZA1234

Risk Check: Open Buy

Time: Tue Oct 19 09:29:20 HKT 2021

Event Level: NOTICE

Consumed: 175

Limit: 270

Intraday Position Limits warn

Subject: WARN Breach Event - HKCZZA\_HKZZA\_BASE – ZZA1234 Breach Event Group: HKCZZA\_HKZZA\_BASE User: ZZA1234 Risk Check: Open Buy Time: Tue Oct 19 09:29:21 HKT 2021 Event Level: WARN Consumed: 251 Limit: 270

Intraday Position Limits breach

| Subject: BREACH Breach Event - HKCZZA_HKZZA_BASE – ZZA1234 |
|------------------------------------------------------------|
| Breach Event                                               |
| Group: HKCZZA_HKZZA_BASE                                   |
| User: ZZA1234                                              |
| Risk Check: Open Buy                                       |
| Time: Tue Oct 19 09:29:25 HKT 2021                         |
| Event Level: BREACH                                        |
| Consumed: 281                                              |
| Limit: 270                                                 |
|                                                            |

Maximum Order Size Limits breach

Subject: BREACH Breach Event - HKCZZA\_HKZZA\_BASE – ZZA1234

**Breach Event** 

Group: HKCZZA\_HKZZA\_BASE Instrument: HSI FUTURES

Trading ID: ZZA1234

**Risk Check: Maximum Order Size Limits** 

Time: Mon 16 Nov 15:10:22 HKT 2015

Event Level: BREACH

Consumed: 0

Limit: 500

Maximum Block Trade Size breach

Subject: BREACH Breach Event - HKCZZA\_HKZZA\_BASE – ZZA1234

Breach Event Group: HKCZZA\_HKZZA\_BASE Instrument: HSI FUTURES

Trading ID: ZZA1234

**Risk Check: Maximum Block Trade Size Limits** 

Time: Mon 16 Nov 15:10:22 HKT 2015

Event Level: BREACH

Consumed: 0

Limit: 500

Maximum Order Rate Limits breach

Subject: BREACH Breach Event - HKCZZA\_HKZZA\_BASE – ZZA1234

Breach Event

Group: HKCZZA\_HKZZA\_BASE

Trading ID: ZZA1234

**Risk Check: Maximum Order Rate Limits** 

Time: Mon 16 Nov 15:10:22 HKT 2015

Event Level: Breach

Consumed: 11

Limit: 10

**Emergency Buttons - Stop** 

Subject: STOP Button requested from RX GUI – HKCZZA\_HKZZA\_BASE

Group: HKCZZA\_ZZA\_BASE

Requested By: P\_CZZA12345

Timestamp: Mon Nov 16 17:28:41 HKT2015

**Emergency Buttons - Unstop** 

Subject: UNSTOP Button requested from RX GUI – HKCZZA\_HKZZA\_BASE

Group: HKCZZA\_ZZA\_BASE

Requested By: P\_CZZA12345

Timestamp: Mon Nov 16 17:29:40HKT2015

Emergency Buttons – Mass Order Cancellation

Subject: Mass Cancel requested from RX GUI – HKCZZA\_HKZZA\_BASE

Group: HKCZZA\_ZZA\_BASE

Requested By: P\_CZZA12345

Timestamp: Mon Nov 16 17:28:41 HKT2015

Emergency Buttons – Kill Switch

Subject: Kill Switch requested from RX GUI – HKCZZA\_HKZZA\_BASE

Group: HKCZZA\_ZZA\_BASE

Requested By: P\_CZZA12345

Timestamp: Mon Nov 16 17:28:41 HKT2015

# Instrument Tradable

#### **Stock Index Futures & Options**

| Product Name                                                         | HKATS<br>Code | Product Name<br>Description<br>(Class Level) | Product Name<br>Description<br>(Type Level) | Product Code<br>for file upload<br>(Class Level) | Product Code<br>for file upload<br>(Type Level) |
|----------------------------------------------------------------------|---------------|----------------------------------------------|---------------------------------------------|--------------------------------------------------|-------------------------------------------------|
| CES 120 Index Futures                                                | СНН           | CHH – FUTURES                                | RCI FUTURES                                 | CHHFUT                                           | RCIF                                            |
| Dividend Futures                                                     | DHH           | DHH – FUTURES                                | DJI FUTURES                                 | DHHFUT                                           | DJIF                                            |
| Dividend Futures                                                     | DHS           | DHS – FUTURES                                | DJI FUTURES                                 | DHSFUT                                           | DJIF                                            |
| Hang Seng Index Options                                              | HSI           | HSI – CALL OPTIONS                           | HSI CALL OPTION                             | HSICALL                                          | HSIC                                            |
| Hang Seng Index Options                                              | HSI           | HSI – PUT OPTIONS                            | HSI PUT OPTION                              | HSIPUT                                           | HSIP                                            |
| Hang Seng Index Futures                                              | HSI           | HSI – FUTURES                                | HSI FUTURES                                 | HSIFUT                                           | HSIF                                            |
| Hang Seng China Enterprises Index Options                            | HHI           | HHI – CALL OPTIONS                           | HHI CALL OPTIONS                            | HHICALL                                          | HHIC                                            |
| Hang Seng China Enterprises Index Options                            | ННІ           | HHI – PUT OPTIONS                            | HHI PUT OPTIONS                             | HHIPUT                                           | HHIP                                            |
| Hang Seng China Enterprises Index Futures                            | ННІ           | HHI – FUTURES                                | HHI FUTURES                                 | HHIFUT                                           | HHIF                                            |
| Sector Index Futures                                                 | MBI           | MBI – FUTURES                                | FXC FUTURES                                 | MBIFUT                                           | FXCF                                            |
| Volatility Index Futures                                             | VHS           | VHS – FUTURES                                | VOL FUTURES                                 | VHSFUT                                           | VOLF                                            |
| MSCI AC Asia ex Japan Net Total Return Index<br>Futures              | MXJ           | MXJ – FUTURES                                | SI6 FUTURES                                 | MXJFUT                                           | SI6F                                            |
| Hang Seng Index (Gross Total Return Index) Futures                   | HGT           | HGT – FUTURES                                | PDTB6F FUTURES                              | HGTFUT                                           | PDTB6F                                          |
| Hang Seng Index (Net Total Return Index) Futures                     | HNT           | HNT - FUTURES                                | PDTB6F FUTURES                              | HNTFUT                                           | PDTB6F                                          |
| Hang Seng China Enterprises Index (Gross Total return Index) Futures | HHT           | HHT – FUTURES                                | PDTB6F FUTURES                              | HHTFUT                                           | PDTB6F                                          |
| Hang Seng China Enterprises Index (Net Total Return Index) Futures   | HHN           | HHN - FUTURES                                | PDTB6F FUTURES                              | HHNFUT                                           | PDTB6F                                          |
| Weekly Hang Seng Index Options                                       | HSI           | HSW – CALL OPTIONS                           | WK1 CALL OPTIONS                            | HSWCALL                                          | WK1C                                            |
| Weekly Hang Seng Index Options                                       | HSI           | HSW – PUT OPTIONS                            | WK1 PUT OPTIONS                             | HSWPUT                                           | WK1P                                            |
| Weekly Hang Seng China Enterprise Index Options                      | ННІ           | HHW – CALL OPTIONS                           | PDTB7 CALL OPTIONS                          | HHWCALL                                          | PDTB7C                                          |
| Weekly Hang Seng China Enterprise Index Options                      | ННІ           | HHW –PUT OPTIONS                             | PDTB7 PUT OPTIONS                           | HHWPUT                                           | PDTB7P                                          |
| Mini–Hang Seng Index Options                                         | MHI           | MHI – CALL OPTIONS                           | MHI CALL OPTIONS                            | MHICALL                                          | MHIC                                            |
| Mini–Hang Seng Index Options                                         | MHI           | MHI – PUT OPTIONS                            | MHI PUT OPTIONS                             | MHIPUT                                           | MHIP                                            |

| Mini–Hang Seng Index Futures                                  | MHI | MHI – FUTURES      | MHI FUTURES      | MHIFUT  | MHIF   |
|---------------------------------------------------------------|-----|--------------------|------------------|---------|--------|
| Mini - Hang Seng China Enterprises Index Options              | MCH | MCH – CALL OPTIONS | HHI CALL OPTIONS | MCHCALL | HHIC   |
| Mini– Hang Seng China Enterprises Index Options               | MCH | MCH – PUT OPTIONS  | HHI PUT OPTIONS  | MCHPUT  | HHIP   |
| Mini– Hang Seng China Enterprises Index Futures               | MCH | MCH – FUTURES      | HHI FUTURES      | MCHFUT  | HHIF   |
| MSCI China (USD) Index Futures                                | CHI | CHI - FUTURES      | MNOP6 FUTURES    | CHIFUT  | MNOP6F |
| MSCI China Net Total Return (USD) Index Futures               | CHN | CHN - FUTURES      | MNOP1 FUTURES    | CHNFUT  | MNOP1F |
| MSCI Taiwan (USD) Index Futures                               | MTW | MTW – FUTURES      | MNOP2 FUTURES    | MTWFUT  | MNOP2F |
| MSCI Taiwan Net Total Return (USD) Index Futures              | MWN | MWN – FUTURES      | MNOP1 FUTURES    | MWNFUT  | MNOP1F |
| MSCI Japan Net Total Return (USD) Index Futures               | MJU | MJU – FUTURES      | MNOP1 FUTURES    | MJUFUT  | MNOP1F |
| MSCI India Net Total Return (USD) Index Futures               | MIN | MIN – FUTURES      | MNOP1 FUTURES    | MINFUT  | MNOP1F |
| MSCI China Free Net Total Return (USD) Index<br>Futures       | MCN | MCN – FUTURES      | MNOP1 FUTURES    | MCNFUT  | MNOP1F |
| MSCI Indonesia Net Total Return (USD) Index Futures           | MDN | MDN – FUTURES      | MNOP1 FUTURES    | MDNFUT  | MNOP1F |
| MSCI Australia Net Total Return (USD) Index Futures           | MAN | MAN – FUTURES      | MNOP1 FUTURES    | MANFUT  | MNOP1F |
| MSCI Thailand Net Total Return (USD) Index Futures            | MTN | MTN – FUTURES      | MNOP1 FUTURES    | MTNFUT  | MNOP1F |
| MSCI Malaysia Net Total Return (USD) Index Futures            | MMN | MMN – FUTURES      | MNOP1 FUTURES    | MMNFUT  | MNOP1F |
| MSCI EM Asia Net Total Return (USD) Index Futures             | EAN | EAN – FUTURES      | MNOP1 FUTURES    | EANFUT  | MNOP1F |
| MSCI Singapore Net Total Return (USD) Index Futures           | MSN | MSN – FUTURES      | MNOP1 FUTURES    | MSNFUT  | MNOP1F |
| MSCI Vietnam Net Total Return (USD) Index Futures             | MVN | MVN – FUTURES      | MNOP1 FUTURES    | MVNFUT  | MNOP1F |
| MSCI Hong Kong Net Total Return (USD) Index<br>Futures        | МНК | MHK – FUTURES      | MNOP1 FUTURES    | MHKFUT  | MNOP1F |
| MSCI Philippines Net Total Return (USD) Index<br>Futures      | MPN | MPN – FUTURES      | MNOP1 FUTURES    | MPNFUT  | MNOP1F |
| MSCI Indonesia Index (USD) Futures                            | MIA | MIA – FUTURES      | MNOP9 FUTURES    | MIAFUT  | MNOP9F |
| MSCI Emerging Markets Net Total Return (USD) Index<br>Futures | EMN | EMN – FUTURES      | MNOP1 FUTURES    | EMNFUT  | MNOP1F |
| MSCI Emerging Markets (USD) Index Futures                     | MEI | MEI – FUTURES      | MNOP5 FUTURES    | MEIFUT  | MNOP5F |
| MSCI India (USD) Index Futures                                | MND | MND – FUTURES      | MNOP5 FUTURES    | MNDFUT  | MNOP5F |
| MSCI Thailand (USD) Index Futures                             | MTD | MTD – FUTURES      | MNOP5 FUTURES    | MTDFUT  | MNOP5F |
| MSCI Malaysia (USD) Index Futures                             | MMA | MMA – FUTURES      | MNOP9 FUTURES    | MMAFUT  | MNOP9F |
| MSCI Philippines (USD) Index Futures                          | MPS | MPS – FUTURES      | MNOP6 FUTURES    | MPSFUT  | MNOP6F |
| MSCI Vietnam (USD) Index Futures                              | MVI | MVI – FUTURES      | MNOP6 FUTURES    | MVIFUT  | MNOP6F |

| MSCI Singapore Free Net Total Return (USD) Index<br>Futures         | MGN | MGN – FUTURES      | MNOP1 FUTURES      | MGNFUT  | MNOP1F |
|---------------------------------------------------------------------|-----|--------------------|--------------------|---------|--------|
| MSCI New Zealand Net Total Return (USD) Index                       | MNZ | MNZ – FUTURES      | MNOP1 FUTURES      | MNZFUT  | MNOP1F |
| Futures<br>MSCI EM ex China Net Total Return (USD) Index            | MXC | MXC – FUTURES      | MNOP1 FUTURES      | MXCFUT  | MNOP1F |
| Futures<br>MSCI EM ex Korea Net Total Return (USD) Index<br>Futures | MXK | MXK – FUTURES      | MNOP1 FUTURES      | MXKFUT  | MNOP1F |
| MSCI EM Asia ex China Net Total Return (USD) Index<br>Futures       | MAC | MAC – FUTURES      | MNOP1 FUTURES      | MACFUT  | MNOP1F |
| MSCI EM Asia ex Korea Net Total Return (USD) Index<br>Futures       | MAK | MAK – FUTURES      | MNOP1 FUTURES      | MAKFUT  | MNOP1F |
| MSCI EM EMEA Net Total Return (USD) Index Futures                   | MEE | MEE – FUTURES      | MNOP1 FUTURES      | MEEFUT  | MNOP1F |
| MSCI EM LatAm Net Total Return (USD) Index Futures                  | MEL | MEL – FUTURES      | MNOP1 FUTURES      | MELFUT  | MNOP1F |
| MSCI Pacific Net Total Return (USD) Index Futures                   | MPC | MPC – FUTURES      | MNOP1 FUTURES      | MPCFUT  | MNOP1F |
| MSCI Pacific ex Japan Net Total Return (USD) Index<br>Futures       | MPJ | MPJ – FUTURES      | MNOP1 FUTURES      | MPJFUT  | MNOP1F |
| MSCI Taiwan 25/50 Net Total Return (USD) Index<br>Futures           | TWN | TWN – FUTURES      | MNOP1 FUTURES      | TWNFUT  | MNOP1F |
| MSCI Taiwan 25/50 (USD) Index Futures                               | TWP | TWP – FUTURES      | MNOP2 FUTURES      | TWPFUT  | MNOP2F |
| MSCI Singapore Free (SGD)<br>Index Futures                          | MSG | MSG – FUTURES      | MNOP4 FUTURES      | MSGFUT  | MNOP4F |
| MSCI China A 50 Connect (USD) Index Futures                         | MCA | MCA – FUTURES      | PDT53 FUTURES      | MCAFUT  | PDT53F |
| Hang Seng TECH Index Futures                                        | HTI | HTI – FUTURES      | PDTB6F FUTURES     | HTIFUT  | PDTB6F |
| Hang Seng TECH Index Options                                        | HTI | HTI – CALL OPTIONS | PDTB6 CALL OPTIONS | HTICALL | PDTB6C |
| Hang Seng TECH Index Options                                        | HTI | HTI – PUT OPTIONS  | PDTB6 PUT OPTIONS  | HTIPUT  | PDTB6P |
| MSCI Taiwan (USD) Index Options                                     | MTW | MTW – CALL OPTIONS | MNOP2 CALL OPTIONS | MTWCALL | MNOP2C |
| MSCI Taiwan (USD) Index Options                                     | MTW | MTW – PUT OPTIONS  | MNOP2 PUT OPTIONS  | MTWPUT  | MNOP2P |
| Hang Seng Index Futures Options                                     | PHS | PHS – CALL OPTIONS | PSE1 CALL OPTIONS  | PHSCALL | PSE1C  |
| Hang Seng Index Futures Options                                     | PHS | PHS – PUT OPTIONS  | PSE1 PUT OPTIONS   | PHSPUT  | PSE1P  |
| HSCEI Futures Options                                               | PHH | PHH – CALL OPTIONS | PSE2 CALL OPTIONS  | PHHCALL | PSE2C  |
| HSCEI Futures Options                                               | PHH | PHH – PUT OPTIONS  | PSE2 PUT OPTIONS   | PHHPUT  | PSE2P  |
| Hang Seng TECH Index Futures Options                                | PTE | PTE – CALL OPTIONS | PSE3 CALL OPTIONS  | PTECALL | PSE3C  |
| Hang Seng TECH Index Futures Options                                | PTE | PTE – PUT OPTIONS  | PSE3 CALL OPTIONS  | PTECALL | PSE3P  |
| Flexible Hang Seng China Enterprises Index Options                  | XHH | XHH – CALL OPTIONS | XHH CALL OPTIONS   | XHHCALL | XHHC   |

| Flexible Hang Seng China Enterprises Index Options | XHH | XHH – PUT OPTIONS  | XHH PUT OPTIONS  | XHHPUT  | XHHP |
|----------------------------------------------------|-----|--------------------|------------------|---------|------|
| Flexible Hang Seng Index Options                   | XHS | XHS – CALL OPTIONS | XHS CALL OPTIONS | XHSCALL | XHSC |
| Flexible Hang Seng Index Options                   | XHS | XHS – PUT OPTIONS  | XHS PUT OPTIONS  | XHSPUT  | XHSP |

#### Interest Rate, Commodity and Currency Futures and Options

| Product Name                           | HKATS<br>Code | Product Name Description<br>(Class Level) | Product Name<br>Description<br>(Type Level) | Product Code<br>for file upload<br>(Class Level) | Product Code<br>for file upload<br>(Type Level) |
|----------------------------------------|---------------|-------------------------------------------|---------------------------------------------|--------------------------------------------------|-------------------------------------------------|
| HIBOR Futures                          | HB1           | 1-MONTH HIBOR FUTURES                     | HIBOR FUTURES                               | HB1FUT                                           | HIBF                                            |
| HIBOR Futures                          | HB3           | 3-MONTH HIBOR FUTURES                     | HIBOR FUTURES                               | HB3FUT                                           | HIBF                                            |
| HIBOR Futures                          | H1S           | 1-MONTH HIBOR STRIPS                      | HIBOR FUTURES                               | H1SFUT                                           | HIBF                                            |
| HIBOR Futures                          | H3S           | 3-MONTH HIBOR STRIPS                      | HIBOR FUTURES                               | H3SFUT                                           | HIBF                                            |
| Iron Ore Futures (Monthly Contracts)   | FEM           | FEM – FUTURES                             | PDT8 FUTURES                                | FEMFUT                                           | PT8F                                            |
| Iron Ore Futures (Quarterly Contracts) | FEQ           | FEQ – FUTURES                             | PDT8 FUTURES                                | FEQFUT                                           | PT8F                                            |
| CNH – London Metal Mini Futures        | LRA           | LRA – FUTURES                             | PDT4 FUTURES                                | LRAFUT                                           | PT4F                                            |
| CNH – London Metal Mini Futures        | LRC           | LRC – FUTURES                             | PDT4 FUTURES                                | LRCFUT                                           | PT4F                                            |
| CNH – London Metal Mini Futures        | LRN           | LRN – FUTURES                             | PDT4 FUTURES                                | LRNFUT                                           | PT4F                                            |
| CNH – London Metal Mini Futures        | LRP           | LRP – FUTURES                             | PDT4 FUTURES                                | LRPFUT                                           | PT4F                                            |
| CNH – London Metal Mini Futures        | LRS           | LRS – FUTURES                             | PDT4 FUTURES                                | LRSFUT                                           | PT4F                                            |
| CNH – London Metal Mini Futures        | LRZ           | LRZ – FUTURES                             | PDT4 FUTURES                                | LRZFUT                                           | PT4F                                            |
| USD – London Metal Mini Futures        | LUA           | LUA – FUTURES                             | PDT8 FUTURES                                | LUAFUT                                           | PT8F                                            |
| USD – London Metal Mini Futures        | LUC           | LUC – FUTURES                             | PDT8 FUTURES                                | LUCFUT                                           | PT8F                                            |
| USD – London Metal Mini Futures        | LUN           | LUN – FUTURES                             | PDT8 FUTURES                                | LUNFUT                                           | PT8F                                            |
| USD – London Metal Mini Futures        | LUP           | LUP – FUTURES                             | PDT8 FUTURES                                | LUPFUT                                           | PT8F                                            |
| USD – London Metal Mini Futures        | LUS           | LUS – FUTURES                             | PDT8 FUTURES                                | LUSFUT                                           | PT8F                                            |
| USD – London Metal Mini Futures        | LUZ           | LUZ – FUTURES                             | PDT8 FUTURES                                | LUZFUT                                           | PT8F                                            |
| USD Gold Futures                       | GDU           | GDU – FUTURES                             | PDT10 FUTURES                               | GDUFUT                                           | PT10F                                           |
| CNH Gold Futures                       | GDR           | GDR – FUTURES                             | PDT9 FUTURES                                | GDRFUT                                           | PT9F                                            |
| USD Silver Futures                     | SIU           | SIU – FUTURES                             | PDT1 FUTURES                                | SIUFUT                                           | PT1F                                            |
| CNH Silver Futures                     | SIR           | SIR – FUTURES                             | PDT5 FUTURES                                | SIRFUT                                           | PT5F                                            |
| RMB Currency Futures - USD/CNH Options | CUS           | CUS – CALL OPTIONS                        | CNY CALL OPTIONS                            | CUSCALL                                          | CNYC                                            |
| RMB Currency Futures - USD/CNH Options | CUS           | CUS – PUT OPTIONS                         | CNY PUT OPTIONS                             | CUSPUT                                           | CNYP                                            |
| RMB Currency Futures - USD/CNH Futures | CUS           | CUS – FUTURES                             | CNY FUTURES                                 | CUSFUT                                           | CNYF                                            |
| RMB Currency Futures - EUR/CNH Futures | CEU           | CEU – FUTURES                             | FI02 FUTURES                                | CEUFUT                                           | FI2F                                            |
| RMB Currency Futures - JPY/CNH Futures | CJP           | CJP – FUTURES                             | FI02 FUTURES                                | CJPFUT                                           | FI2F                                            |

| RMB Currency Futures - AUD/CNH Futures | CAU | CAU – FUTURES | FI02 FUTURES | CAUFUT | FI2F |
|----------------------------------------|-----|---------------|--------------|--------|------|
| INR Currency Futures - INR/CNH Futures | CIN | CIN – FUTURES | FI02 FUTURES | CINFUT | FI2F |
| RMB Currency Futures - USD/CNH Options | UCN | UCN – FUTURES | FI05 FUTURES | UCNFUT | FI5F |
| RMB Currency Futures - USD/CNH Options | UIN | UIN – FUTURES | FI05 FUTURES | UINFUT | FI5F |
| Mini USD/CNH Futures                   | MCS | MCS – FUTURES | FI02 FUTURES | MCSFUT | FI2F |

### Stock Futures & Options

| Product Name  | Product Name Description<br>(Class Level) | Product Name Description<br>(Type Level) | Product Code<br>for file upload<br>(Class Level) | Product Code<br>for file upload<br>(Type Level) |
|---------------|-------------------------------------------|------------------------------------------|--------------------------------------------------|-------------------------------------------------|
| Stock Futures | [HKATS Code] - FUTURES                    | STOCK FUTURES, DEC=2                     | [HKATS Code]FUT                                  | SFU2                                            |
| Stock Options | [HKATS Code] - CALL OPTIONS               | STOCK CALL OPTION                        | [HKATS Code]CALL                                 | SOMC                                            |
| Stock Options | [HKATS Code] - PUT OPTIONS                | STOCK PUT OPTION                         | [HKATS Code]PUT                                  | SOMP                                            |

\* For the HKATS Code of stock futures & options classes, please visit the below website for details:

Stock Options: <u>https://www.hkex.com.hk/Products/Listed-Derivatives/Single-Stock/Stock-Options</u> Stock Futures: <u>https://www.hkex.com.hk/Products/Listed-Derivatives/Single-Stock/Stock-Futures</u>

\* Capital adjusted stock futures and options can also be found in the drop-down list.

# Appendix D Terminology

| Terms                 | Description                                                   |
|-----------------------|---------------------------------------------------------------|
| GUI User              | Authorized users of the HKATS Risk Functions. It              |
|                       | includes both the Risk Limit Managers and Trading             |
|                       | Units.                                                        |
| HKATS Risk Functions  | A Pre-Trade Risk Management application of HKATS for          |
| (GUI)                 | Risk Limit Manager and Trading Units.                         |
| Prescribed Risk       | Refers to all the risk control functions provided by the      |
| Controls              | HKATS Risk Functions.                                         |
| Pre-Trade Limit Group | A group of Trading IDs from the same EP Mnemonic.             |
| (PTLG)                | Pre-Trade Limit Groups are managed by Risk Limit              |
|                       | Managers to set up Prescribed Risk Controls.                  |
| Risk Limit Manager    | Risk Limit Manager is a person being authorized by a          |
|                       | Participant to define, maintain and monitor PTLGs and         |
|                       | their corresponding Prescribed Risk Controls.                 |
|                       | Trading Unit's risk limits are prescribed by the              |
|                       | corresponding Risk Limits Managers. The authorized            |
|                       | persons of Trading Units can only execute Emergency           |
|                       | Buttons (except unblock/unstop)                               |
| Risk Limit            | Includes Maximum Order Rate Limits, Maximum                   |
|                       | Intraday Exposure Limits, Maximum Order Size Limits,          |
|                       | Intraday Position Limits, Execution Throttle Limits and       |
|                       | Maximum Block Trade Size Limits.                              |
| Trading ID            | The HKATS Username with trading functions.                    |
| Tradable              | A set of instruments traded, which typically have some        |
|                       | common characteristics. This group of instruments may be an   |
|                       | "instrument type", "instrument class", "combo type" or "combo |
|                       | class". The exposure of each Pre-Trade Limit Group to a       |
|                       | tradeable is monitored and limited by PTRM.                   |

## Appendix E General Security Settings for Google Chrome and Java

### 1. Network Settings through the Java Control Panel

- a. In the Control Panel, click Java Control Panel
- b. Click on the **General** tab.
- c. Click Network Settings
- d. Select the appropriate connection (*In general, "Use browser* settings" and "Direct connection" are highly recommended)
- e. Click "OK" to save changes made to the Java
- f. Click Apply

| Network Settings                         |
|------------------------------------------|
| Use direct connection.                   |
| O Use browser settings                   |
| O Use proxy server                       |
| Address: Port: Advanced                  |
| Bypass proxy server for local addresses  |
| Use automatic proxy configuration script |
| Script location:                         |
| Direct connection                        |
| OK Cancel                                |

## 2. Setting the Security levels through the Java Control Panel

- a. In the Java Control Panel, click on the **Security** tab.
- b. Select the Medium or High Security level.
- c. Click Apply.
- d. Click "**OK**" to save changes made to the Java Control Panel.

Java Control Panel - Java 8

| General Update Java Security Adv                                         | vanced                              |                                |
|--------------------------------------------------------------------------|-------------------------------------|--------------------------------|
| [☑] Enable Java content in the browser                                   |                                     |                                |
| Security level for applications not on th                                |                                     |                                |
| Very High - Only Java application<br>allowed to run, and only if the ce  |                                     |                                |
| High - Java applications identified                                      | d by a certificate from a trusted.  | authority are allowed to       |
| run, even if the revocation statu                                        |                                     |                                |
|                                                                          |                                     |                                |
|                                                                          |                                     |                                |
|                                                                          |                                     |                                |
|                                                                          |                                     |                                |
|                                                                          |                                     |                                |
| Exception Site List                                                      | istad below will be allowed to r    | in offer the engravity and     |
| Applications launched from the sites<br>prompts.                         | s listed below will be allowed to n | un after the appropriate secur |
| Applications launched from the sites<br>prompts.<br>Click Edit Site List | s listed below will be allowed to n | ]                              |
| Applications launched from the sites<br>prompts.                         | s listed below will be allowed to n | In after the appropriate secur |
| Applications launched from the sites<br>prompts.<br>Click Edit Site List |                                     | Edit Site List                 |
| Applications launched from the sites<br>prompts.<br>Click Edit Site List | s listed below will be allowed to n | ]                              |
| Applications launched from the sites<br>prompts.<br>Click Edit Site List |                                     | Edit Site List                 |
| Applications launched from the sites<br>prompts.<br>Click Edit Site List |                                     | Edit Site List                 |

# 3. Setting Advanced Settings through the Java Control Panel

- a. Please follow the below settings
- b. Click Apply

| Java Control Panel                                                                                 |          |
|----------------------------------------------------------------------------------------------------|----------|
| eneral Java Security Advanced                                                                      |          |
| Debugging                                                                                          |          |
| Enable tracing                                                                                     | [        |
| Enable logging                                                                                     |          |
| Show applet lifecycle exceptions                                                                   |          |
| Java console                                                                                       |          |
| Hide console                                                                                       |          |
| Do not start console                                                                               | 1        |
| Default Java for browsers                                                                          |          |
|                                                                                                    |          |
| Mozilla family                                                                                     |          |
| Always allow                                                                                       |          |
| Always allow if hinted                                                                             | L        |
| Prompt user                                                                                        |          |
| Prompt user if hinted                                                                              |          |
| i) Never allow<br>INLP File/MIME Association                                                       |          |
|                                                                                                    |          |
| Prompt user                                                                                        |          |
| Never allow                                                                                        |          |
|                                                                                                    |          |
| Install if hinted     Install if shortcut created                                                  |          |
| Install if shortcut created     Install if hinted and shortcut                                     |          |
| Never install                                                                                      |          |
| Secure Execution Environment                                                                       |          |
| Allow user to grant permissions to signed content                                                  |          |
| ✓ Show sandbox warning banner ✓ Allow user to accept JNLP security requests                        |          |
| Don't prompt for client certificate selection when no certificates or only one                     | e exists |
| Warn if site certificate does not match hostname                                                   |          |
| Show site certificate from server even if it is valid                                              |          |
| Mixed code (sandboxed vs. trusted) security verification                                           |          |
| Enable - show warning if needed     Generation and run with protections                            |          |
| Enable - hide warning and don't run untrusted code                                                 |          |
| Disable verification (not recommended)                                                             |          |
| Perform signed code certificate revocation checks on                                               | [        |
| Publisher's certificate only                                                                       |          |
| <ul> <li>All certificates in the chain of trust</li> <li>Do not check (not recommended)</li> </ul> |          |
| Check for signed code certificate revocation using                                                 |          |
| Certificate Revocation Lists (CRLs)                                                                |          |
| Online Certificate Status Protocol (OCSP)                                                          | :        |
| Both CRLs and OCSP                                                                                 |          |
| Perform TLS certificate revocation checks on<br>Server certificate only                            |          |
| Server certificate only     All certificates in the chain of trust                                 |          |
| Do not check (not recommended)                                                                     |          |
| Check for TLS certificate revocation using                                                         |          |
| Certificate Revocation Lists (CRLs)                                                                |          |
| Online Certificate Status Protocol (OCSP)                                                          |          |
|                                                                                                    |          |
| V Use certificates and keys in browser keystore                                                    |          |
| Enable blacklist revocation check                                                                  |          |
| Enable caching password for authentication                                                         |          |
| ····· ☑ Use SSL 2.0 compatible ClientHello format                                                  |          |
| Use TLS 1.0                                                                                        |          |
| Use TLS 1.1                                                                                        |          |
| i                                                                                                  |          |
| Place Java icon in system tray                                                                     |          |
| Suppress sponsor offers when installing or updating Java                                           |          |
| Java Quick Starter                                                                                 |          |
|                                                                                                    |          |
|                                                                                                    |          |

### 4. Turn off the Windows Firewall

- a. Open Control Panel
- b. Click Windows Firewall
- c. Turn off Windows Firewall

### Note:

Default settings for both Google Chrome and Java are recommended for HKATS Risk

Functions connections.

## Appendix F Audit and Utilization Reports

There are two PTRM reports recording changes made in HKATS Risk Functions, the Audit Report and Utilization Report. The audit report shows the activities of the PTLGs managed by the Risk Limit Manager on the last business day. The utilization report shows the maximum utilization of relevant risk counters, e.g., Order Size, Order Rate, Intraday Exposure, Execution Throttle, Intraday Position Limits and Maximum Block Trade Size for each PTLG. Both reports are available and can be downloaded directly via secure file transfer protocol (SFTP) facility. For detail information, please refer to the DCASS Online User Guide and the Report Retrieval Solution for Listed Derivatives Markets Technical Guide.

#### Note:

- 1) For Audit Report, the changes on intraday exposure notice % and warning % would not be reflected.
- For Audit Report, only actions of adding a tradable will be reflected if the PTLG has both actions on adding and deleting the same amount of tradables on the same business day.
- 3) For Audit Report, records of retriggered Event Levels (Notice, Warning and Breach) of the same Event Risk Type under the same PTLG will not be displayed in the Audit Report after a Breach Event is triggered.

# Appendix G Unit Margin Rate (UMR)

UMRs in HKATS Risk Functions for Maximum Intraday Exposure checks and Execution Throttle Limits are the Client Initial Margin Requirements for each product series in HKATS calculated based on the corresponding underlying closing prices of the previous day and the latest margin parameters as determined by the Clearing Houses from time to time. At the start of a business day, a new set of UMRs will be uploaded into the risk servers for exposure calculations for the rest of the day. Orders being entered into HKATS will be assigned a value being the UMR of that product series multiplied by its order size for risk exposure calculation. Risk Limit Managers are reminded to take note of the existing system behavior on the order validity on **Last Trading Days** and normal trade days related to Maximum Intraday Exposure checks and take consideration of them when setting in their exposure limits.

| Products            | Existing Order Behavior on Last<br>Trading Days                                                      | Note on Exposure                                                                                                    |
|---------------------|----------------------------------------------------------------------------------------------------|----------------------------------------------------------------------------------------------------|
| AHT Products        | <ul> <li>T only orders WILL be<br/>inactivated after the last<br/>trading time before AHT</li> </ul> | <ul> <li>Exposure of the inactivated T<br/>orders will be released</li> </ul>                                                            |
|                     | • T + 1 orders WILL NOT be<br>inactivated after the last<br>trading time before AHT                  | <ul> <li>Exposure of these T+1 orders will<br/>not be released</li> </ul>                                                                |
| Non-AHT<br>Products | Orders WILL NOT be<br>inactivated before AHT                                                         | <ul> <li>Exposure of Non-AHT orders will<br/>be reflected in AHT if these<br/>orders are not canceled during<br/>Day Sessions</li> </ul> |

# Appendix H Exposure Calculation Examples for Maximum Intraday Exposure Limits

#### Net Futures Long Example

Trading Unit A has been set up HKATS Risk Functions, and has been created a PTLG with Trading ID B1.

Contract X's UMR = HKD 100

Contract Y's UMR = HKD 200

Net Futures Long Limit = HKD 10,000

Futures Order Coefficient = 50%

#### Calculation Logic

- B1 enters a buy order for 60 X. Net Futures Long Consumption = HKD 3,000 = {(0\*100) - (0\*100) + (60\*100 \*0.5)}
- Buy 60 X matched fully. Net Futures Long Consumption = HKD 6,000 = 3,000 + {(60\*100) (0\*100) + (-60\*100\*0.5)}
- B1 enters a sells order for 60 Y and matched fully. Net Futures Long Consumption =
   HKD -6,000 = 6,000 + {(0\*200) (60\*200) + (0\*200 \*0.5)}
- B1 enters a buy order for 101 Y and immediately matched fully. Net Futures Long
   Consumption = HKD 14,200 = -6,000 + {(101\*200) (0\*200) + (0\*200 \*0.5)}
- 5. The Net futures limit is breached (14,200 > 10,000)

B1 enters a buy order for 1 X The order is rejected with the reject reason "User has breached Maximum Intraday Exposure Limit" (-850006)

#### **Gross Futures Long Example**

Trading Unit A has been set up HKATS Risk Functions and has been created a PTLG with Trading ID B1.

Contract X's UMR = HKD 100

Contract Y's UMR = HKD 200

Gross Futures Long Limit = HKD 10,000

Futures Order Coefficient = 50%

### Calculation Logic

- B1 enters a buy order for 60 X. Gross Futures Long Consumption = HKD 3,000 = {(0\*100) + (60\*100\*0.5)}
- Buy 60 X matched. Gross Futures Long Consumption = HKD 6,000 = 3,000 + {(60\*100) + (-60\*100\*0.5)}

- B1 enters a sells order for 60 Y. Gross Futures Long Consumption = HKD 6,000 (no change)
- B1 enters a buy order for 50 Y. Gross Futures Long Consumption = HKD 11,000 = 6,000 + {(0\*200) + (50\*200\*0.5)}. The Gross futures limit is breached

B1 enters a buy order for 1 X. The order is rejected with the reject reason "User has breached Maximum Intraday Exposure Limit" (-850006)

#### Net Options Long Example

Trading Unit A has been set up HKATS Risk Functions, and has been created a PTLG with Trading ID B1.

Long Call Options X's UMR = HKD 100

Short Call Options X's UMR = HKD 200

Long Put Options Y's UMR = HKD 200

Short Put Options Y's UMR = HKD 300

Options Order Coefficient = 50%

#### Calculation Logic

- B1 enters a buy order for 10 Call X. Net Options Long Consumption = HKD 500 = {(0\*100) (0\*200) + (0\*300) (0\*200) + (10\*100\*0.5) + (0\*300\*0.5)}
- The order for 10 Call X matched fully. Net Options Long Consumption = HKD 1,000 = 500 + {(10\*100) (0\*200) + (0\*300) (0\*200) + (-10\*100\*0.5) + (0\*300\*0.5)}
- B1 sells 5 Call X and the order matched fully. Net Options Long Consumption = HKD
   0 = 1,000 + {(0\*100) (5\*200) + (0\*300) (0\*200) + (0\*100\*0.5) + (0\*300\*0.5)}
- 4. B1 enters a sell order for 10 Put Y. Net Options Long Consumption = HKD 1,500 = 0
  + {(0\*100) (0\*200) + (0\*300) (0\*200) + (0\*100\*0.5) + (10\*300\*0.5)}
- 5. A match occurs for 5 Put Y, leaving 5 open. Net Options Long Consumption = HKD
  2,250 = 1,500 + {(0\*100) (0\*200) + (5\*300) (0\*200) + (0\*100\*0.5) + (-5\*300\*0.5)}
- B1 increases the remaining quantity to sell 15 Put Y from selling 5 Put Y. Net Options
   Long Consumption = HKD 3,750 = 2,250 + {(0\*100) (0\*200) + (0\*300) (0\*200) + (0\*100\*0.5) + (10\*300\*0.5)}
- 7. B1 cancels the Put Y order. Net Options Long Consumption = HKD 1,500 = 3,750 + {(0\*100) (0\*200) + (0\*300) (0\*200) + (0\*100\*0.5) + (-15\*300\*0.5)}

### Gross Options Long Example

Trading Unit A has been set up HKATS Risk Functions, and has been created a PTLG with Trading ID B1.

Long Call Options X's UMR = HKD 100 Short Call Options X's UMR = HKD 200 Long Put Options Y's UMR = HKD 200 Short Put Options Y's UMR = HKD 300 Options Order Coefficient = 50%

#### Calculation Logic

- B1 enters a buy order for 10 Call X. The order is matched partially on 5 lots immediately. Net Options Long Consumption = HKD 750 = {(5\*100) + (0\*300) + (5\*100\*0.5) + (0\*300\*0.5)}
- Cancel the remaining 5 Call X thereafter. Net Options Long Consumption = HKD 500
   = 750 + {(0\*100) + (0\*300) + (-5\*100\*0.5) + (0\*300)}